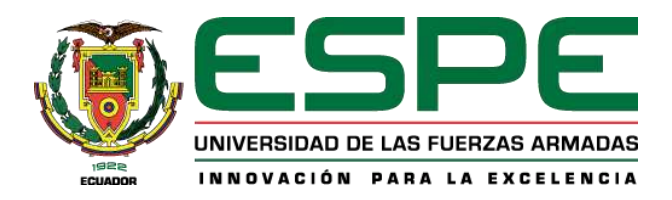

## <span id="page-0-0"></span>**Desarrollo de una aplicación móvil para personas con discapacidad auditiva**

Cadena Oyasa, Jennifer Daniela y Merino Sangoluisa, Johnny Ismael

Departamento de Ciencias de la Computación

Carrera de Ingeniería en Tecnologías de la Información

Trabajo de titulación, previo a la obtención del título de Ingeniería en Tecnologías de la

Información

Mgs. Martínez Cepeda, Verónica Isabel

09 de marzo del 2022

## **Reporte de Verificación de Contenido**

<span id="page-1-0"></span>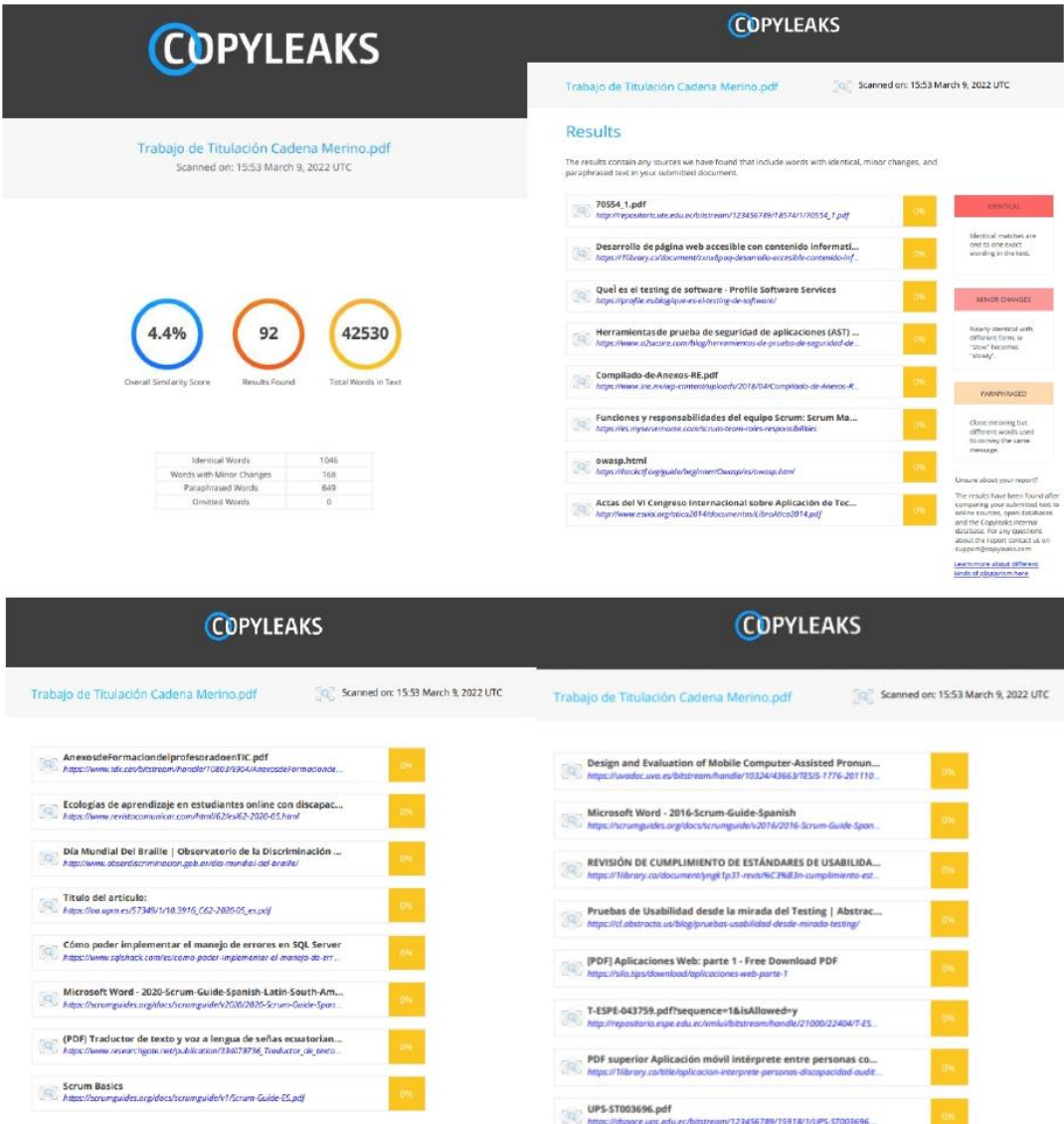

Firma:

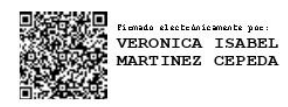

# Mgs. Martínez Cepeda Verónica Isabel

## **DIRECTORA**

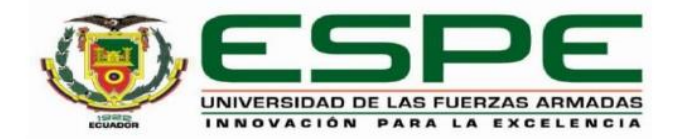

# <span id="page-2-0"></span>DEPARTAMENTO DE CIENCIAS DE LA COMPUTACIÓN CARRERA DE INGENIERÍA EN TECNOLOGÍAS DE LA INFORMACIÓN

## **CERTIFICACIÓN**

Certifico que el trabajo de titulación, "DESARROLLO DE UNA APLICACIÓN MÓVIL PARA PERSONAS CON DISCAPACIDAD AUDITIVA" fue realizado por los señores Cadena Oyasa, Jennifer Daniela y Merino Sangoluisa, Johnny Ismael el cual ha sido revisado y analizado en su totalidad por la herramienta de verificación de similitud de contenido; por lo tanto cumple con los requisitos legales, teóricos, científicos, técnicos y metodológicos establecidos por la Universidad de las Fuerzas Armadas ESPE, razón por la cual me permito acreditar y autorizar para que lo sustente públicamente.

Santo Domingo de los Tsáchilas, 09 de marzo de 2022

Firma:

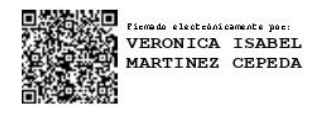

Mgs. Martínez Cepeda Verónica Isabel

C. C.: 1715801583

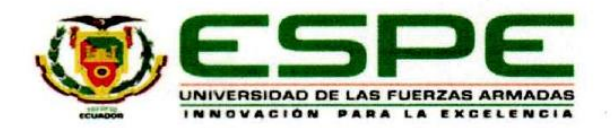

## <span id="page-3-0"></span>DEPARTAMENTO DE CIENCIAS DE LA COMPUTACIÓN **CARRERA DE INGENIERÍA EN TECNOLOGÍAS DE LA INFORMACIÓN**

### **RESPONSABILIDAD DE AUTORÍA**

Nosotros, Cadena Oyasa, Jennifer Daniela y Merino Sangoluisa, Johnny Ismael, con cedulas de ciudadanía N° 2300448095 y N° 1717771008, declaramos que el contenido, ideas y criterios del trabajo de titulación: "DESARROLLO DE UNA APLICACIÓN MÓVIL PARA PERSONAS CON DISCAPACIDAD AUDITIVA" es de nuestra autoría y responsabilidad, cumpliendo con los requisitos legales, teóricos, científicos, técnicos, y metodológicos establecidos por la Universidad de las Fuerzas Armadas ESPE, respetando los derechos intelectuales de terceros y referenciando las citas bibliográficas.

Santo Domingo de los Tsáchilas, 09 de marzo de 2022

Firmas:

Cadena Oyasa, Jennifer Daniela

C.C.: 2300448095

Merino Sangoluisa, Johnny Ismael C.C.: 1717771008

<span id="page-4-0"></span>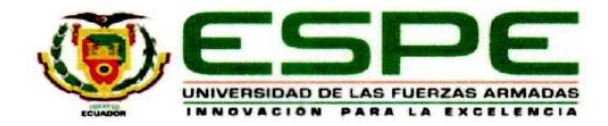

# DEPARTAMENTO DE CIENCIAS DE LA COMPUTACIÓN CARRERA DE INGENIERÍA EN TECNOLOGÍAS DE LA INFORMACIÓN

## **AUTORIZACIÓN DE PUBLICACIÓN**

Nosotros Cadena Oyasa, Jennifer Daniela y Merino Sangoluisa, Johnny Ismael con cédulas de ciudadanía Nº 2300448095 y Nº 1717771008 autorizamos a la Universidad de las Fuerzas Armadas ESPE publicar el trabajo de titulación: "DESARROLLO DE UNA APLICACIÓN MÓVIL PARA PERSONAS CON DISCAPACIDAD AUDITIVA" en el Repositorio Institucional, cuyo contenido, ideas y criterios son de nuestra responsabilidad.

Santo Domingo de los Tsáchilas, 09 de marzo 2022

Firmas:

Cadena Oyasa, Jennifer Daniela

C.C.: 2300448095

Merino Sangoluisa, Johnny Ismael C.C.: 1717771008

### **Dedicatoria**

<span id="page-5-0"></span>Hoy dedico este logró, a Dios el dador de la vida, por ser la luz en mi camino, por darme fuerzas, esperanzas y ayudarme a ser mejor persona cada día.

A mis padres Blanca Oyasa y José Cadena que, con amor, paciencia y esfuerzo, me han enseñado que todo se puede lograr con esfuerzo y trabajo.

A mis hermanos María Pilar Cadena, José Emiliano Cadena, Katherin Cadena y Evelyn Cadena, por su cariño, soporte y la compañía en ver cristalizar nuestros sueños.

A mis tías que estuvieron presentes en la evolución de vida les agradezco por su valioso apoyo con palabras de aliento, respeto y amor.

A mis amigos y compañeros por su apoyo y compañía durante mi trayectoria académica.

Jennifer D. Cadena O.

## **Dedicatoria**

A mis padres, Martha y José por su amor, paciencia y esfuerzo en todos estos años y apoyo incondicional en el transcurso de mi vida.

A mis primos Valeria y José Enrique quienes han sido como hermanos y me han acompañado en los caminos de la vida con cariño, apoyo y confianza en lograr mi meta universitaria.

A mis familiares que estuvieron presentes en la evolución de vida les agradezco por su confianza y valioso apoyo con palabras de aliento, respeto y consejos.

A mis amigos y compañeros por su confianza, apoyo y compañía durante mi trayectoria académica.

Johnny I. Merino S

### **Agradecimientos**

<span id="page-7-0"></span>A Dios, por darme vida y guiar mis pasos en toda esta etapa de formación académica y permitirme culminar este objetivo personal.

A mis padres y hermanos por brindarme respaldo, ayuda y compañía en medio de las travesías de llegar a consumar mis metas.

A la Universidad de las Fuerzas Armadas ESPE Sede Santo Domingo, a la Carrera de Ingeniería en Tecnologías de la Información, a todo personal docente, administrativo y todos a quienes conforman la comunidad universitaria por sus conocimientos y experiencias impartidas.

A mis amigos y compañeros, por su amistad y ayuda, para lograr con éxito nuestra formación académica y profesional.

Agradezco a todas las personas con quien he compartido y han aportado a mi formación académica.

Jennifer D. Cadena O.

#### **Agradecimientos**

A Dios, por darme vida, sabiduría y guiar mis pasos en mi formación académica y profesional.

A mi familia por brindarme su apoyo todos los días en cada etapa de mi carrera.

A la Universidad de las Fuerzas Armadas ESPE Sede Santo Domingo, a la Carrera de Ingeniería en Tecnologías de la Información, a todo personal docente, administrativo y todos quienes conforman la comunidad universitaria por sus conocimientos y experiencias impartidas.

A mis amigos y compañeros, por su amistad y apoyo en medio de nuestras actividades de formación personal, académica y profesional.

Agradezco a todas las personas con quien he compartido y han aportado a mi formación académica.

Johnny I. Merino S.

## **Índice de Contenido**

<span id="page-9-0"></span>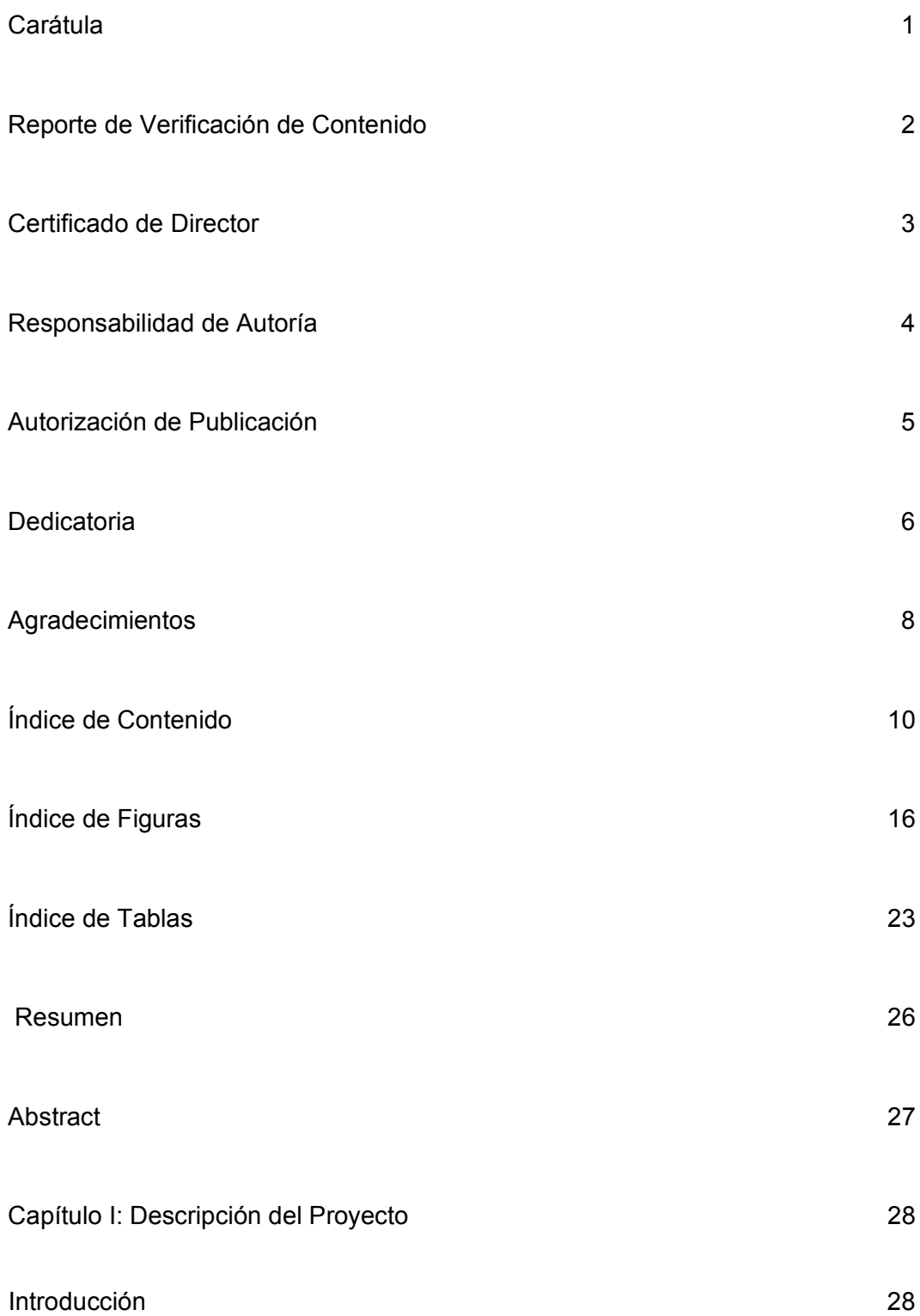

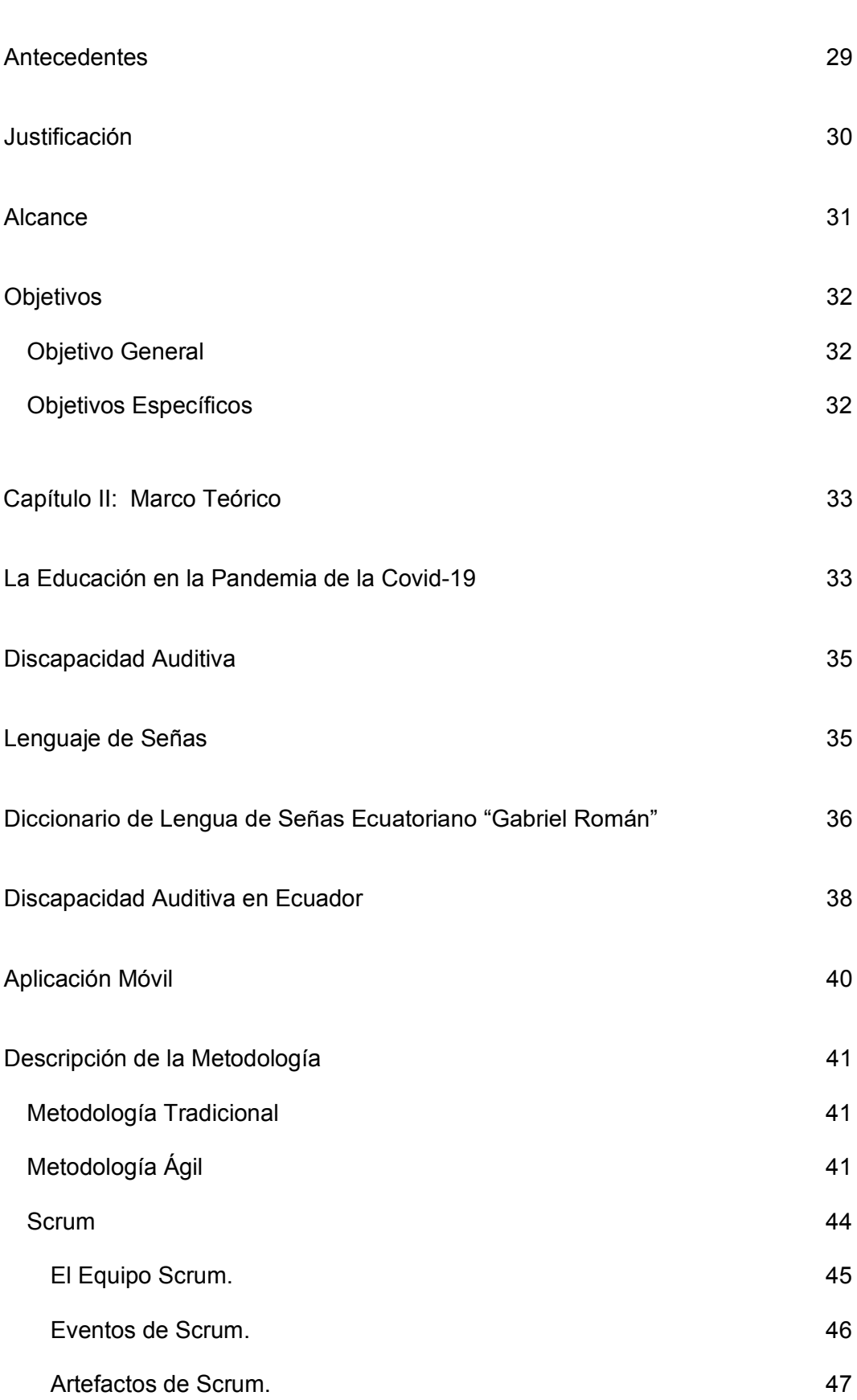

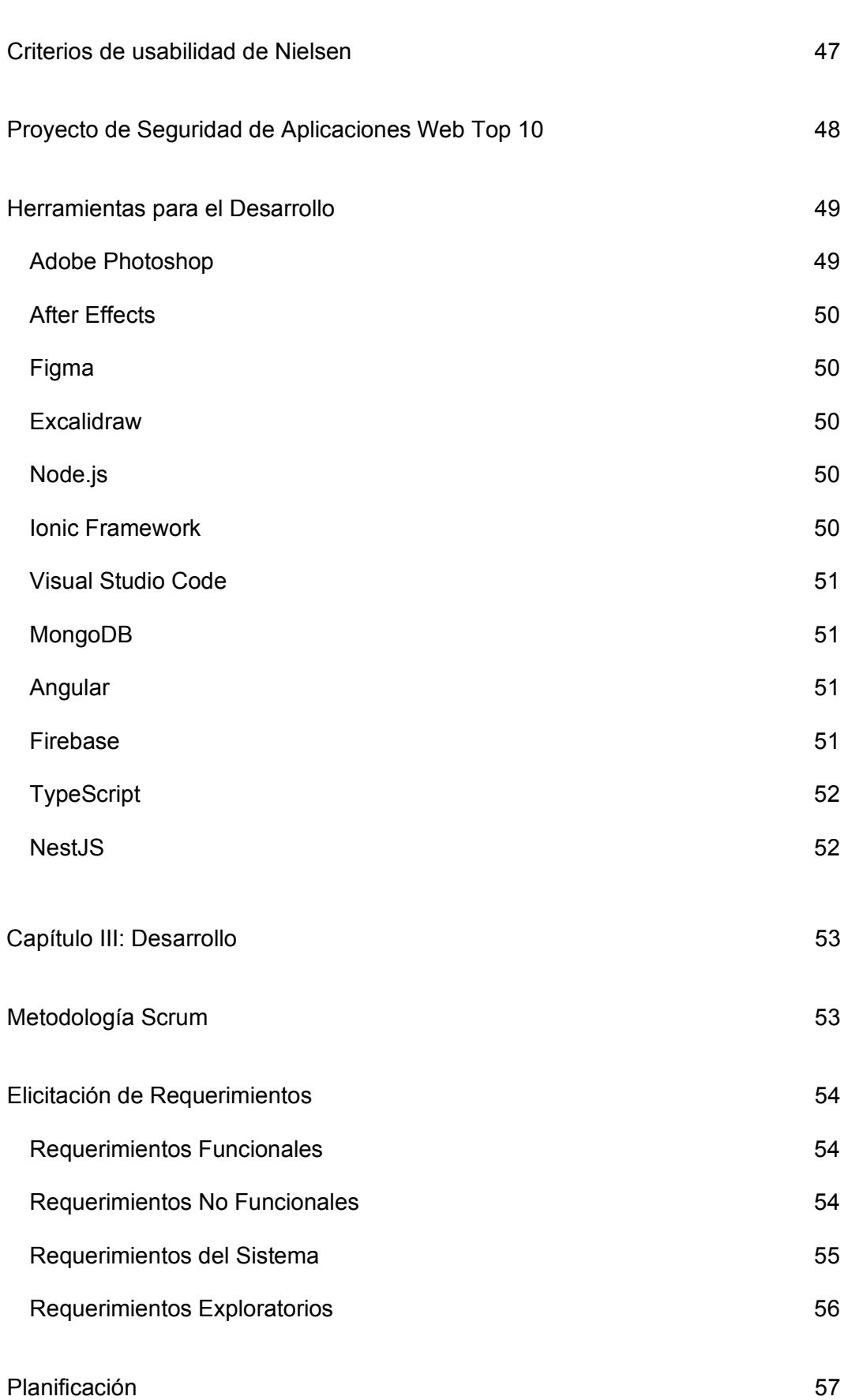

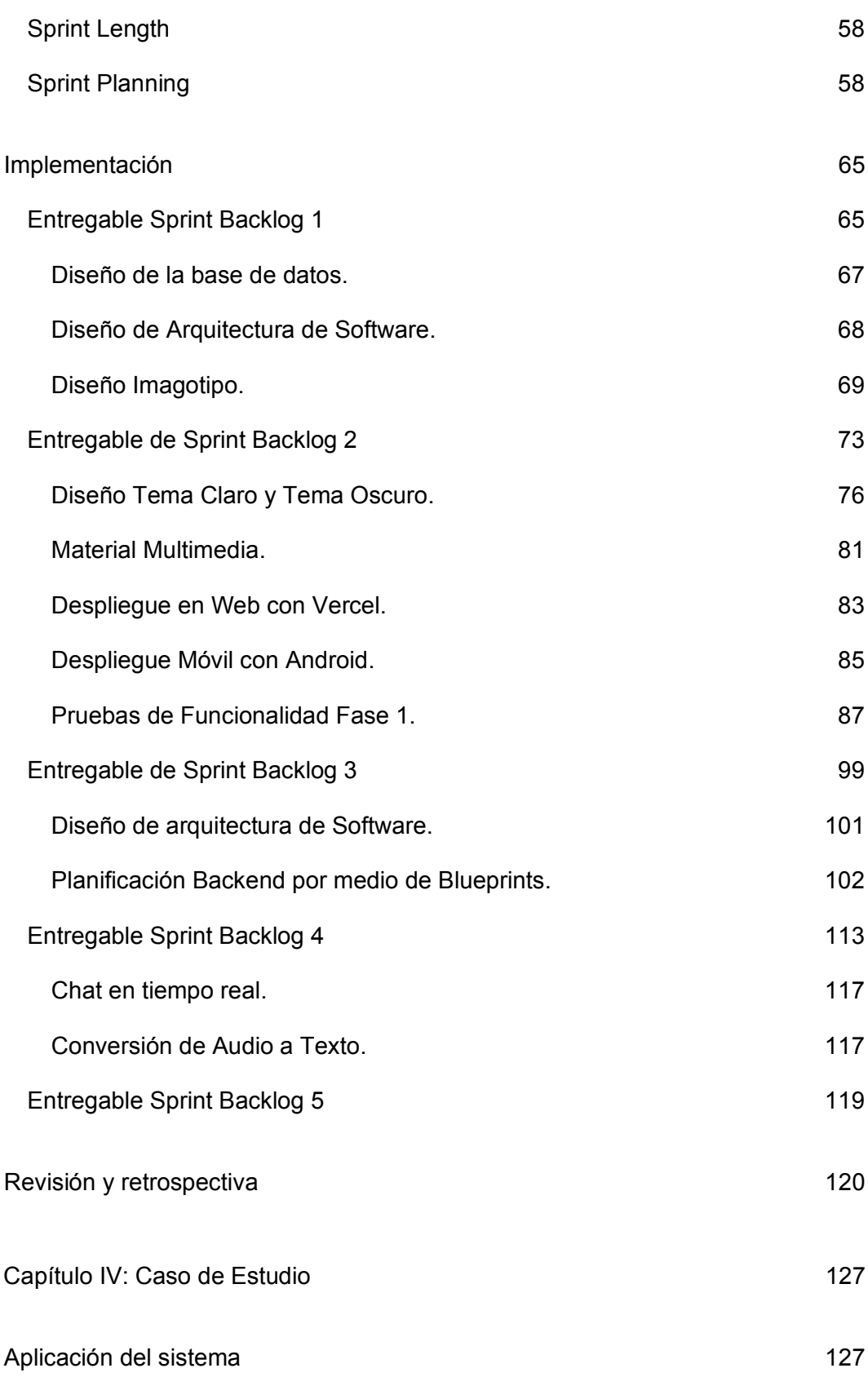

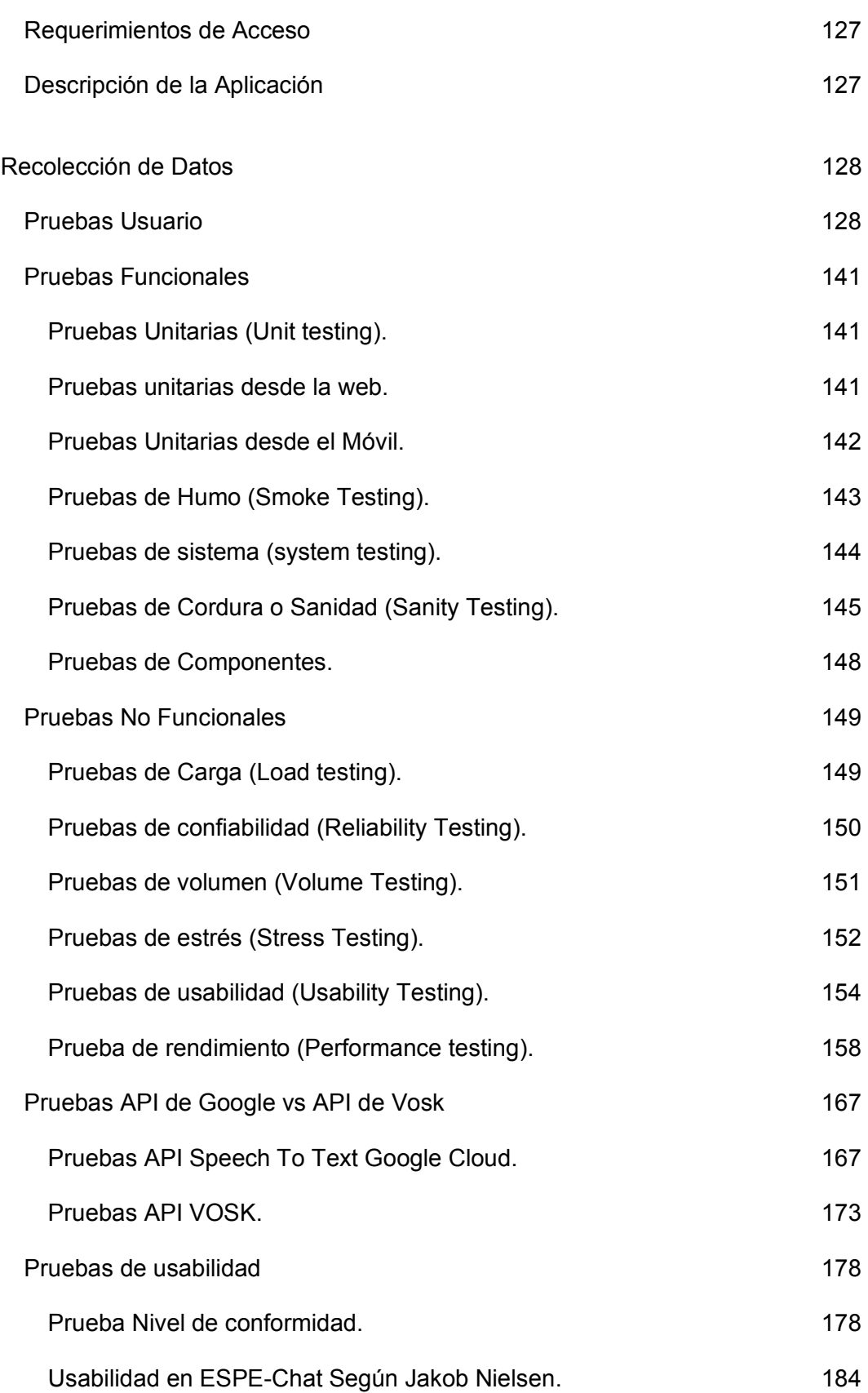

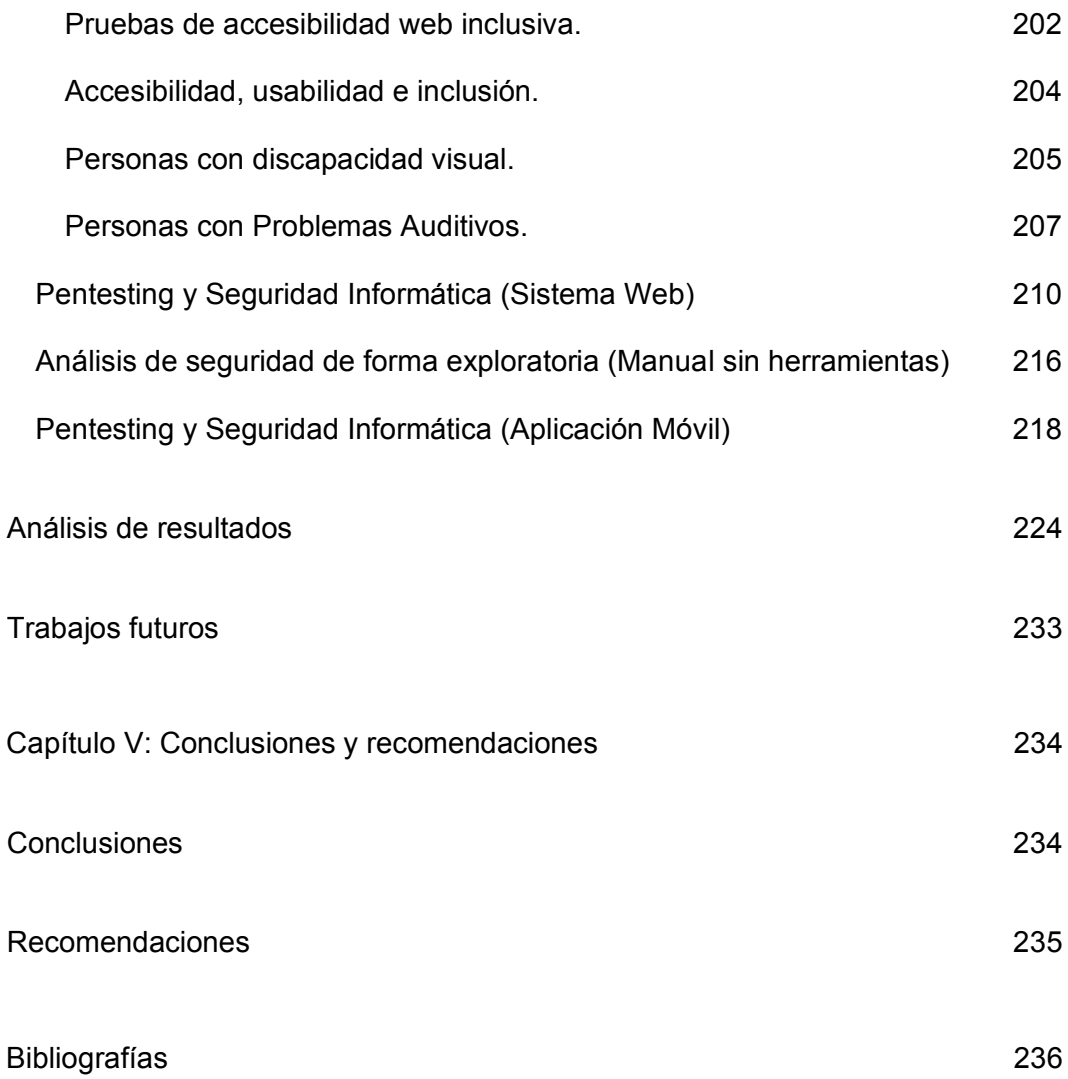

# **Índice de Figuras**

<span id="page-15-0"></span>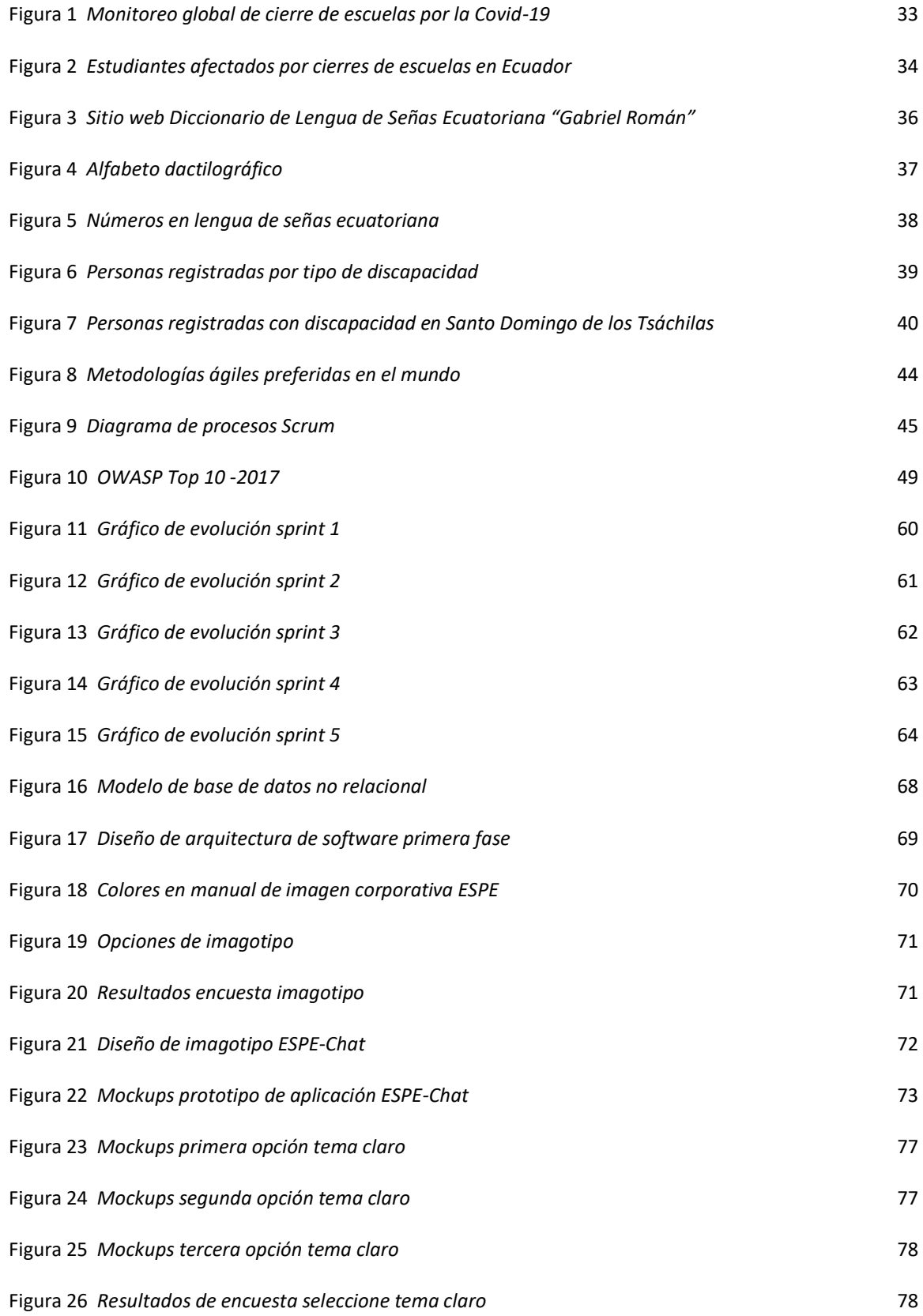

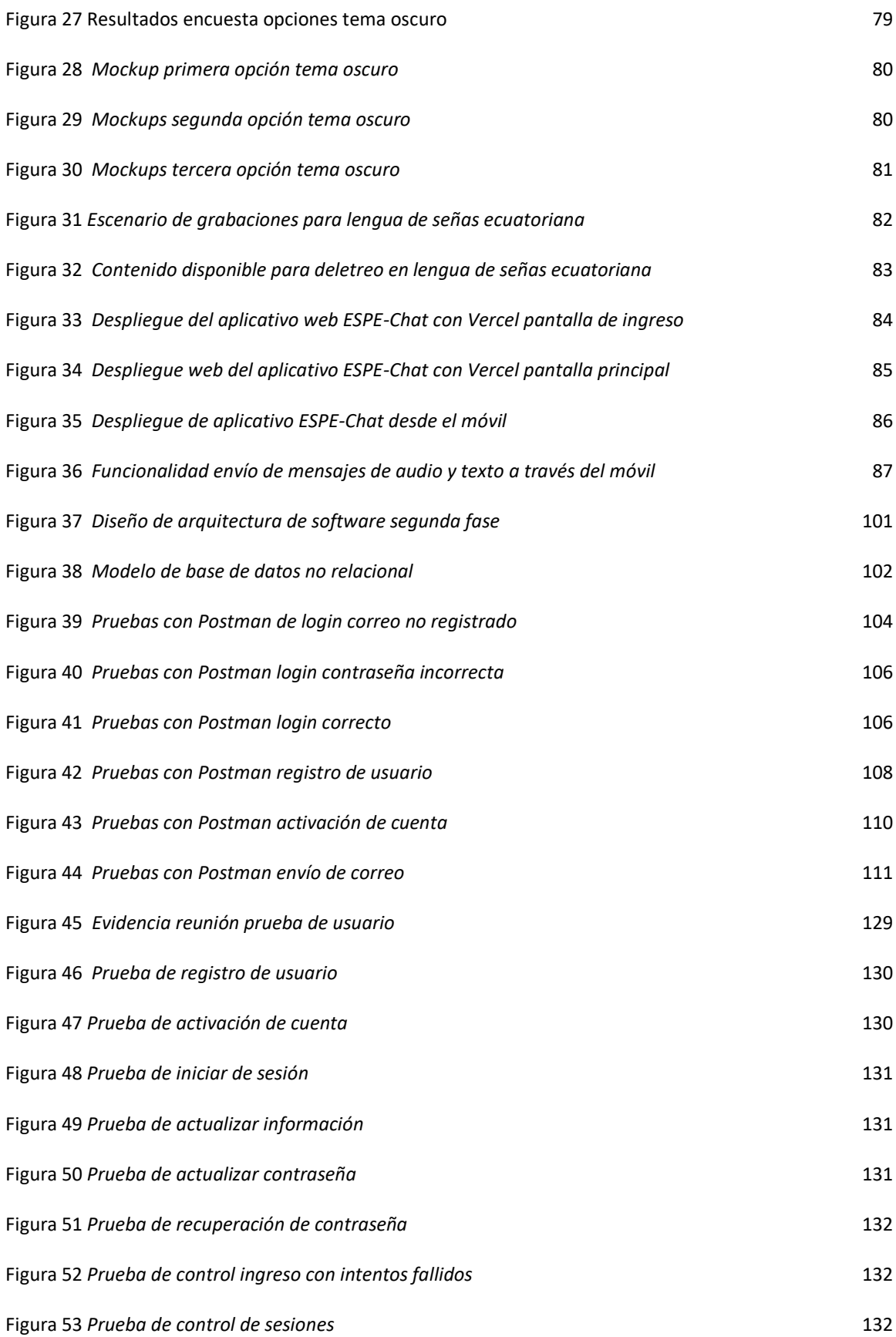

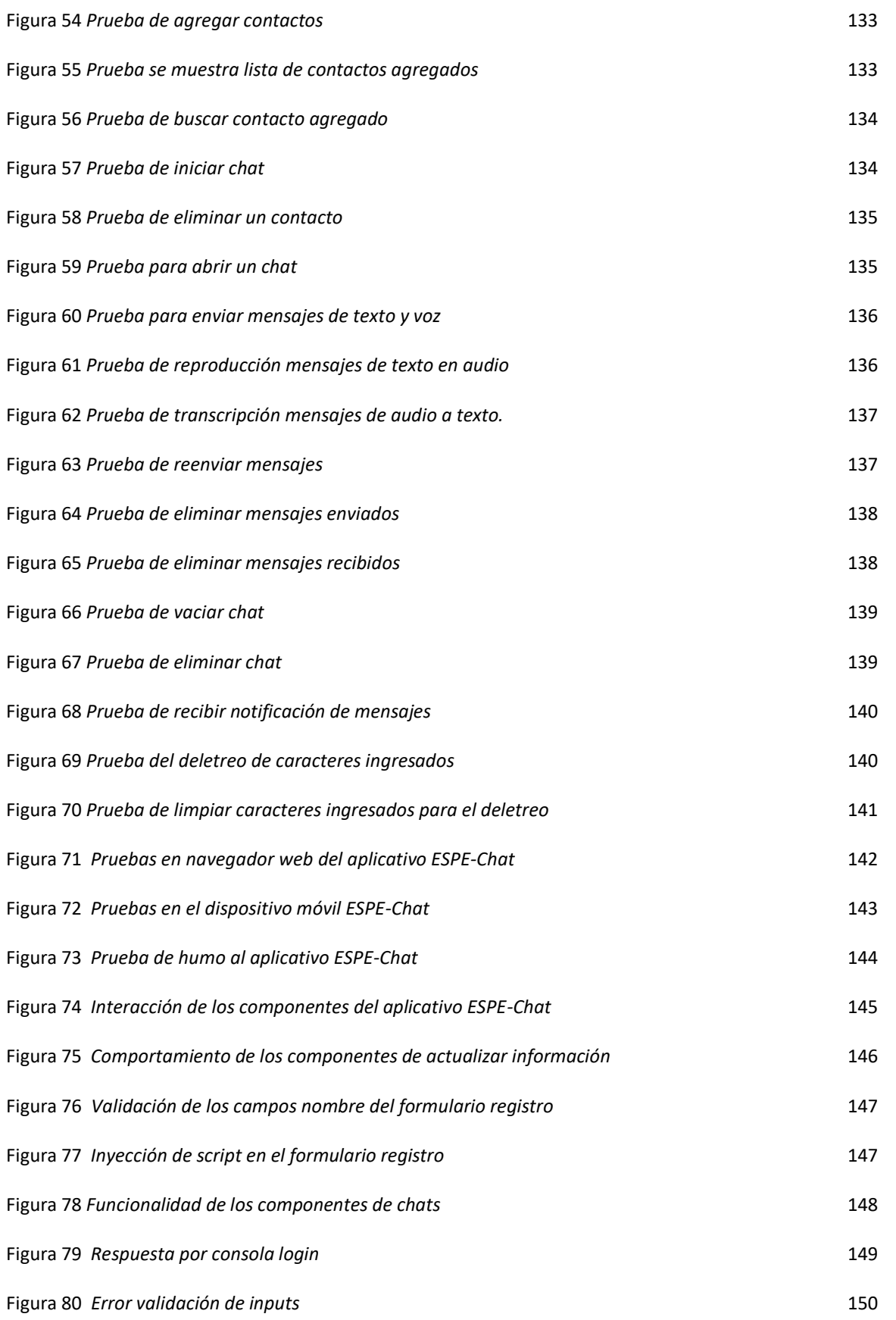

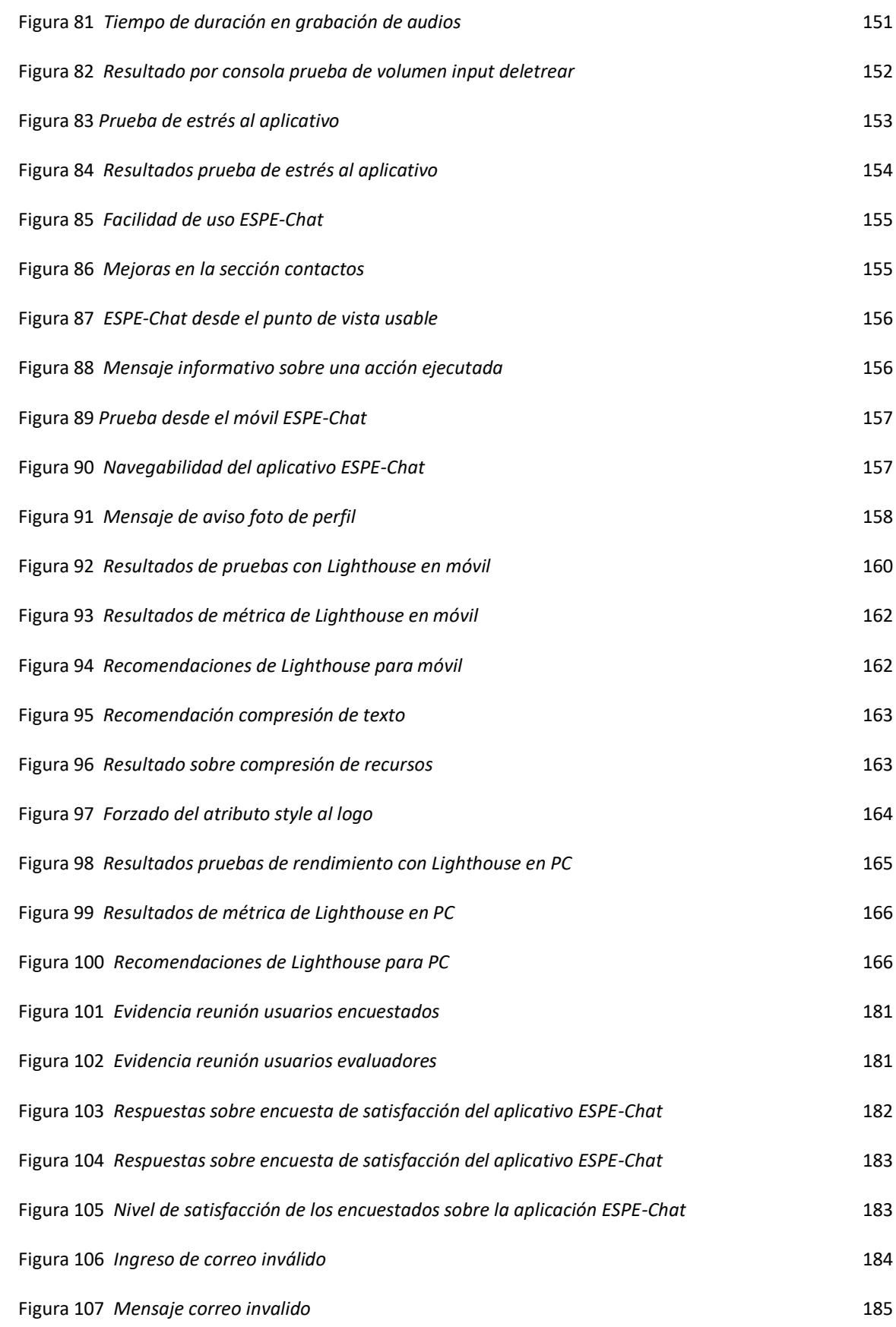

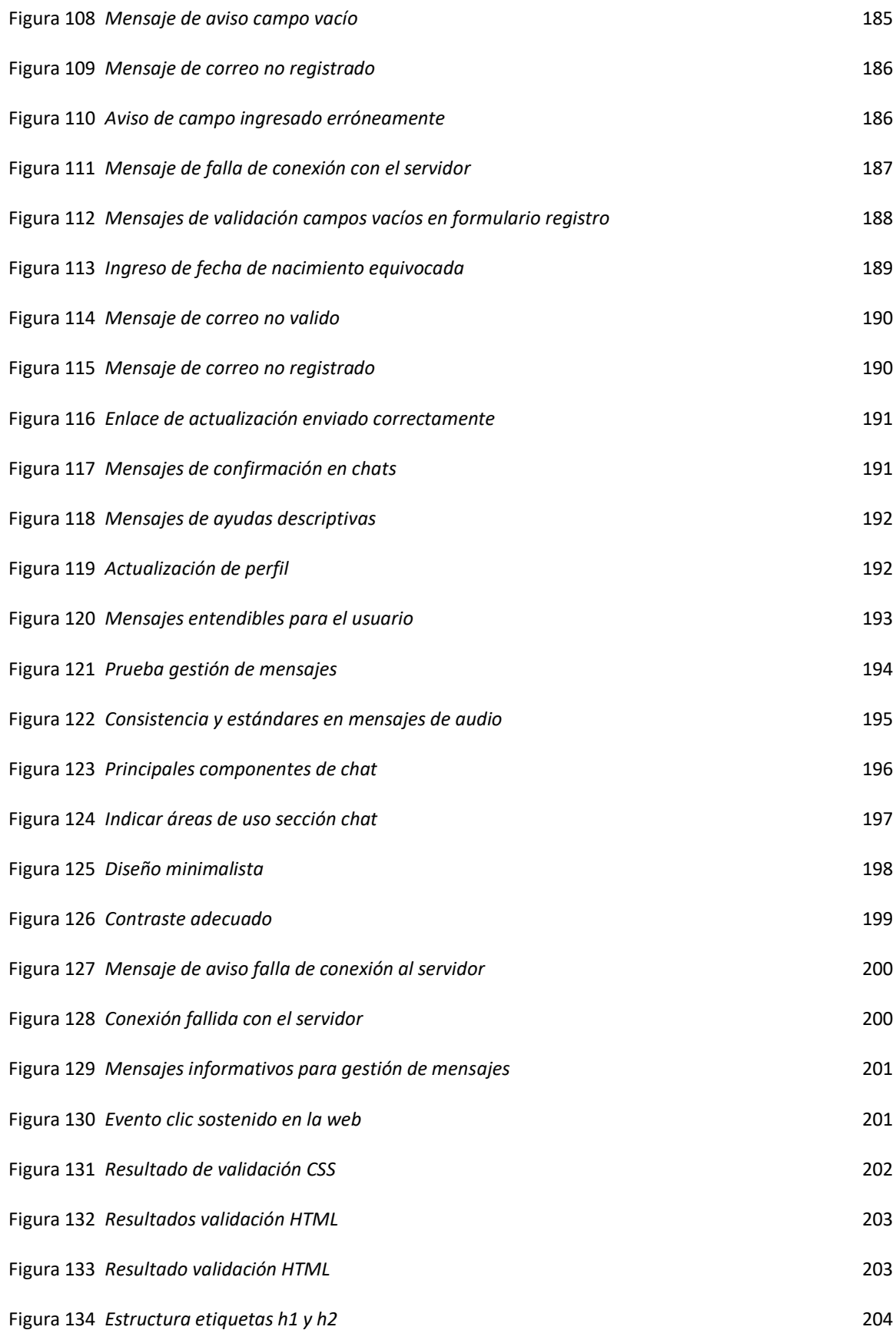

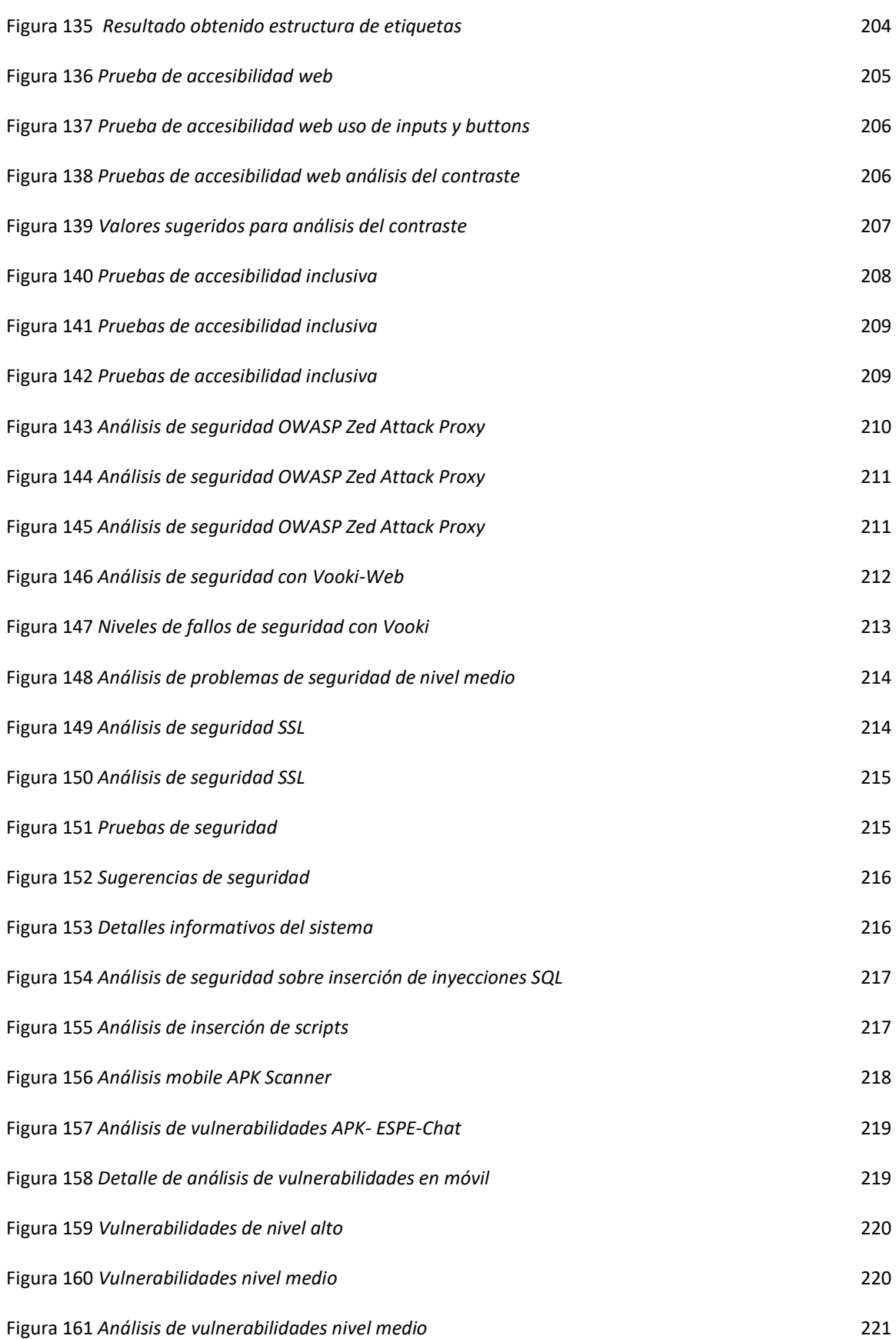

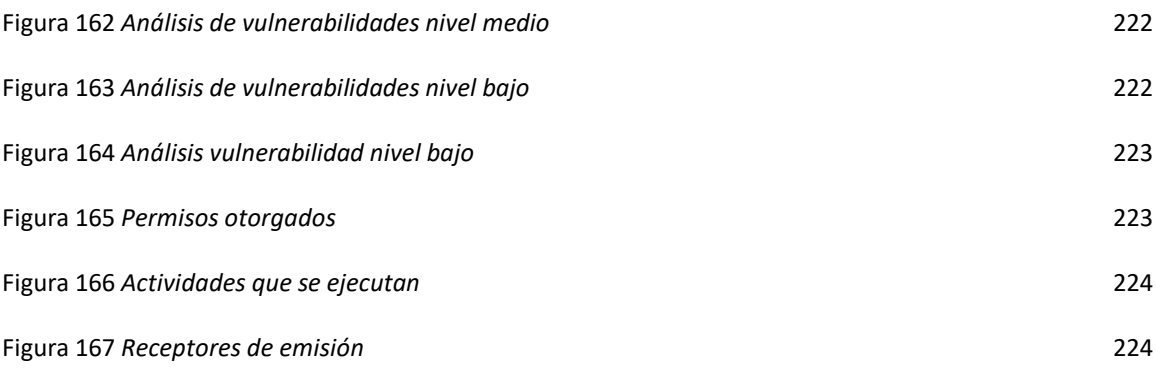

# **Índice de Tablas**

<span id="page-22-0"></span>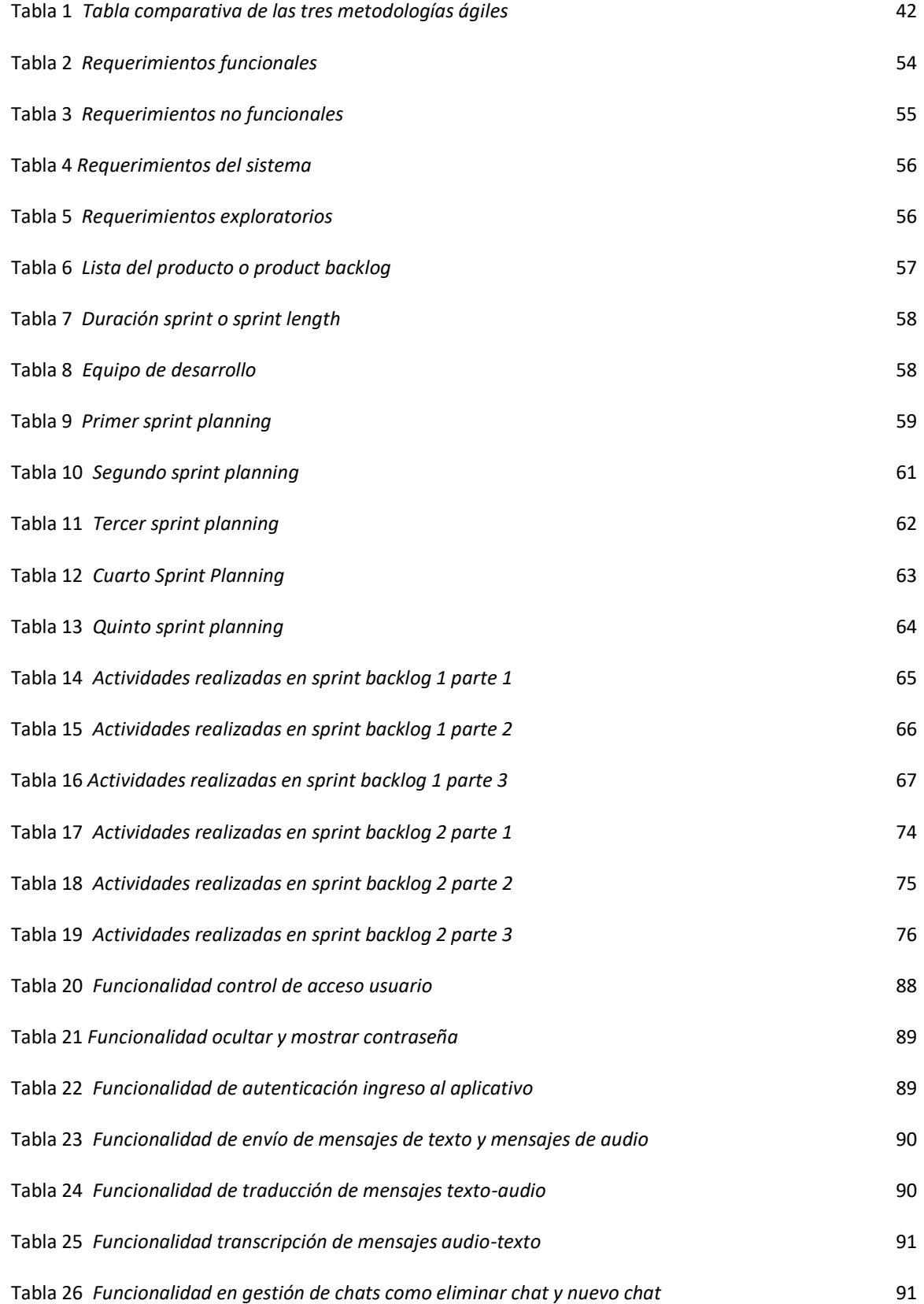

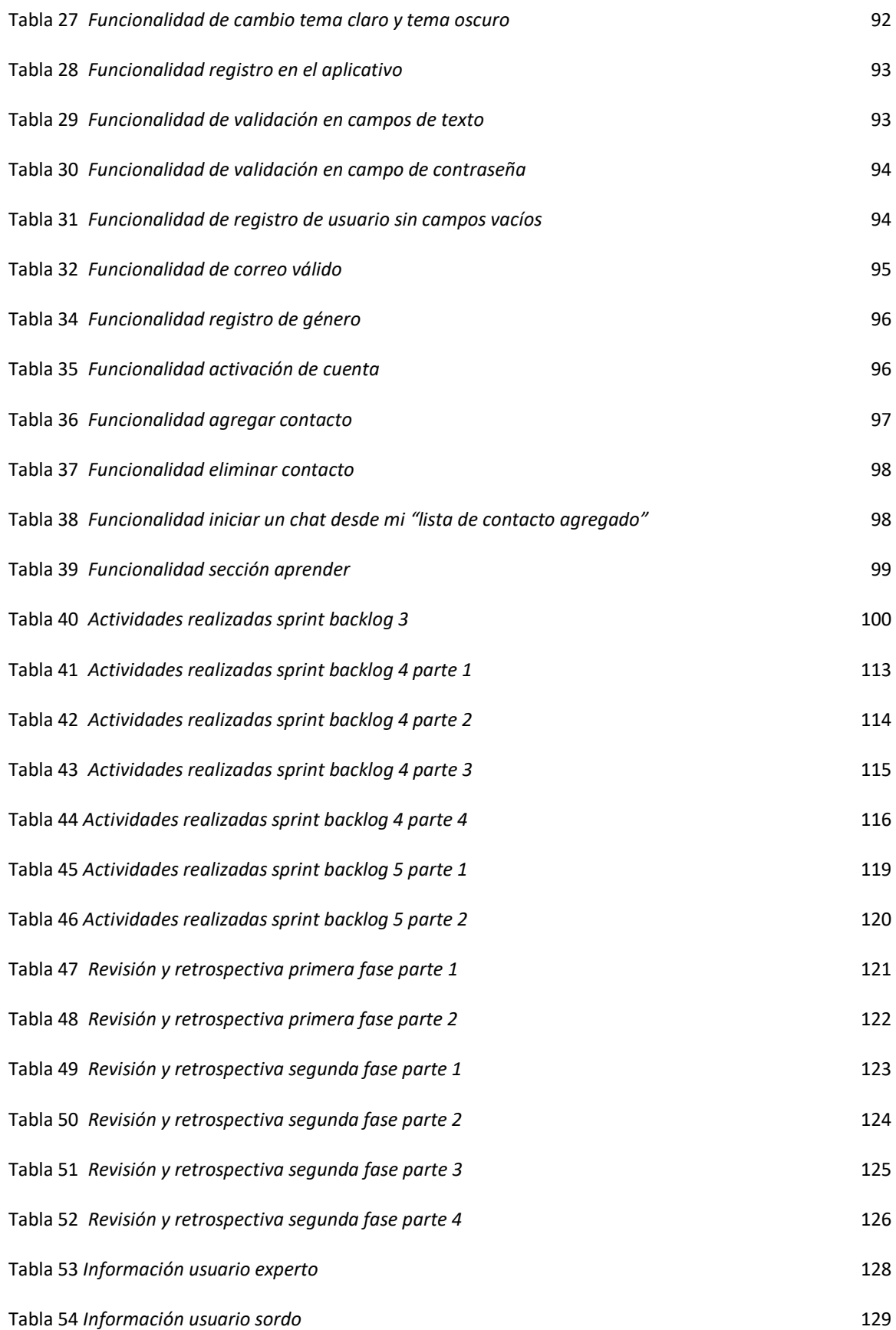

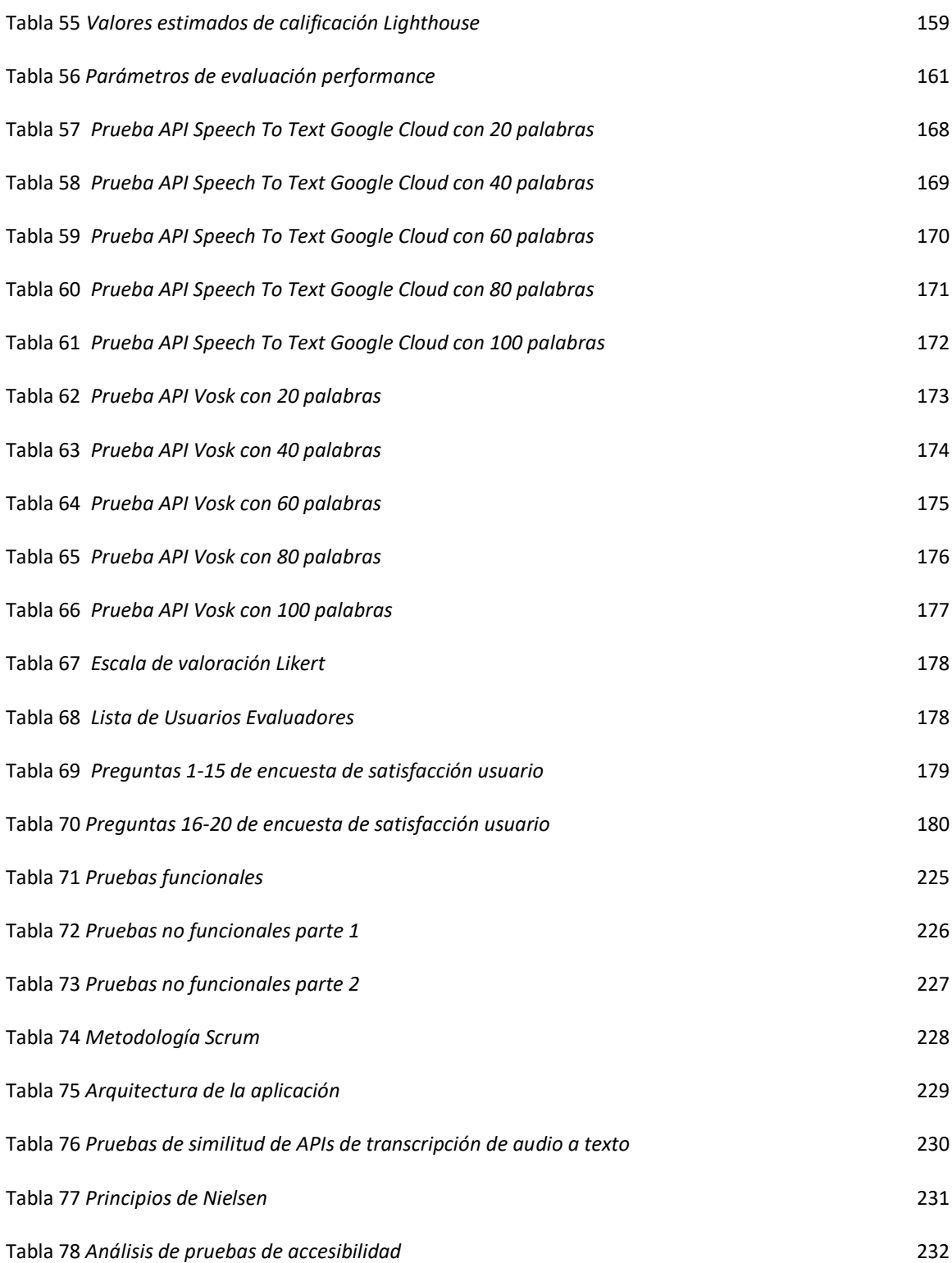

#### <span id="page-25-0"></span> **Resumen**

El presente trabajo está orientado al desarrollo de una aplicación móvil para personas con discapacidad auditiva, ejecutado en la Universidad de las Fuerzas Armadas ESPE Sede Santo Domingo de los Tsáchilas. Esta aplicación rompe la barrera de comunicación entre las personas sordas y oyentes, a través de mensajes que se traducen de texto a audio y viceversa. La API utilizada genera texto en español a partir de mensajes enviados en tiempo real, funcionalidad que facilita la comunicación de las personas con dificultades auditivas, que requieren un apoyo visual para acceder a la información, comunicarse y aprender. Se utilizó la metodología Ágil de desarrollo SCRUM para la organización del trabajo en bloques de tiempo y la gestión del desarrollo de software. Además, se emplearon herramientas de desarrollo de código abierto. Se emplearon encuestas en escala de Likert, donde se obtuvieron como resultados, que el desarrollo de la aplicación móvil creada, posee usabilidad y accesibilidad inclusiva. Para el funcionamiento de la aplicación híbrida (móvil y web), es primordial contar con factores tecnológicos como hardware y software, para su proyección en pantallas de dispositivos móviles con sistema operativo Android o computadores multiplataforma con acceso a la web.

## **Palabras clave:**

- **DISCAPACIDAD AUDITIVA**
- **LENGUA DE SEÑAS ECUATORIANA**
- **EDUCACIÓN INCLUSIVA**
- **APLICACIÓN WEB Y MÓVIL INCLUSIVA**

#### **Abstract**

<span id="page-26-0"></span>This project is oriented to the development of a mobile application for people with hearing disabilities, carried out at the Universidad de las Fuerzas Armadas ESPE Sede Santo Domingo de los Tsáchilas. This application breaks the communication barrier between deaf and hearing people, through messages that are translated from text to audio and vice versa. The API used generates text in Spanish from messages sent in real time, a functionality that facilitates communication for people with hearing difficulties, who require visual support to access information, communicate and learn. The Agile SCRUM development methodology was used for the organization of work in blocks of time and the management of software development. In addition, open source development tools were used. Likert scale surveys were used, where the results obtained were that the development of the created mobile application has usability and inclusive accessibility. For the operation of the hybrid application (mobile and web), it is essential to have technological factors such as hardware and software, for its projection on screens of mobile devices with Android operating system or multiplatform computers with access to the web.

## **Keywords:**

- **HEARING DISABILITY**
- **ECUADORIAN SIGN LANGUAGE**
- **INCLUSIVE EDUCATION**
- **INCLUSIVE WEB AND MOBILE APPLICATION**

#### **Capítulo I: Descripción del Proyecto**

#### <span id="page-27-1"></span><span id="page-27-0"></span>**Introducción**

Al transcurrir el tiempo el hombre, se ha visto con la necesidad de incorporar una serie de cambios que permitan facilitar el uso del lenguaje, y a su vez evolucionar en la comunicación. Desde temprana edad el hombre tiene la necesidad de transmitir ideas, asimismo, emociones, en otras palabras, la comunicación se convierte en uno de los cimientos primordiales de la coexistencia humana (Ruiz & Jiménez, 2016). Por lo tanto, al verse limitado de esta habilidad genera en el ser humano, aislamiento, así como también la insatisfacción de una existencia plena.

En el Artículo 2, la convención sobre los derechos de las personas con discapacidad, menciona la siguiente definición:

La "comunicación" incluirá los lenguajes de textos, el Braille, la comunicación táctil, los macrotipos, los dispositivos multimedia de fácil acceso, así como el lenguaje escrito, los sistemas auditivos, el lenguaje sencillo, los medios de voz digitalizada y otros modos, medios y formatos aumentativos o alternativos de comunicación, incluida la tecnología de la información y las comunicaciones de fácil acceso. (Naciones Unidas de Derechos Humanos, 2021, pág. 1)

Además, también se menciona que "lenguaje se entenderá tanto el lenguaje oral como la lengua de señas y otras formas de comunicación no verbal" (Naciones Unidas de Derechos Humanos, 2021, p.1).

El 30 de enero del 2020, se declara como emergencia sanitaria la enfermedad del Coronavirus 2019 (COVID-19), misma que se extendió rápidamente por varios países, por lo que afectó con facilidad un gran número de personas (Organización Panamericana de la Salud - OPS, 2020).

A raíz de la COVID-19, surgen como consecuencia una serie de cambios en la sociedad, uno de ellos la interrupción educativa. La Organización de las Naciones Unidas para la Educación, la Ciencia y la Cultura (UNESCO), estableció la Coalición Mundial para la Educación, con el fin de trabajar por el género, conectividad y docentes (UNESCO, 2021). Sin embargo, esta realidad ha resultado difícil tanto para estudiantes como para docentes, ya que implica adaptarse a un nuevo sistema educativo.

La población, generalmente desconoce del uso de la lengua de señas, ya que las personas emplean comúnmente el uso de escritos y mensajes de texto, además del servicio de intérpretes. Pero inclusive la evolución de la tecnología ha provocado la implementación de funcionalidades que permiten la comunicación de personas oyentes y no oyentes, como la aplicación de Google Meet a través de videollamadas y la activación de subtítulos o la herramienta de "escribir por voz" dentro de la hoja de trabajo de Google Docs. Estas herramientas fueron utilizadas por los docentes y estudiantes, ya que facilitan la comunicación con la persona sorda, en la Universidad de las Fuerzas Armadas ESPE Sede Santo Domingo de los Tsáchilas.

La aplicación móvil de tipo chat brinda dos beneficios, el primero relacionado a la traducción de mensajes de texto a voz y el segundo, logra la traducción en mensajes de voz a texto, con el objetivo de facilitar la comunicación, experiencia estudiantil, desarrollo e inclusión del estudiante en su entorno.

#### <span id="page-28-0"></span>**Antecedentes**

En la Universidad de las Fuerzas Armadas ESPE Sede Santo Domingo de los Tsáchilas, en la carrera de Ingeniería en Tecnologías de la Información, al existir la necesidad de la presencia de un intérprete que facilite la comunicación del docente con el estudiante con discapacidad auditiva. Sin embargo, desde marzo del 2020 con la llegada de la COVID-19, pandemia que originó muchos cambios a nivel mundial, obligó

el cierre obligatorio de instituciones, y como resultado provoca implementar la educación virtual desde casa, por ende, origina el desarrollo de la aplicación móvil (Aguilar, 2020). Así también, se hace evidente en los docentes, el uso de ciertas tecnologías como: el dictado por voz de los documentos de Google, Google Meet, también las videollamadas y la activación de subtítulos de la misma, fueron de gran utilidad para la comunicación con los estudiantes que no tienen discapacidad y los que poseen pérdida de la capacidad auditiva, al unirse a clases y continuar su aprendizaje desde las aulas virtuales.

La presente investigación se busca en diferentes repositorios, donde se reflejó el proyecto "Aplicación móvil intérprete entre personas con discapacidad visual y auditiva a partir de técnicas de procesamiento de lenguaje natural" (Carrillo Vélez & Criollo Tasiguano, 2016). El mismo proyecto utiliza tecnologías de reconocimiento de habla y conversión de texto a voz, para que sirva como intérprete en la comunicación entre las personas con discapacidad auditiva y personas con discapacidad visual.

También se evidencia en el proyecto titulado "El diseño de producto digital como una herramienta de apoyo para mejorar la comunicación de las personas con discapacidad auditiva" (Romero, 2021). Donde se propone el desarrollo de una aplicación móvil de mensajería instantánea, que mejore la comunicación entre personas sordas y oyentes, además de elementos multimedia con animaciones en Lengua de Señas.

### <span id="page-29-0"></span>**Justificación**

El presente proyecto de investigación surge de la necesidad presentada, en uno de los estudiantes de la carrera de Ingeniería en Tecnologías de la Información de la Universidad de las Fuerzas Armadas ESPE Sede Santo Domingo de los Tsáchilas, mediante el cual se crea el desarrollo de la aplicación móvil, con la finalidad de brindar a

las personas con discapacidad auditiva una App o Aplicación móvil de mensajería inclusiva, misma que consta de una sección que permite el aprendizaje por medio del deletreo del abecedario, números y vocabulario básico (símbolos y signos especiales), en lengua de señas ecuatoriana compuesto de animaciones e imágenes. Así también, permite a las personas con discapacidad auditiva, emitir con facilidad un diálogo por medio de chats con el receptor, donde los mensajes emitidos por texto o audio, podrán ser traducidos según la necesidad del receptor.

Por motivo de la ausencia en la asistencia permanente de intérpretes de lengua de señas en las aulas, más en la actualidad durante la pandemia de la COVID-19 los estudiantes con la pérdida de la capacidad auditiva enfrentan diversas desventajas, respecto a sus compañeros, lo que obstaculiza seguir el compás de las explicaciones por parte de los docentes. La educación en línea, puede ser enriquecedora, y a su vez un gran reto para los estudiantes con pérdida de la capacidad auditiva, ya que la vía de contacto y comunicación con los docentes, hasta con sus compañeros, se comprimió a la pantalla de un computador, Tablet, móvil; los cuales facilitan el contacto de la mayoría de los estudiantes con el docente, pero se vuelve una barrera para quienes no cuentan con lo necesario; el uso de estos dispositivos, forma parte del mejoramiento de los procesos de enseñanza y aprendizaje, pero también deben ser adaptados según las necesidades de quiénes lo requieran. Por tal motivo, la creación de la aplicación genera un impacto social y tecnológico, para personas sordas y su entorno.

## <span id="page-30-0"></span>**Alcance**

En el presente proyecto se implementará la aplicación de mensajería instantánea inclusiva, en la infraestructura tecnológica de la Universidad de las Fuerzas Armadas ESPE Sede Santo Domingo de los Tsáchilas, donde el usuario podrá acceder a la aplicación por medio de dispositivos móviles y de escritorio, por lo que es

imprescindible la conexión a internet, misma aplicación permitirá al usuario la ejecución de múltiples acciones como: agregar contactos, enviar, recibir, reenviar y eliminar mensajes, así también, la traducción y transcripción de mensajes de texto y voz.

Por otro lado, la aplicación también brindará una sección para el deletreo del abecedario, números, símbolos y signos especiales en lengua de señas ecuatoriana, a través del uso de imágenes y gifs, mismas que se articulan con el lenguaje de señas.

El proyecto no solo se limitará al desarrollo de una aplicación móvil, ya que al ser híbrida se desplegará en la web bajo el subdominio espechat.espe.edu.ec, asignado al proyecto de Vinculación social del Departamento de Ciencias de la Computación de la Universidad de las Fuerzas Armadas ESPE Sede Santo Domingo de los Tsáchilas.

## <span id="page-31-0"></span>**Objetivos**

#### <span id="page-31-1"></span>*Objetivo General*

Desarrollo de una aplicación móvil para personas con discapacidad auditiva.

### <span id="page-31-2"></span>*Objetivos Específicos*

- Determinar requerimientos funcionales y no funcionales.
- Determinar la metodología, arquitectura y herramientas para la aplicación.
- Determinar los aspectos de usabilidad y accesibilidad web inclusiva.

### **Capítulo II: Marco Teórico**

### <span id="page-32-1"></span><span id="page-32-0"></span>**La Educación en la Pandemia de la Covid-19**

La Organización de las Naciones Unidas para la Educación, la Ciencia y la Cultura - UNESCO, señala que desde febrero del 2020, se reflejó un gran impacto de la COVID-19 en la educación, como consecuencia el cierre de escuelas, así también afectó a 54 '037.980 alumnos matriculados en los niveles de educación preescolar, primaria, secundaria inferior y secundaria superior, cifras tomadas al 26 de enero del 2022, del Instituto de Estadística de la Organización de las Naciones Unidas para la Educación, la Ciencia y la Cultura - UNESCO, tal y como se muestra en la Figura 1, el monitoreo global de cierres de escuelas.

## <span id="page-32-2"></span>**Figura 1**

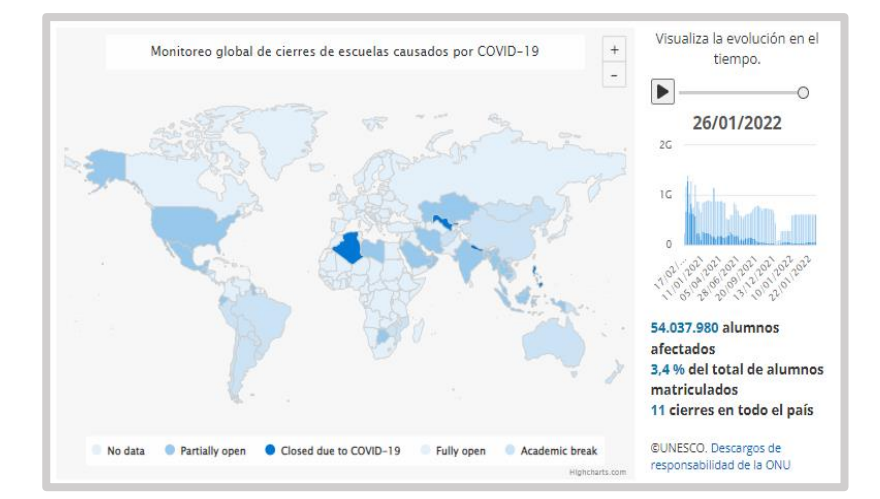

*Monitoreo global de cierre de escuelas por la Covid-19*

*Nota.* La figura representa la evolución global del cierre de escuelas causado por la pandemia de la Covid-19. Tomado de: UNESCO, (p.1), 2020.

Como consecuencia de la falta de conectividad y dispositivos en ciertos estudiantes se hace evidente múltiples desventajas, como la interrupción de aprendizaje de forma remota. Sin embargo, la capacidad de adaptación ante la situación impulsó

aprovechar al máximo las tecnologías, asociaciones e innovaciones en beneficio de los estudiantes, durante esta crisis sanitaria. De esta manera, la UNESCO apoya a los países en sus esfuerzos, para adaptar los sistemas educativos (UNESCO, 2020). Así también se puede observar en la Figura 2, en el Ecuador el número de estudiantes afectados por el cierre de escuelas es de 4 '304.718, mismo valor corresponde a los niveles de preescolar, primaria y secundaria.

## <span id="page-33-0"></span>**Figura 2**

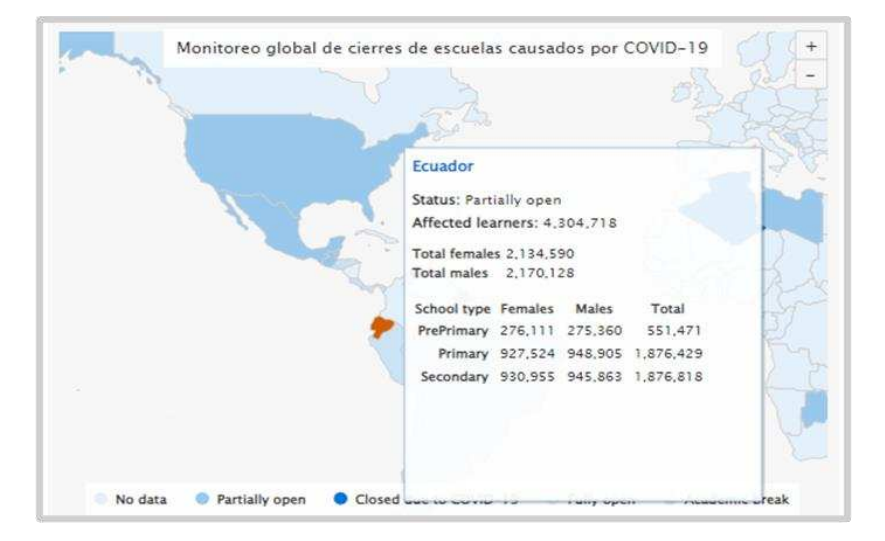

*Estudiantes afectados por cierres de escuelas en Ecuador*

*Nota.* La figura representa la evolución global del cierre de escuelas causado por la pandemia de la COVID-19 en Ecuador. Tomado de: UNESCO, (p.1), 2020.

Stefania Giannini, subdirectora General de Educación de la UNESCO, menciona en su prólogo que "La educación superior no es la excepción, aunque a este nivel la tecnología digital ha tenido el mayor impacto en las últimas décadas" (UNESCO, 2020).

Los estudiantes más vulnerables, son aquellos que ingresaron a la educación superior en condiciones inconsistentes, al convertirse en una de las principales causas de abandono en la educación superior (UNESCO, 2020). Sin embargo, los estudiantes con discapacidades pueden ser afectados, ya que requieren apoyo específico y

herramientas de enseñanza que generalmente no están disponibles en la educación a distancia (UNESCO, 2020).

#### <span id="page-34-0"></span>**Discapacidad Auditiva**

La discapacidad auditiva, es un trastorno sensorial caracterizado por la incapacidad de percibir patrones sonoros, generados por cambios en el órgano de audición o del tracto auditivo (Ríos, 2001). Generalmente, la pérdida auditiva no provoca necesariamente un retraso en el desarrollo de la motricidad, aunque algunos autores señalan que las dificultades en el equilibrio y la coordinación son frecuentes por lo general, entre otras posibles causas están: trastornos vestibulares, déficits neurológicos, falta de audición como estímulo, guía motora, falta de relación verbal con el movimiento y sobreprotección parental (Carrascosa, 2015).

#### <span id="page-34-1"></span>**Lenguaje de Señas**

El lenguaje de señas también es conocido como lenguaje de signos o lenguaje natural, el cual ha evolucionado al pasar los años en las diferentes comunidades de personas sordas y oyentes de una misma región o país (Jarque, 2012). Éste, se basa en las expresiones faciales, movimientos corporales y gestuales, que utilizan las personas con discapacidad auditiva para comunicarse (Martínez, Pérez, Padilla, López, & Lucas, 2008).

El lenguaje de señas no posee una forma de expresión universal, ya que existen una gran diversidad de lenguas a nivel mundial, por ejemplo, el Lenguaje de Señas Americano o LSA, el Lenguaje de Señas Francés o LSF, la Lengua de Signos Brasileña o LSB, la Lengua de Señas Quebequense o LSQ y la Lengua de Señas Mexicana o LSM, entre otros, en Ecuador la lengua de señas ecuatoriana (LSEC), cada lenguaje de

signos es diferente, por lo tanto, es importante preservar las lenguas de señas como diversidad lingüística y cultural (Carguacundo & Constante, 2019).

## <span id="page-35-0"></span>**Diccionario de Lengua de Señas Ecuatoriano "Gabriel Román"**

El Consejo Nacional para la Igualdad de Discapacidades o CONADIS, empezó con el desarrollo del diccionario de lengua de señas ecuatoriana titulado: "Gabriel Román" en la web, con ayuda de la Federación Nacional de Sordos del Ecuador o FENASEC, y la Universidad Tecnológica Indoamérica – UTI (CONADIS, 2021). Este diccionario consta con aproximadamente 5.000 palabras tomadas del "Diccionario Oficial de la Lengua de Señas Ecuatoriana" de Gabriel Román, en el año 2012. El formato web del diccionario, está constituido por gráficos y videos explicativos que representan la postura adecuada de la mano (CONADIS, 2021). Como se puede apreciar en la Figura 3, el sitio web en la categoría números, está compuesto por ocho secciones en orden alfabético, cada una con su respectivo video y gráfico explicativo en señas.

## <span id="page-35-1"></span>**Figura 3**

*Sitio web Diccionario de Lengua de Señas Ecuatoriana "Gabriel Román"*

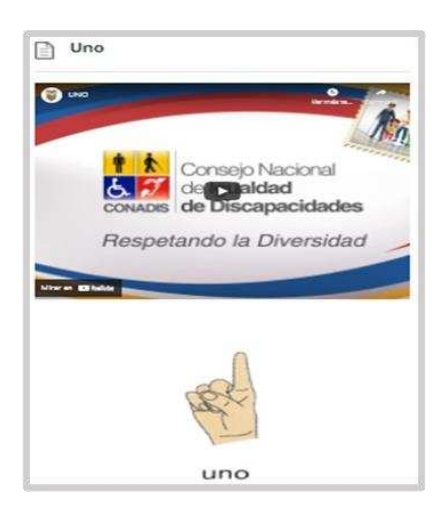

*Nota.* Sección Números dentro del sitio web del Diccionario de Lengua de Señas Ecuatoriana. Tomado de: *CONADIS*, (p.1), 2020.
En el glosario básico de lengua de señas ecuatoriana, como se observa en la Figura 4, el abecedario y la imagen del alfabeto dactilográfico, compuesto por treinta letras desde la A-Z, expresa como modular la seña de manera adecuada (FENASEC, 2013).

# **Figura 4**

*Alfabeto dactilográfico*

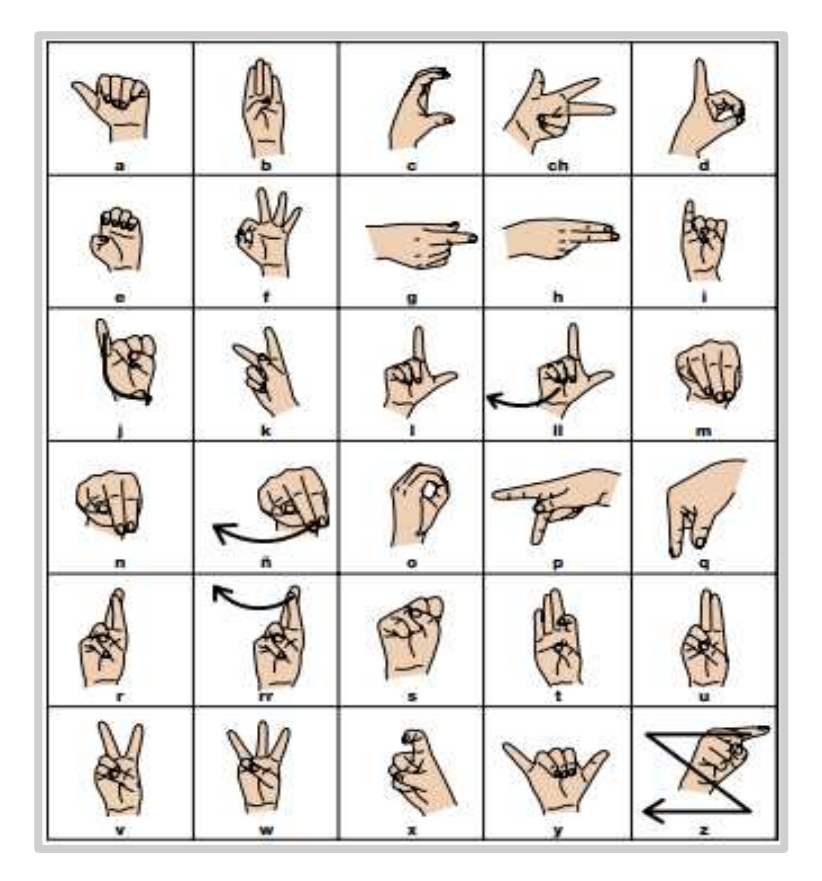

*Nota.* Abecedario en Lengua de Señas Ecuatoriana, compuesto de treinta letras. Tomado de: "Glosario básico de Lengua de Señas Ecuatoriana" *FENASEC*, (p.4), 2013.

En la Figura 5, se puede apreciar los números del uno al diecinueve en lengua de señas ecuatoriana, tomado del módulo 1 del curso básico de lengua de señas ecuatoriana.

# Númerc dos tres uno cuatro cinco seis siete  $ocho$ diez nueve  $C^{\alpha}$ doce catorce quince trece diecinueve dieciséis diecisiete dieciocho

*Números en lengua de señas ecuatoriana*

*Nota.* En la Figura se aprecia la articulación de los números en lengua de señas ecuatorianas. Tomado de: *CONADIS*, (p.1), 2020.

#### **Discapacidad Auditiva en Ecuador**

El CONADIS, evidencia que, en enero del 2022, el Ecuador registró un total de 471.205 personas con discapacidades a nivel nacional, de los cuales: 215.156 (45.66%) tienen discapacidad física, 108.957 (23.11%) poseen discapacidad intelectual, 66.538 (14.12%) con discapacidad auditiva, 54.397 (11.54) pertenecen a discapacidad visual, y 26.157 (5.55%) corresponden a discapacidad psicosocial, tal y como se refleja en la Figura 6 (CONADIS, 2021).

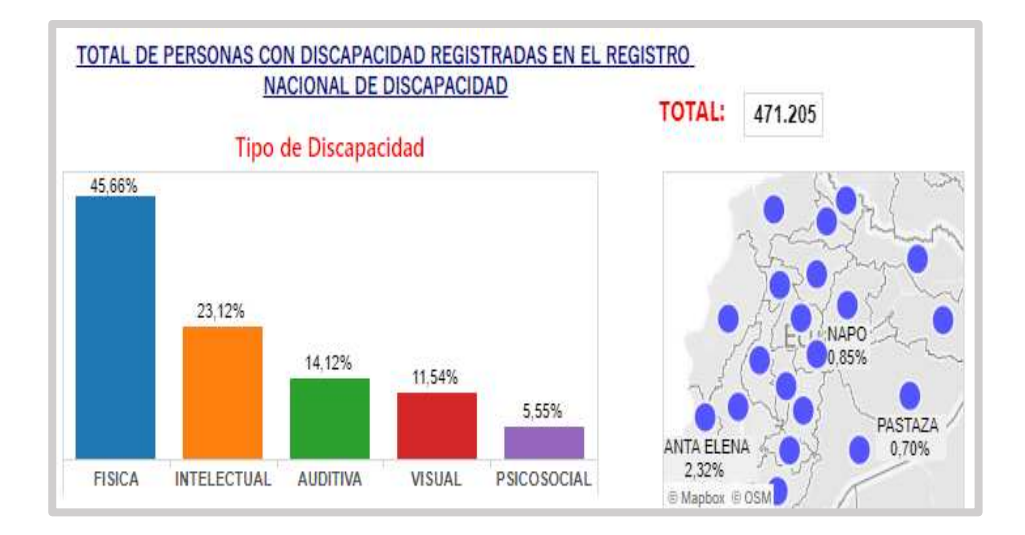

*Personas registradas por tipo de discapacidad*

*Nota.* Total de personas registradas por tipo de discapacidad. Tomado de: *Ministerio de Salud del Ecuador y CONADIS*, (p.2), 2022.

En la provincia de Santo Domingo de los Tsáchilas, para enero del 2022, el número de personas registradas con discapacidad proyecta un total de 12.720, de las cuales: 6.136 (48.24%) en discapacidad física; 2.948 (23.18%) de discapacidad intelectual; 1.478 (11.62%) con discapacidad auditiva; 1.537 (12.08%) pertenecen a discapacidad visual y 621 (4.88%) corresponden a discapacidad psicosocial, tal y como se puede apreciar en la Figura 7 (CONADIS, 2022).

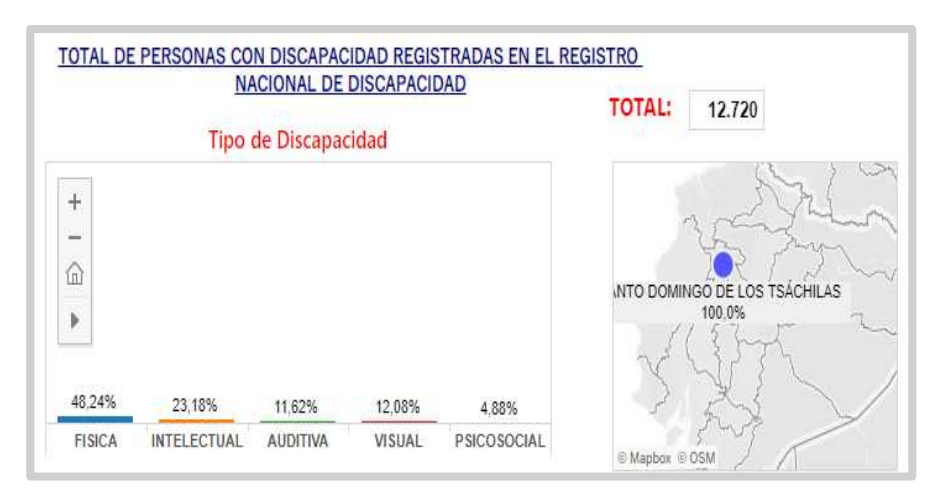

*Personas registradas con discapacidad en Santo Domingo de los Tsáchilas* 

*Nota.* Estadísticas de personas registradas con discapacidad de la provincia de Santo Domingo de los Tsáchilas. Tomado de: *Ministerio de Salud del Ecuador y CONADIS*, (p.2), 2022.

## **Aplicación Móvil**

Una aplicación móvil o app móvil, es una aplicación informática que existe desde mediados del año 2004, la cual, es diseñada para ser ejecutada en dispositivos móviles como: Smartphones, Tablet, entre otros; a su vez éstas se encuentran disponibles en plataformas de distribución, operadas por empresas como Google Play Store de Google para Android, APPStore de Apple para iOS, BlackBerry OS, Windows Store de Microsoft para Windows Phone, entre otras (Puetate & Ibarra, 2020).

Según la literatura se describen tres clases de aplicaciones: aplicaciones nativas, aplicaciones web y como resultado de la combinación de estas dos están las aplicaciones híbridas, al tener en cuenta que éstas son desarrolladas con tecnología web, tales como: HTML, CSS, JavaScript que compilado y empaquetado el resultado

final se obtiene una app. También, las aplicaciones móviles pueden ser gratuitas y de pago (Puetate & Ibarra, 2020).

#### **Descripción de la Metodología**

Las metodologías de desarrollo de software, poseen su evolución desde la metodología tradicional hasta lo que de hoy en día es conocido como metodologías ágiles.

#### *Metodología Tradicional*

La metodología tradicional abarca su esmero en la documentación excesiva del proyecto. La planificación se centra en el control del proceso del desarrollo de software, actividades, herramientas, documentación extensa y detallada. Por lo tanto, ésta no se adapta a los cambios, ya que, no está sujeta a nuevos requisitos, por ausencia de flexibilidad (Maida & Pacienzia, 2015).

### *Metodología Ágil*

 Las metodologías ágiles nacen como respuesta a las metodologías tradicionales, como un marco de desarrollo ágil, mediante un proceso incremental e iterativo. En reacción y causa de la metodología tradicional que, por factores como lentitud de respuesta, exceso de documentación y falta de respuesta, dan lugar a las metodologías ágiles, que, con pautas propias en los principios, facilitan la entrega del proyecto, basado en el proceso incremental, el trabajo cooperativo, métodos sencillos de aprender y adaptativo (Maida & Pacienzia, 2015).

La aceptación de estas metodologías ágiles posee un gran impacto en el desarrollo de software, que, con la explosión de redes, aplicaciones web y móviles; además ante

el crecimiento del código abierto, esta metodología ha sido acogida por varias empresas en el mundo (Amaya Balaguera, 2013).

A continuación, se evidencia en la Tabla 1, la comparación entre las tres metodologías ágiles.

# **Tabla 1**

*Tabla comparativa de las tres metodologías ágiles*

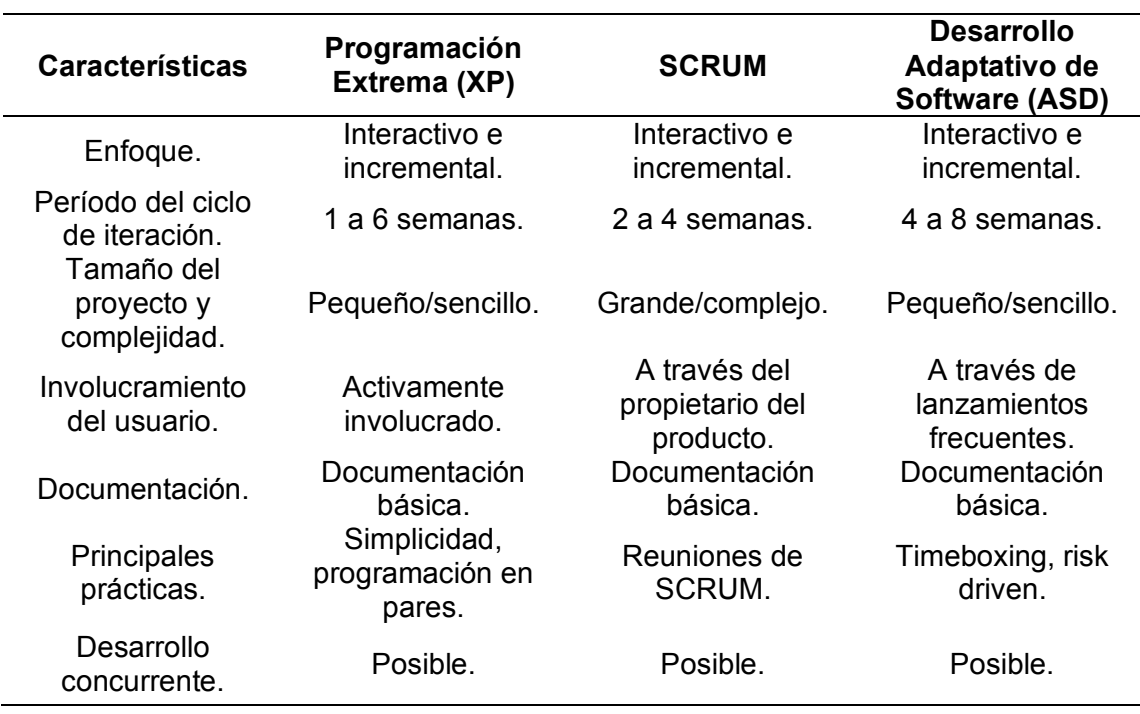

*Nota.* En la Tabla se observan las tres metodologías ágiles en base a diferentes características. Tomado de: Comparación de metodologías ágiles. *Pontificia Universidad Católica del Ecuador Sede Esmeraldas.* X, Quiñónez; J, Casierra; L, Herrera; J, Mera (p.66), 2019.

Las tres metodologías descritas anteriormente en la Tabla 1, comparten una de las características que es involucrar al usuario, ya que la comunicación es un pilar básico para el éxito de las metodologías ágiles. Sin embargo, al igual que la presentación de documentación, reuniones, el tamaño y complejidad del proyecto; cada

metodología se adapta de acuerdo a un determinado proyecto, así también cada una aporta al desarrollo ágil del software. La metodología ágil Extreme Programming o XP, también la Adaptive Software Development o ASD, son generalmente utilizadas para el desarrollo de proyectos pequeños y menos complejos, mientras que SCRUM se puede aplicar en cualquier tipo proyecto sin importar su tiempo (Quiñónez, Casierra, Herrera, & Mera, 2019).

En el XII Informe Anual Ágil en la Versión One, del año 2018, se menciona las razones por las que las organizaciones o empresas prefieren el uso de las metodologías ágiles en el desarrollo de software (Red de Colaboración Versión 12, 2018), las cuales se describen a continuación:

- Acelerar la entrega de software.
- Mejorar la capacidad para gestionar las prioridades cambiantes.
- Aumentar la productividad.
- Mejorar la alineación de negocio/Tecnologías de la información o TI.
- Mejorar la calidad del software.
- Mejorar la previsibilidad de la entrega.
- Mejorar la visibilidad del proyecto.
- Reducir el riesgo del proyecto.
- Mejorar la moral del equipo.
- Mejorar la disciplina de la ingeniería.
- Reducir el costo del proyecto.
- Aumentar la mantenibilidad del software.
- Administrar mejor los equipos distribuidos.

En la Figura 8, se puede apreciar los resultados del XII Informe Anual Ágil, donde se considera a Scrum, como la metodología ágil preferida por las organizaciones encuestadas de todo el mundo (Red de Colaboración Versión 12, 2018).

## **Figura 8**

#### *Metodologías ágiles preferidas en el mundo*

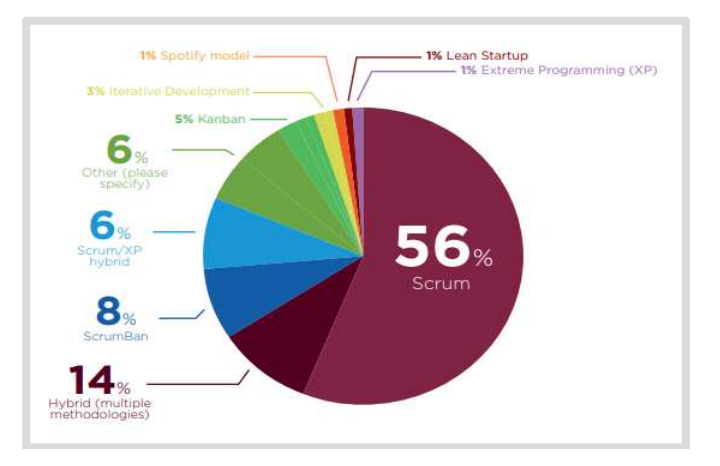

*Nota.* Uso de metodologías ágiles preferidas por las organizaciones. Fuente: XII Informe Anual Ágil Tomado de: *Red de Colaboración Versión*, (p.9), 2018.

### *Scrum*

Scrum se denomina como un proceso en el que se aplican buenas prácticas, mismas que buscan optimizar y aumentar la productividad, además permite mejorar la entrega de todos los productos funcionales. Los desarrolladores de la guía Scrum Ken Schwaber y Jeff Sutherland, mencionan que Scrum es un marco de trabajo que permite desarrollar y mantener productos complejos (Ken Schwaber, 2013). Además, gracias a su enfoque ágil, permite dividir un proyecto en este caso el software en ciclos de trabajo, al permitir el cumplimiento de los respectivos entregables de manera iterativa e incremental.

El Figura 9, se observa el proceso que realiza Scrum el marco de trabajo del presente proyecto, el cual está compuesto por equipos de trabajo, eventos y artefactos de Scrum (Schwaber & Sutherland, 2016).

## **Figura 9**

*Diagrama de procesos Scrum*

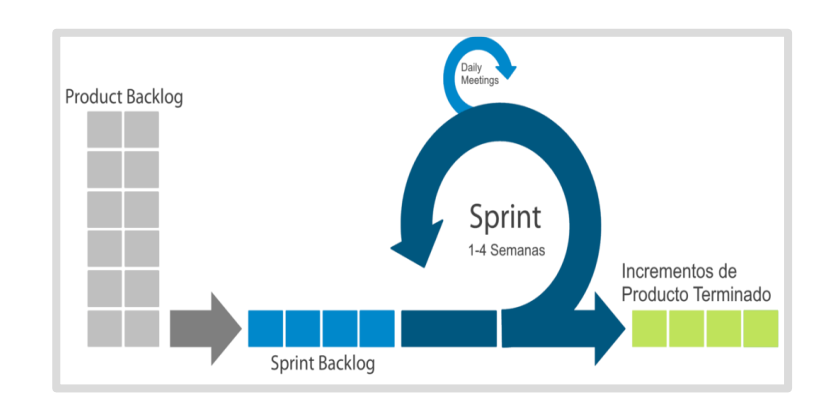

*Nota. Diagrama de proceso SCRUM. Tomado de: Proceso SCRUM, obtenido de Equipo Scrum. Tomado de: CASTOR, (p.1), 2021.*

**El Equipo Scrum.** Es parte fundamental de SCRUM, el cual, está conformado por un pequeño equipo de personas, donde los miembros del equipo internamente, tienen la capacidad de decidir quién hace: "qué", "cuándo" y "cómo", los individuos de este equipo, son multifuncionales, por lo tanto, se autogestionan así mismos (Schwaber & Sutherland, 2016).

A continuación, se exponen las responsabilidades de las personas que componen el equipo Scrum:

El Scrum Master, es la persona responsable de entender y brindar ayuda al dueño del producto con la planificación de la Lista de Producto (Product Backlog), para así asegurarse de que los eventos sean llevados a cabo por el equipo de desarrollo (Schwaber & Sutherland, 2016).

El Dueño del Producto (Product Owner), se encarga de informar a los programadores las necesidades que tienen los interesados, y gestionar la lista de producto (Schwaber & Sutherland, 2016).

Equipo de Desarrollo (Development Team), se encarga de realizar las tareas necesarias para cumplir un incremento funcional en cada sprint del proyecto (Schwaber & Sutherland, 2016).

**Eventos de Scrum.** Los eventos son bloques de tiempo que tienen una duración máxima, se componen por el Sprint, la planificación del Sprint (Sprint Planning) y la retrospectiva del Sprint (Sprint Retrospective) (Schwaber & Sutherland, 2016). Además, se menciona que:

Sprint es parte fundamental de la metodología Scrum y tiene una duración fija de un mes o menos, a su vez, hace de contenedor de los eventos Scrum.

La planificación del Sprint, es plan de trabajo de lo que se llevará a cabo en el Sprint, donde los miembros del equipo Scrum, se plantean tres preguntas clave: ¿Por qué es valioso este Sprint?, ¿Qué se puede hacer en este Sprint? y ¿Cómo se realizará el trabajo elegido?

El Scrum diario consiste en una reunión diaria con un tiempo de quince minutos, ésta es realizada internamente por los miembros del equipo de desarrollo junto con el Scrum Master, con la finalidad de dar a conocer el trabajo realizado el día anterior y sus objetivos; de modo que, en caso de ser necesario realizar los respectivos ajustes en la planificación del Sprint (Schwaber & Sutherland, 2016).

La revisión del Sprint puede durar un máximo cuatro horas, donde el equipo Scrum presenta los resultados obtenidos en el Sprint a los interesados (Schwaber & Sutherland, 2016).

La retrospectiva del Sprint es el cierre del Sprint que puede durar máximo tres horas, para que el equipo SCRUM identifique los cambios críticos que convienen ser manejados en el siguiente Sprint**,** por consiguiente, permite analizar lo que salió bien y mal en el proceso, con el objetivo de mejorar el plan a realizar en el siguiente Sprint (Schwaber & Sutherland, 2016).

**Artefactos de Scrum.** Los artefactos de SCRUM representan el trabajo en diversas formas, con la finalidad de proveer la transparencia de la información importante o clave. Según la Guía de SCRUM planteada por Schwaber y Sutherland en el año 2016, los artefactos son: la Lista de Producto (Product Backlog), la Lista de pendientes del Sprint (Sprint Backlog) y el Incremento (Increment), que se describen a continuación:

El Product Backlog, consiste en una lista saliente y ordenada, que contiene el producto u objetivo final.

El Sprint Backlog, es la lista de pendientes donde la planificación está conformada por la meta del Sprint (Sprint Goal).

El incremento es la adición a los componentes de la lista de producto acabados durante un Sprint más el valor de los incrementos alcanzados en los Sprint anteriores.

#### **Criterios de usabilidad de Nielsen**

Nielsen describe los 10 principios básicos de usabilidad web, en abril de 1994, de manera que se utilizan como pauta para medir la usabilidad de un sitio web e identificar errores. En el año 2020, se actualizó el artículo con más explicaciones y se mejoran las definiciones (Nielsen, 2020). A continuación, se describen las 10 heurísticas de usabilidad de Jakob Nielsen:

1. Visibilidad del estado del sistema.

- 2. Coincidencia entre el sistema y el mundo real.
- 3. Control y libertad del usuario.
- 4. Coherencia y estándares.
- 5. Prevención de errores.
- 6. Reconocimiento en lugar de recordar.
- 7. Flexibilidad y eficiencia de uso.
- 8. Diseño estético y minimalista.
- 9. Ayude a los usuarios a reconocer, diagnosticar y recuperarse de errores.
- 10. Ayuda y documentación.

La usabilidad es la medida de calidad de un producto, a causa de la experiencia de un usuario al interactuar con éste un producto, sitio web, aplicación móvil, entre otros (Inostroza, 2022). Sin embargo, para la usabilidad de una aplicación móvil se deben considerar ciertos aspectos que van de acuerdo al contexto de su uso, tal como son: el grado de conectividad, entorno móvil, y características del dispositivo (Enríquez & Casas, 2014).

#### **Proyecto de Seguridad de Aplicaciones Web Top 10**

El Proyecto de Seguridad de Aplicaciones Web Abiertas u Open Web Application Security Project -OWASP, es una fundación que trabaja para optimizar la seguridad del software, una fuente para que los desarrolladores y tecnólogos protejan la web. OWASP se refiere al Top 10 como un libro o documento, el cual es preparado por un equipo de expertos, donde se describe las 10 precauciones más significativas para la seguridad de las aplicaciones web, a su vez se sugiere que todas las organizaciones incorporen el informe en sus procesos para mitigar los riesgos de seguridad. El informe es preparado por un equipo de expertos en seguridad y los datos proceden de diferentes organizaciones, para posteriormente ser analizadas (La Fundación OWASP, 2017).

La OWASP TOP 10 del año 2017, contiene los 10 principales riesgos de seguridad en aplicaciones web, los cuales se muestran en la Figura 10.

# **Figura 10**

*OWASP Top 10 -2017*

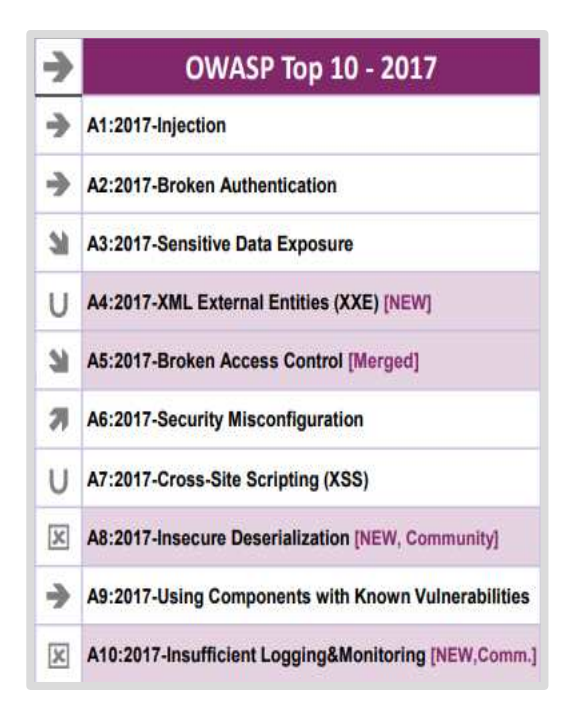

*Nota.* Expertos presentan los 10 principales riesgos de seguridad en la web. Tomado de: *Documento OWASP Top 10 – 2017. La Fundación OWASP* (p. 4), 2017.

#### **Herramientas para el Desarrollo**

Para el desarrollo de la presente aplicación se hizo uso de las herramientas, recursos y tecnologías apropiadas, utilizadas para el diseño, multimedia, desarrollo, base de datos, control, versionamiento y el despliegue, para mayor comprensión, éstas se describen a continuación:

### *Adobe Photoshop*

Es una herramienta que permite manipular digitalmente la imagen, así como también retocarlas mediante el uso de varias funciones ( Balcazar & Lenin, 2020).

# *After Effects*

Herramienta web en línea que permite diseñar y crear prototipos, de gran ayuda para el trabajo colaborativo a través de la agregación de miembros, a su vez permite hacer cambios en vivo y en tiempo real (Sevillano, 2018).

#### *Figma*

Herramienta web en línea que admite diseñar prototipos, elaborar flujos y procesos, también sirve de gran ayuda para el trabajo colaborativo (Nicolás & Nicolas, 2020).

#### *Excalidraw*

Es una herramienta web en línea, que presenta una pizarra en blanco donde el usuario puede dibujar diagramas, permite el trabajo colaborativo (Excalidraw, 2022).

#### *Node.js*

Es un entorno de ejecución para el código JavaScript, su función es usada a menú en el lado del backend, cuenta con librerías como express y socket para la comunicación en tiempo real, la ejecución de sus eventos es asincrónicos, además permite crear aplicaciones más escalables capaces de gestionar una gran cantidad de peticiones a la vez (Rodríguez, 2017).

#### *Ionic Framework*

Herramienta de código abierto, permite desarrollar aplicaciones móviles híbridas, a su vez es resultado de incorporación entre: Angular y TypeScript, también posee componentes de interfaz de usuario que proporcionan esquema de aplicaciones web y móvil de alto al momento de rendir (Cando Torres & Ibarra Saltos, 2020).

#### *Visual Studio Code*

Es un editor de código, también una herramienta gratuita, diseñada para ayudar a los programadores en la búsqueda de código de errores, y la depuración. Se caracteriza por su productividad, agilidad y eficiencia para programar, agregar y administrar distintos proyectos (Sarmiento, 2021).

#### *MongoDB*

Permite gestionar y administrar una base de datos de tipo no relacionado, orientado a documentos, su función posee un alto nivel al momento de rendir, las bases de datos se estructuran por medio de colecciones y documentos, por esta razón permite trabajar con estructuras de mayor calidad con facilidad, lo que permite optimizar al momento de rendir (Moreno & González, 2020).

#### *Angular*

Es una plataforma que permite el desarrollo de aplicaciones web, utiliza: HTML y JavaScript, permite mejorar al rendir las aplicaciones web, a su vez logra la creación de aplicaciones web de una sola página, misma que es realizada con carga de datos asíncrona, el desarrollo de aplicaciones móviles híbridas con Ionic (Boada & Gómez, 2019).

#### *Firebase*

Es una plataforma servicio creado por Google, compatible con múltiples lenguajes de programación y librerías, entre las funcionalidades que ofrece están: Cloud FireStore, Real time Database, Firebase Authentication, este último a su vez permite controlar la autenticación a la base de datos en tiempo real por medio de reglas, por consiguiente permite tener una mayor seguridad y control de las aplicaciones por medio de monitoreo continuo, gráficas estadísticas, reportes y alertas (Córdova, 2021).

# *TypeScript*

Es un lenguaje de programación orientado a objetivos tipado que se traduce a JavaScript. Ésta permite localizar errores de sintaxis anteriores a su ejecución, por consiguiente, se logra aprovechar la potencia de una programación orientada a los objetivos. También está compuesta por módulos, funciones, variables, sentencias, expresiones y comentarios (Boada & Gómez, 2019).

## *NestJS*

Es un marco que permite el desarrollo de escalables y aplicaciones del lado del servidor, mediante su uso permite construir aplicaciones backend, a su vez el marco de desarrollo es compatible con JavaScript. También, ofrece una interfaz de líneas de comandos (Pham, 2020).

#### **Capítulo III: Desarrollo**

#### **Metodología Scrum**

Para dar cumplimiento a los objetivos del presente trabajo de investigación, se desarrolló la aplicación móvil inclusiva de tipo chat, además, se implementa la metodología ágil de desarrollo SCRUM, con la finalidad de cumplir con la necesidad del cliente, en cuanto a entregas a corto plazo a partir de la planificación de actividades (Planning), así como también las funciones del equipo SCRUM, la comunicación entre los integrantes del equipo (reuniones), además de los ciclos de trabajo (Sprint) y comunicación con el cliente.

Por consiguiente, para elaborar el análisis de requerimientos es importante tener claro la conformación del Equipo Scrum y sus principales roles: Product Owner:

- Verónica Isabel Martínez Cepeda.
- Scrum Master: Verónica Isabel Martínez Cepeda.
- Development Team: Cadena Jennifer y Merino Johnny.

El dueño del producto o Product Owner, es la persona que tiene la autorización para tomar decisiones sobre la funcionalidad que tendrá el software, a su vez éste representa al cliente y demás personas interesadas en el producto. Además, tiene clara la lógica de negocio y analiza la relación costo-beneficio.

El responsable o SCRUM Master, tiene la función de mediar y facilitar los procesos de cada uno de los integrantes del equipo Scrum y fomentar los principios de la metodología ágil SCRUM.

El equipo de desarrollo (Development Team), es responsable del desarrollo del producto solicitado por el cliente, cada equipo Scrum está conformado por grupos, más el Scrum Master y el Product Owner, los cuales poseen diferentes responsabilidades y a su vez rinden cuentas de diferente forma entre éstos, así como también para la organización.

#### **Elicitación de Requerimientos**

#### *Requerimientos Funcionales*

A continuación, mediante la socialización del proyecto por parte de los presentes investigadores y el tutor de tesis se procede al levantamiento de información respectiva y se establecen los requerimientos funcionales, que se describen a continuación, en la Tabla 2.

# **Tabla 2**

#### *Requerimientos funcionales*

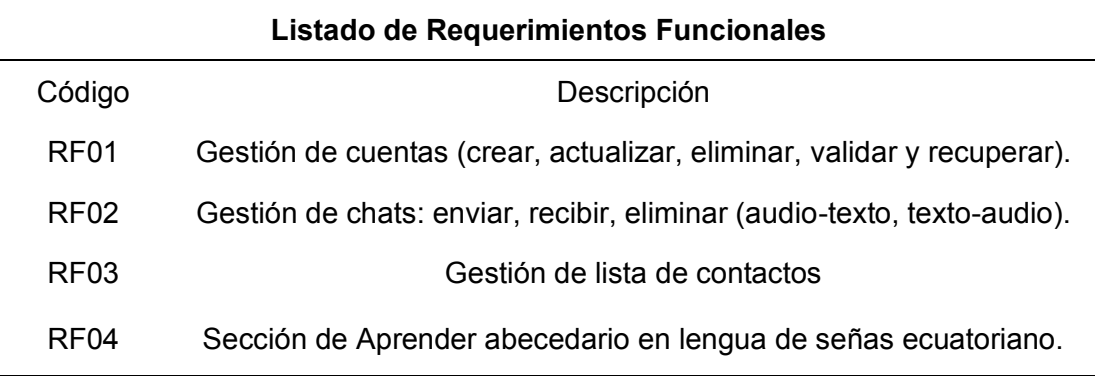

*Nota.* En la tabla se describe la lista de requerimientos funcionales. Elaborado por: Jennifer Daniela Cadena Oyasa y Johnny Ismael Merino Sangoluisa, 2022.

#### *Requerimientos No Funcionales*

Se realiza el levantamiento de información, y se establecen los requerimientos no funcionales, como se evidencia en la Tabla 3.

## **Tabla 3**

#### *Requerimientos no funcionales*

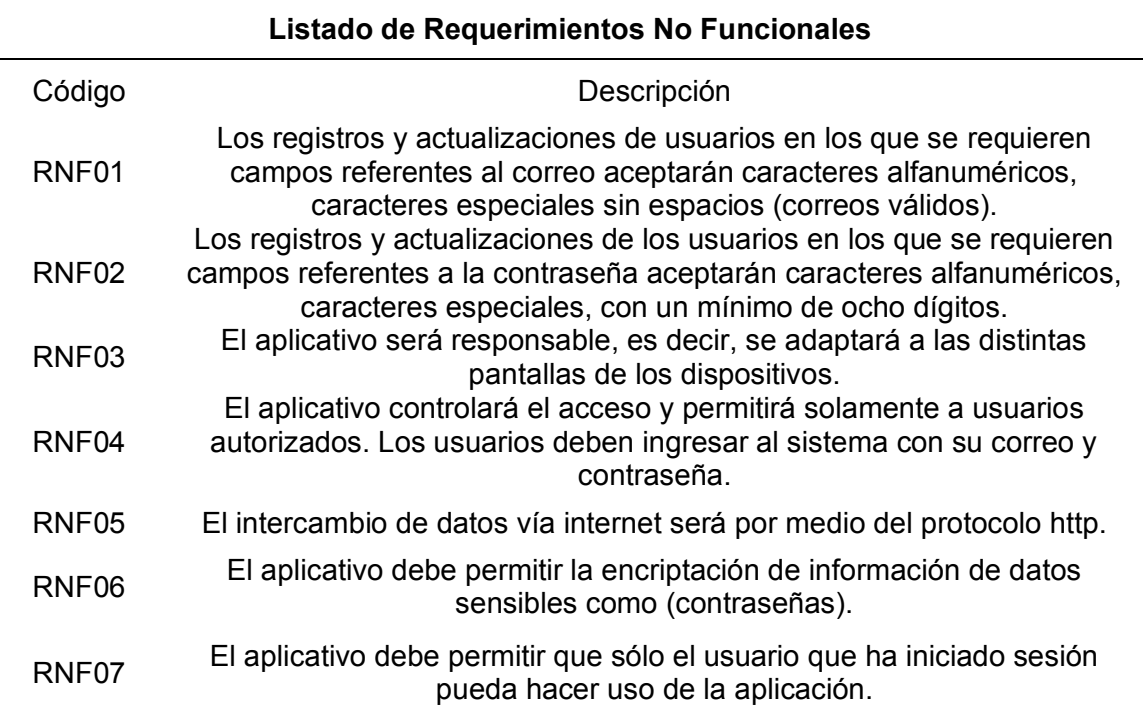

*Nota*. Se describen el listado de requerimientos no funcionales. Elaborado por: Jennifer Daniela Cadena Oyasa y Johnny Ismael Merino Sangoluisa, 2022.

### *Requerimientos del Sistema*

En la Tabla 4, se describe el listado de requerimientos del sistema, cabe mencionar que durante el desarrollo de la aplicación se evidenciaron nuevos requerimientos, como el diseño e implementación del backend sobre el servidor institucional ESPE Sede Santo Domingo de los Tsáchilas, por lo tanto, el diseño de la base de datos tuvo cambios, el desarrollo se realiza en dos fases, la primera fase con Firebase como backend y la segunda fase la integración del backend sobre el servidor institucional, para el cual se ha modelado un nuevo diseño de base de datos y arquitectura del sistema.

# **Tabla 4**

### *Requerimientos del sistema*

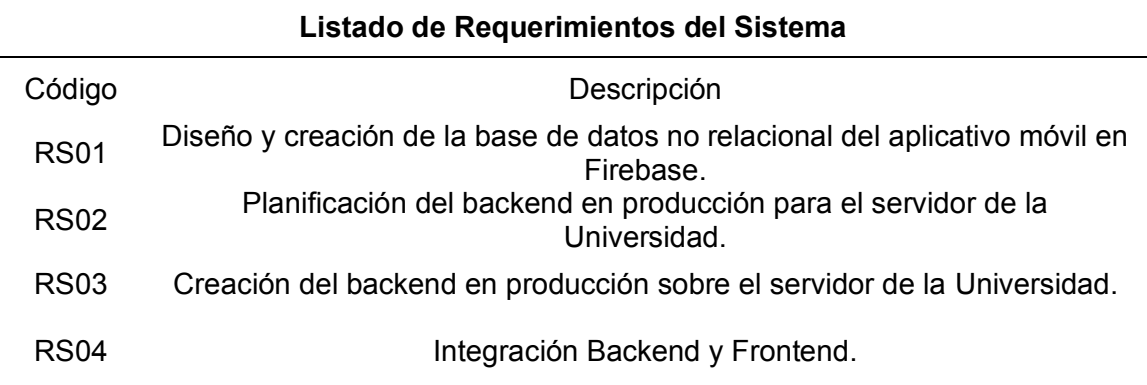

*Nota.* Se describe el listado de requerimientos del sistema. Elaborado por: Jennifer

Daniela Cadena Oyasa y Johnny Ismael Merino Sangoluisa, 2022.

### *Requerimientos Exploratorios*

Como parte de los requerimientos exploratorios se observa en la Tabla 5, el

levantamiento de información, herramientas, recursos, a través de investigaciones.

# **Tabla 5**

*Requerimientos exploratorios*

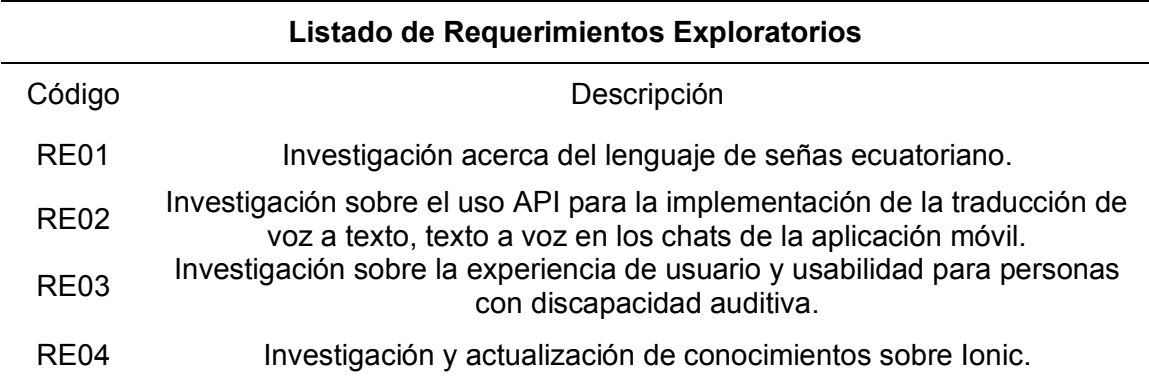

*Nota.* Se describe el listado de requerimientos exploratorios. Elaborado por: Jennifer

Daniela Cadena Oyasa y Johnny Ismael Merino Sangoluisa, 2022.

# **Planificación**

En la lista del producto, muestra una lista emergente y ordenada, que contiene el producto final, donde se otorga el valor y prioridad, como se observa en la Tabla 6.

# **Tabla 6**

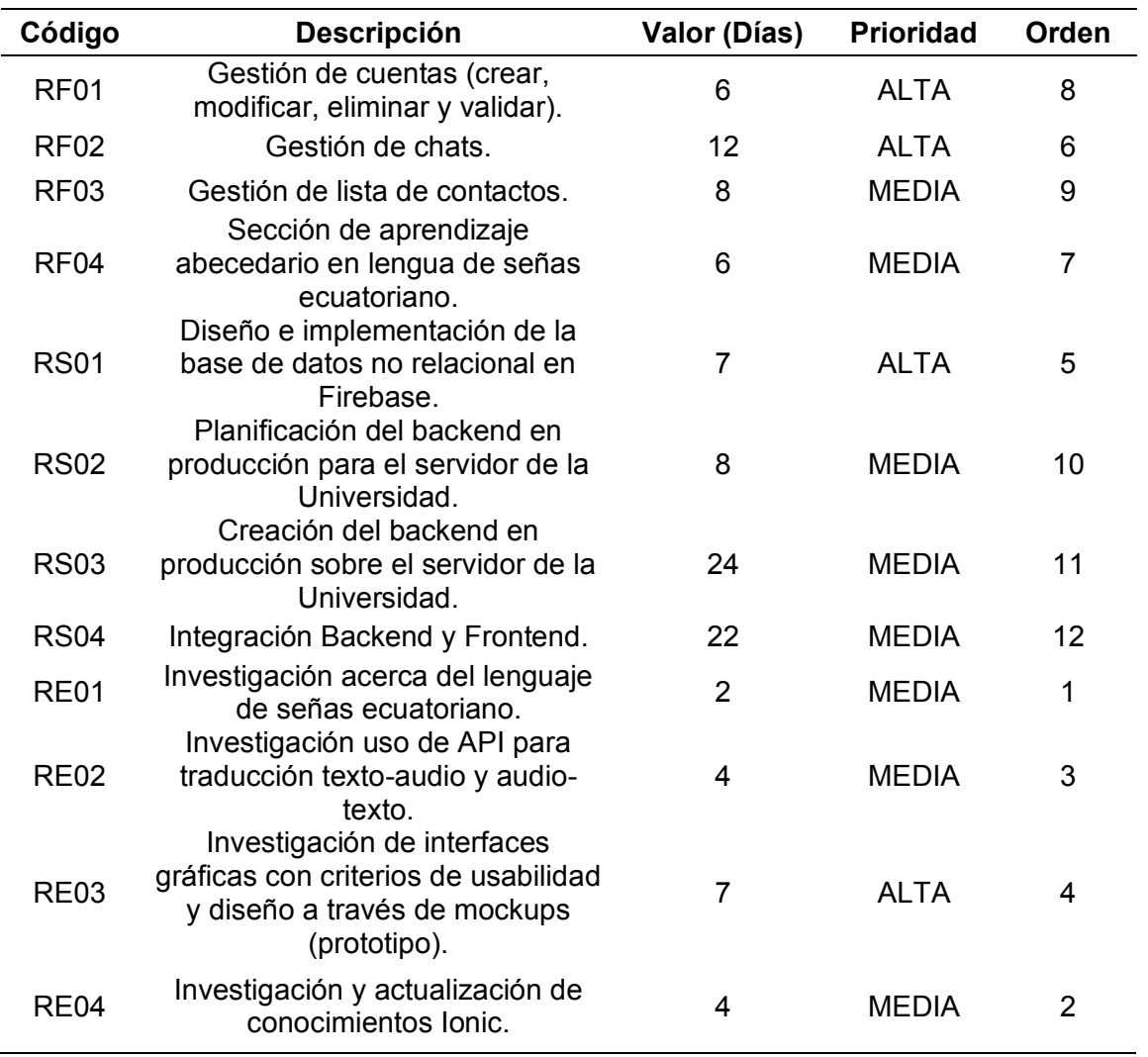

*Lista del producto o product backlog*

*Nota.* Lista de producto o product backlog. Elaborado por: Jennifer Daniela Cadena

Oyasa y Johnny Ismael Merino Sangoluisa, 2022.

### *Sprint Length*

Se establece la duración para cada Sprint, 24 días hábiles para la entrega de las actividades planificadas. Sin embargo, se establecen 22 días como tiempo conveniente para el desarrollo de las actividades, en caso de existir retrasos, tener 2 días de holgura, para más detalle ver las Tablas 7 y 8.

# **Tabla 7**

*Duración sprint o sprint length* 

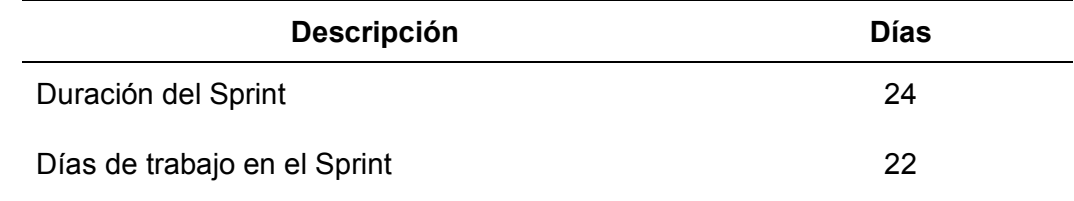

*Nota.* Se detalla la duración del sprint o sprint length y días de trabajo. Elaborado por: Jennifer Daniela Cadena Oyasa y Johnny Ismael Merino Sangoluisa, 2022.

# **Tabla 8**

#### *Equipo de desarrollo*

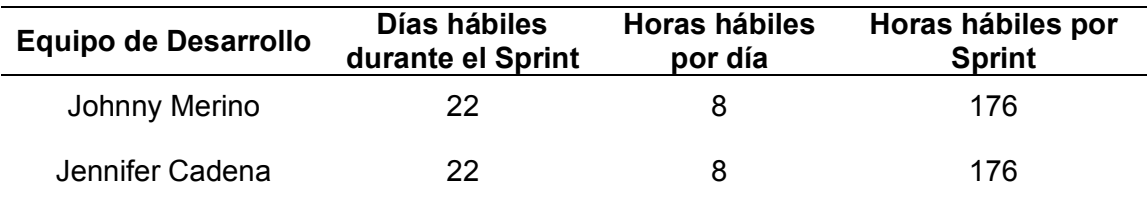

*Nota.* Las horas hábiles por Sprint es de 8 horas por día, en 22 días hábiles, con un total de horas por cada desarrollador de 176 horas por Sprint. Elaborado por: Jennifer Daniela Cadena Oyasa y Johnny Ismael Merino Sangoluisa, 2022.

## *Sprint Planning*

Como parte de los eventos SCRUM, está el Sprint, que contiene la planificación o Sprint Planning, donde se establece el plan de trabajo con estimación en días, por lo tanto, el desarrollo del proyecto se lleva a cabo en cuatro Sprints, cada uno tendrá una

duración de cuatro semanas en las cuales se realiza el desarrollo de las respectivas tareas propuestas. Las actividades deberán ser presentadas, el último día del Sprint en la reunión de Retrospectiva del Sprint.

En la Tabla 9, se describe la planificación del primer Sprint, se realiza el

levantamiento de información con el fin de establecer los requerimientos funcionales y

no funcionales para la construcción de la aplicación móvil. También se detalla el diseño

de la arquitectura, modelo de base de datos, configuraciones del Backend con Firebase.

#### **Tabla 9**

#### *Primer sprint planning*

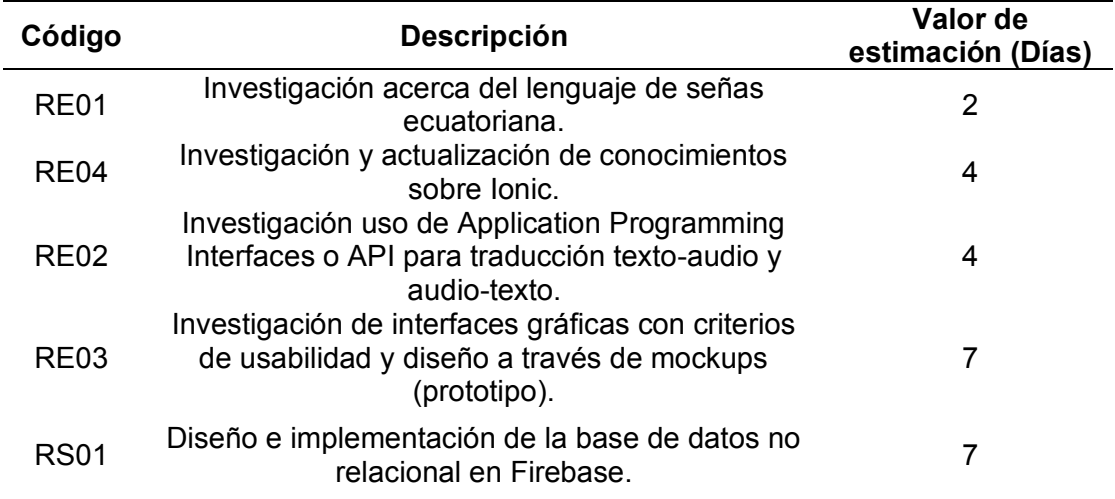

*Nota.* Se describe el primer sprint planning. Elaborado por: Jennifer Daniela Cadena Oyasa y Johnny Ismael Merino Sangoluisa, 2022.

Las investigaciones realizadas durante el Sprint, se fundamentan en la búsqueda de tecnologías y proyectos inclusivos con aplicaciones móviles y lengua de señas como lo menciona (López, 2018), (Espinoza & Polanco, 2020) y (CONADIS, 2021). Además del uso de APIs gratuitas para la traducción de texto a voz, sin embargo, para la transcripción de audio a texto no se encontró un API gratuito por lo que se hizo uso de un API de pago en esta primera fase. También, se diseña interfaces mediante

mockups, y la base de datos no relacional para Firebase, por consiguiente, las respectivas configuraciones en Firebase para la implementación de la base de datos en tiempo real, entre otros.

### **Figura 11**

*Gráfico de evolución sprint 1*

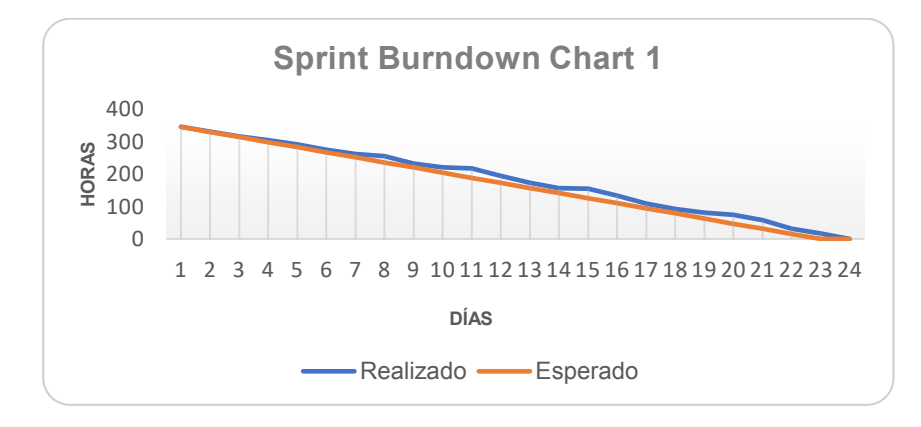

*Nota.* Gráfico de evolución sprint 1. Elaborado por: *Elaborado por:* Jennifer Daniela Cadena Oyasa y Johnny Ismael Merino Sangoluisa, 2022.

En la Figura 11, se evidencia la relación del trabajo en días y horas, en que se realizan las actividades presentadas en la planificación de tareas, Existieron ciertos retrasos, pero finalmente se cumplió con la entrega del Sprint 1, en el tiempo establecido, en 24 días hábiles de trabajo.

La planificación del Sprint 2, muestra en la Tabla 10, donde inicia el desarrollo del Frontend, con la estructura de cada sección de la aplicación móvil (Chats, Aprender, Contactos y Perfil). Además, las funciones de traducción de mensajes de texto a voz y de voz a texto, también se realizan las grabaciones o ediciones del contenido (abecedario, números, símbolos o signos especiales) para el aprendizaje en lengua de señas ecuatoriana. Y pruebas de funcionalidad con el tutor de tesis.

# **Tabla 10**

*Segundo sprint planning*

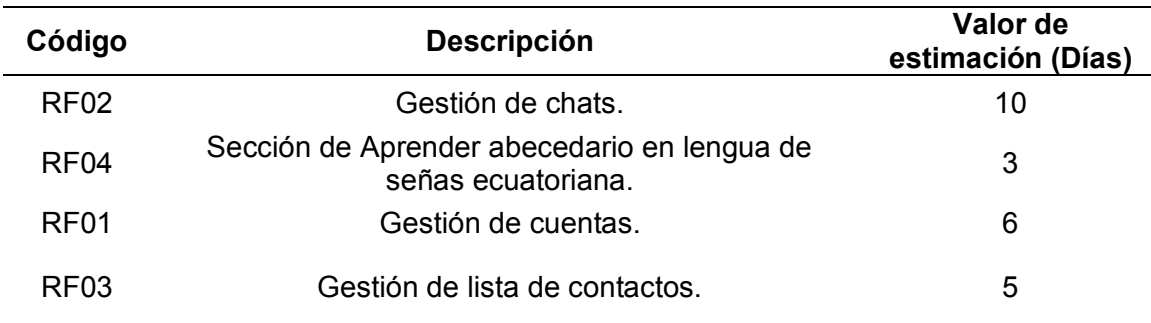

*Nota.* Segundo sprint planning. Elaborado por: Elaborado por: Jennifer Daniela Cadena Oyasa y Johnny Ismael Merino Sangoluisa, 2022.

A continuación, en la Figura 12, se muestra la evolución de tareas Sprint 2, que se presenta 24 días hábiles de trabajo. Además, se aprecia que el tiempo cambia en comparación de las horas de actividades realizadas dentro de la planificación.

#### **Figura 12**

*Gráfico de evolución sprint 2*

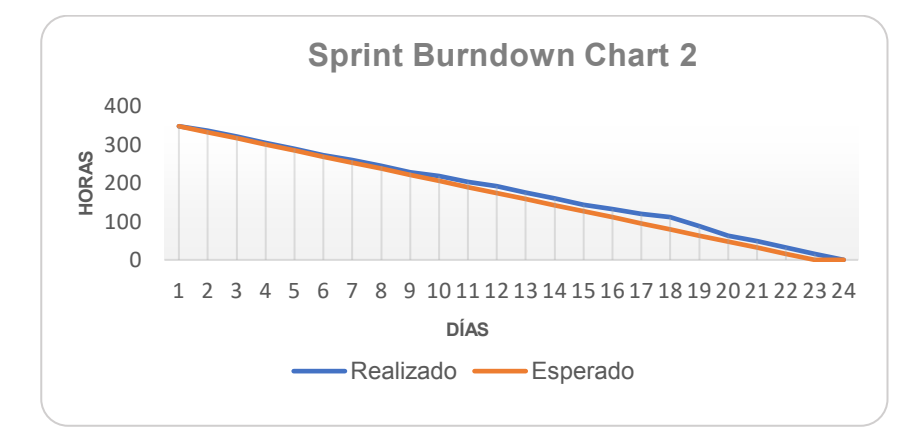

*Nota.* Gráfico de evolución sprint 2. Elaborado por: Jennifer Daniela Cadena Oyasa y Johnny Ismael Merino Sangoluisa, 2022.

 En el tercer Sprint, se elabora la lógica por medio de blueprints, donde se establece las herramientas y procesos a realizar en el desarrollo e implementación del backend, con el fin de simplificar el proceso de desarrollo en la instancia del servidor asignada por la Universidad de las Fuerzas Armadas ESPE Santo Domingo de los Tsáchilas, actividad descrita en la Tabla 11.

# **Tabla 11**

### *Tercer sprint planning*

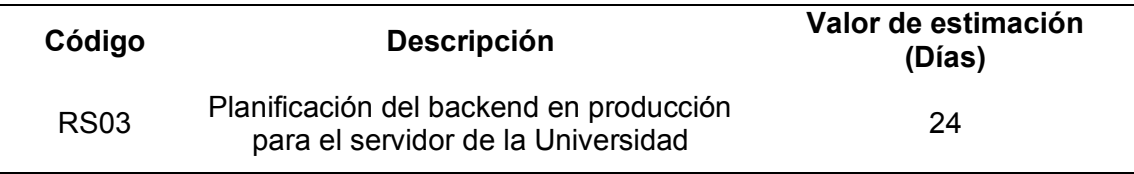

*Nota.* Tercer sprint planning. Elaborado por: Jennifer Daniela Cadena Oyasa y Johnny Ismael Merino Sangoluisa, 2022.

Como se observa en el gráfico Figura 13, las actividades se ejecutan en 24 días

hábiles por Sprint. Se aprecia cierto retraso de tiempo, pero finalmente se cumple con el tiempo estimado en la planificación.

# **Figura 13**

*Gráfico de evolución sprint 3*

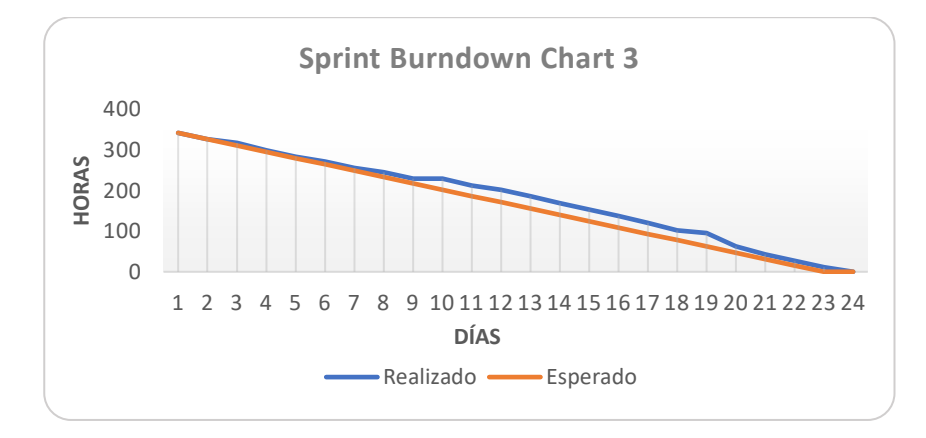

*Nota.* Gráfico de evolución sprint 3. Elaborado por: Jennifer Daniela Cadena Oyasa y Johnny Ismael Merino Sangoluisa, 2022.

En la Tabla 12, se describen las actividades principales en el cuarto Sprint donde se procede a la creación del backend en producción. Además, se tendrá la integración del Backend y Frontend en producción, asimismo se realizan pruebas de funcionalidad y documentación del producto final.

# **Tabla 12**

*Cuarto Sprint Planning*

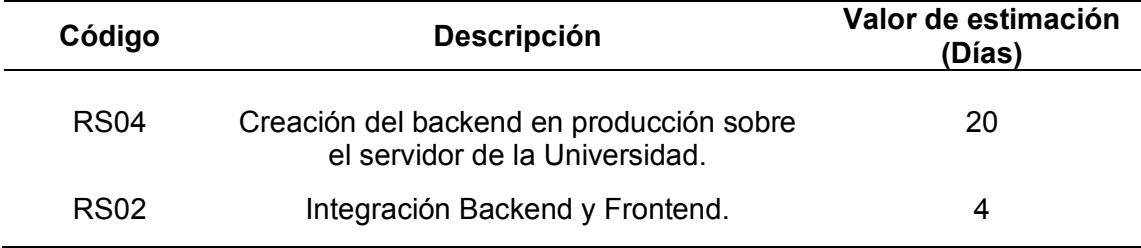

*Nota.* Se describe el cuarto de sprint planning. Elaborado por: Jennifer Daniela Cadena Oyasa y Johnny Ismael Merino Sangoluisa, 2022.

A continuación, se muestra el gráfico de trabajo Sprint 4, en la Figura 14, donde se observa el tiempo de trabajo realizado en 24 días. Sin embargo, el Sprint 4 queda abierto, por tareas pendientes, por tal motivo se genera un quinto Sprint.

#### **Figura 14**

*Gráfico de evolución sprint 4* 

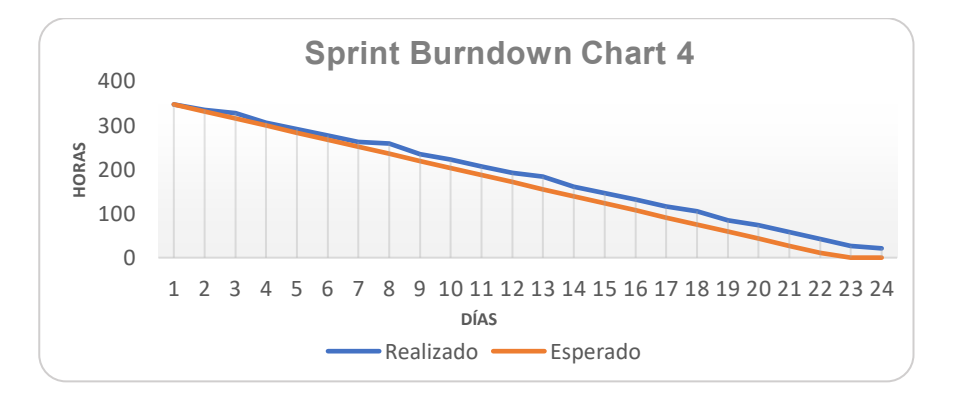

*Nota.* Gráfico de evolución sprint 4. Elaborado por: Jennifer Daniela Cadena Oyasa y Johnny Ismael Merino Sangoluisa, 2022.

En la Tabla 13, se refleja la estimación de 12 días, para concluir con las actividades pendientes en la planificación del Sprint 4, como pruebas de funcionalidad, accesibilidad, experiencia usuaria, entre otras. Asimismo, la documentación final de la tesina.

#### **Tabla 13**

*Quinto sprint planning* 

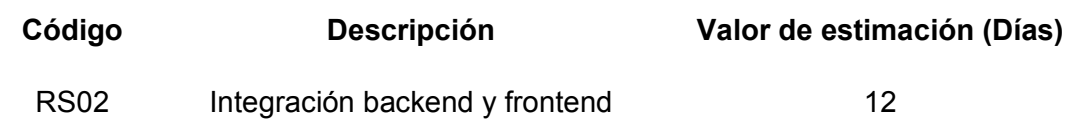

*Nota.* Se describe el quinto sprint planning. Elaborado por: Jennifer Daniela Cadena Oyasa y Johnny Ismael Merino Sangoluisa, 2022.

En la Figura 15, se muestra el cierre de tareas y culminación del Sprint con la integración del Backend y Frontend en producción de la aplicación ESPE-Chat.

## **Figura 15**

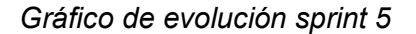

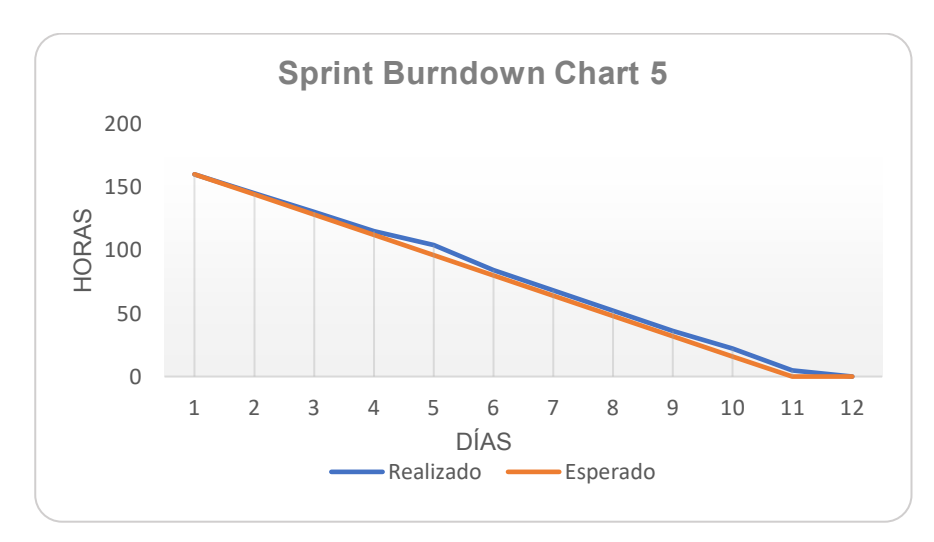

*Nota.* Gráfico de evolución sprint 5. Elaborado por: Jennifer Daniela Cadena Oyasa y Johnny Ismael Merino Sangoluisa, 2022.

#### **Implementación**

El desarrollo del presente proyecto se compone de dos fases, la primera fase, contiene desarrollo del Frontend y Backend con Firebase, y la segunda fase, hace referencia a la creación del Backend sobre el servidor e integración con Frontend en producción.

### *Entregable Sprint Backlog 1*

Corresponde a las tareas planificadas en Sprint 1, para más información ver en Anexo 1, donde se establece la fecha inicio del 18/10/2021 al 13/11/2021 con un total de 345 horas de las tareas a realizar, responsables por el Sprint y la estimación en horas para cumplir durante la planificación. En las Tablas 14, 15 y 16, se describen las tareas realizadas en el Sprint 1.

# **Tabla 14**

*Actividades realizadas en sprint backlog 1 parte 1*

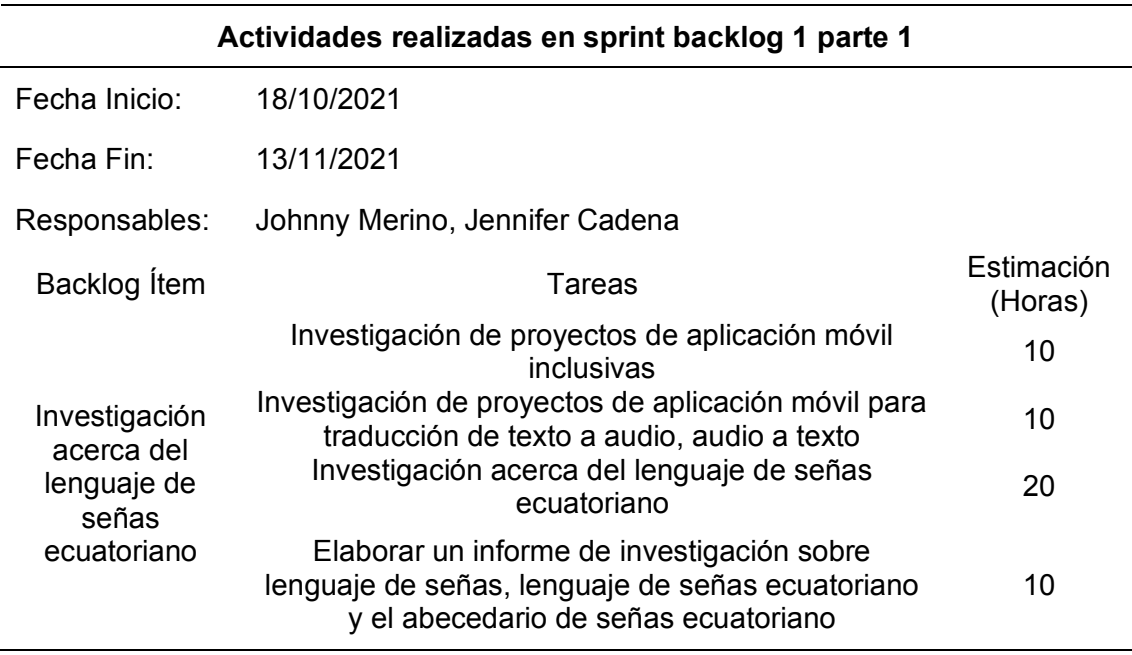

*Nota.* Primera parte de la tabla de tareas realizadas en Sprint 1. Elaborado por: Jennifer

Daniela Cadena Oyasa y Johnny Ismael Merino Sangoluisa, 2022.

# **Tabla 15**

# *Actividades realizadas en sprint backlog 1 parte 2*

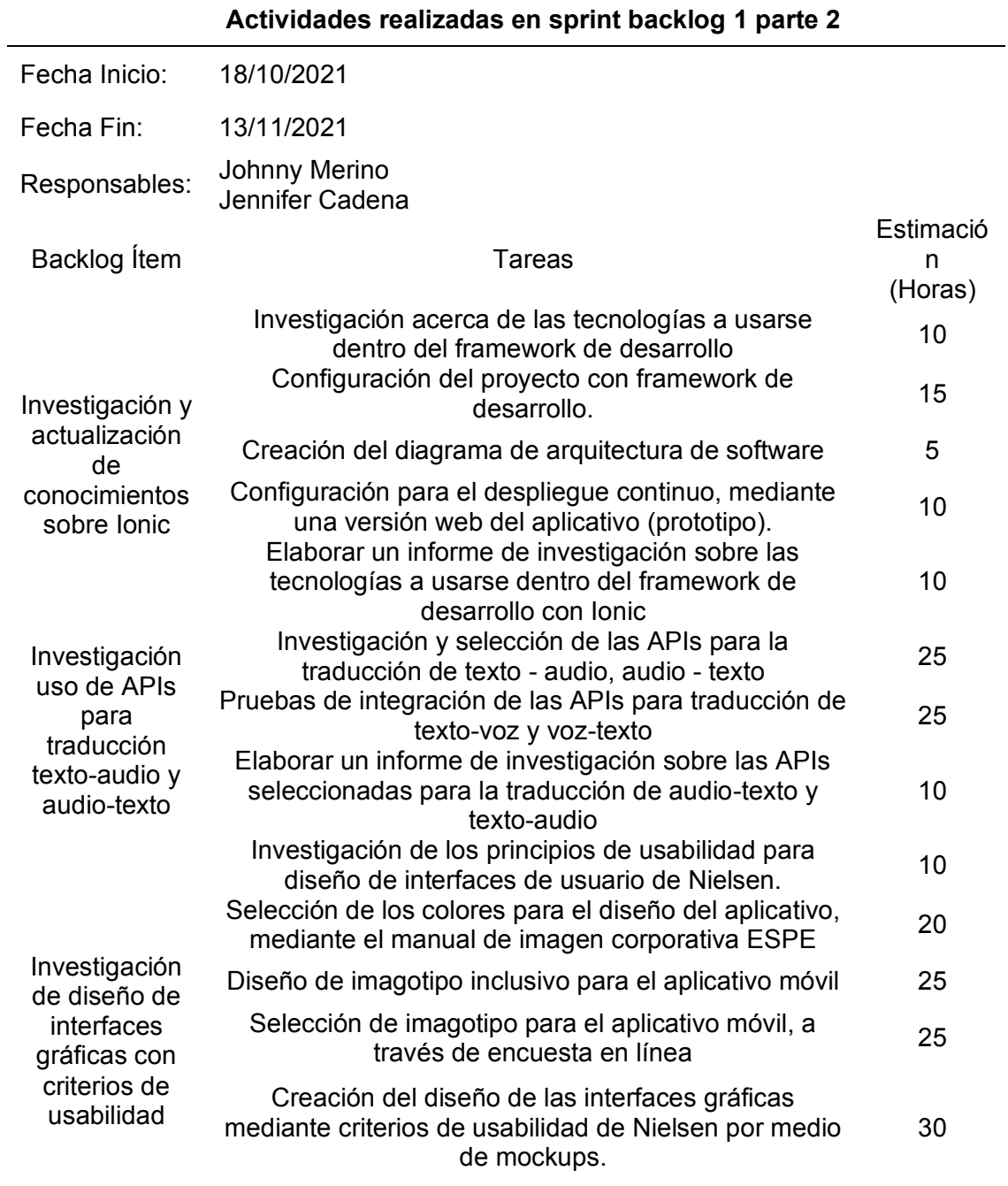

*Nota.* Segunda parte de la tabla de tareas realizadas en Sprint 1. Elaborado por:

Jennifer Daniela Cadena Oyasa y Johnny Ismael Merino Sangoluisa, 2022.

# **Tabla 16**

## *Actividades realizadas en sprint backlog 1 parte 3*

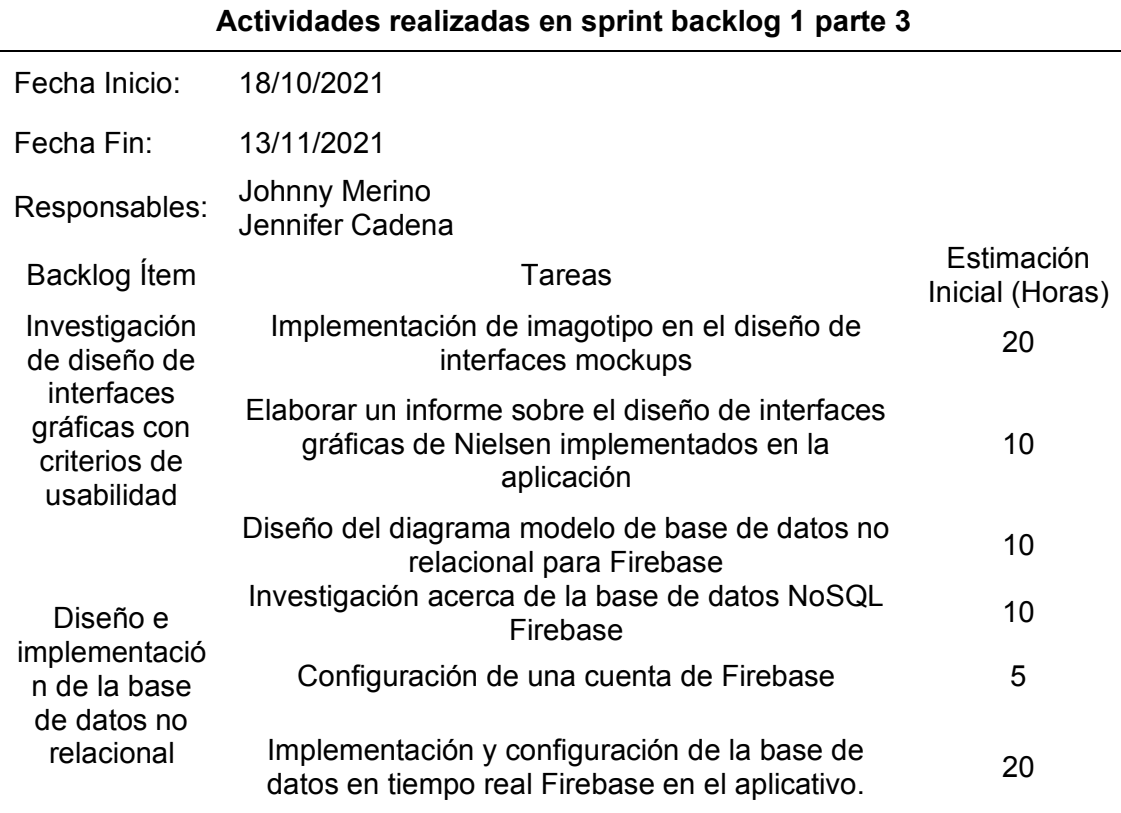

*Nota.* Tabla final de tareas realizadas en Sprint 1. Elaborado por: Jennifer Daniela Cadena Oyasa y Johnny Ismael Merino Sangoluisa, 2022.

A continuación, se muestran detalladamente los entregables de tareas realizadas en la lista del Sprint 1:

**Diseño de la base de datos.** La implementación del aplicativo, hace usó de

Firebase como backend, por esta razón, se crea un modelo de base de datos de tipo no

relacional, en la Figura 16, se puede visualizar la creación de Tablas de: contactos,

usuarios, chats, mensajes y participante con sus respectivos atributos; además de la

colección de perfil usuarios, usuario y lenguaje de signos, para mayor comprensión ver

Anexo 2.

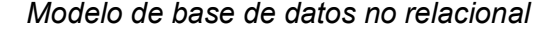

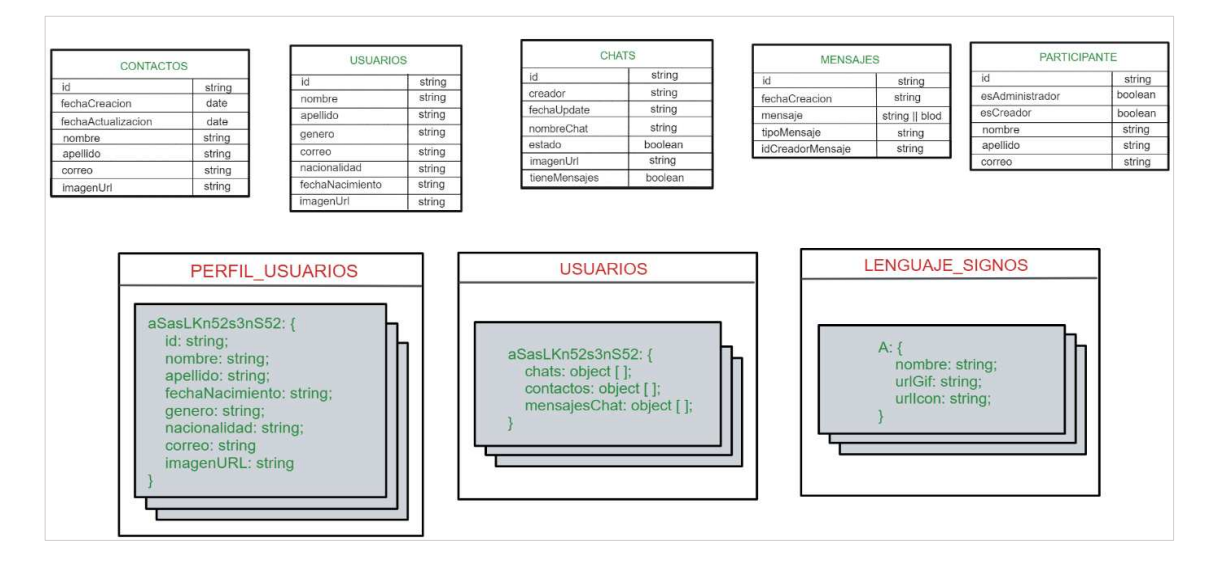

*Nota.* En la figura se muestra el modelo de base de datos no relacional. Elaborado por: Jennifer Daniela Cadena Oyasa y Johnny Ismael Merino Sangoluisa, 2022.

**Diseño de Arquitectura de Software.** La arquitectura para el aplicativo móvil está compuesta del Frontend y Backend con Firebase. Además, del uso de herramientas y tecnologías como GitHub para versionar el código del Frontend, GitHub desktop para subir los cambios de acuerdo a las ramas creados, finalmente realizar la unión al main principal del repositorio del proyecto y para el despliegue del proyecto en web con Vercel.

En la Figura 17, se muestra el diseño de la arquitectura de software compuesta por el frontend y backend. Para el desarrollo del frontend se usó la tecnología de Ionic Framework, herramienta que permite crear aplicaciones híbridas necesario para el desarrollo de aplicaciones web y móvil. Para el backend se usó Firebase una plataforma para el desarrollo de aplicaciones móviles y web, que presenta ventajas y desventajas. Como ventajas, que permite la implementación de firebase realtime database, firebase authentication y el firebase storage. Entre sus desventajas están que el realtime database permite solamente como máximo 100 conexiones diarias y un consumo de ancho de banda máximo de 10 GB mensuales, estos servicios al superar el límite gratuito deben ser contratados. Para mejor ilustración del diseño de arquitectura dirigirse al Anexo 3.

# **Figura 17**

*Diseño de arquitectura de software primera fase*

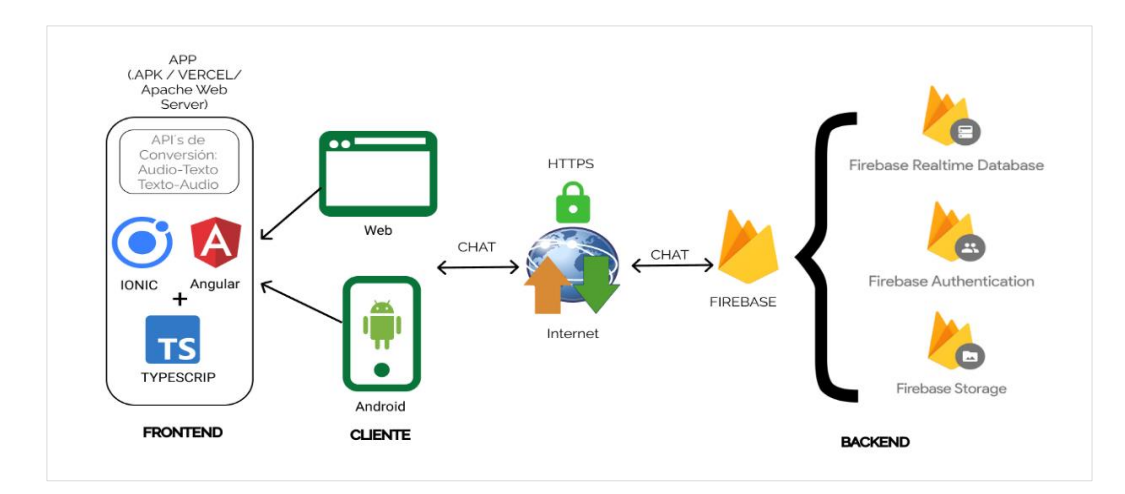

*Nota.* La figura muestra la arquitectura de software compuesta por frontend, cliente y backend. Elaborado por: Jennifer Daniela Cadena Oyasa y Johnny Ismael Merino Sangoluisa, 2022.

**Diseño Imagotipo.** Para el diseño del imagotipo fue necesario seleccionar los colores del manual de imagen corporativa de la Universidad de las Fuerzas Armadas ESPE, el cual, indica la cromática para los colores corporativos relacionados con la universidad, en la Figura 18 se observa los colores del manual institucional de la Universidad de las Fuerzas Armadas ESPE.

*Colores en manual de imagen corporativa ESPE*

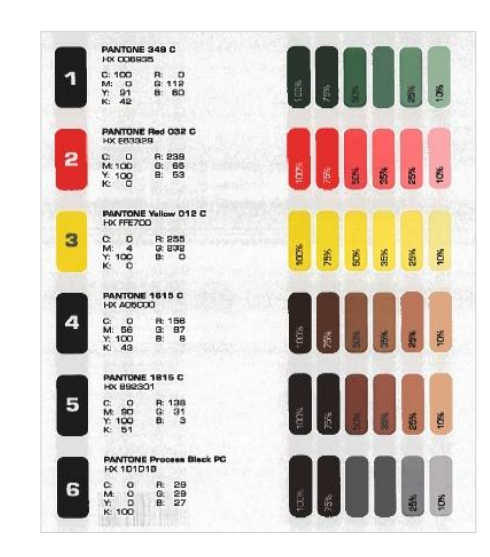

*Nota.* En el gráfico se observan los códigos de colores y porcentajes. Tomado de: *Manual de imagen corporativa* (p.21). por ESPE, s.a.

El diseño del imagotipo ESPE-Chat tuvo un enfoque que combina la discapacidad auditiva con el envío así como también la recepción de mensajes en el aplicativo ESPE-Chat, el software usado para su diseño fue la herramienta de Photoshop, la codificación para los colores RGB fueron en verde el 006935 con un 100% de opacidad y en rojo e63329 con un 100% de opacidad, ambos colores fueron establecidos según el manual de imagen corporativa de la universidad, así también la exportación del archivo de imagen fue en formato PNG y JPEG.

Para la elección del imagotipo para chat inclusivo ESPE-Chat, se realiza a través de la aplicación de una encuesta de Google Forms ver Anexo 4 resultados de formulario Imagotipo, con cuatro diferentes opciones, dirigido a los docentes, estudiantes y amigos. Con la finalidad de tomar la opción con mayor votación e implementar en el aplicativo móvil. Además, se empleó los colores instituciones de la Universidad de las Fuerzas Armadas ESPE y la fuente en nombre "ESPE-Chat". A continuación, se

evidencia las cuatro opciones en la Figura 19, la elección de IMAGOTIPO con el uso de los colores institucionales de la Universidad de las Fuerzas Armadas ESPE, para la aplicación ESPE-Chat.

# **Figura 19**

*Opciones de imagotipo*

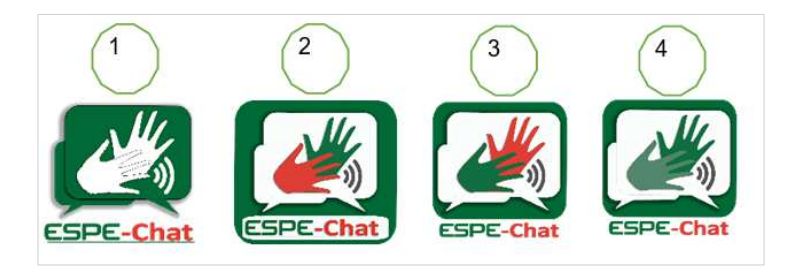

*Nota.* Cuatro opciones de imagotipo. Elaborado por: Jennifer Daniela Cadena Oyasa y Johnny Ismael Merino Sangoluisa, 2022.

Al ejecutar la encuesta, se obtienen 60 respuestas, que se reflejan en los resultados de la votación como se observa en la Figura 20.

# **Figura 20**

*Resultados encuesta imagotipo*

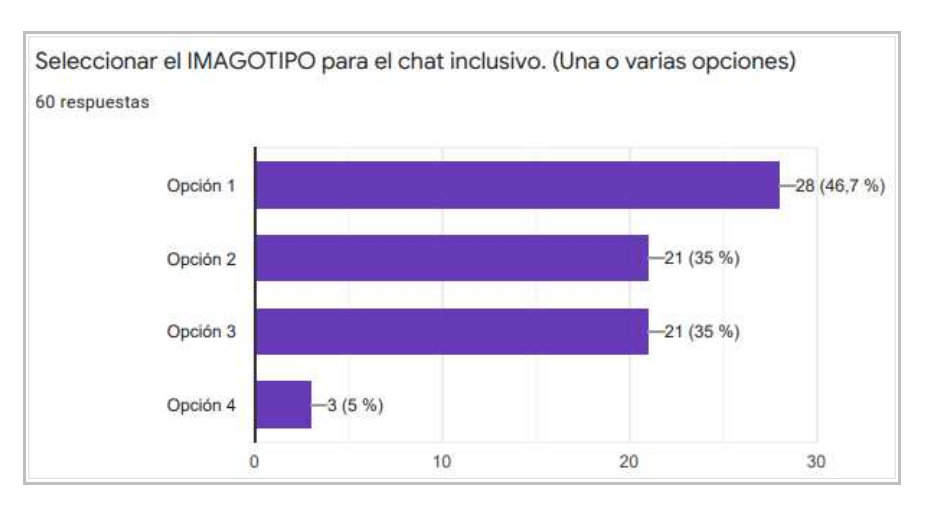

*Nota.* Resultados de encuesta. *Elaborado por:* Jennifer Daniela Cadena Oyasa y Johnny Ismael Merino Sangoluisa, 2022.

Como se observa en la Figura 20, se refleja, en la opción uno, 28 votos, luego en las opciones dos y tres, un empate de 21 votos; a diferencia de la opción cuatro que evidenció 3 votos. Por consiguiente, se determinó que la opción ganadora fue la primera, con 28 votos a favor. La encuesta fue realizada a 60 personas entre ellas; docentes, estudiantes y demás interesados. En la Figura 21, se observa la opción de Imagotipo ganador.

## **Figura 21**

*Diseño de imagotipo ESPE-Chat*

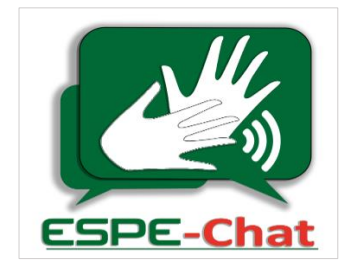

*Nota.* Diseño del IMAGOTIPO ESPE-Chat. Elaborado por: Jennifer Daniela Cadena Oyasa y Johnny Ismael Merino Sangoluisa, 2022.

Así también, el diseño de los mockups fue realizado con la herramienta online de diseño llamado Figma, donde se realizó los mockups de prototipo para mayor detalle ver Anexo 5, implementado los colores institucionales y el imagotipo ganador. Como se observa en la Figura 22.
*Mockups prototipo de aplicación ESPE-Chat*

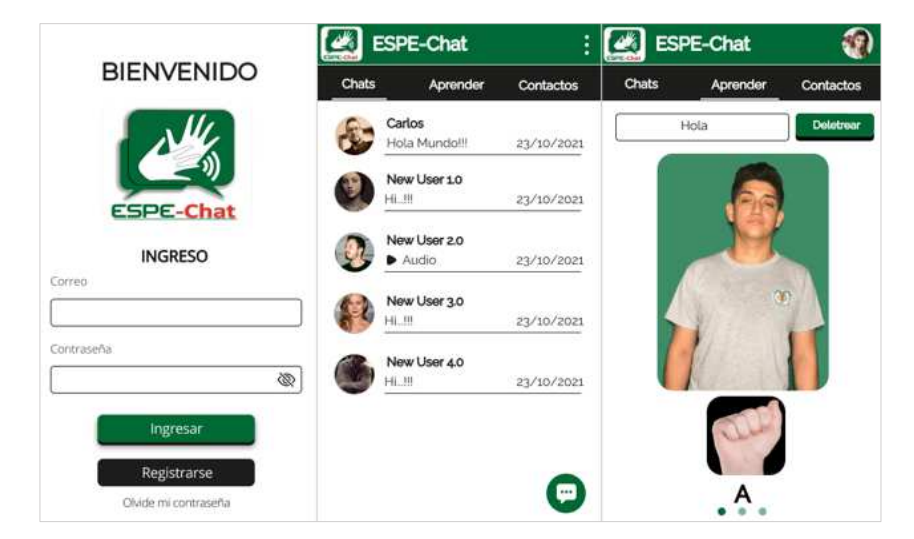

*Nota.* Mockups de ingreso, sección chats y sección aprender de la aplicación ESPE-Chat. Elaborado por: Jennifer Daniela Cadena Oyasa y Johnny Ismael Merino Sangoluisa, 2022.

## *Entregable de Sprint Backlog 2*

Pertenece a las tareas planificadas en Sprint 2, para más información ver en Anexo 6, donde se establece la fecha inicio del 15/11/2021 al 11/12/2021 con un total de 347 horas de las tareas a realizar, responsables por el Sprint y la estimación en horas para cumplir durante la planificación. En las Tablas 17, 18 y 19, se describen las tareas realizadas en el Sprint 2, para mayor detalle ver Anexo 6.

# *Actividades realizadas en sprint backlog 2 parte 1*

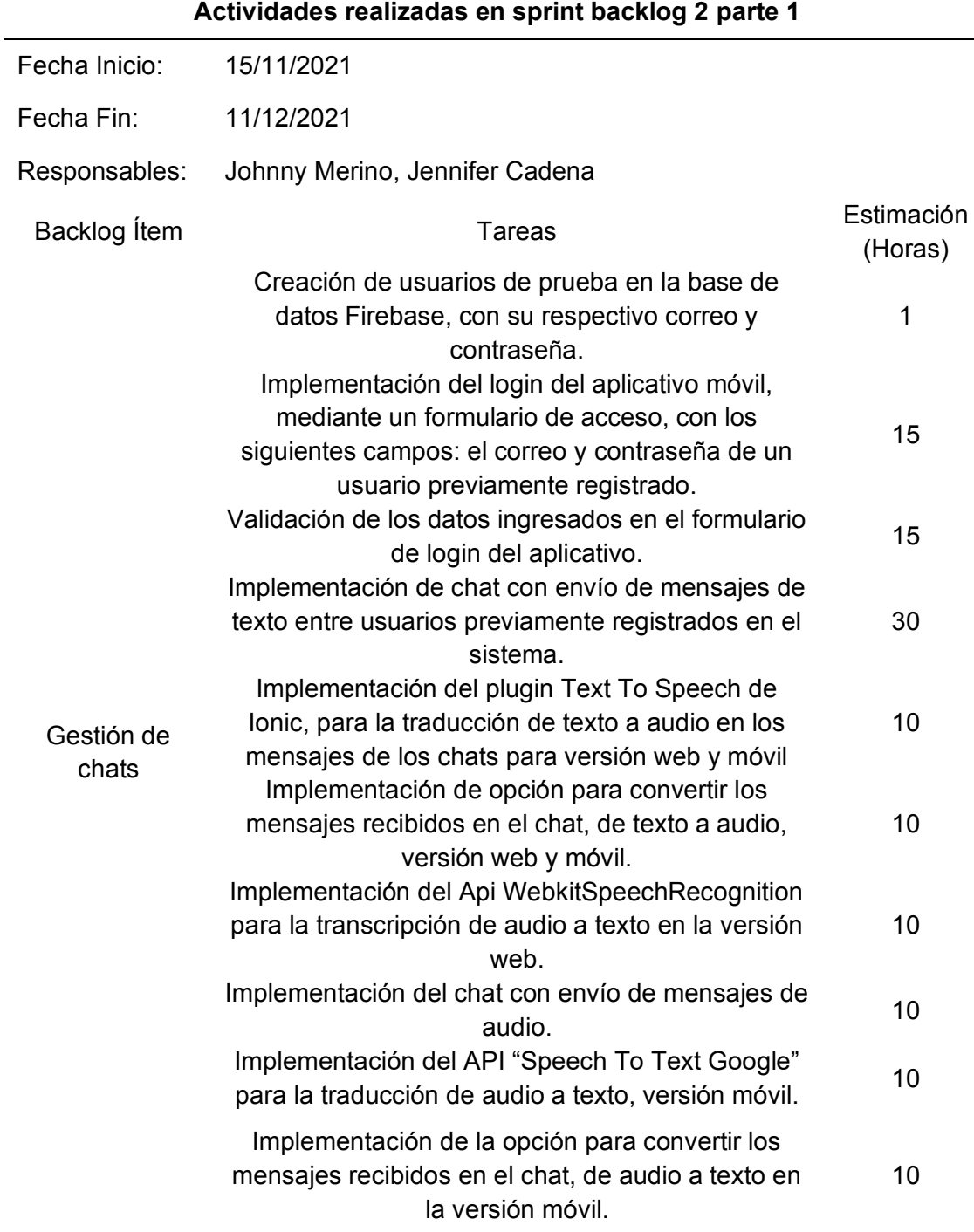

*Nota.* Se describe la primera tabla de tareas realizadas en Sprint 2. Elaborado por:

Jennifer Daniela Cadena Oyasa y Johnny Ismael Merino Sangoluisa, 2022.

# *Actividades realizadas en sprint backlog 2 parte 2*

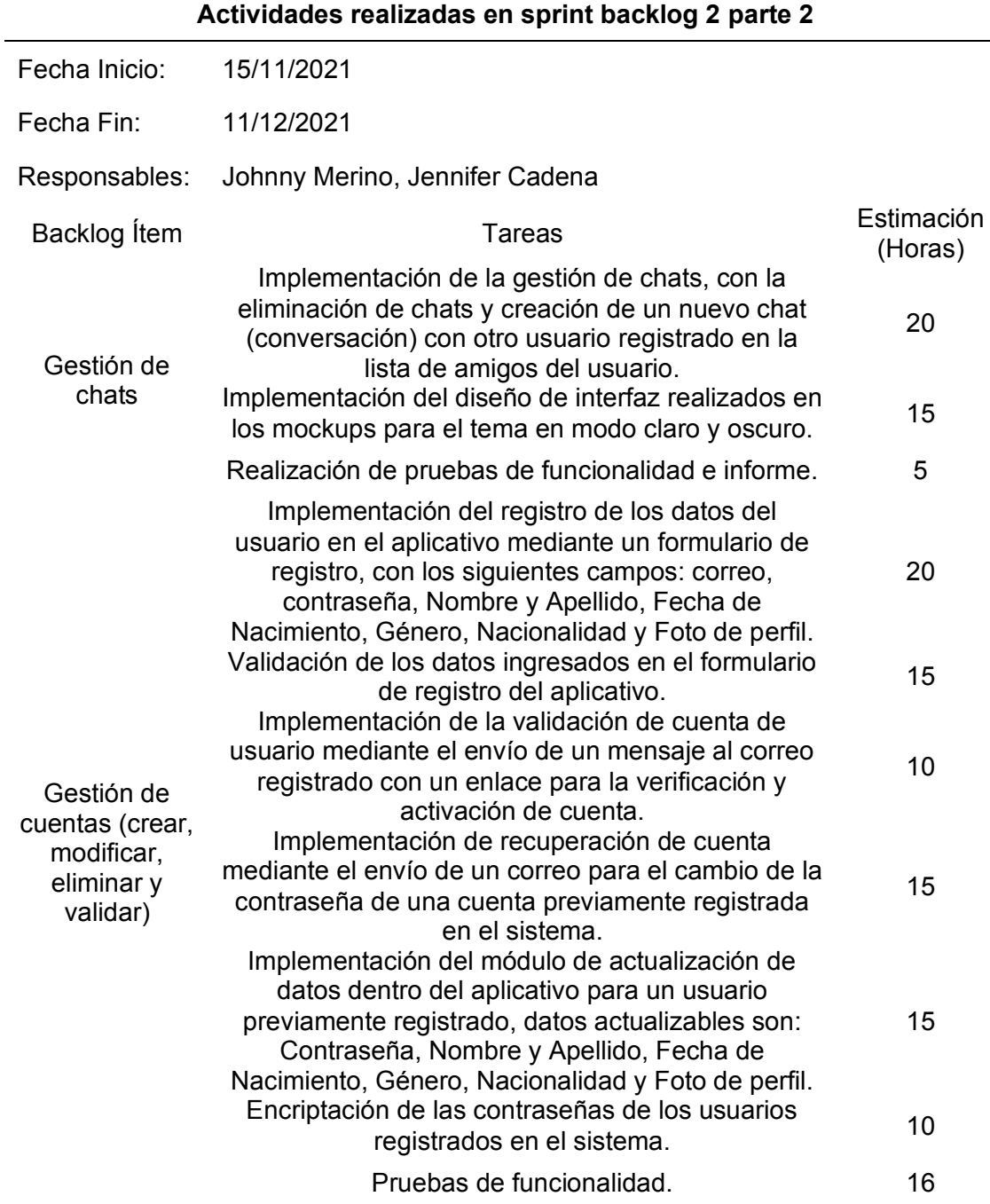

*Nota.* Se observa la segunda tabla con tareas realizadas en Sprint 2. Elaborado por:

Jennifer Daniela Cadena Oyasa y Johnny Ismael Merino Sangoluisa, 2022.

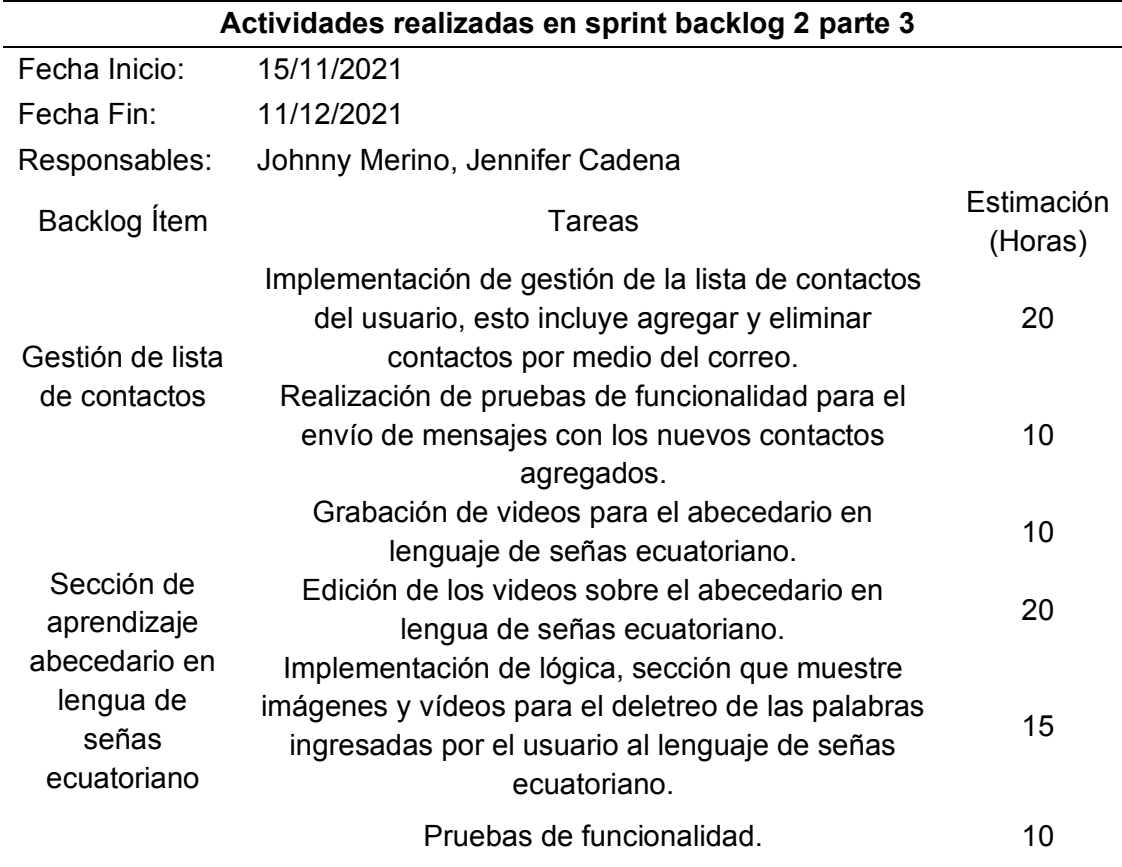

*Actividades realizadas en sprint backlog 2 parte 3*

*Nota.* Tabla final con tareas realizadas en Sprint 2. Elaborado por: Jennifer Daniela Cadena Oyasa y Johnny Ismael Merino Sangoluisa, 2022.

A continuación, se presentan las actividades realizadas durante el Sprint 2:

**Diseño Tema Claro y Tema Oscuro.** Para ello se diseñó 3 mockups con diferentes opciones, para el tema claro y oscuro, para mayor especificación ver Anexo 7, éstos fueron sometidos a votación a los docentes y estudiantes de la Universidad de las Fuerzas Armadas ESPE Sede Santo Domingo de los Tsáchilas, y demás interesados; donde se obtuvieron 54 votos, mediante la encuesta en línea de Google Forms, para mayor detalle ver Anexo 8, con el fin de escoger la opción de Tema Claro y Oscuro con más votaciones e implementarlas en la aplicación ESPE-Chat.

A continuación, se muestran las opciones de mockups para Tema Claro en las Figuras 23, 24 y 25.

# **Figura 23**

*Mockups primera opción tema claro*

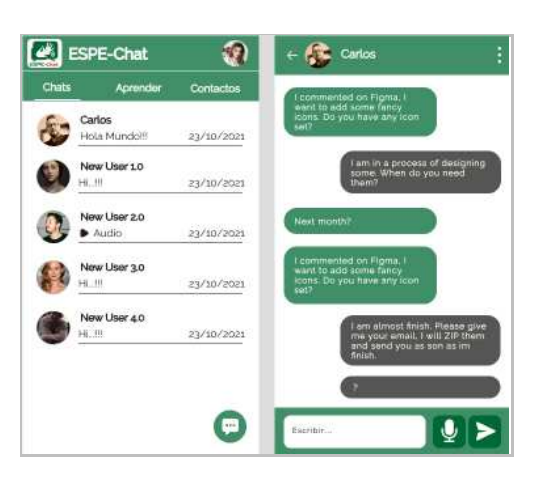

*Nota.* Primera opción de mockup tema claro. Elaborado por: Jennifer Daniela Cadena

Oyasa y Johnny Ismael Merino Sangoluisa, 2022.

# **Figura 24**

*Mockups segunda opción tema claro*

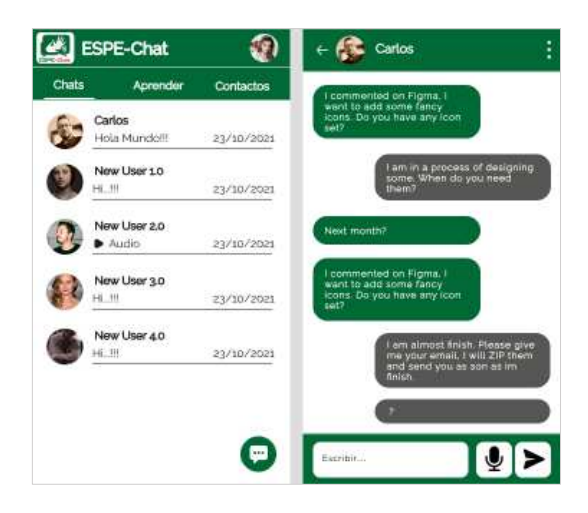

*Nota.* Segunda opción de mockup tema claro. Elaborado por: Jennifer Daniela Cadena Oyasa y Johnny Ismael Merino Sangoluisa, 2022.

*Mockups tercera opción tema claro*

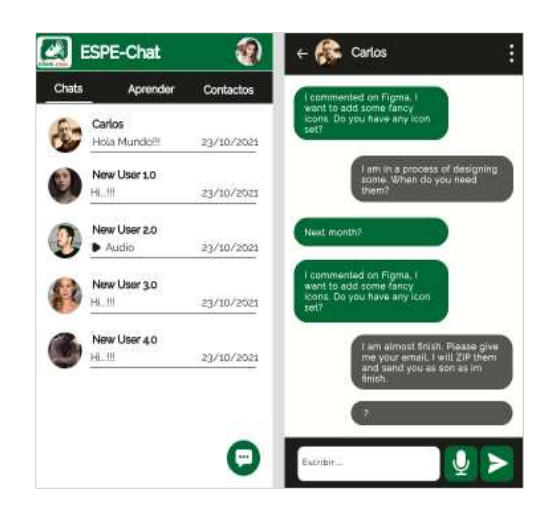

*Nota.* Tercera opción de mockup tema claro. Elaborado por: Jennifer Daniela Cadena Oyasa y Johnny Ismael Merino Sangoluisa, 2022.

En la Figura 25, se muestra los resultados de la encuesta de selección a través de mockups tema claro y se obtiene mayor votación en la opción 3 (37%) con 20 votos, en segundo lugar, está la opción 1 (35,2%) con 19 votos, finalmente, la opción 3 (27,8%) con 15 votos, como se observa en la Figura 26.

## **Figura 26**

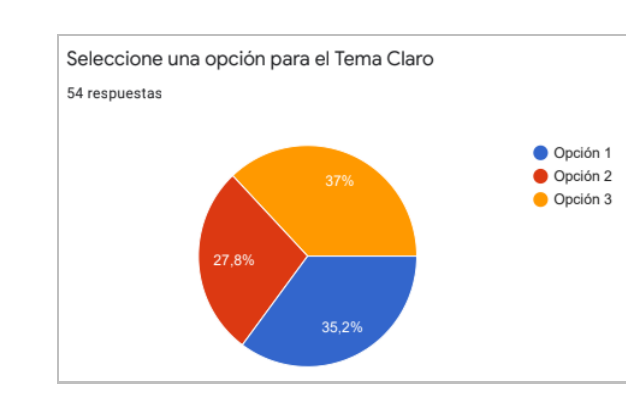

*Resultados de encuesta seleccione tema claro*

*Nota.* En la figura se observa la opción ganadora del Tema Claro. Elaborado por: Jennifer Daniela Cadena Oyasa y Johnny Ismael Merino Sangoluisa, 2022.

Para la elección del tema oscuro, se refleja los resultados de la encuesta en la Figura 27, de las tres opciones, se evidencia en la opción 2 con 23 (42,5%) votos, como segundo está la opción 1, con 17 (31,5%) votos y por últimos la opción 3, con 14 (25,9%) votos, de modo que se establece a la opción 2 como la más aceptada con un mayor número de votos.

# **Figura 27**

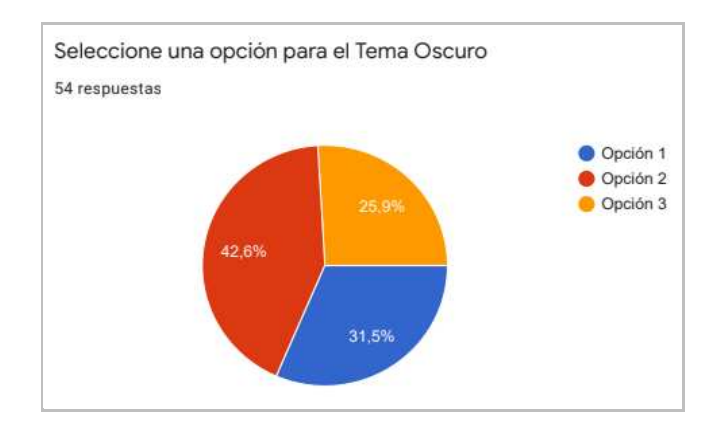

*Resultados encuesta opciones tema oscuro* 

*Nota.* Resultados encuesta por medio de Google Forms. Elaborado por: Jennifer Daniela Cadena Oyasa y Johnny Ismael Merino Sangoluisa, 2022

A continuación, se muestran las opciones de mockups para Tema Oscuro en las Figuras 28, 29 y 30.

*Mockup primera opción tema oscuro*

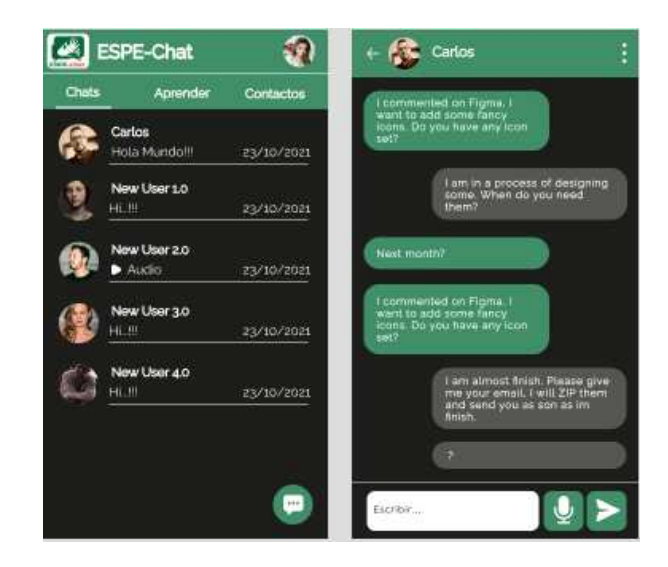

*Nota.* Se observa la primera opción de mockup tema oscuro. Elaborado por: Jennifer

Daniela Cadena Oyasa y Johnny Ismael Merino Sangoluisa, 2022.

# **Figura 29**

*Mockups segunda opción tema oscuro*

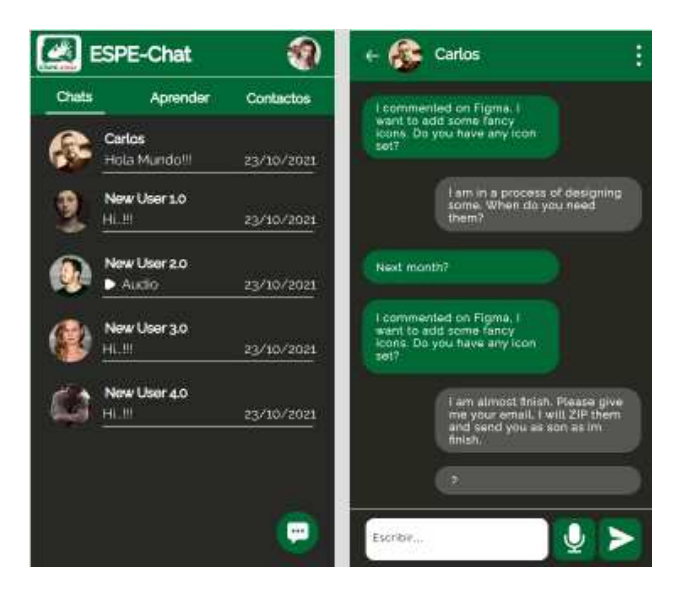

*Nota.* Se observa la segunda opción de mockup ganador tema oscuro. Elaborado por: Jennifer Daniela Cadena Oyasa y Johnny Ismael Merino Sangoluisa, 2022.

*Mockups tercera opción tema oscuro*

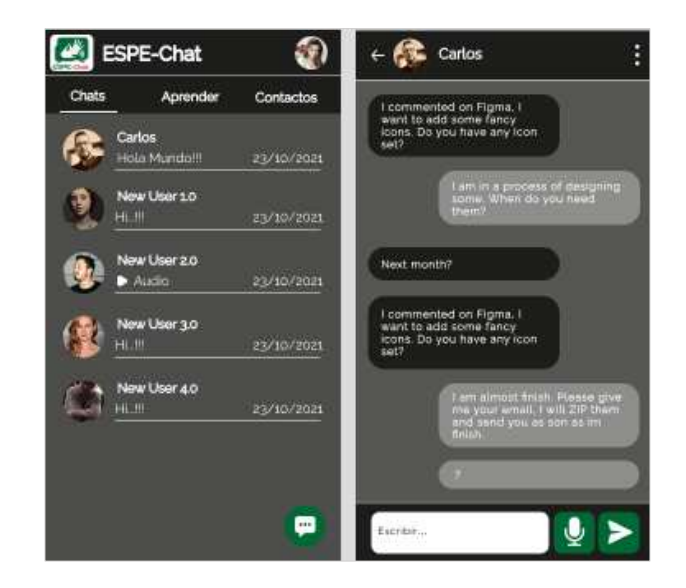

*Nota.* Se observa la tercera opción de mockup tema oscuro. Elaborado por: Jennifer Daniela Cadena Oyasa y Johnny Ismael Merino Sangoluisa, 2022.

**Material Multimedia.** La grabación de vídeos en lengua de señas, se logró con ayuda del estudiante de la Universidad Fuerzas Armadas ESPE Sede Santo Domingo de los Tsáchilas, mismo que, posee pérdida de la capacidad auditiva.

De manera que se graba el abecedario de la A-Z, los números, símbolos y signos especiales. Cabe recalcar que algunas señas (símbolos o signos) no tienen una articulación, por lo tanto, la ayuda del compañero perteneciente a la Asociación de Sordos en Santo Domingo, facilitó la articulación de señas en lengua de señas ecuatorianas. Además, se emplearon imágenes de señas tomadas del glosario básico de señas ecuatoriana para el abecedario, para los números se utilizó las imágenes del módulo 1 del curso básico de lenguaje de señas ecuatoriana. Finalmente, para el desarrollo del vocabulario compuesto de signos y caracteres se tomó de las

grabaciones con el estudiante, en la Figura 31 se evidencia el escenario de grabaciones.

### **Figura 31**

*Escenario de grabaciones para lengua de señas ecuatoriana*

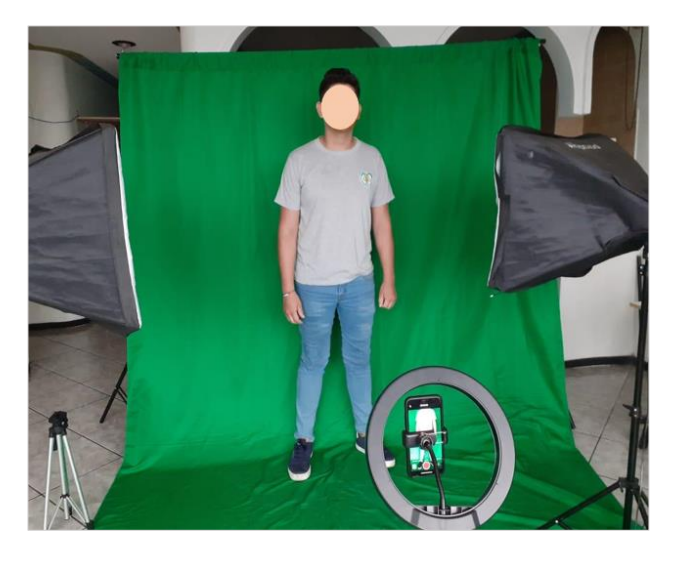

*Nota.* Escenario de grabación del abecedario, números y caracteres especiales con ayuda del estudiante Josué Ormaza, estudiante de la Universidad de las Fuerzas Armadas ESPE Sede Santo Domingo. Elaborado por: Jennifer Daniela Cadena Oyasa y Johnny Ismael Merino Sangoluisa, 2022.

A continuación, se muestra en la Figura 32, el contenido disponible para el deletreo, el cual está compuesto por 111 caracteres, distribuidos en el abecedario de 30 letras desde la A hasta la Z, 49 números y 32 símbolos o signos especiales; que fueron grabados en lengua de señas ecuatoriana, por el estudiante Josué Ormaza, que forma parte de la Asociación de Sordos de Santo Domingo.

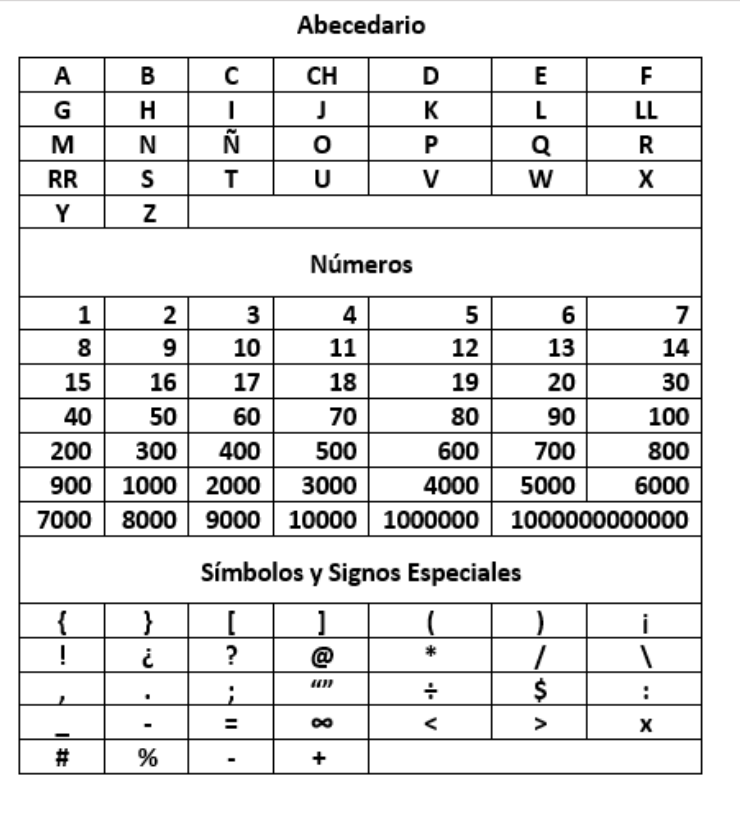

*Contenido disponible para deletreo en lengua de señas ecuatoriana* 

*Nota.* La figura muestra 111 caracteres disponibles para el deletreo en lengua de señas ecuatoriana. Elaborado por: Jennifer Daniela Cadena Oyasa y Johnny Ismael Merino Sangoluisa, 2022.

**Despliegue en Web con Vercel.** Para el despliegue del aplicativo se configura el frameworks de desarrollo con Node.js, una vez instalado los recursos necesarios, se crea la app con Ionic, con ayuda del editor de código Visual Studio Code.

Luego se crea una cuenta en GitHub, y un repositorio para el control y versionamiento del código, después, se crea perfiles de desarrolladores dev-johnny y dev-jennifer, después, para el despliegue continuo de la versión web del aplicativo, se instala GitHub Desktop, y con la ayuda del Vercel se importa el repositorio desde

GitHub. Por último, el repositorio usado para el versionamiento de código del frontend fue enlazado con Vercel para lograr un despliegue continuo en web, por defecto crea un subdominio gratuito https://espechat.vercel.app/, la integración continua entre Vercel y GitHub con el repositorio del frontend es automática, se envía al main, y al no existir errores de compilación se hace el build para luego visualizar los cambios del proyecto en cualquier tipo de navegador web. A continuación, se observa el despliegue web en las Figuras 33 y 34.

### **Figura 33**

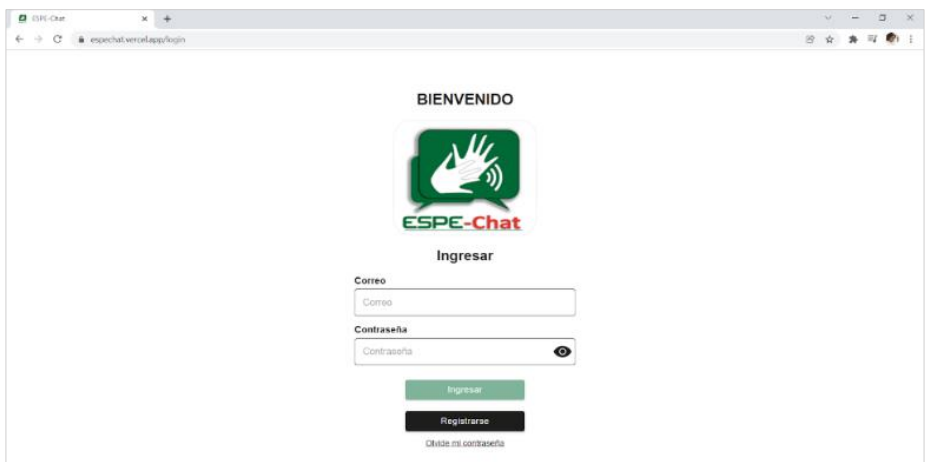

*Despliegue del aplicativo web ESPE-Chat con Vercel pantalla de ingreso*

*Nota.* En la figura se muestra la pantalla de ingreso a la aplicación, acceso web con Vercel. Elaborado por: Jennifer Daniela Cadena Oyasa y Johnny Ismael Merino Sangoluisa, 2022.

*Despliegue web del aplicativo ESPE-Chat con Vercel pantalla principal*

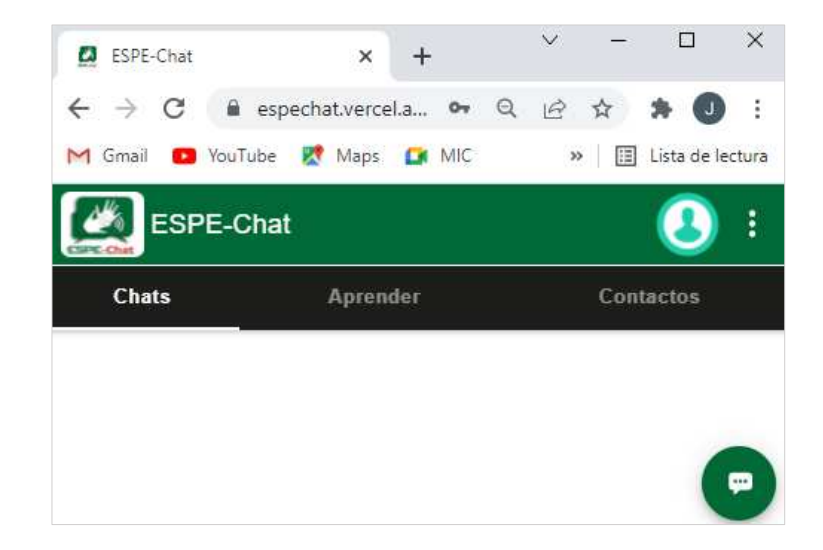

*Nota.* En la figura se muestra la pantalla principal de Sección Chats. Elaborado por: Jennifer Daniela Cadena Oyasa y Johnny Ismael Merino Sangoluisa, 2022.

**Despliegue Móvil con Android.** La aplicación móvil se desarrolló con el framework de Ionic, que permite al aplicativo un diseño responsive y adaptarse a cualquier tamaño de pantalla.

Para la traducción de voz a texto, se hace uso de la prueba gratuita del API Speech to text de Google, ya que esta permite el reconocimiento de voz, y la traducción en la versión móvil. Para la versión web, se utiliza la API gratuita webkitSpeechRecognition para la traducción de voz a texto, no obstante, tiene ciertas desventajas al no ser compatible con los navegadores como: Firefox, Internet Explorer, Opera, entre otros. Mientras tanto para la traducción de texto a audio, con el API Text To Speech - Ionic Native, para la versión móvil, para la web el API SpeechSynthesis, ambas gratuitas. Se observa en la Figura 35, la presentación de la aplicación móvil con sistema operativo Android**.**

*Despliegue de aplicativo ESPE-Chat desde el móvil*

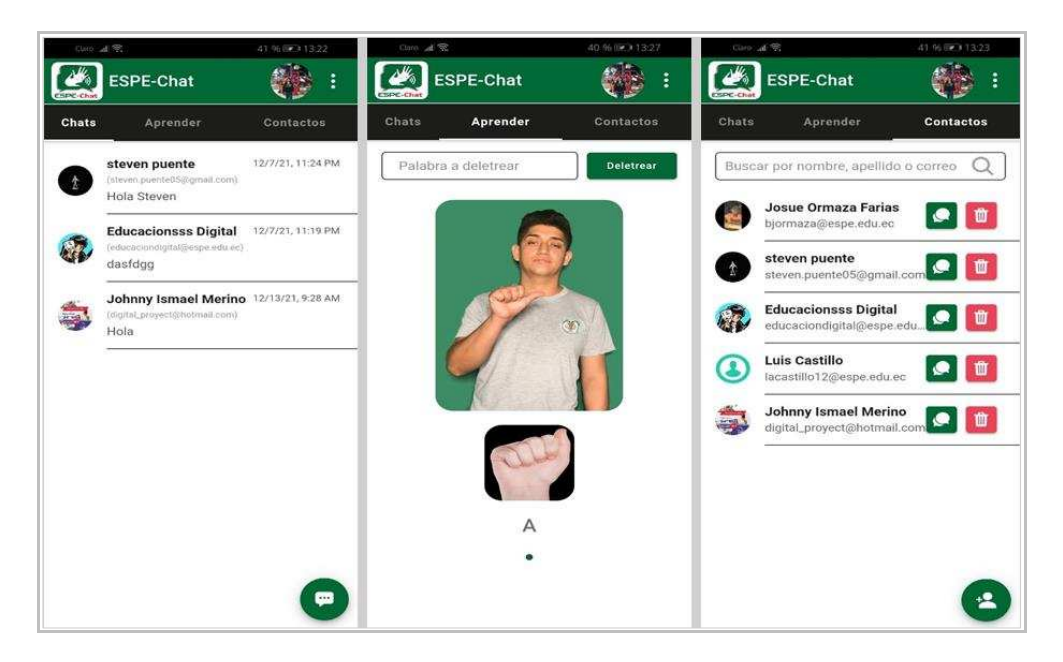

*Nota.* Se presentan las pantallas en móvil Android, seleccionado el tema claro, con la Sección Chats, Sección Aprender, Sección Contactos. Elaborado por: Jennifer Daniela Cadena Oyasa y Johnny Ismael Merino Sangoluisa, 2022.

Se presenta la primera fase de desarrollo, con pruebas de funcionalidad en la aplicación móvil y web. Como resultados de la revisión se dieron las siguientes observaciones como: mostrar mensajes de confirmación al eliminar un contacto, o un chat, también al hacer uso de la API de reconocimiento de voz Speech to Text Google, se presentó como requerimiento uso de un API gratuita, lo que se incrementa como nuevo requerimiento. Sin embargo, al ejecutar las pruebas de funcionalidad evidenciaron que la traducción de voz a texto dependerá de los factores como el volumen, la claridad, y el tamaño del audio de envío; a diferencia de la traducción de texto a voz, es más precisa debido a que no interviene ningún factor, para ilustrar se observa en la Figura 36.

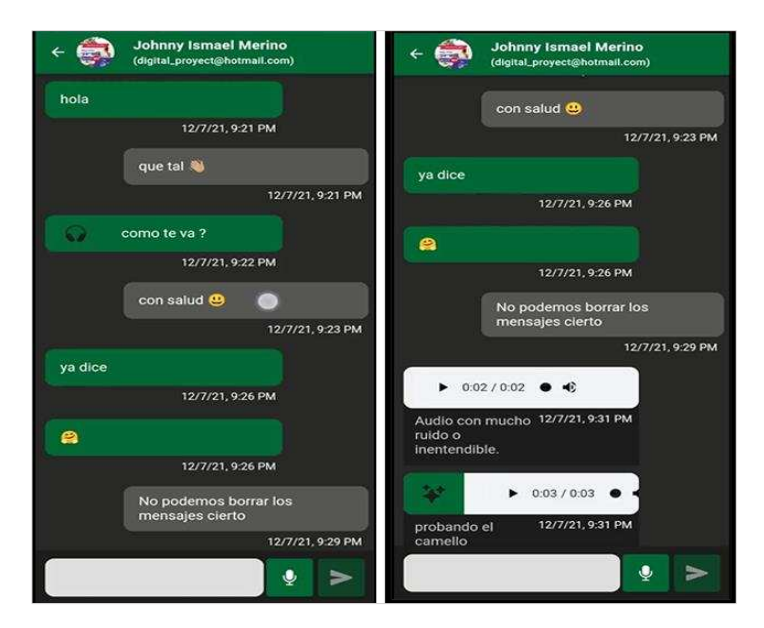

*Funcionalidad envío de mensajes de audio y texto a través del móvil*

*Nota.* Se presenta la pantalla de móvil Android con tema oscuro, y se muestra la traducción de texto a audio con un slide hacia la izquierda sobre el texto, y de igual manera un slide sobre el audio hacia la izquierda, para la traducción de audio a texto. Elaborado por: Jennifer Daniela Cadena Oyasa y Johnny Ismael Merino Sangoluisa, 2022.

 Las APIs utilizadas en esta primera fase fueron, Speech to Text Google para el reconocimiento de voz en móvil y en la web se usó SpeechRecognition para la transcripción de voz a texto. Mientras que para la traducción de texto a voz Text To Speech - Ionic Native en móvil y SpeechSynthesis en web.

**Pruebas de Funcionalidad Fase 1.** El objetivo es definir un conjunto de pruebas funcionales, de acuerdo a la planificación cierre de tareas basado en el Sprint 2 Fase uno, a su vez permite verificar si el sistema cumple con los requerimientos de funcionalidad esperados, y observaciones en caso de ser necesarias.

A continuación, se describen detalladamente cada una de las pruebas basadas de acuerdo a los módulos de desarrollo del aplicativo móvil ESPE-Chat fase uno que se hayan identificado, imprescindibles para verificar la funcionalidad completa del sistema. Se describe una Tabla por cada caso de prueba.

Las pruebas de Gestión de Chats se presentan en las Tablas 20, 21, 22, 23, 24, 25, 26 y 27 en esta, sección se encuentra el registro en aplicativo móvil, envió de mensajes de texto, envío de mensajes de voz, traducción de mensajes de texto, traducción de mensajes de voz, entre otros.

## **Tabla 20**

#### *Funcionalidad control de acceso usuario*

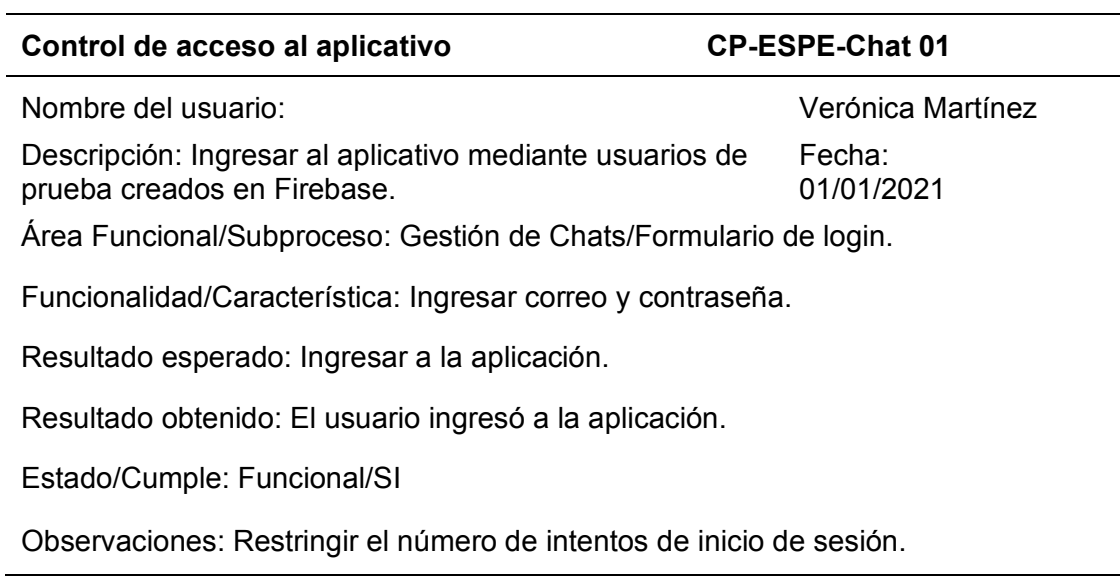

*Nota.* Pruebas para comprobar la funcionalidad de Ingreso al aplicativo. Elaborado por:

Jennifer Daniela Cadena Oyasa y Johnny Ismael Merino Sangoluisa, 2022.

### *Funcionalidad ocultar y mostrar contraseña*

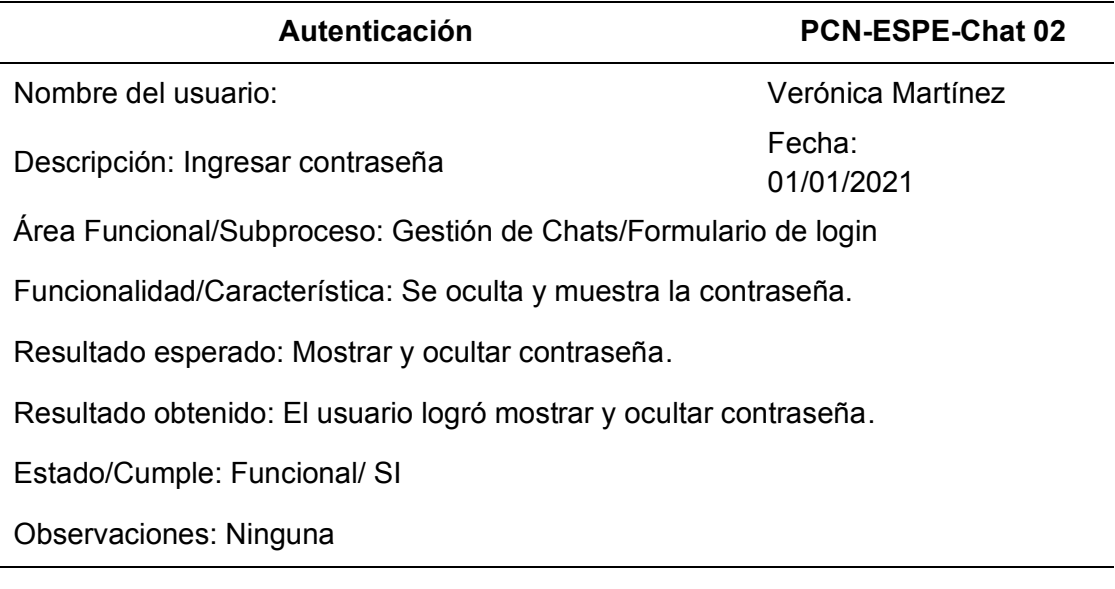

*Nota.* Prueba de Login, ingresa el correo y contraseña, usuario registrado. Elaborado

por: Jennifer Daniela Cadena Oyasa y Johnny Ismael Merino Sangoluisa, 2022.

# **Tabla 22**

*Funcionalidad de autenticación ingreso al aplicativo*

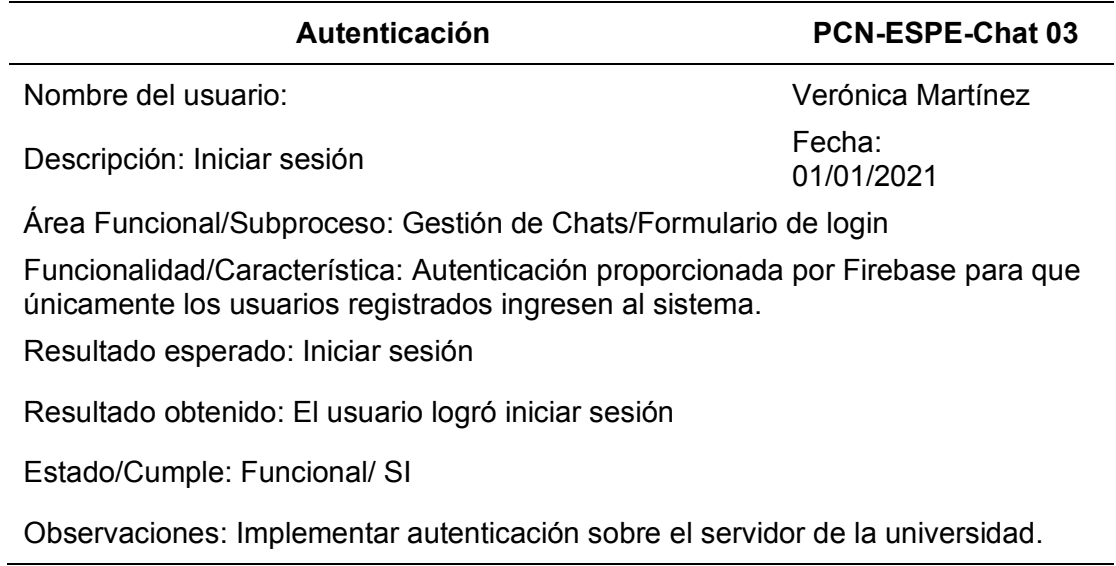

*Nota.* Comprobamos que el usuario ha ingresado a la aplicación. Elaborado por: Daniela

Cadena Oyasa y Johnny Ismael Merino Sangoluisa, 2022.

### *Funcionalidad de envío de mensajes de texto y mensajes de audio*

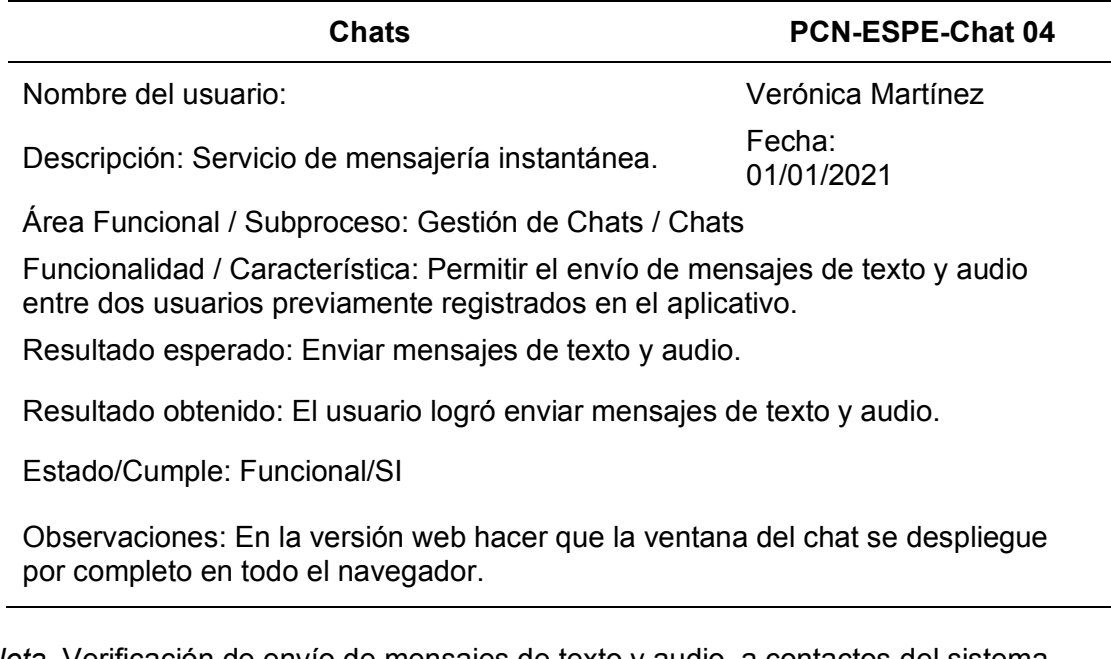

*Nota.* Verificación de envío de mensajes de texto y audio, a contactos del sistema.

Elaborado por: Daniela Cadena Oyasa y Johnny Ismael Merino Sangoluisa, 2022.

## **Tabla 24**

*Funcionalidad de traducción de mensajes texto-audio*

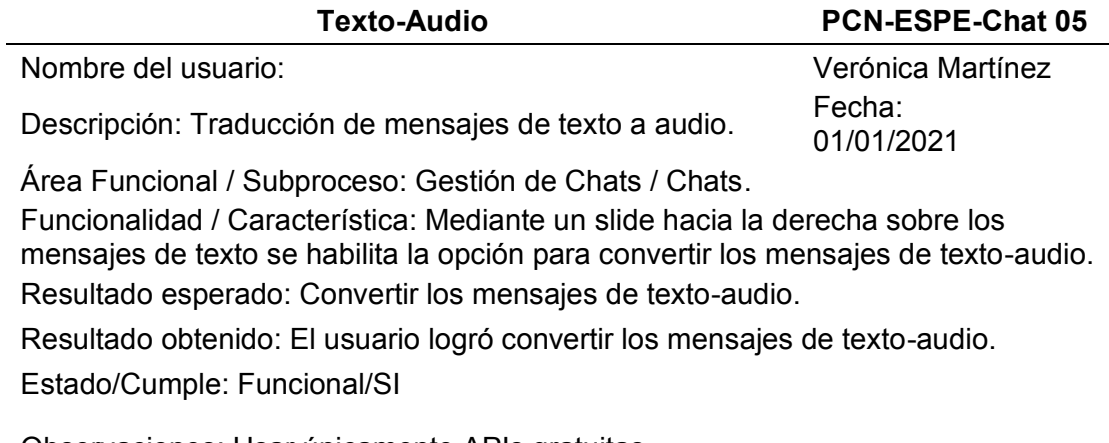

Observaciones: Usar únicamente APIs gratuitas.

*Nota.* Verificar la traducción de mensaje de texto a audio se realiza. Elaborado por:

Daniela Cadena Oyasa y Johnny Ismael Merino Sangoluisa, 2022.

### *Funcionalidad transcripción de mensajes audio-texto*

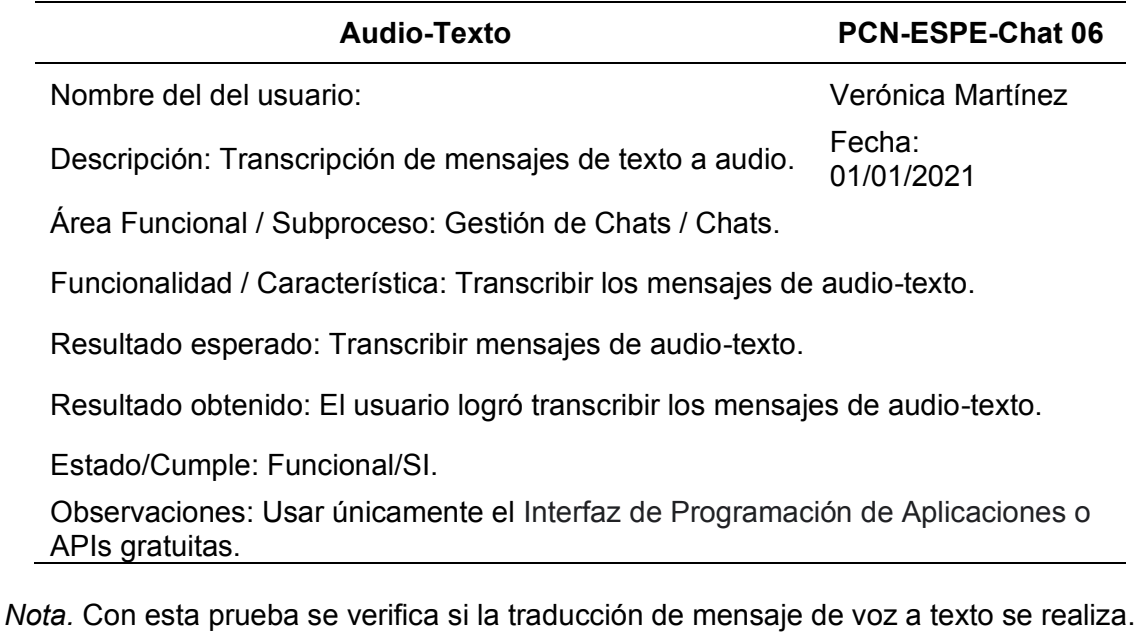

Elaborado por: Daniela Cadena Oyasa y Johnny Ismael Merino Sangoluisa, 2022.

## **Tabla 26**

*Funcionalidad en gestión de chats como eliminar chat y nuevo chat*

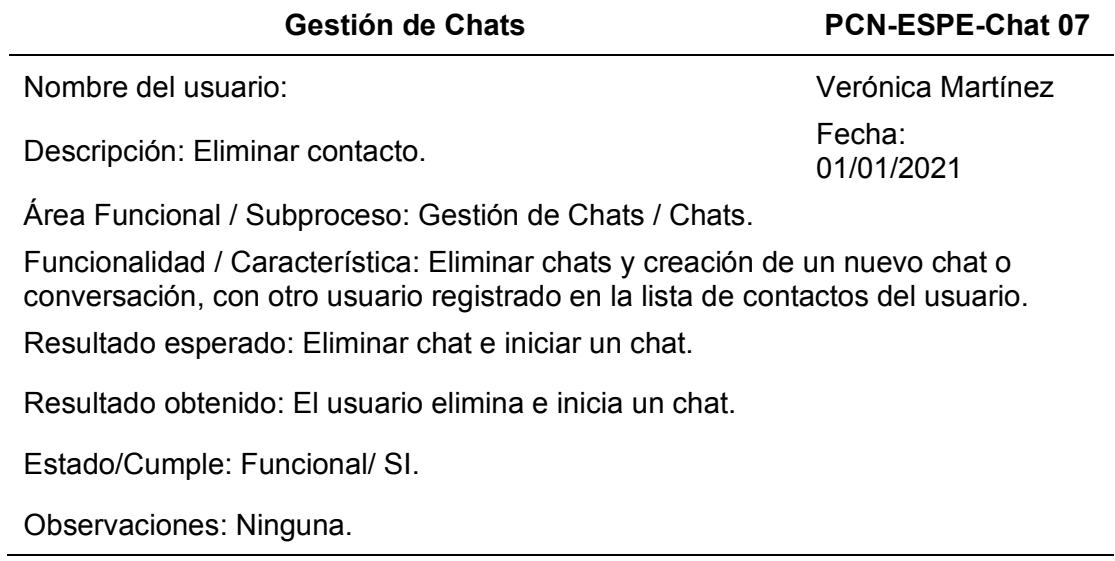

*Nota.* Se verifica que el usuario puede eliminar un chat, y crear un nuevo chat.

Elaborado por: Daniela Cadena Oyasa y Johnny Ismael Merino Sangoluisa, 2022.

### *Funcionalidad de cambio tema claro y tema oscuro*

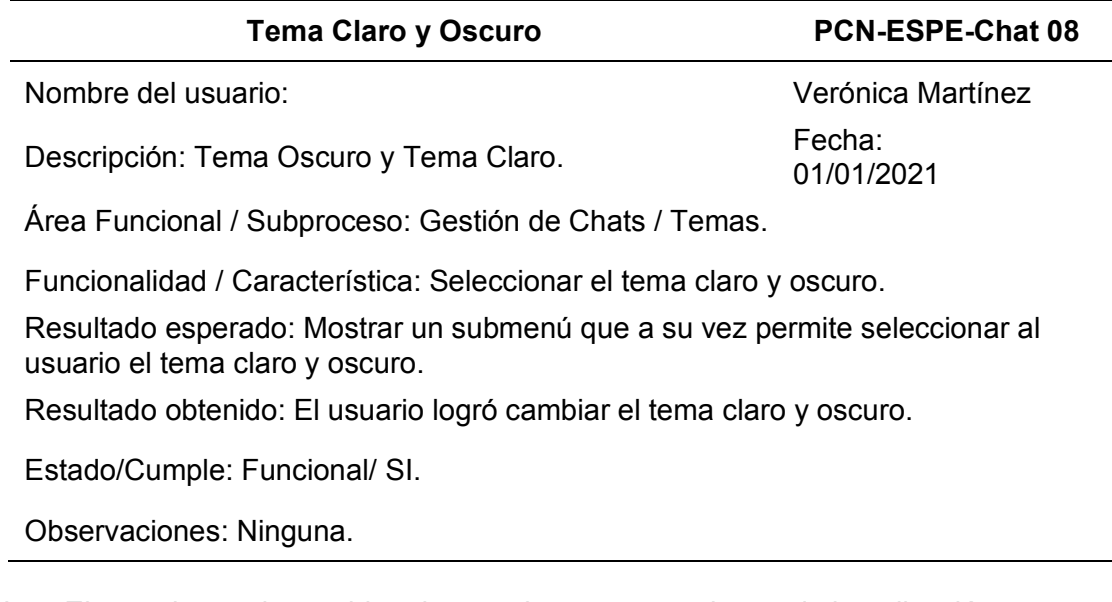

*Nota.* El usuario puede cambiar el tema claro y oscuro dentro de la aplicación.

Elaborado por: Daniela Cadena Oyasa y Johnny Ismael Merino Sangoluisa, 2022.

Por consiguiente, están las pruebas de Gestión de Cuentas en las Tablas 28, 29,

30, 31,32, 33 y 34, como parte de la gestión de chats está, el ingreso de datos para el registro en sistema, desde la validación de los campos de perfil, correos, contraseñas, entre otros.

*Funcionalidad registro en el aplicativo*

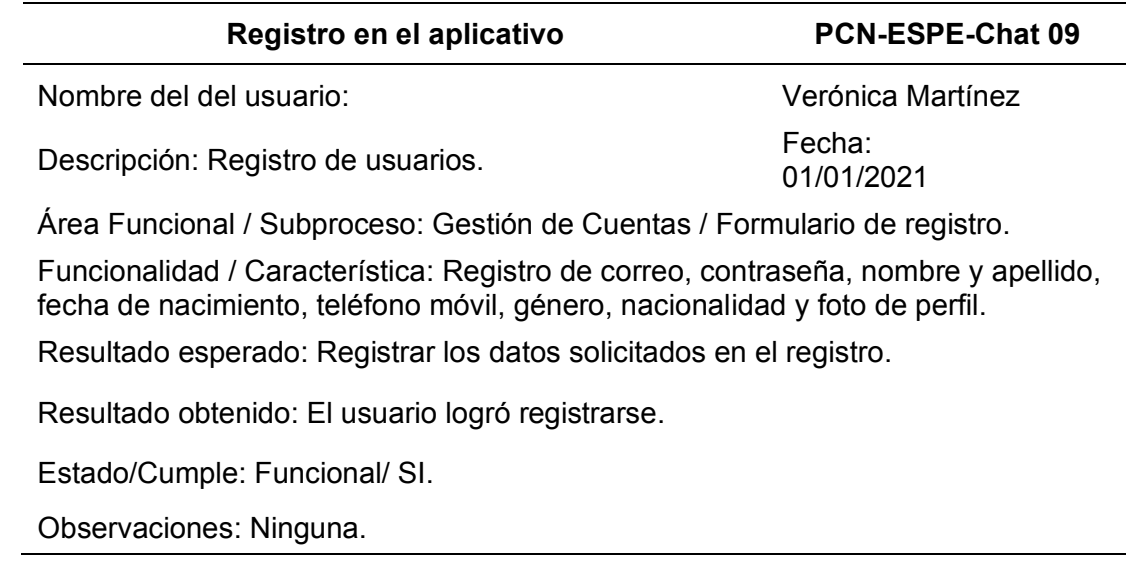

*Nota.* Se verifica que el registro de usuarios contenga los campos establecidos.

Elaborado por: Daniela Cadena Oyasa y Johnny Ismael Merino Sangoluisa, 2022.

### **Tabla 29**

*Funcionalidad de validación en campos de texto*

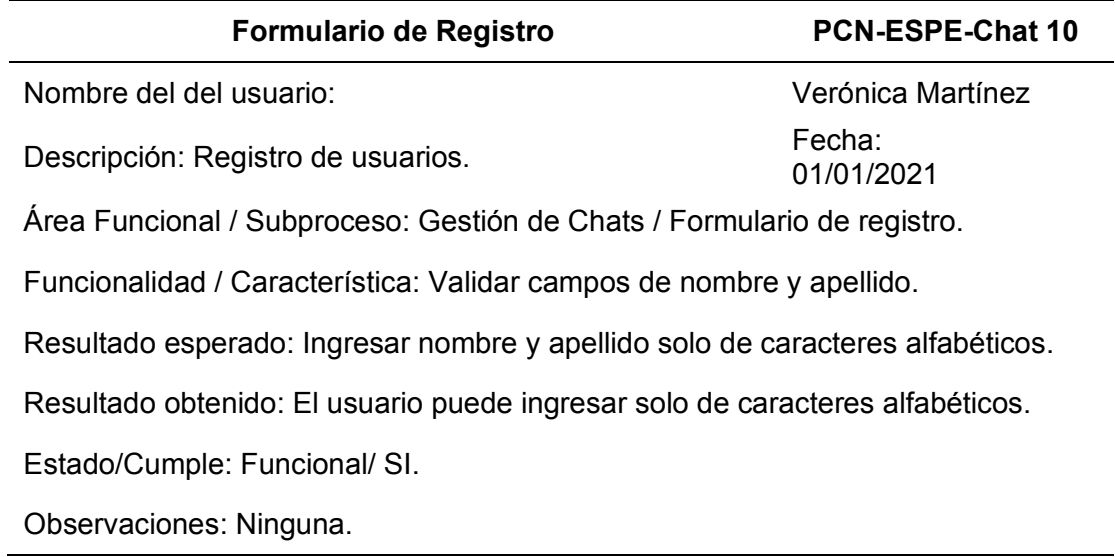

*Nota.* Se verifica el ingreso de caracteres alfabéticos (letras). Elaborado por: Daniela

Cadena Oyasa y Johnny Ismael Merino Sangoluisa, 2022.

*Funcionalidad de validación en campo de contraseña*

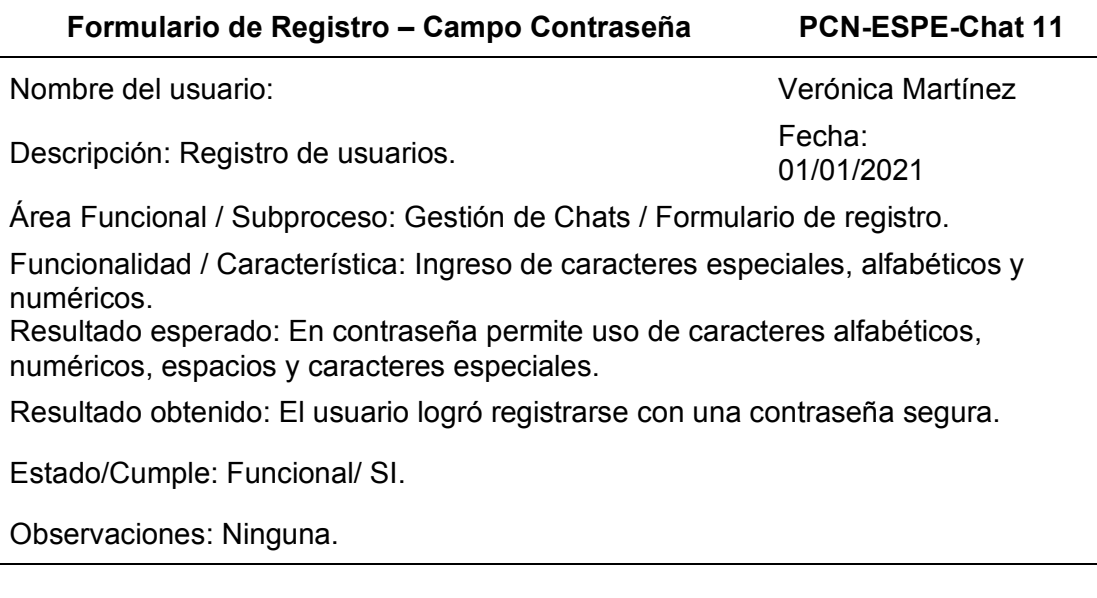

*Nota.* Se verifica los campos de ingreso establecidos en contraseña. Elaborado por:

Daniela Cadena Oyasa y Johnny Ismael Merino Sangoluisa, 2022.

### **Tabla 31**

*Funcionalidad de registro de usuario sin campos vacíos*

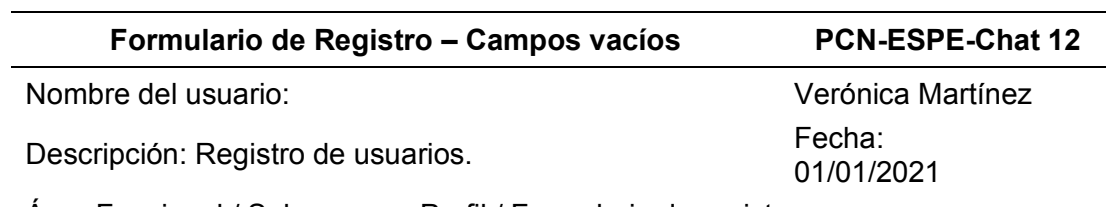

Área Funcional / Subproceso: Perfil / Formulario de registro.

Funcionalidad / Característica: El registro debe tener todos los campos llenados por el usuario.

Resultado esperado: Ingreso mínimo de 8 dígitos los cuales deben contener letras, mayúsculas, minúsculas, números y caracteres especiales.

Resultado obtenido: Contraseña, mínimo de 8 dígitos los cuales deben contener letras, mayúsculas, minúsculas, números y caracteres especiales.

Estado/Cumple: Funcional/SI.

Observaciones: Permitir ingreso del signo de puntuación (.)

*Nota.* Se verifica que todos los campos solicitados en el registro. Elaborado por: Daniela

Cadena Oyasa y Johnny Ismael Merino Sangoluisa, 2022.

*Funcionalidad de correo válido* 

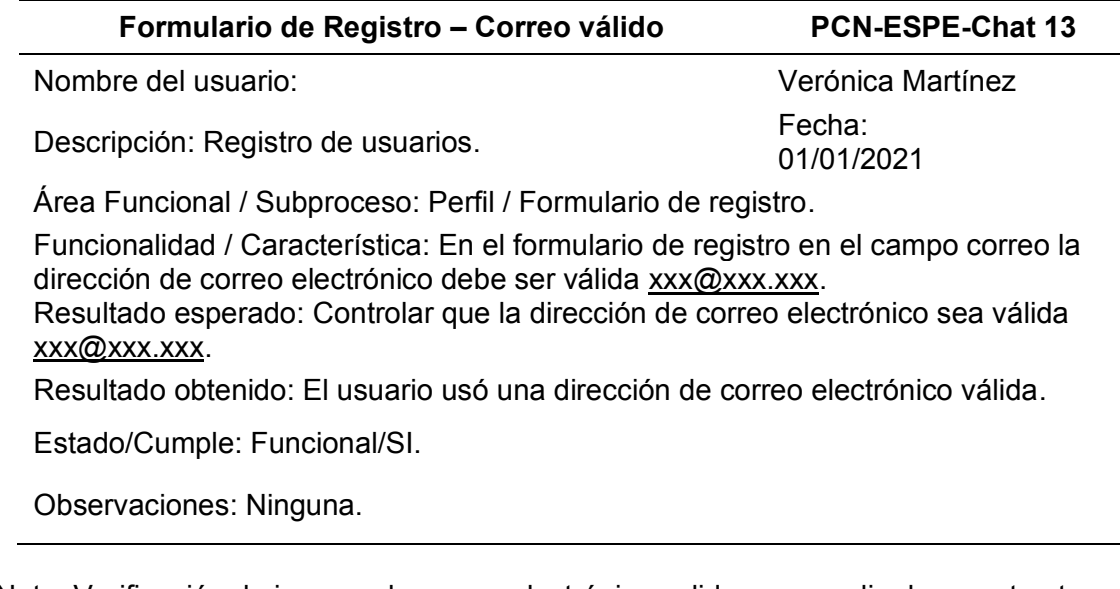

Nota. Verificación de ingreso de correo electrónico validos por medio de su estructura.

Elaborado por: Daniela Cadena Oyasa y Johnny Ismael Merino Sangoluisa, 2022

### **Tabla 33**

*Funcionalidad de registro fecha de nacimiento*

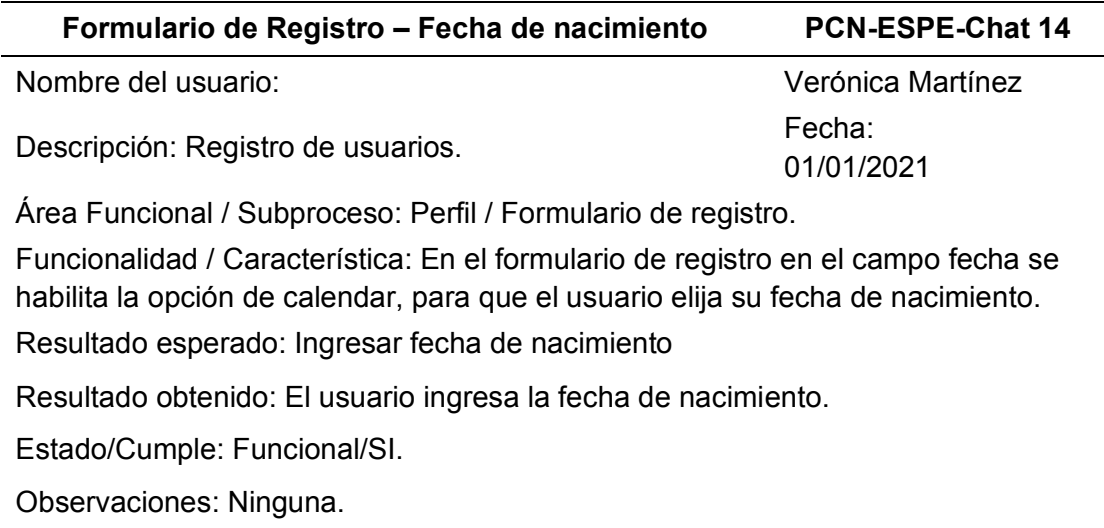

*Nota.* Se verifica que el usuario puede ingresar fecha de nacimiento por medio de un

componente de calendario. Elaborado por*:* Daniela Cadena Oyasa y Johnny Ismael

Merino Sangoluisa, 2022.

*Funcionalidad registro de género*

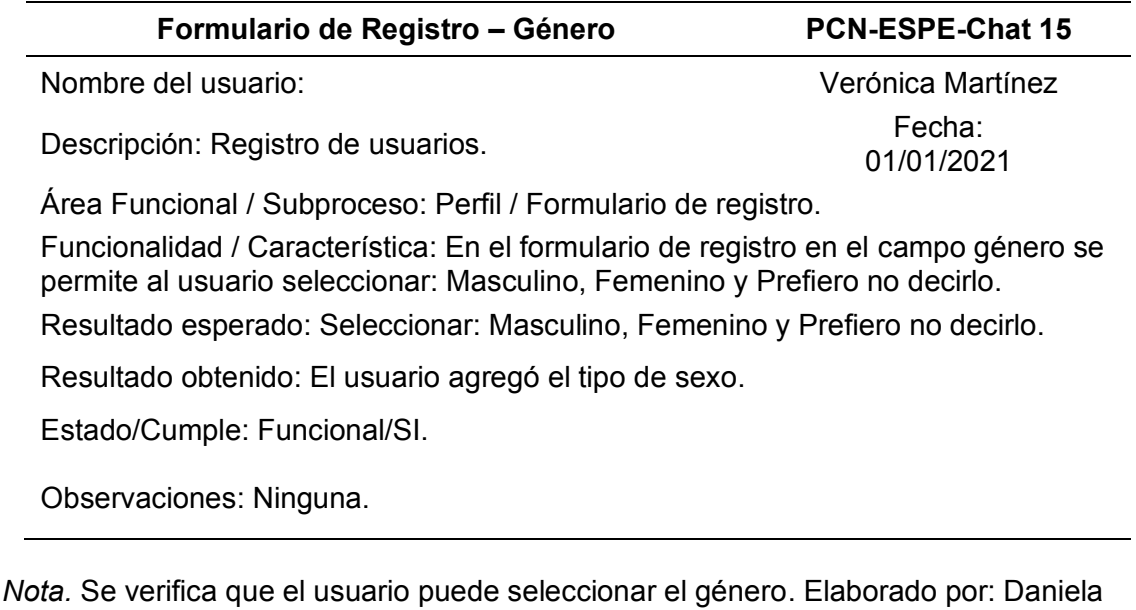

Cadena Oyasa y Johnny Ismael Merino Sangoluisa, 2022.

## **Tabla 35**

*Funcionalidad activación de cuenta*

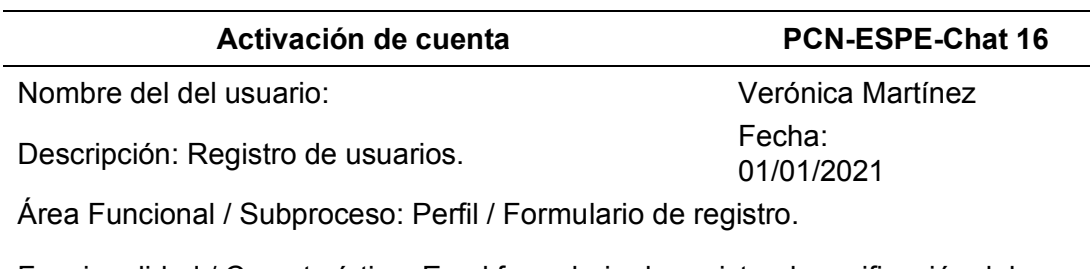

Funcionalidad / Característica: En el formulario de registro, la verificación del correo del usuario registrado en el sistema, se realiza mediante el envío de un enlace al correo registrado para la verificación y activación de cuenta.

Resultado esperado: Verificación y activación de cuenta.

Resultado obtenido: El usuario verifica y activa su cuenta.

Estado/Cumple: Funcional/SI.

Observaciones: Ninguna.

*Nota.* Se verifica la activación de cuenta. Elaborado por: Daniela Cadena Oyasa y

Johnny Ismael Merino Sangoluisa, 2022.

Las pruebas de Gestión de Lista de contactos, se muestran las Tablas 36, 37 y 38, en esta sección de contactos, se tiene las opciones de agregar contactos, eliminar contacto agregado, aunque solo podrás agregar, iniciar chat o eliminar un contacto si el usuario está registrado en el sistema, de lo contrario no será posible.

### **Tabla 36**

*Funcionalidad agregar contacto*

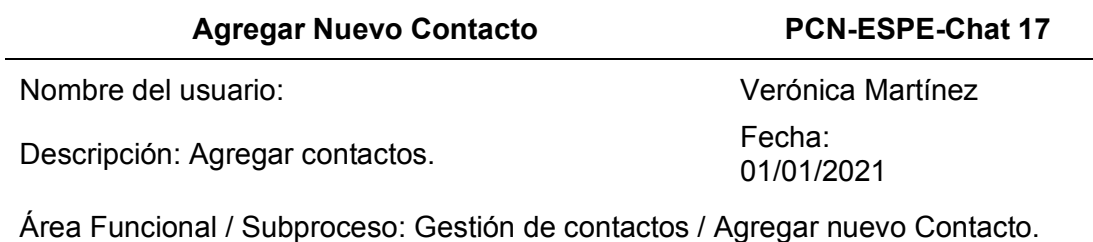

Funcionalidad / Característica: Para agregar un nuevo contacto se despliega la lista de solo los usuarios registrados en la aplicación, para agregar el contacto se da clic sobre el ícono y se agrega el contacto

Resultado esperado: Agregar contactos.

Resultado obtenido: El usuario logró agregar contactos.

Estado/Cumple: Funcional/SI.

Observaciones: Ninguna.

*Nota.* Se verifica que el usuario puede agregar un contacto. Elaborado por: Daniela

Cadena Oyasa y Johnny Ismael Merino Sangoluisa, 2022.

#### *Funcionalidad eliminar contacto*

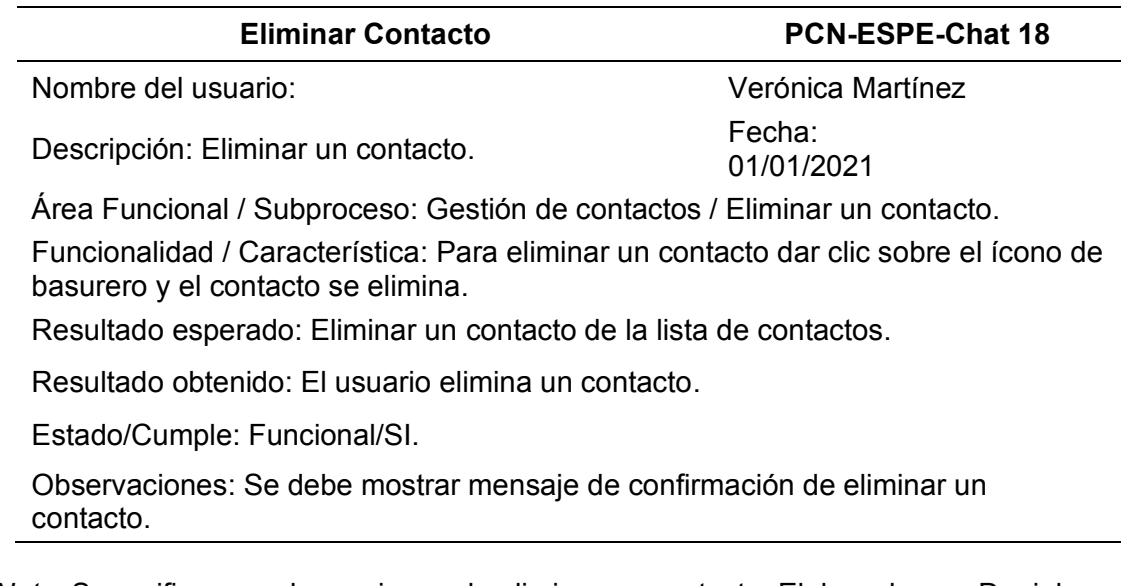

*Nota.* Se verifica que el usuario puede eliminar un contacto. Elaborado por: Daniela

Cadena Oyasa y Johnny Ismael Merino Sangoluisa, 2022.

### **Tabla 38**

*Funcionalidad iniciar un chat desde mi "lista de contacto agregado"*

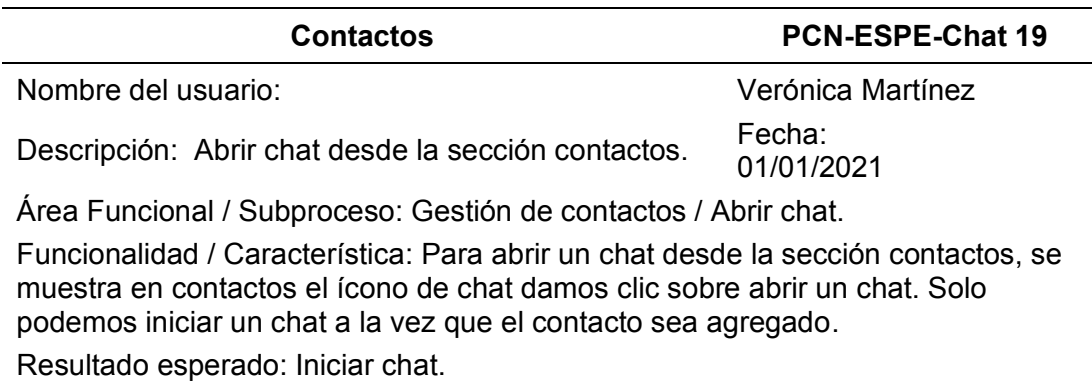

Resultado obtenido: El usuario logró iniciar un chat desde contactos.

Estado/Cumple: Funcional/SI.

Observaciones: Ninguna.

*Nota.* Verificación de inicio de chat con contacto agregado a su lista de contactos.

Elaborado por: Daniela Cadena Oyasa y Johnny Ismael Merino Sangoluisa, 2022.

Luego, están las pruebas de la Sección de Aprender, como se describen en la Tabla 39, con abecedario, números, símbolos y signos especiales en lengua de señas ecuatoriana, en esta sección muestra la acción de deletreo en donde se mostrará el gif e imagen del carácter a deletrear.

### **Tabla 39**

*Funcionalidad sección aprender*

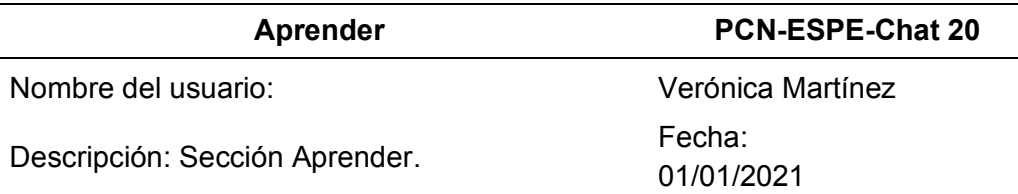

Área Funcional / Subproceso: Sección Aprender / Deletrear.

Funcionalidad / Característica: Al ingresar una letra, palabra, número, o carácter especial y al presionar sobre el botón deletrear este devolverá el gif de la seña, y una imagen de la seña en la parte inferior. Solo se deletrea lo ingresado en la búsqueda

Resultado esperado: Se ingresa la letra, palabra o número y se deletrea.

Resultado obtenido: Aún no se muestran todas las señas debido a que no están subidos todos los vídeos al almacenamiento de Firebase. Estado/Cumple: Funcional/SI.

Observaciones: Se debe subir todo el material multimedia en la instancia del servidor asignado para trabajar backend.

*Nota.* Se verifica que el usuario puede ingresar letras, palabra, número para realizar el

deletreo. Elaborado por: Daniela Cadena Oyasa y Johnny Ismael Merino Sangoluisa,

2022.

#### *Entregable de Sprint Backlog 3*

En la segunda fase de desarrollo se presenta la implementación de un backend

propio en la infraestructura tecnológica de la institución, desde el 13/12/2021 al

08/01/2022 con un total de 341 horas, a su vez la fase 2 se componen por los sprints

backlog 3, 4 y 5, los cuales, forman parte de la planificación de Scrum, para mayor especificación ver Anexo 9.

A continuación, se observa en la Tabla 40, las tareas realizadas en el Tercer Sprint, dentro de esta se encuentra el diseño de arquitectura de Software, modelo de base de datos y diseño de blueprints, que se detallan posteriormente.

### **Tabla 40**

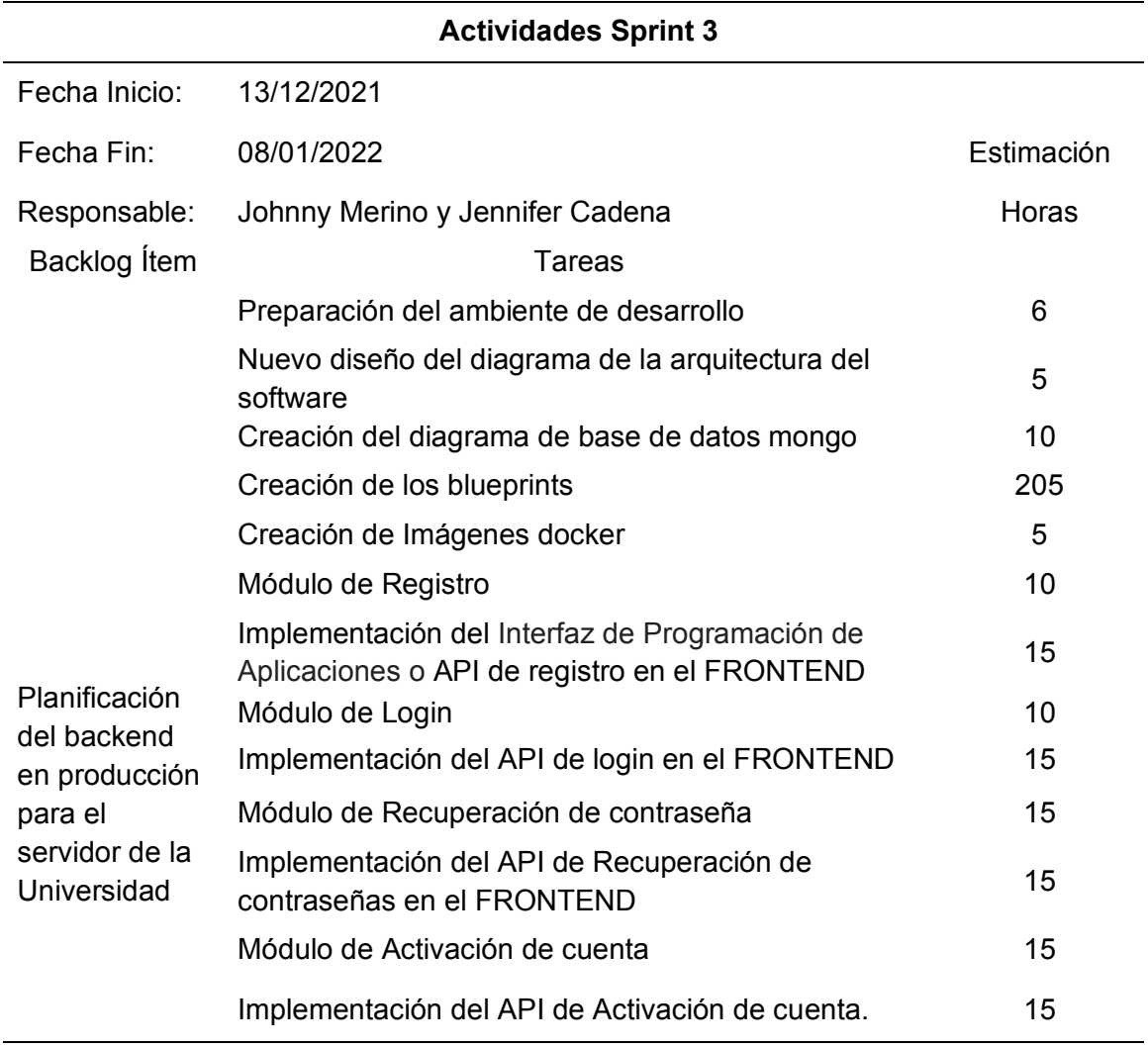

#### *Actividades realizadas sprint backlog 3*

*Nota.* Actividades realizadas en sprint backlog 3. Elaborado por: Cadena Oyasa y

Johnny Ismael Merino Sangoluisa, 2022.

En la fase 2, fue necesario la asignación de una instancia del servidor principal usado en el Proyecto de Vinculación con la Sociedad "Educación Digital"; por consiguiente, se utilizó un nuevo diseño de arquitectura de software.

**Diseño de arquitectura de Software.** Se observa en la Figura 37, el nuevo diseño de la arquitectura para el aplicativo ESPE-Chat, mismo que se encuentra dividido en dos secciones Frontend y Backend, para mayor ilustración ver Anexo 10.

### **Figura 37**

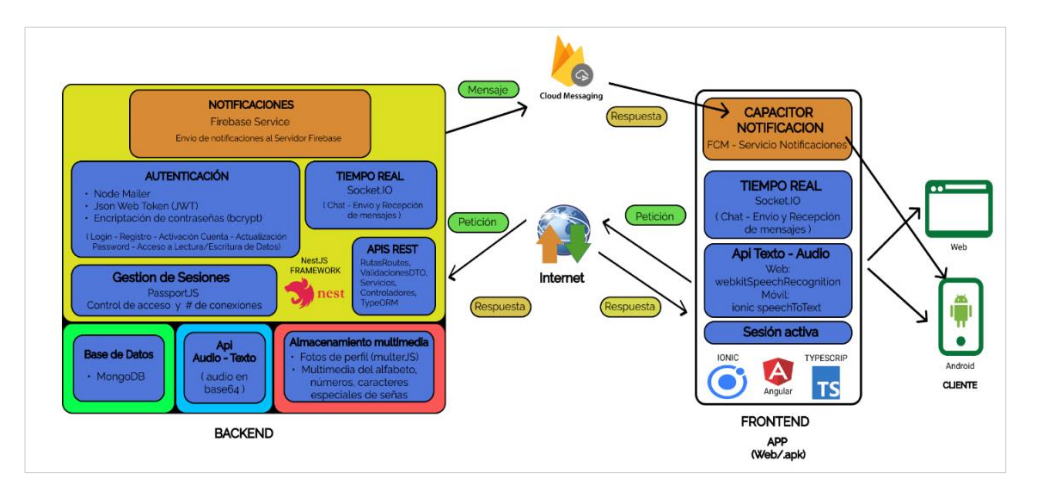

*Diseño de arquitectura de software segunda fase*

*Nota.* Diseño de arquitectura del software compuesto por el Backend, Frontend. Elaborado por: Daniela Cadena Oyasa y Johnny Ismael Merino Sangoluisa, 2022.

La arquitectura está compuesta por el frontend, una de las tecnologías que lo componen es Socket IO, este es usado para para envío y recepción de mensajes en los chats en tiempo real. Las API usadas para la traducción de los mensajes tanto de textoaudio y audio-texto se evitó usar aquellas que sean de pago, la API usada para la traducción de texto-audio en la versión web del aplicativo es webkitspeechrecognition y para la versión móvil es Ionic speech to text. Las tecnologías usadas que componen el desarrollo del frontend están Ionic, Angular y TypeScript, debido a que es una aplicación híbrida el aplicativo tiene su versión web, lo que quiere decir que puede ser usada

desde un navegador web y móvil por medio del instalador como es su Apk para Android. El aplicativo realiza una petición que debe pasar por internet por lo que se requiere acceso a internet, dicha petición llega hasta el backend.

*Modelo de Base de Datos.* En la Figura 36, se observa el diseño de la base de datos no relacional, este diseño se actualiza debido al nuevo manejo de backend en la instancia del servidor asignado, con una base de datos en MongoDB, conjunto de siete colecciones: Autenticación, Intento Fallidos, Perfil de Usuarios, Usuarios, Chat y Lenguaje de Signos, para mayor ilustración dirigirse al Anexo 11.

### **Figura 38**

#### *Modelo de base de datos no relacional*

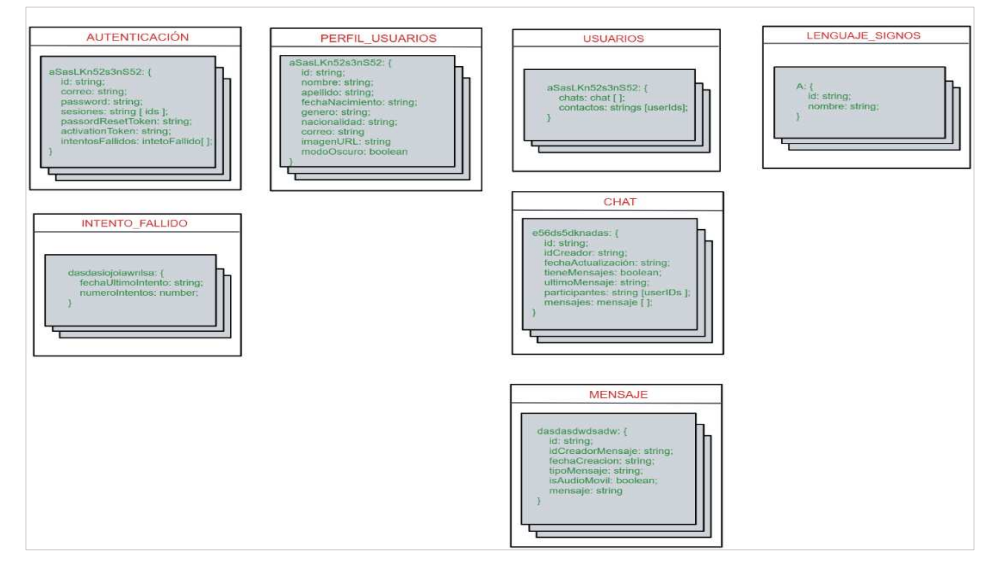

*Nota.* Se observa el modelo de base de datos no relacional. Elaborado por: Daniela Cadena Oyasa y Johnny Ismael Merino Sangoluisa, 2022.

**Planificación Backend por medio de Blueprints.** La planificación del backend en producción para el servidor de la universidad, posee los blueprints, realizados con la finalidad de crear la lógica de programación lo mayormente cercano durante su implementación, se establece los métodos necesarios según la lógica del aplicativo que

podría ser transformado a un lenguaje de programación específico o framework de backend como es el presentado caso, así también, los blueprints son flujogramas que permiten visualizar el paso de los datos a través de cada método, es decir observar de forma gráfica envía la comunicación entre las diferentes interfaces, de modo que se empieza desde los requerimientos hasta el resultado esperado, además de su estructura en el frontend y backend, cada uno de los blueprints se encuentran en Anexo 12.

Entre los más importantes tenemos los blueprints de autenticación, flujo de registro, activación de cuenta y recuperación de contraseña. Para la autenticación se detalla las siguientes premisas: Nodemailer, Json Web Token (JWT), Bcrypt.

Nodemailer, es un módulo que fue utilizado para el envío de correos como activación de cuenta, olvido de contraseña y actualización de contraseña, desde el lado del servidor con NodeJS, la configuración realizada usa el correo institucional de educación digital.

Json Web Token o JWT, permite la generación de tokens los cuales son una cadena de texto que se encuentra codificada en base64, por consiguiente, ésta proporciona información sobre: token como el creador del token, tiempo de vida, permisos, nombre de usuario, entre otros aspectos; esto se utilizó con la finalidad de brindar autenticación, control y seguridad en del aplicativo.

Bcrypt, es una librería que consiste en una función de hash de contraseñas que fue usado para la encriptación de contraseñas de los usuarios que se registran en la aplicación, además ésta proporciona diversos métodos, como permitir la comparación de passwords entre ellos.

El blueprint de login maneja la generación de tokens, validación de passwords y consultas a la base de datos, a su vez el usuario accede al login y únicamente, si tiene todos los permisos puede pasar a la pantalla de carga para posteriormente ver: datos de chats, perfil y contactos.

En la pantalla de frontend de login se hace el envío del correo y la contraseña al Interfaz de Programación de Aplicaciones o API de autenticación, en el cual se tiene las rutas ya seteadas para recibir una petición, así también para el login se tiene una consulta post en la ruta, que va a ser controlada por un controler login de modo que éste recibe una petición que genera una respuesta.

Se debe, tener en cuenta que el controlador login realiza una validación de la data mediante un dto del cuerpo de la petición, se envía la data del login al dto, encargado de validar todos los datos y en caso de ser correcto, devuelve un true, caso contrario un false. En el caso de que la data no esté valida correctamente es decir se devuelva false, arroja un mensaje de error al frontend, como se observa en las pruebas Figura 39.

### **Figura 39**

*Pruebas con Postman de login correo no registrado*

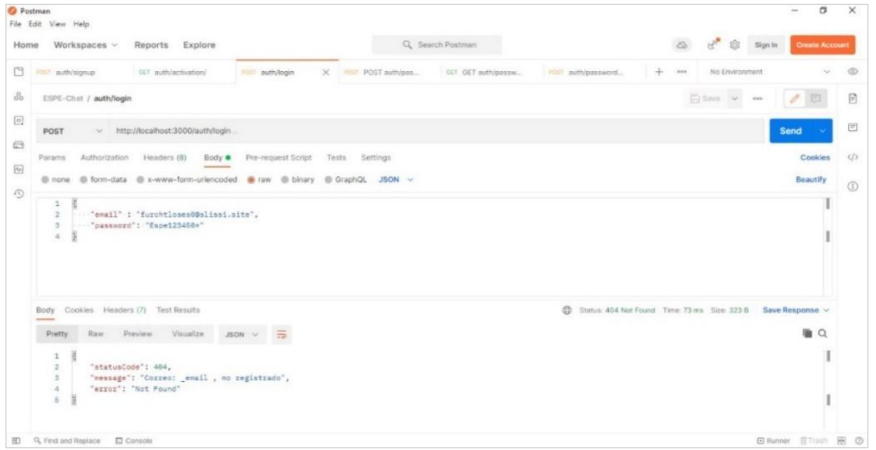

*Nota.* Pruebas de validación con Postman. Elaborado por: Daniela Cadena Oyasa y

Johnny Ismael Merino Sangoluisa, 2022.

Si todo está correcto y se obtiene un true, se pasaría al siguiente método, el de buscar usuario, en el cual se envía el email que envió el usuario, para consultarlo dentro del modelo de datos y este se conectaría al backend para hacer una consulta y se retornaría la data del usuario, esta data recorre todo el módulo hasta el controlador.

En el caso que la data del usuario sea vacía o nula, se manda un mensaje de error, pero si tiene los datos corresponden, se pasa al siguiente método que es la verificación del password de usuario, se envía el password del usuario que se encuentra en userData y el password recibido del formulario, igualmente al acceder a una función del modelo que compara las passwords mediante la librería bcrypt, la cual tiene un método propio para la comparación de passwords, se envía el password al usuario y del frontend para comparar, mismo método devuelve un true o un false.

Así también, en caso de obtener un false se envía un mensaje de error y si es true se genera el token de acceso, a su vez este método recibirá como parámetros el userId que se tiene en el userData y la keySecret, mismo que es una llave secreta que está dentro del servidor en una variable de entorno, a través del que se envían como parámetros el userId y la clave secreta al JsonWebToken, mismo que posee un método propio para la generación de tokens que recibe como parámetros el userId y la clave secreta. En la Figura 40, se puede observar las pruebas realizadas con Postman.

*Pruebas con Postman login contraseña incorrecta*

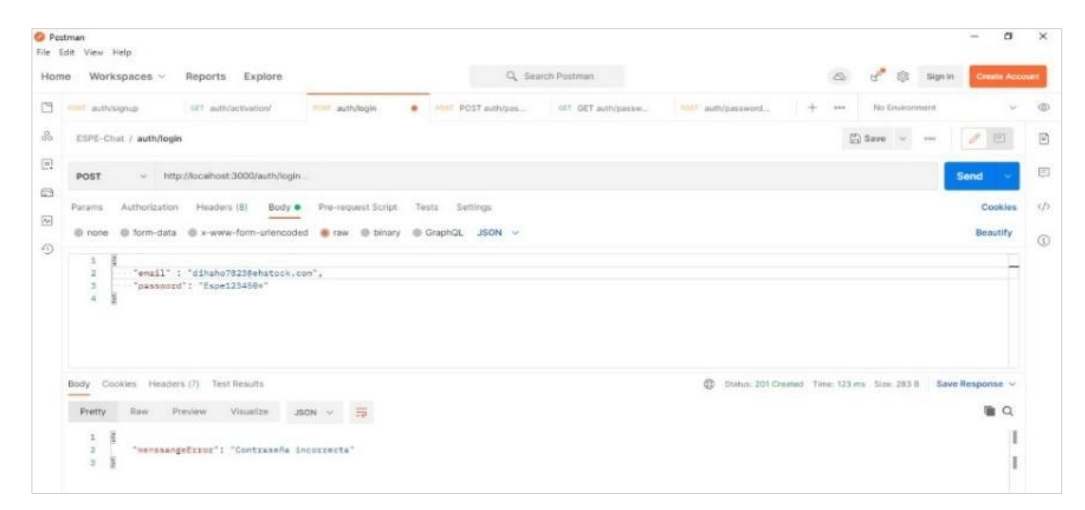

*Nota.* Pruebas con Postman Login contraseña incorrecta. Elaborado por: Daniela Cadena Oyasa y Johnny Ismael Merino Sangoluisa, 2022.

El JsonWebToken se conecta directamente al frontend y enviará un json con el token de acceso y userId para que pueda proceder a cargar sin problemas los demás datos. A continuación, se observan las pruebas con Postman mediante una petición post como se observa en la Figura 41.

## **Figura 41**

*Pruebas con Postman login correcto*

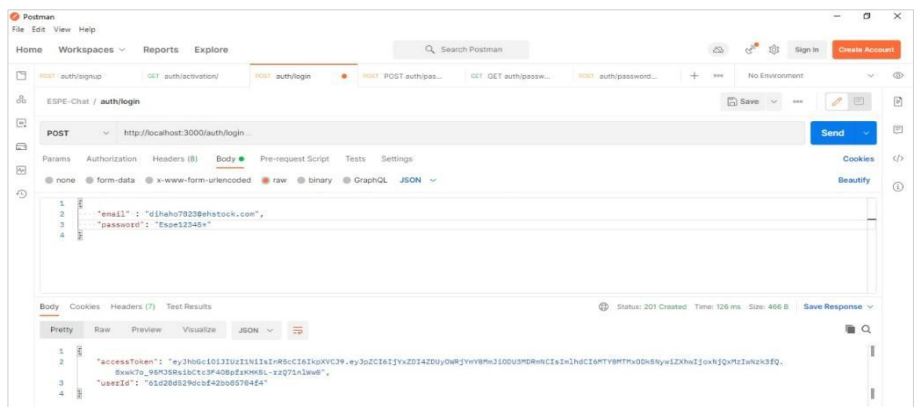

*Nota.* Pruebas con Postman login correcto. Elaborado por: Daniela Cadena Oyasa y Johnny Ismael Merino Sangoluisa, 2022.

Como segundo punto de blueprints, está el flujo de registro donde el usuario se registra de forma correcta y el aplicativo le direcciona a la pantalla de activación, desde frontend se envía una petición con datos de registro, dichos datos son capturados en el backend en la ruta de registro y estos datos van a ser controlados por el método de registro

Así también, el controlador tiene la validación de los datos mediante un dto o también llamado objeto de transferencia de datos, el cual se encarga de validar cada uno de los campos que envía el front antes de ir a la base de datos, es importante tener en cuenta que el cuerpo de la petición que contiene la data es enviado al dto, a continuación, éste realiza la validación de los datos como la longitud si es solo texto o números, de modo que permite generar como respuesta: true o false.

En el caso de que el Data Transfer Objecto dto retorne un false se genera un mensaje de error, luego se procede a verificar que, el email exista dentro de la base datos al enviar al modelo de datos para su respectiva verificación. Si el userData retorna vacío, se procede a enviar un true, que manda a encriptar directamente el password y este a su vez es enviado al método propio del modelo, mismo que tendría la función para encriptación de password por medio de la librería de bcrypt que usa el método hash para recibir el password y la salt, la cual es un hash extra que ayuda a los hash generados no se repitan, es decir logra tener un token diferente para cada contraseña del usuario aunque la contraseña se repita entre varios usuarios.

*Pruebas con Postman registro de usuario*

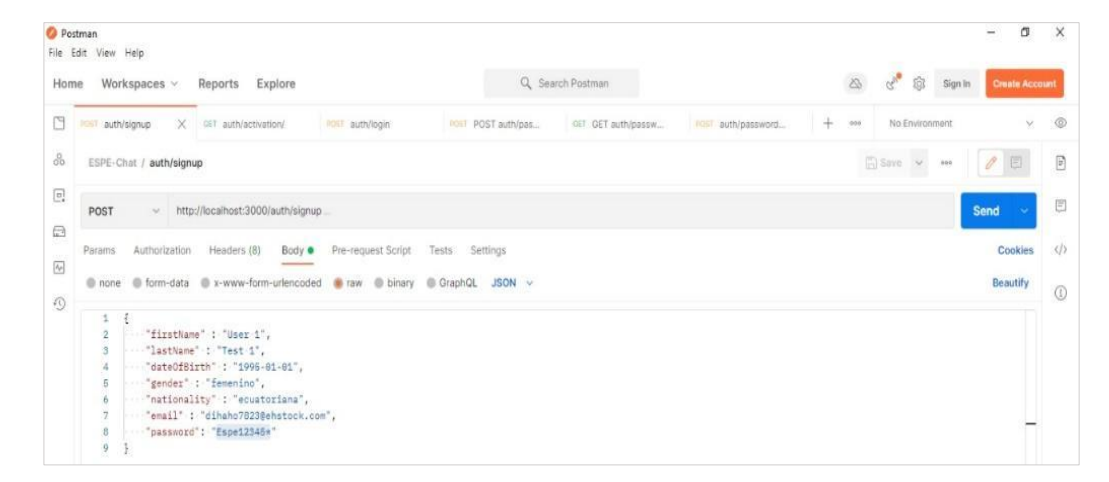

*Nota.* Pruebas con Postman de registro de usuario. Elaborado por: Daniela Cadena Oyasa y Johnny Ismael Merino Sangoluisa, 2022.

Como se presenta en la Figura 42, el registro a través de pruebas con Postman, el método de bcrypt como respuesta envía el hash del password y se procede a guardar el nuevo usuario, seguidamente se envía el nuevo userData al modelo de datos, dicho modelo realiza una consulta de guardado a la base de datos, a su vez mongo devuelve el userData nuevo con el userId generado en la base de datos, este userId se envía al JsonWebToken para generar el token de acceso en el cual el método recibe como parámetros el userId y la clave secreta. Finalmente, una vez generado el token de acceso se envía a la pantalla de registro para posteriormente redireccionar a la pantalla de activación de cuenta.

Como tercer punto de blueprints, está la activación de cuenta, consiste en que el módulo, verifica su estado por medio de: true o false, para determinar su activación, así también en caso, que el estado de la cuenta sea false se despliega una pantalla en el frontend de activar cuenta, esta se muestra en casos de posteriores al registro o al momento de ingresar y la cuenta no esté activada.
Continuamente, el envío o petición al backend da el token de acceso y el userId a la ruta de activación la cual tiene un middleWare o una función de intermedio que hace la verificación del token de acceso, este se envía al middleWare un request y se espera una respuesta, mediante el método userAccess se verifica el acceso del token a través de un método de JsonWebToken, este método recibe tanto el token de acceso como la clave secreta, por consiguiente se devuelve una respuesta para comprobar si el token de acceso enviado es válido, en el caso de que el método devuelve un false se muestra un mensaje de error y si es true, se pasa al servicio de correo; esté a su vez recibe el correo del userId con una consulta a la base de datos, para luego ser enviado el correo al modelo de datos el cual se conecta a la base de datos y devuelve los datos necesarios en este caso se devuelve userId, de modo que el dato es enviado para que se envíe el mensaje por correo con nodemailer mediante la función sendMail, en esta función primero se debe generar el token de acceso y este a su vez hace uso del JsonWebToken para la generación de tokens.

Por consiguiente, al usar la función sendMail de nodemailer se genera un link que sería la ruta de acceso más un token generado por JsonWebToken, el cual devuelve el token de acceso al link y genera el link de activación de cuenta, de manera que una vez generado el link de activación se hace uso del método sendMail mismo que hace uso del correo del usuario, mediante la configuración de un mensaje se establecen diversos parámetros como el destinatario, el asunto y se adjunta el link del token en el mensaje. A continuación, se observa en la Figura 43, las pruebas de activación con Postman.

*Pruebas con Postman activación de cuenta*

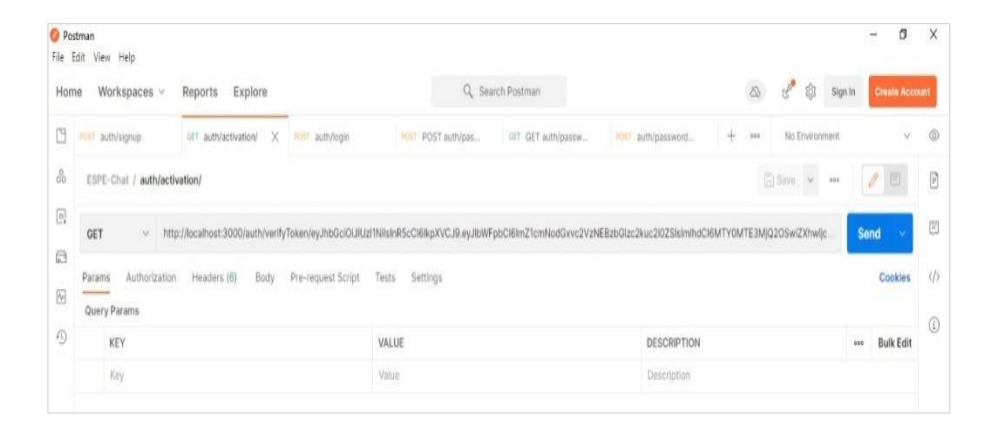

*Nota.* Se observan las pruebas con Postman, activación de cuenta. Elaborado por: Daniela Cadena Oyasa y Johnny Ismael Merino Sangoluisa, 2022.

Como segundo punto del blueprints, está la recuperación de contraseña, donde dicha opción, es accedida desde el frontend a partir de la pantalla de login, una vez selecciona esta opción se despliega una pantalla para solicitar al usuario que ingrese su correo, luego una vez que se envía el correo se realiza una petición, el cual es recibido en la ruta de restaurar cuenta, se tiene además una función intermedia que verifica el email, dentro de esta verificación, se realiza la validación de los datos, en caso de que la estructura del correo sea inválida, se envía un mensaje de error, este dato es enviado al dto para la verificación, el dato retorna un true o false, si es true en el middleware se verifica que exista el email dentro de la base de datos.

En consecuencia, el modelo de datos recibe el email para que consulte la base de datos y esta devuelva el userId, si el dato es diferente de vacío, se pasa a la siguiente función, caso contrario se muestra un mensaje de error; en caso de que el userId sea correcto se procede el envío del correo, en esta función recibe el userData, se conecta al nodemailer y procede a enviar el email. La clase nodemailer genera el link del token mediante el JsonWebToken, mismo que, recibe como parámetros el userId y

la clave secreta para la generación del token de acceso el cual es recibido en nodemailer y se genera el token link, mismo que se adjunta al mensaje para ser enviado con la ayuda de nodemailer. En la Figura 44, se observa la prueba de envió de correo por medio de Postman.

#### **Figura 44**

*Pruebas con Postman envío de correo*

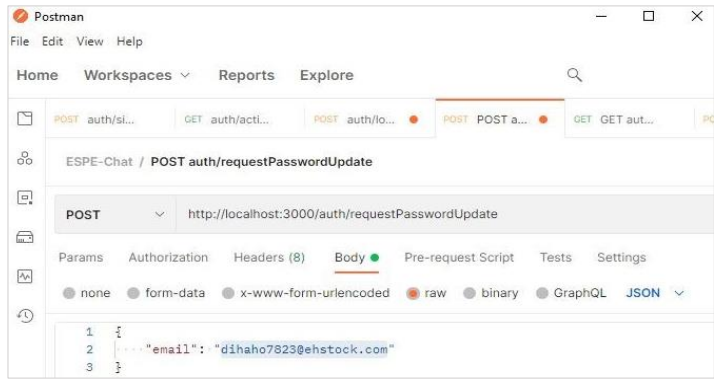

*Nota.* Se muestran las pruebas con Postman envío de correo. Elaborado por: Daniela Cadena Oyasa y Johnny Ismael Merino Sangoluisa, 2022.

Por otro lado, la verificación link de activación de cuenta consiste en activación al acceder al link emitido al correo del usuario, al tener como parámetro el token de activación, en efecto se realiza la validación que corresponde al envío de mensajes en pantalla, por ende, fue necesario la implementación de dos parámetros adicionales: activationToken en el flujo de verificación link de activación de cuenta y el de passwordResetToken en el flujo de recuperación de contraseña, ya que al usar Firebase o auth0 se encargaban de la parte de almacenamiento de tokens relacionados con la autenticación y seguridad. En vista de que el desarrollo de un backend propio, involucra su propio manejo de gestión de seguridad y autenticación, por esto, al usar JsonWebToken permite validar si el tiempo de vida del token es útil, el campo

actualizarEstadoCuenta se cambia en la base de datos a true si la cuenta ha sido activada, caso contrario se mantiene en false.

En lo referente a la verificación link de actualización de contraseña, que es similar al de verificación link de activación de cuenta, pero con la diferencia que este cambia la pantalla que se va a mostrar y la búsqueda que se realiza en la base de datos, ya que al realizar clic, sobre el enlace de actualización enviado al correo del usuario, se ingresa a la pantalla de actualización, luego se envía como parámetro de ruta el token y cualquier mensaje de error es enviado directamente a la pantalla del updatePasswordPage.html, de esta manera la validación se realiza una vez cargada la pantalla.

También, el servidor escucha la ruta de actualización de contraseña, se envía el passwordResetToken como parámetro de ruta, por medio de middleware se verifica el token por medio de una clave secreta y se obtiene un true o un false, en caso que la verificación retorne un false se envía como parámetro, a la pantalla de construcción del HTML, para mostrar un mensaje de error, como por ejemplo: token no válido, caso contrario se obtiene la verificación y se devuelve true, se envía a ejecutar la función resetear password de la cuenta.

Así, también en el servicio del usuario se necesita tener un método llamado resetPasswordAccount, que recibe un reset token y se hace la búsqueda de los datos del usuario por medio del token de reseteo del password, dicho reset token es enviado al modelo para hacer un filtrado de los datos mediante el parámetro passwordResetToken, esta consulta es enviada a la base de datos, para retornar la data necesaria, en el servicio de usuario se busca los datos del usuario, para el token de reseteo y se pasa tanto el message como el userId al método loadPageHtml, en caso de que el message sea un mensaje de error el userId estará vacío, en el caso que

112

todo sea válido; se envía el message el cual es el formulario como tal para el ingreso de la nueva contraseña e indica a su respectivo userId. De modo que se debe tomar en cuenta que al pasar al método de loadPageHtml en el formulario que se recibe como datos la nueva contraseña, ésta debe ingresar a la ruta y esta misma contraseña llega al dto para que no se pueda realizar inyección SQL y si la contraseña es válida se guarda en la base de datos mongo.

#### *Entregable Sprint Backlog 4*

En el desarrollo del Sprint 4, se implementaron diferentes funcionalidades dentro del servidor asignado, desde el 10/01/2022 al 05/02/2022 con un total de 347 horas, a continuación, se observa en las Tablas 41, 42, 43 y 44, sobre las actividades realizadas en Sprint 4, para mayor detalle ver Anexo 13.

#### **Tabla 41**

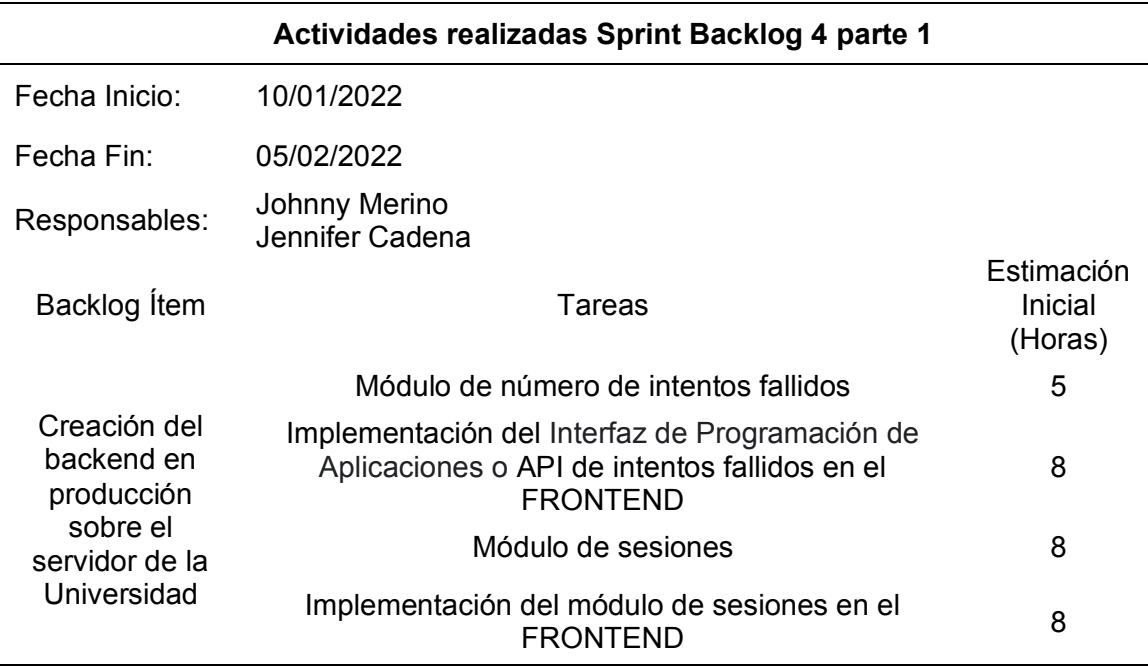

*Actividades realizadas sprint backlog 4 parte 1*

*Nota.* Actividades realizadas en sprint backlog 4. Elaborado por: Daniela Cadena Oyasa

y Johnny Ismael Merino Sangoluisa, 2022.

# *Actividades realizadas sprint backlog 4 parte 2*

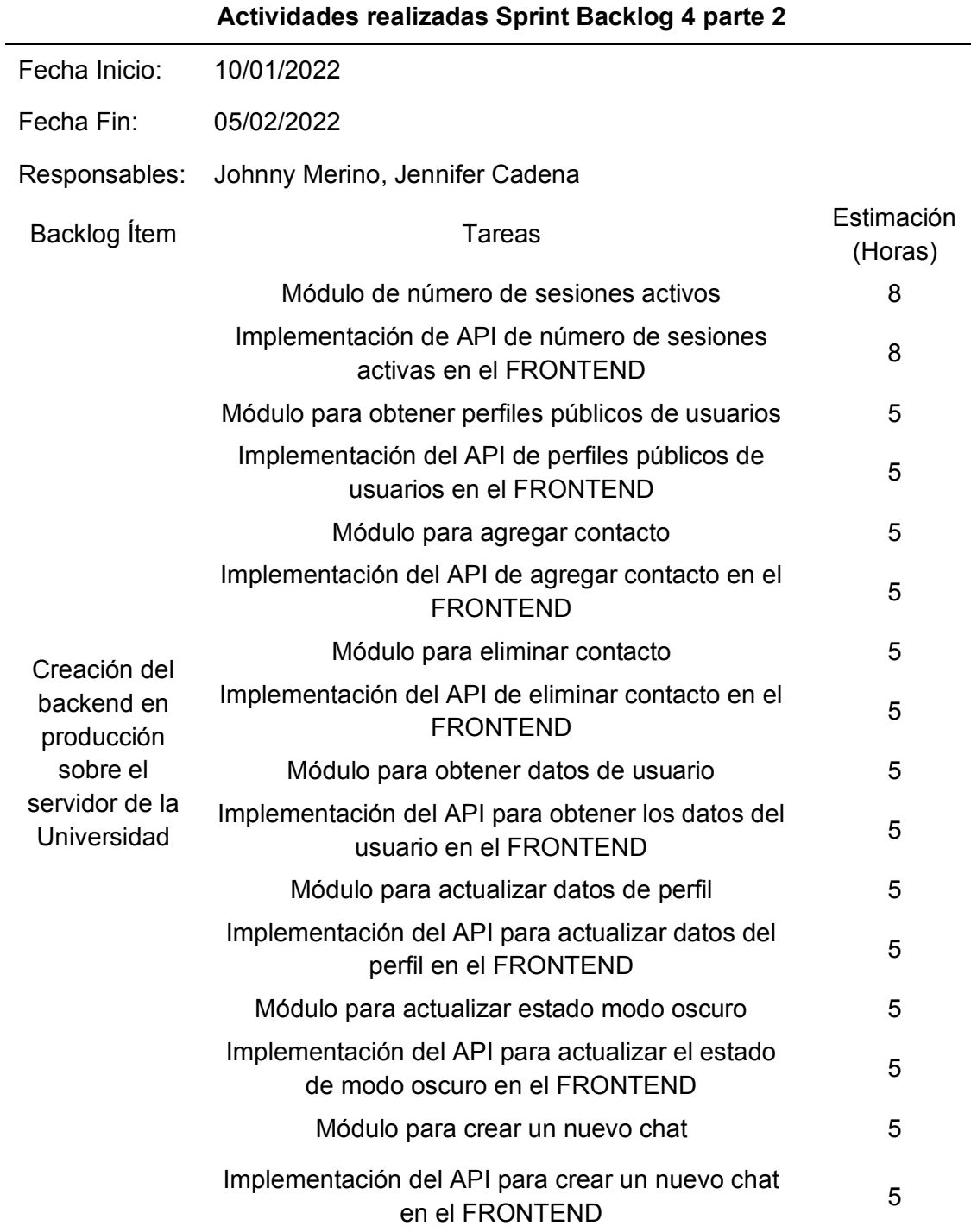

*Nota.* En la Tabla se describen las actividades realizadas en sprint backlog 4. Elaborado

# *Actividades realizadas sprint backlog 4 parte 3*

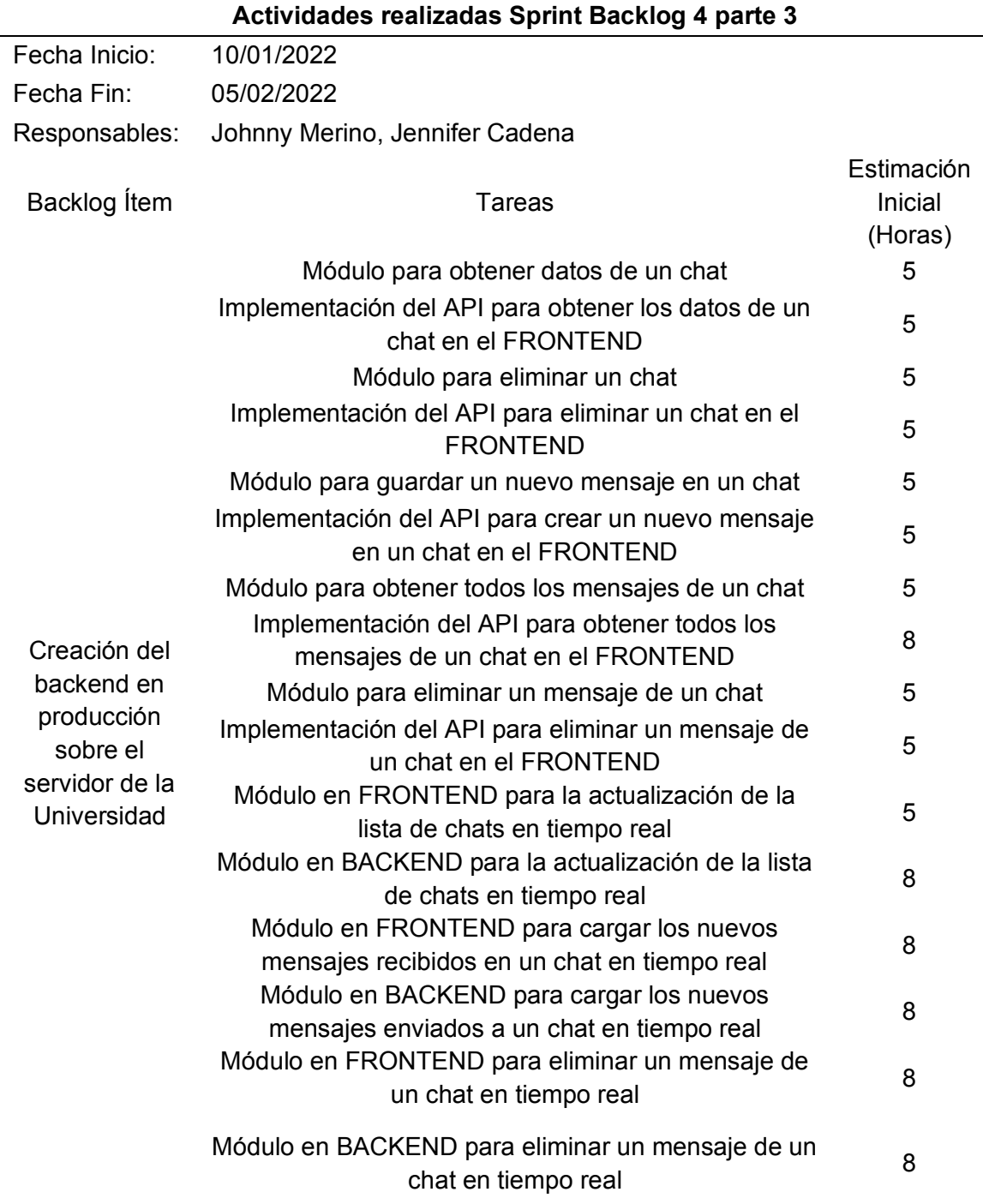

*Nota.* En la Tabla se describen las actividades realizadas en sprint backlog 4. Elaborado

*Actividades realizadas sprint backlog 4 parte 4*

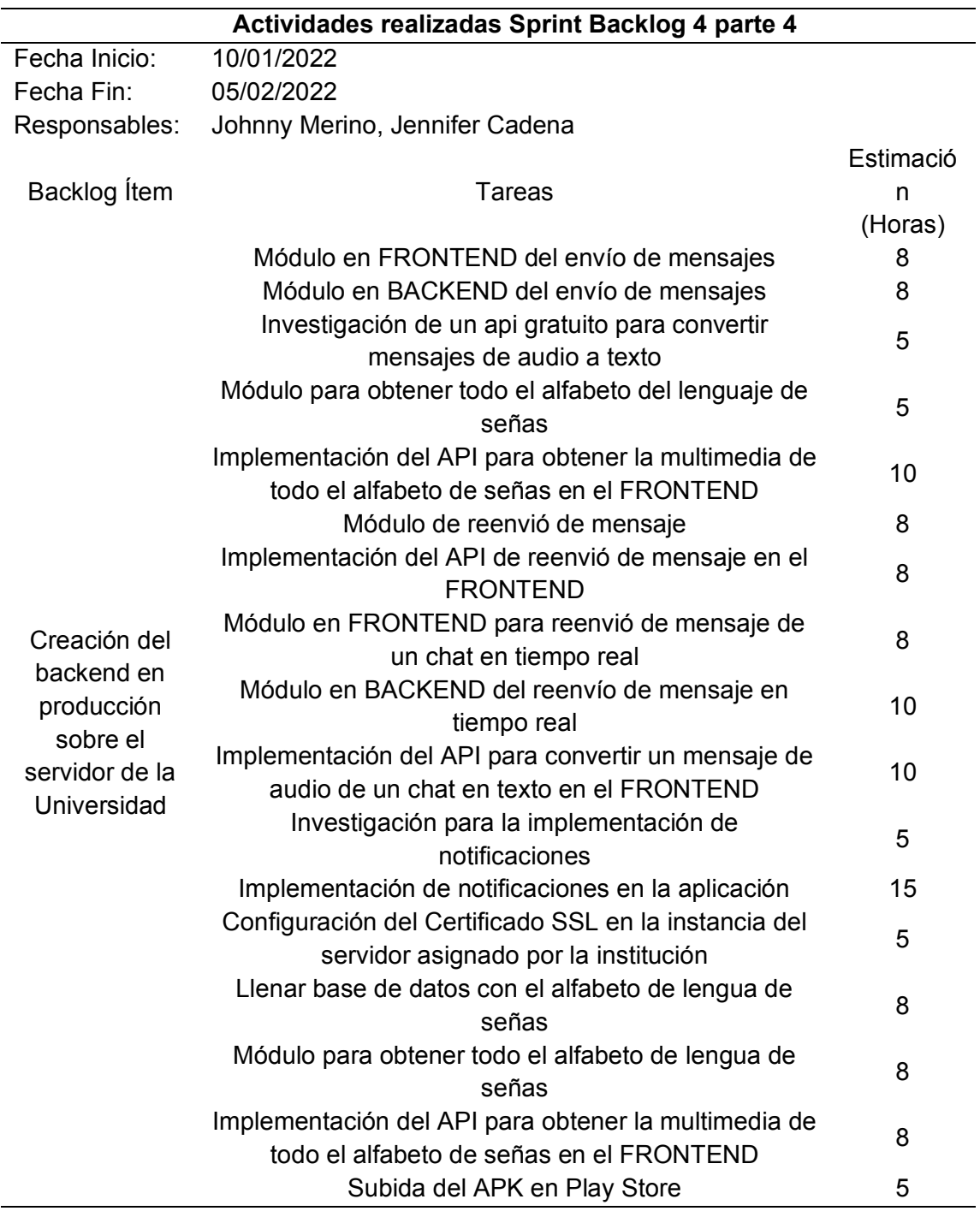

*Nota.* En la Tabla se describen las actividades realizadas en sprint backlog 4. Elaborado

Así, también forman parte del entregable de Sprint Backlog 4: chat en tiempo real y conversión de audio a texto, los cuales se describen posteriormente.

**Chat en tiempo real.** consiste en el envío de mensajes real time o tiempo real, donde el usuario escribe y envía un mensaje, posterior a este evento, se visualiza en la recepción del mensaje dicha acción del mensaje enviado, también la tecnología utilizada para el protocolo de comunicación en tiempo real, tanto para los mensajes como para lista de chats, se utiliza sockets ya que, estos permiten generar eventos al depender de la iteración del usuario, para que el backend como tal se actualice y este sea en tiempo real al otro usuario, este es un protocolo de comunicación que utilizan websockets para tener una interacción en tiempo real.

Así también, frontend tiene un servicio que permite la conexión al socket del backend donde está levantado el socket, después se activa el envío de mensaje como tal y se genera la función de agregar mensaje. En el backend el api de WebSocket Gateway BE, se conecta al socket cliente que permanece a la escucha del evento llamado mensaje enviado y la data, este Gateway es usado como un receptor de todos los eventos y todo lo que tiene que hacer el socket. Finalmente, en la parte más interna de backend se genera un servicio llamado Websocket service BE, donde sus respectivos métodos se comunican con la base de datos mongo a través de TypeORM, al obtener como respuesta el mensaje que escala hasta el respectivo socket en frontend, que se encuentra en el API llamado Socket Service FE, de tal manera se reflejan en tiempo real los mensajes de cada uno de los chat en la sección de chat en tiempo real y no por peticiones es decir sin la necesidad de recargar el navegador.

**Conversión de Audio a Texto.** Se utiliza para la conversión de audio a texto, para ello es necesaria la obtención de audio web y móvil, además del almacenamiento de audios, a su vez este está integrado por: grabador audio móvil, audio web,

117

almacenamiento de audios y APIs audio a texto mismo que se describen para mayor comprensión:

En primer lugar, el grabar audio móvil con capacitor un componente de Ionic el cual es usado para grabar audio del micrófono del dispositivo móvil.

Como segundo, el grabar audio web, MediaRecorder es un componente de web que ha sido usado para grabar audio a través del micrófono desde el navegador web.

Así también el tercero, está el almacenamiento de audio, los audios obtenidos desde el micrófono tanto para web con MediaRecorder y para móvil con capacitor, son almacenados en formato base64, este es un tipo de codificación que permite almacenar los audios en la base de datos mongo que está dentro un contenedor docker en el servidor de la Universidad.

Finalmente, está el API gratuita de Audio-Texto, Ionic Speech Recognition que durante la ejecución de las pruebas se encontró que utiliza el asistente del teléfono móvil, lo que provoca que no se permita grabar y traducir el audio de salida del micrófono del dispositivo móvil al mismo tiempo, en Android solo permite el uso de una instancia del micrófono a la vez, además, cabe mencionar que el Api solo es compatible para iOS y Android.

Existen APIs gratuitas como Mozilla DeepSpeech y Vosk, las cuales se describen a continuación. Mozilla DeepSpeech, es un motor utiliza modelos entrenados de aprendizaje automático para realizar la traducción desde audio a texto, recibe un audio en formato wav, aunque este motor es gratuito posee una gran desventaja, ya que solo tiene modelos entrenados para otros idiomas como el inglés, pero no tiene un modelo entrenado en español, por ello no es factible su implementación en el aplicativo ESPE-Chat.

Vosk, es conocido como un api gratuito que integra varias herramientas para realizar la traducción de audio a texto, esta fue el API implementada en el aplicativo ESPE-Chat, utiliza modelos entrenados para varios idiomas incluido español, el modelo admite un archivo de audio en formato wav con una velocidad de muestreo de 16000 hz, el canal debe ser mono, con una profundidad de bits de 32, únicamente con esas características específicas se logra realizar la traducción de audio a texto, caso contrario no se puede obtener el texto traducido.

#### *Entregable Sprint Backlog 5*

Para concluir con el desarrollo y cierre del proyecto se dio paso a un quinto Sprint, desde el 07/02/2022 al 19/02/2022, en 160 Horas, se describen en las Tablas 45 y 46, las tareas realizadas en Sprint 5.

#### **Tabla 45**

**Actividades realizadas Sprint Backlog 5 parte 1**  Fecha Inicio: 07/02/2022 Fecha Fin: 19/02/2022 Responsables: Johnny Merino Jennifer Cadena Backlog Ítem Tareas Estimación (Horas) Integración backend y frontend Módulo transcripción de audio Base64 en texto 25 Implementación reenvío de múltiples mensajes 20 Implementación eliminación de múltiples mensajes 20 Actualizaciones complementarias de la interfaz gráfica frontend web y móvil Limpieza de código 8

*Actividades realizadas sprint backlog 5 parte 1* 

*Nota.* En la Tabla se describen las actividades realizadas en sprint backlog 5. Elaborado

#### *Actividades realizadas sprint backlog 5 parte 2*

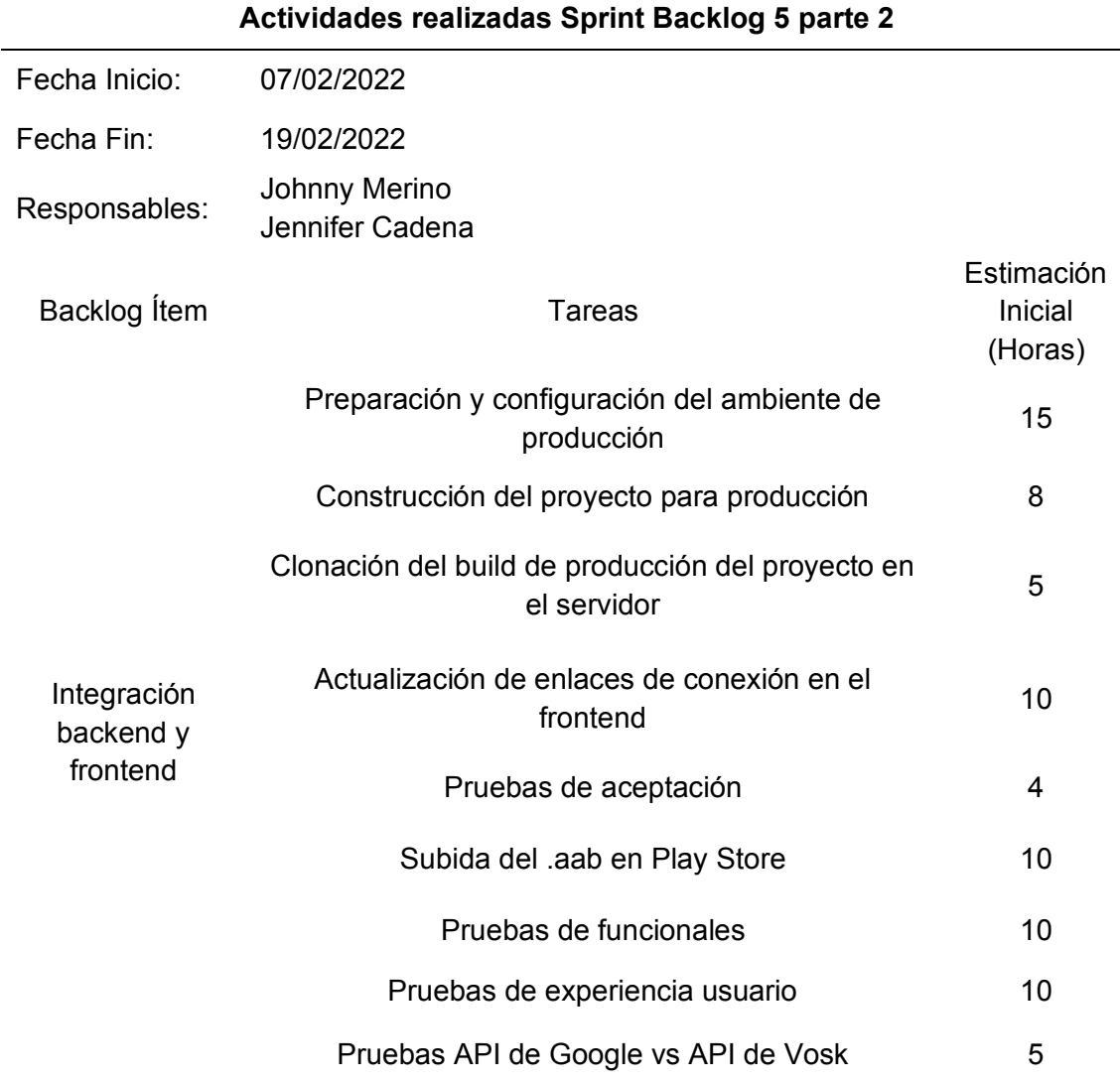

*Nota.* En la Tabla se describen las actividades realizadas en sprint backlog 5. Elaborado por: Daniela Cadena Oyasa y Johnny Ismael Merino Sangoluisa, 2022.

## **Revisión y retrospectiva**

Por medio de las reuniones del equipo Scrum, se presentaron diferentes observaciones, y se agregaron nuevos requerimientos, como se reflejan en las Tablas 47 y 48.

# *Revisión y retrospectiva primera fase parte 1*

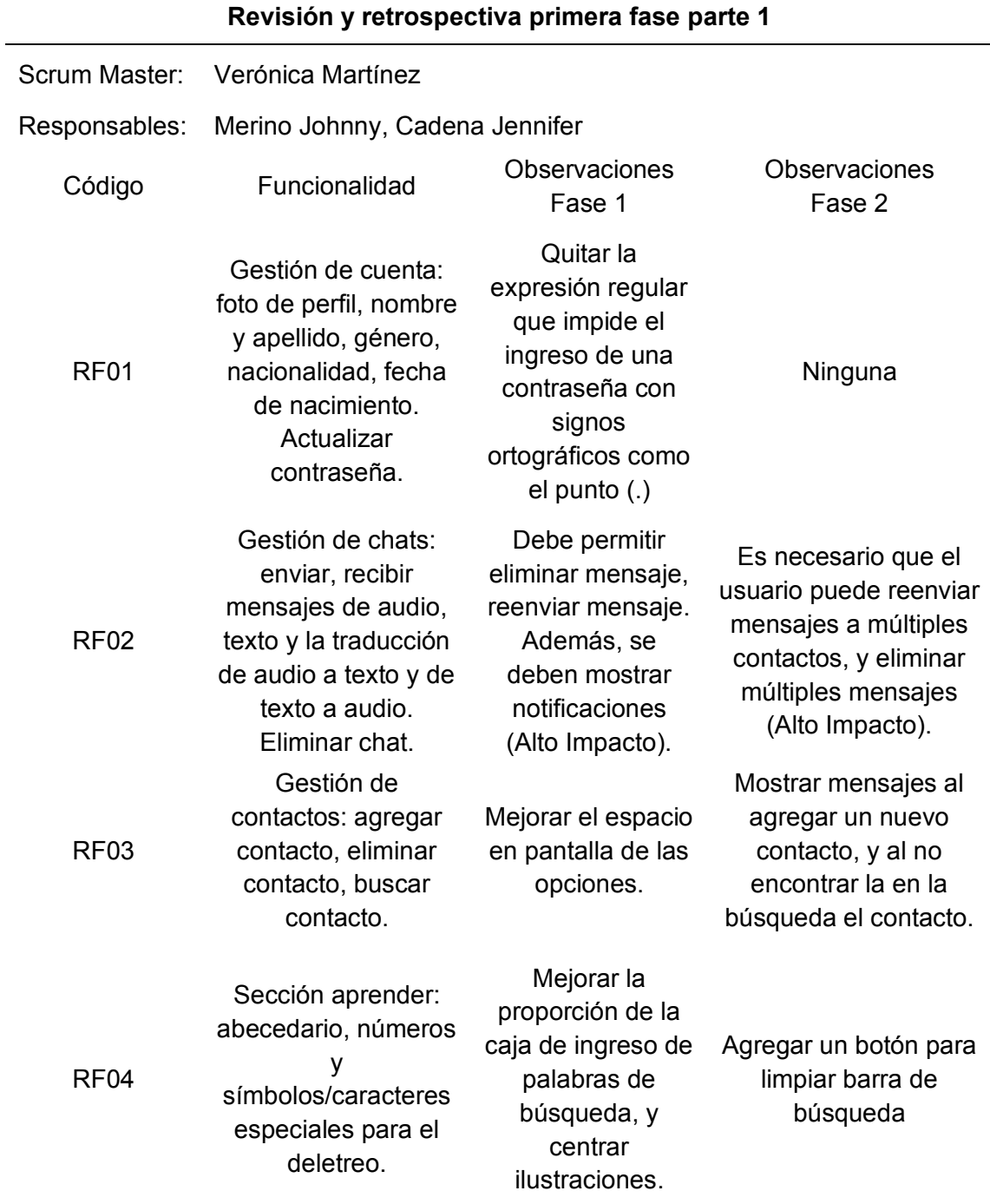

*Nota.* Se describen los requerimientos funcionales para revisión y aceptación.

# *Revisión y retrospectiva primera fase parte 2*

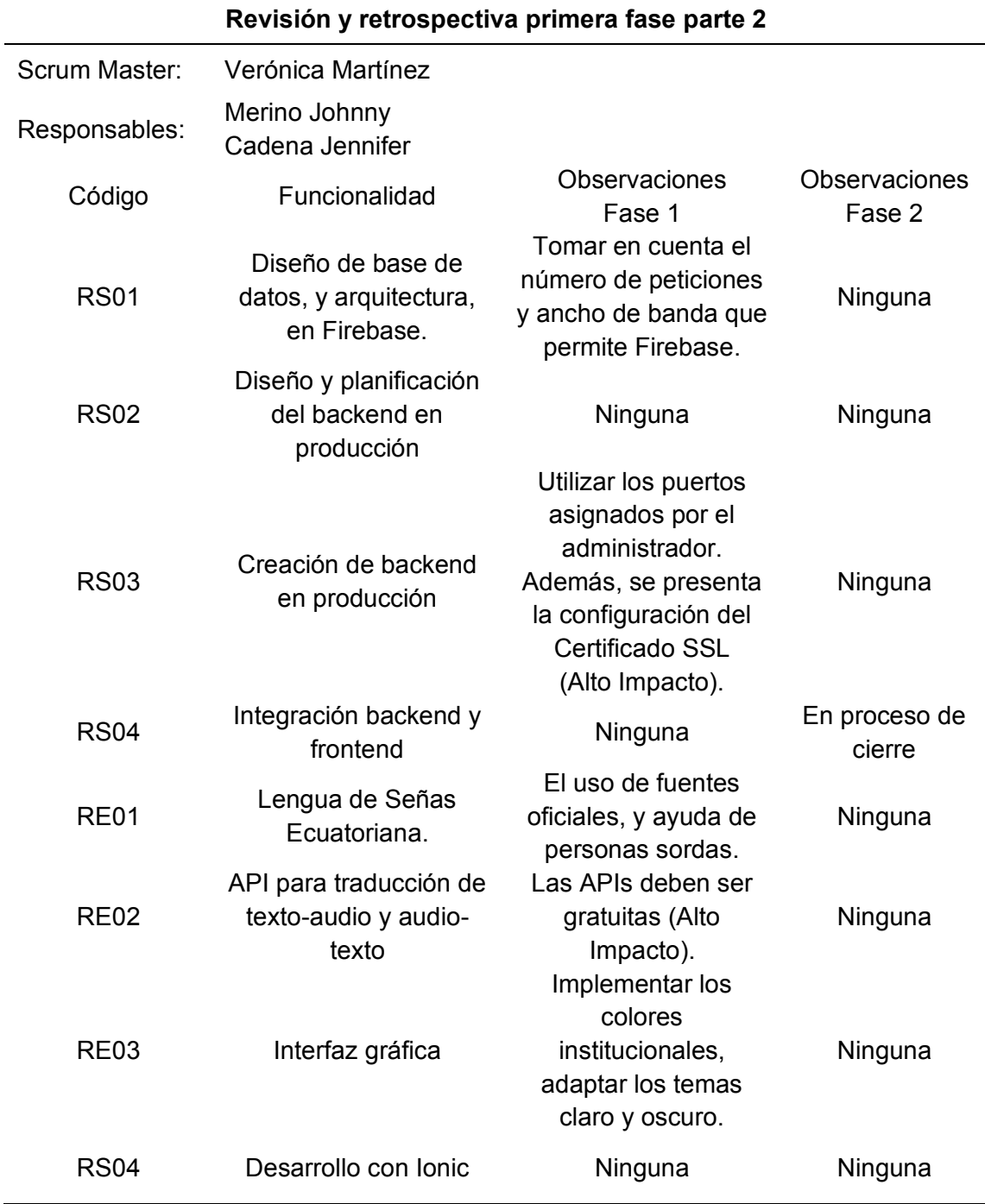

*Nota.* Se describen los requerimientos funcionales para revisión y aceptación.

Concluida la revisión del aplicativo móvil ESPE-Chat, resultados obtenidos y

esperados, con actividades presentadas en las Tablas 49, 50, 51 y 52.

# **Tabla 49**

*Revisión y retrospectiva segunda fase parte 1*

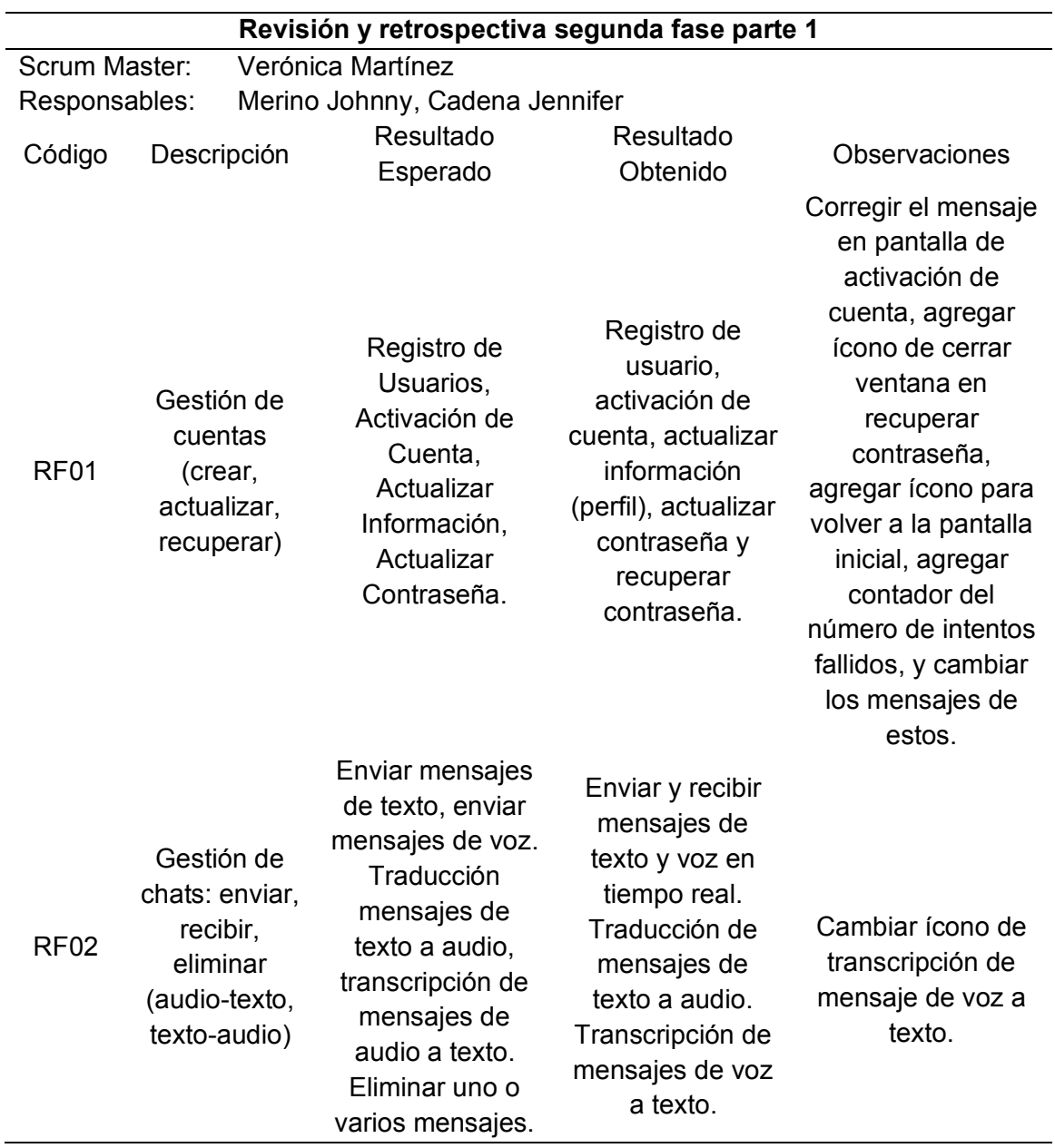

*Nota.* En la tabla se describe la revisión y retrospectiva primera fase. Elaborado por:

# *Revisión y retrospectiva segunda fase parte 2*

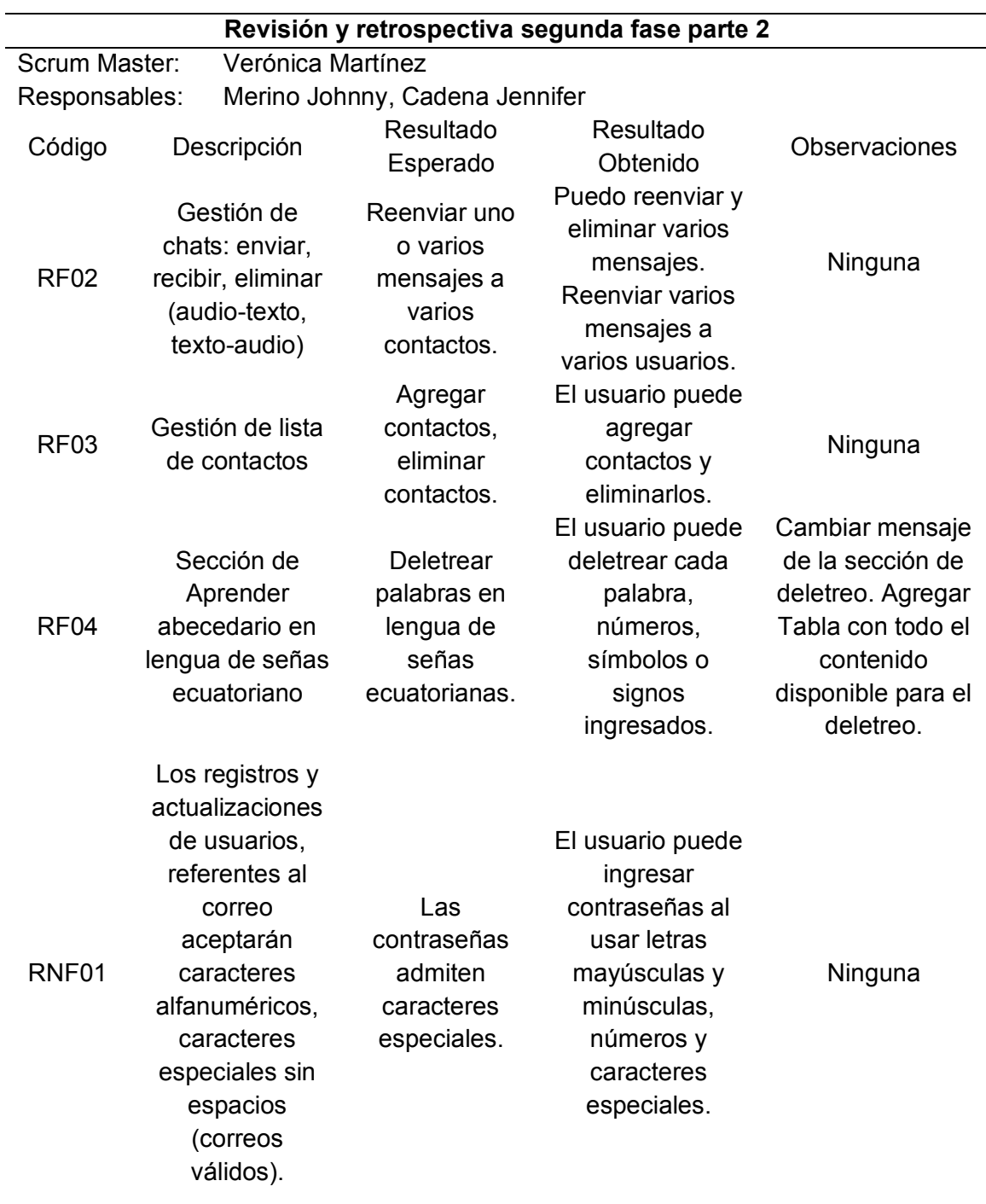

*Nota.* En la tabla se describe la revisión y retrospectiva primera fase. Elaborado: Daniela Cadena Oyasa y Johnny Ismael Merino Sangoluisa, 2022.

# *Revisión y retrospectiva segunda fase parte 3*

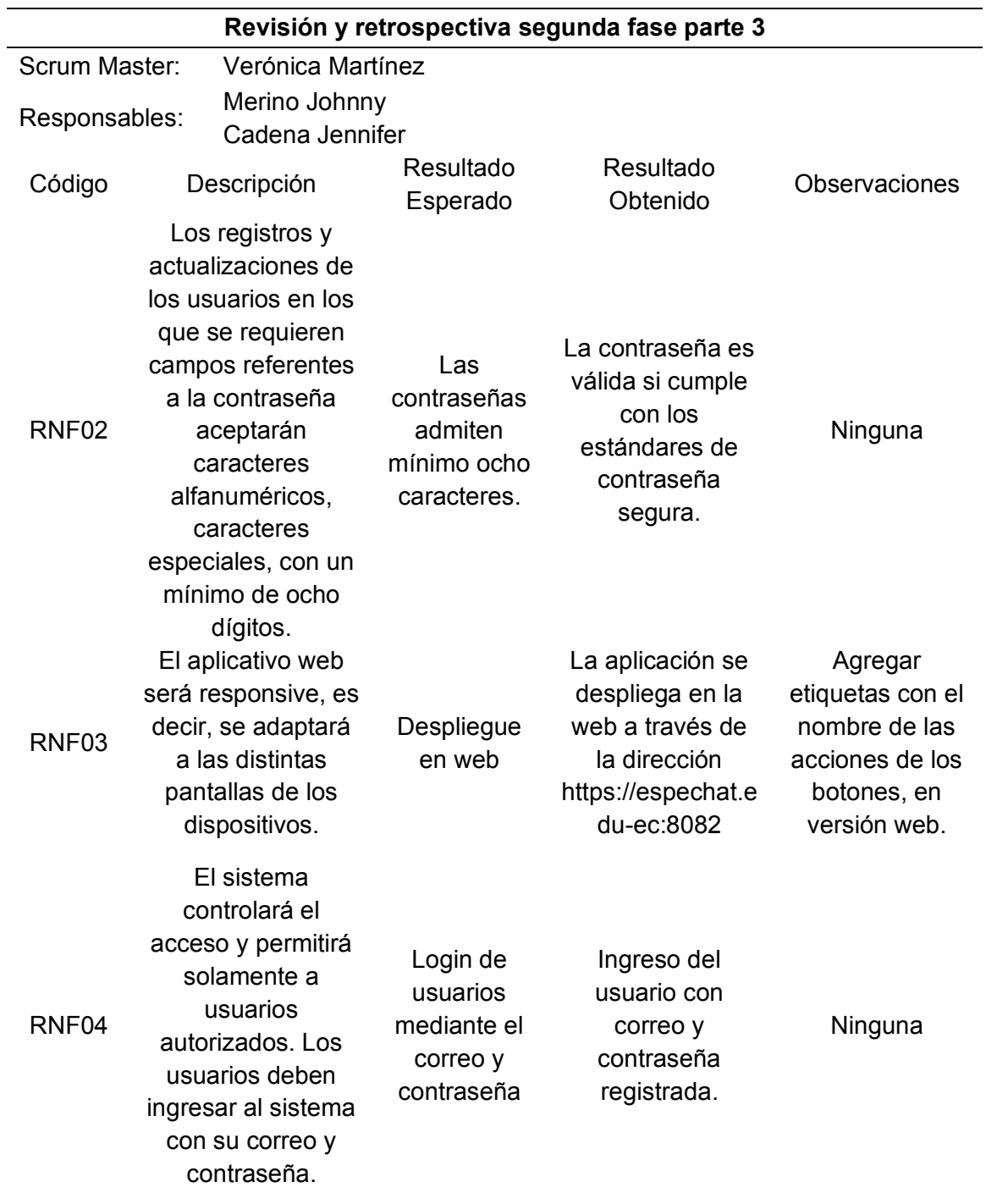

*Nota.* Revisión y retrospectiva segunda fase. Elaborado por: Daniela Cadena Oyasa y

Johnny Ismael Merino Sangoluisa, 2022.

# *Revisión y retrospectiva segunda fase parte 4*

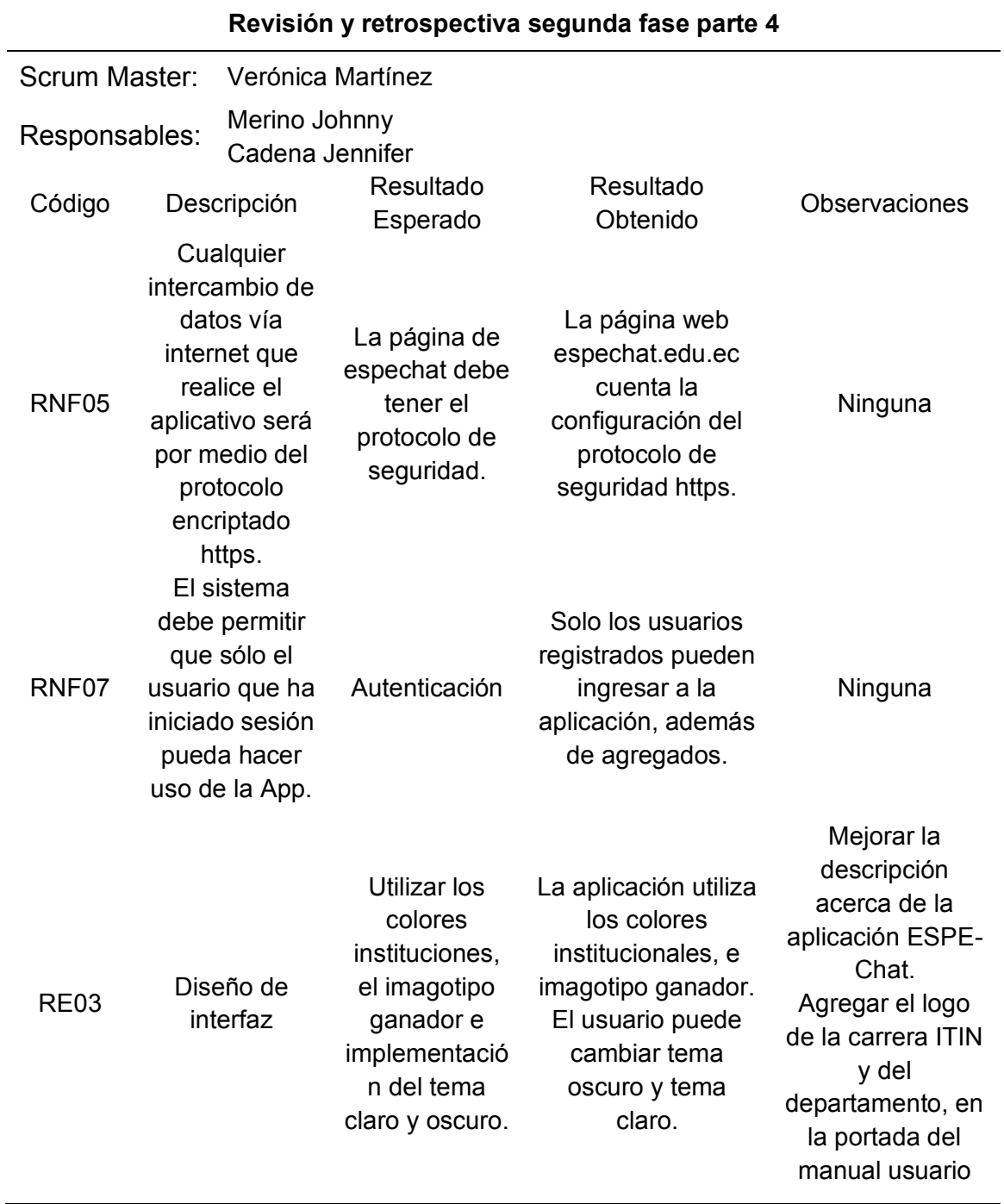

*Nota.* Revisión y retrospectiva segunda fase. Elaborado por: Daniela Cadena Oyasa y Johnny Ismael Merino Sangoluisa, 2022.

#### **Capítulo IV: Caso de Estudio**

En el presente proyecto se hizo el desarrollo de ESPE-Chat, una aplicación móvil para personas sordas, implementada en la Universidad de las Fuerzas Armadas ESPE Sede Santo Domingo de los Tsáchilas. Ésta nace del Proyecto de Vinculación con la Sociedad del Departamento de Ciencias de la Computación denominado "Alistamiento digital inclusivo para las parroquias rurales y urbano marginales de la provincia de Santo Domingo de los Tsáchilas".

#### **Aplicación del sistema**

Para mayor información ver Anexo 18, en el cual se indica el uso de la aplicación ESPE-Chat. Antes de empezar es necesario instalar la aplicación en el dispositivo móvil, con las siguientes características:

- Teléfono móvil con sistema operativo Android, versión 9 en adelante.
- Espacio de 2GB en memoria interna.

#### *Requerimientos de Acceso*

Dentro de ésta se encuentran: la conexión a Internet, además es necesario tener la aplicación instalada en su dispositivo móvil Android, así también, en caso de acceso web, a través de navegadores como Google o Mozilla, incluso a través del navegador móvil, por medio de https://espechat.espe.edu.ec:8082/ además, para crear su cuenta es necesario tener un correo electrónico vigente, así también para entrar en la aplicación es necesario haberse registrado, y activado su cuenta.

#### *Descripción de la Aplicación*

La aplicación está compuesta de tres secciones importantes: Chats, Aprender y Contactos. La primera sección, Chats aparecen en pantalla principal al ingresar a la aplicación, la gestión de chats (enviar, reenviar y eliminar), gestión de cuenta (actualizar) y gestión de contactos (agregar y eliminar). Como segunda sección,

Aprender es la sección donde se puede realizar el deletreo de la palabra, números, y ciertos signos/caracteres especiales; al devolver en pantalla el gif e imágenes de cada letra o número, así también, para ver el deletreado es necesario deslizar la pantalla en caso de ingresar una palabras o cifra numérica. Como última sección está contactos, esta permite agregar contactos en la lista de contactos del usuario, eliminar contactos, además de iniciar o abrir un chat.

### **Recolección de Datos**

#### *Pruebas Usuario*

En la Tabla 53, se observa la información de los usuarios con el rol de evaluador. Las pruebas de usuario se aplicaron a 5 integrantes de la Universidad las Fuerzas Armadas ESPE, quienes hicieron uso de la aplicación ESPE-Chat, para en caso de errores poder ser corregidos. Para más información ver Anexo 15.

### **Tabla 53**

*Información usuario experto*

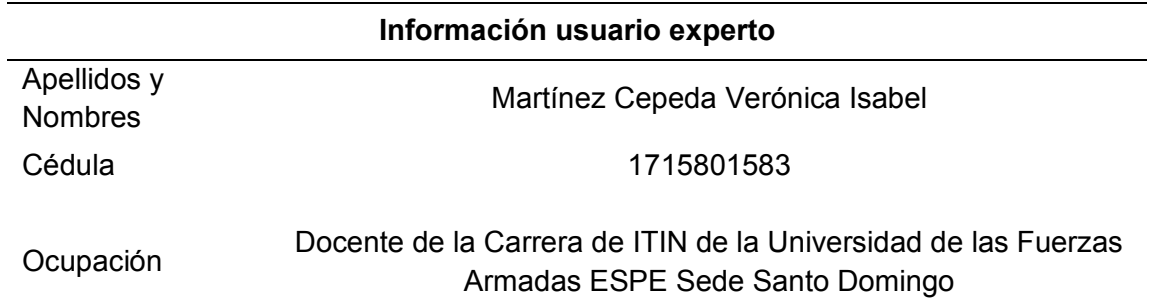

*Nota.* En la Tabla se presentan los datos del primer usuario que ayudó con la evaluación del aplicativo. Elaborado por: Daniela Cadena Oyasa y Johnny Ismael Merino Sangoluisa, 2022.

*Información usuario sordo*

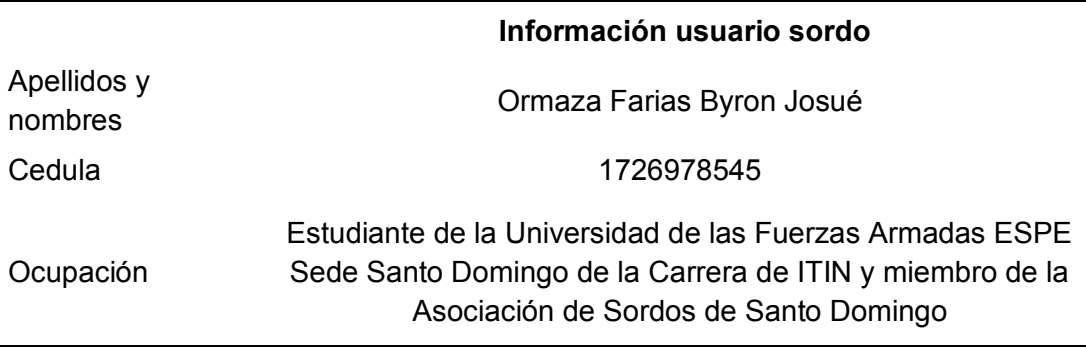

*Nota.* En esta Tabla se presentan los datos del usuario final, quien colaboró con las pruebas de funcionalidad del aplicativo y la generación de señas en videos para la sección de aprendizaje. Elaborado por: Jennifer Daniela Cadena Oyasa y Johnny Ismael Merino Sangoluisa. 2022.

En la figura 45, se observa la evidencia de la reunión de prueba de usuario.

### **Figura 45**

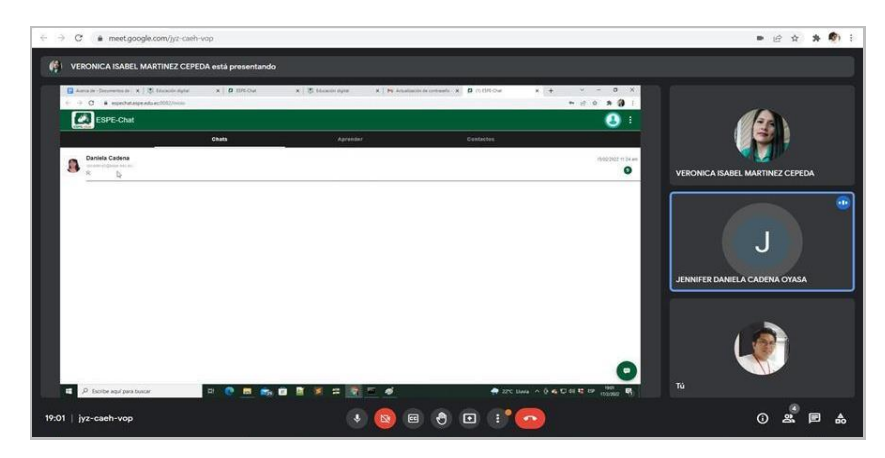

*Evidencia reunión prueba de usuario*

*Nota.* Reunión virtual para pruebas de usuario. Elaborado por: Jennifer Daniela Cadena Oyasa y Johnny Ismael Merino Sangoluisa. 2022.

Para ejecutar las pruebas de los módulos de autenticación, contactos, chats y aprender, se realizaron las pruebas de usuario para evaluar la aplicación y tener como resultado información de la utilidad de la presente aplicación. A continuación, se puede observar en las Figuras 46, 47, 48, 49, 50, 51, 52 y 53 las pruebas de usuario conforman los cuatro principales módulos en la aplicación.

En el primer módulo de autenticación se realiza lo siguiente: registro en la aplicación, activación de cuenta, iniciar sesión, actualización de información, actualizar contraseña, recuperar contraseña, control de intentos fallidos en ingreso a la aplicación; además del control de sesiones en dispositivos móviles y web.

#### **Figura 46**

*Prueba de registro de usuario*

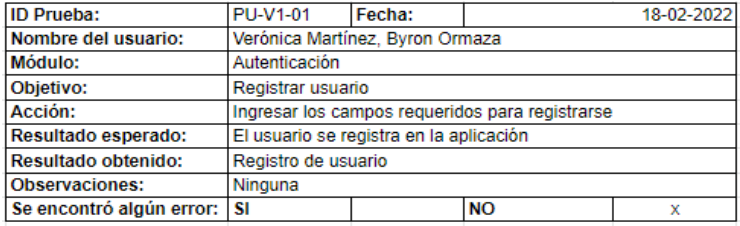

*Nota.* Pruebas de usuarios registro en la aplicación ESPE-Chat. Elaborado por: Jennifer

Daniela Cadena Oyasa y Johnny Ismael Merino Sangoluisa. 2022.

#### **Figura 47**

*Prueba de activación de cuenta*

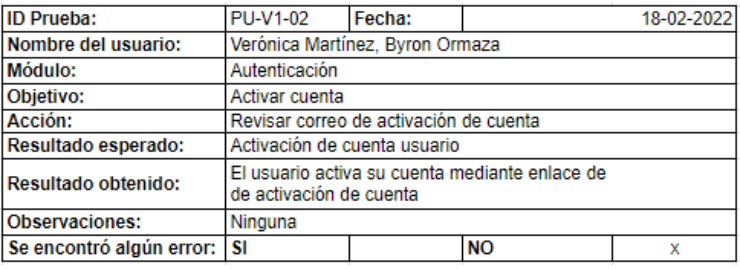

*Nota.* Pruebas de usuarios activación de cuenta en la aplicación ESPE-Chat. Elaborado

*Prueba de iniciar de sesión*

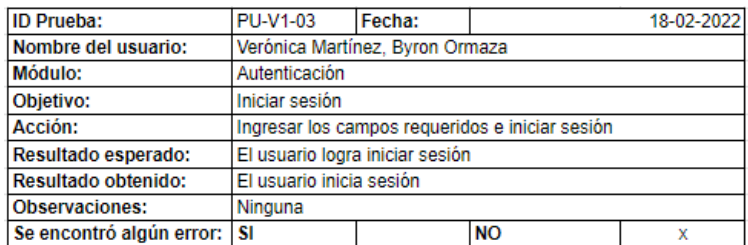

*Nota.* Inicio sesión en la aplicación ESPE-Chat. Elaborado por: Jennifer Daniela Cadena

Oyasa y Johnny Ismael Merino Sangoluisa. 2022.

#### **Figura 49**

*Prueba de actualizar información*

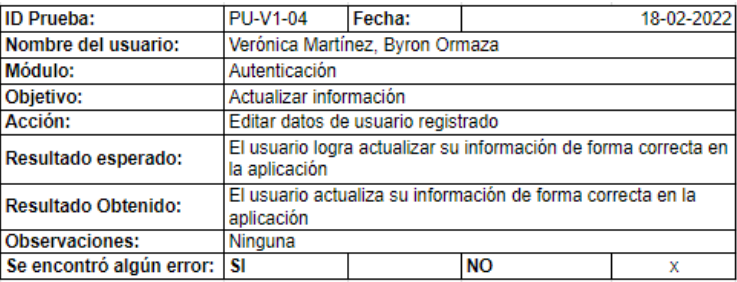

*Nota.* Actualización de información en la aplicación ESPE-Chat. Elaborado por: Jennifer

Daniela Cadena Oyasa y Johnny Ismael Merino Sangoluisa. 2022.

### **Figura 50**

*Prueba de actualizar contraseña*

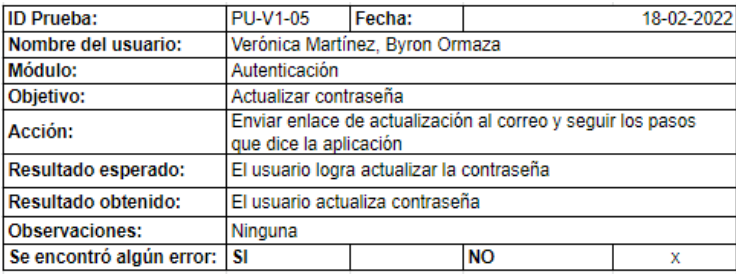

*Nota.* Actualización de contraseña de la aplicación ESPE-Chat. Elaborado por: Jennifer

#### *Prueba de recuperación de contraseña*

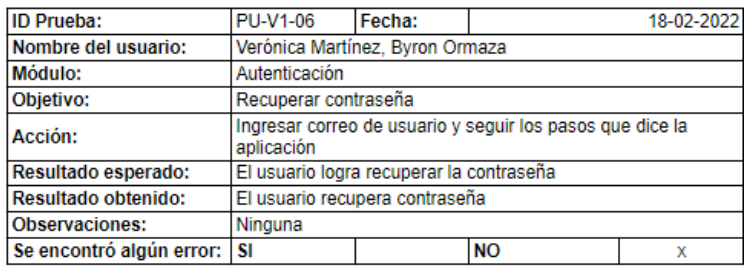

*Nota.* Recuperación de contraseña en la aplicación ESPE-Chat. Elaborado por: Jennifer

Daniela Cadena Oyasa y Johnny Ismael Merino Sangoluisa. 2022.

#### **Figura 52**

*Prueba de control ingreso con intentos fallidos*

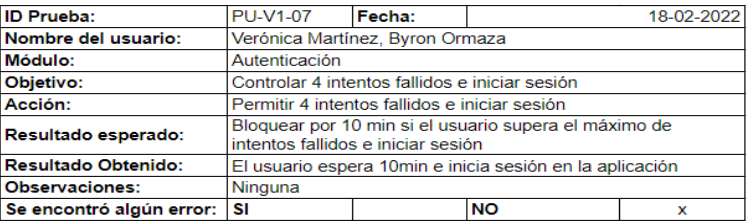

*Nota.* Control de intentos fallidos al ingresar a la aplicación. Elaborado por: Jennifer

Daniela Cadena Oyasa y Johnny Ismael Merino Sangoluisa. 2022.

### **Figura 53**

*Prueba de control de sesiones* 

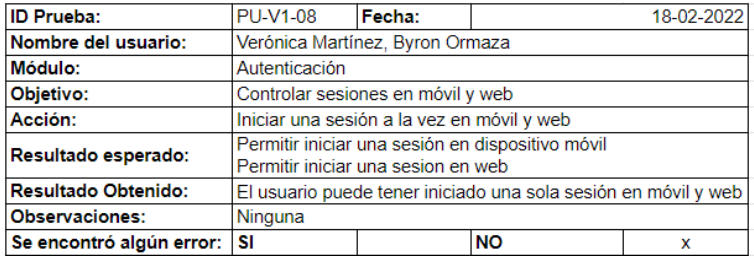

*Nota.* Pruebas de usuarios control de sesiones en la aplicación ESPE-Chat. Elaborado

Como segundo módulo se procede a realizar las acciones de: agregar contacto,

mostrar lista de contactos, buscar contacto, iniciar chat y eliminar contacto. Y se observan en las Figuras de 54, 55, 56 de pruebas de usuario correspondientes al módulo contactos.

### **Figura 54**

*Prueba de agregar contactos*

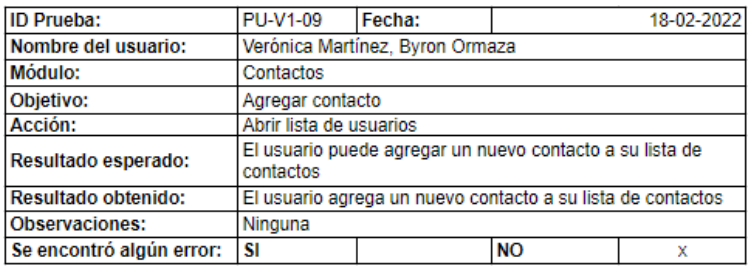

*Nota*. Pruebas de usuarios agregar contactos desde el módulo de Contactos. Elaborado

por: Jennifer Daniela Cadena Oyasa y Johnny Ismael Merino Sangoluisa. 2022.

### **Figura 55**

*Prueba se muestra lista de contactos agregados*

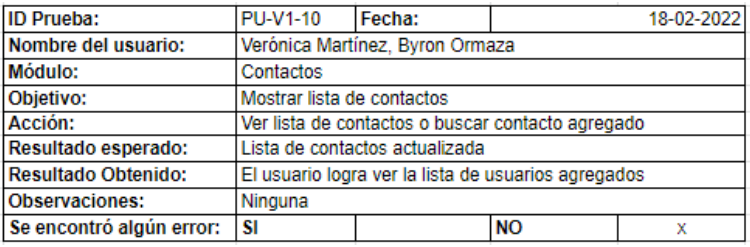

*Nota.* Pruebas de usuarios mostrar lista de contactos desde el módulo de Contactos.

Elaborado por: Jennifer Daniela Cadena Oyasa y Johnny Ismael Merino Sangoluisa.

2022.

#### *Prueba de buscar contacto agregado*

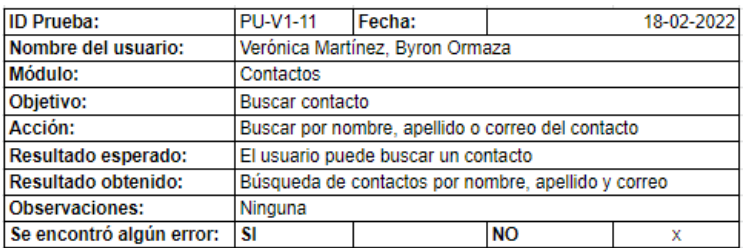

*Nota.* Pruebas de usuarios agregar contactos desde el módulo de Contactos. Elaborado por: Jennifer Daniela Cadena Oyasa y Johnny Ismael Merino Sangoluisa. 2022.

En el tercer módulo es donde se puede realizar actividades como: el abrir un

chat, enviar mensajes de texto y voz, traducir mensajes de texto, transcribir mensajes

de audio a texto, reenviar uno o varios mensajes a uno o varios contactos, eliminar

mensajes, vaciar chat y eliminar chat. Para mayor ilustración se representa desde la

Figuras 56, 57, 58, 59, 60, 61, 62, 63, 64, 65, 66, 67, 68, 69 y 70.

#### **Figura 57**

*Prueba de iniciar chat*

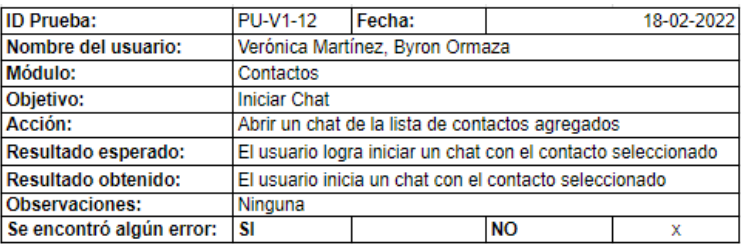

*Nota.* Pruebas de usuarios iniciar chat desde el módulo de Contactos. Elaborado por: Jennifer Daniela Cadena Oyasa y Johnny Ismael Merino Sangoluisa. 2022.

#### *Prueba de eliminar un contacto*

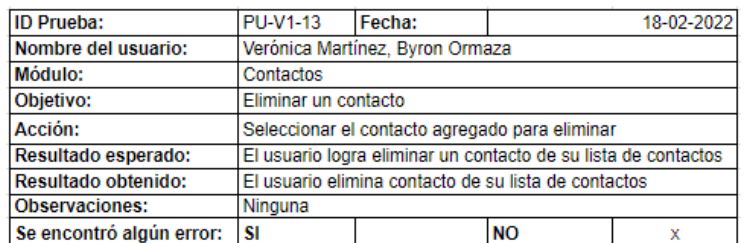

*Nota.* Pruebas de usuarios eliminar un contacto desde el módulo de Contactos.

Elaborado por: Jennifer Daniela Cadena Oyasa y Johnny Ismael Merino Sangoluisa.

2022.

### **Figura 59**

*Prueba para abrir un chat*

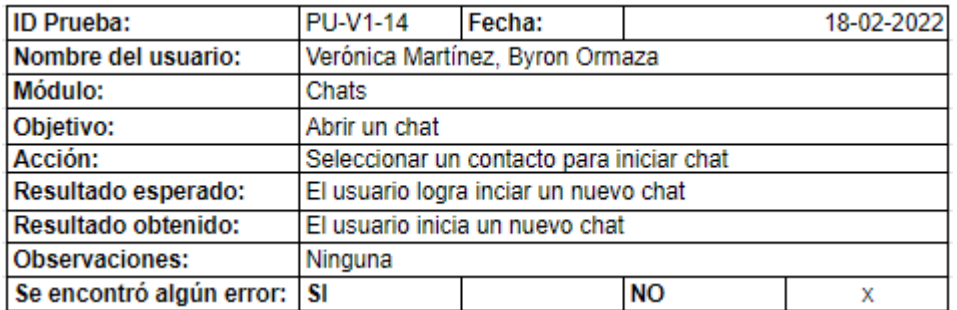

*Nota.* Pruebas de usuarios para abrir un chat desde el módulo Chats. Elaborado por:

*Prueba para enviar mensajes de texto y voz*

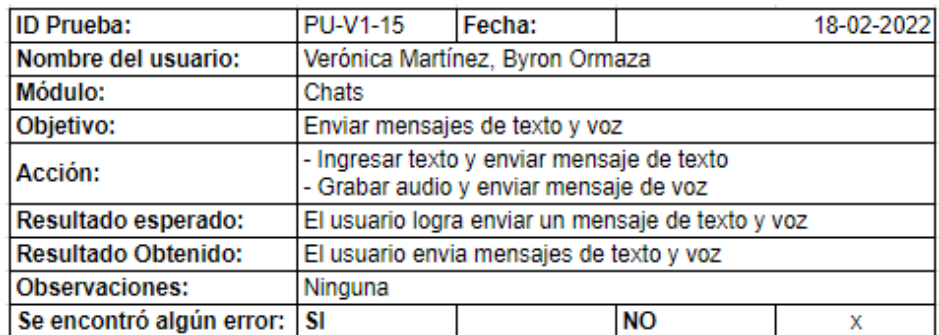

*Nota.* Pruebas de usuarios para enviar mensajes de texto y voz desde el módulo Chats.

Elaborado por: Jennifer Daniela Cadena Oyasa y Johnny Ismael Merino Sangoluisa.

2022.

### **Figura 61**

*Prueba de reproducción mensajes de texto en audio*

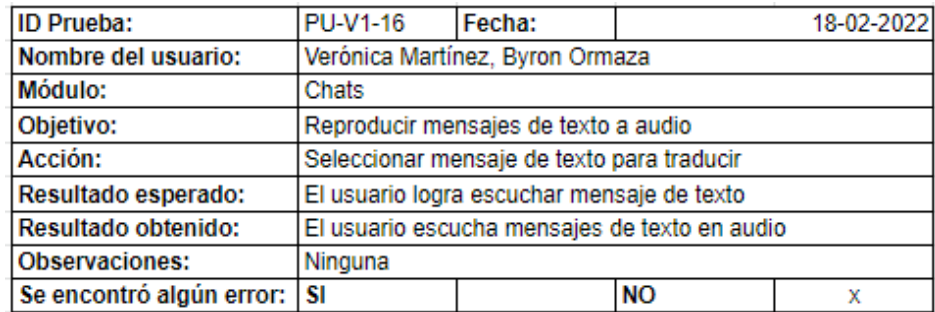

*Nota.* Pruebas de usuarios reproducción de mensajes de texto a audio desde el módulo

Chats. Elaborado por: Jennifer Daniela Cadena Oyasa y Johnny Ismael Merino

Sangoluisa. 2022.

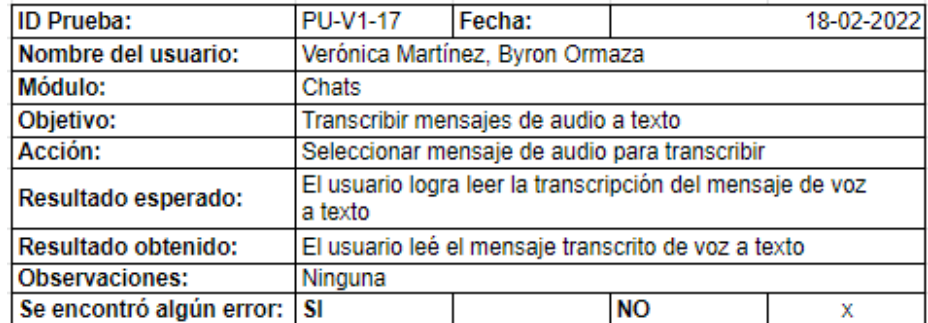

*Prueba de transcripción mensajes de audio a texto.*

*Nota.* Pruebas de usuarios para transcripción de mensajes de audio a texto desde el módulo Chats. Elaborado por: Jennifer Daniela Cadena Oyasa y Johnny Ismael Merino Sangoluisa. 2022.

### **Figura 63**

*Prueba de reenviar mensajes*

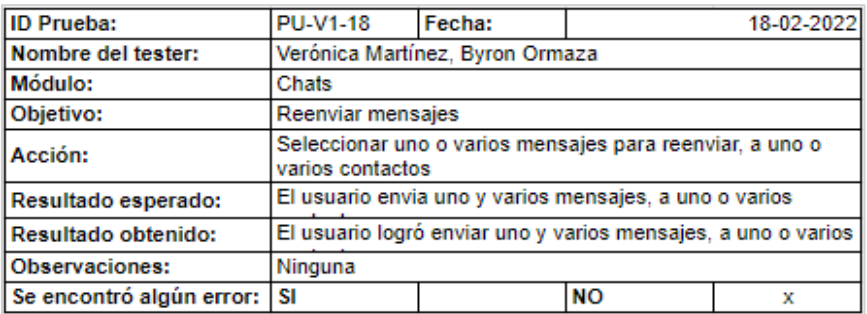

*Nota.* Pruebas de usuarios para reenviar mensajes desde el módulo Chats. Elaborado

*Prueba de eliminar mensajes enviados*

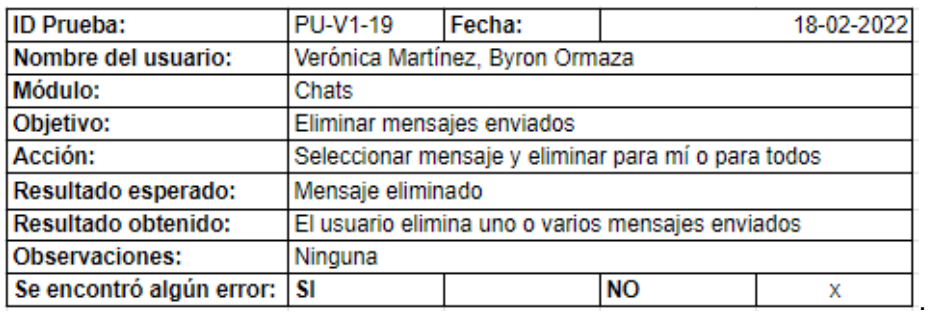

*Nota.* Prueba de usuarios eliminar mensajes enviados. Elaborado por: Jennifer Daniela

Cadena Oyasa y Johnny Ismael Merino Sangoluisa. 2022.

### **Figura 65**

*Prueba de eliminar mensajes recibidos*

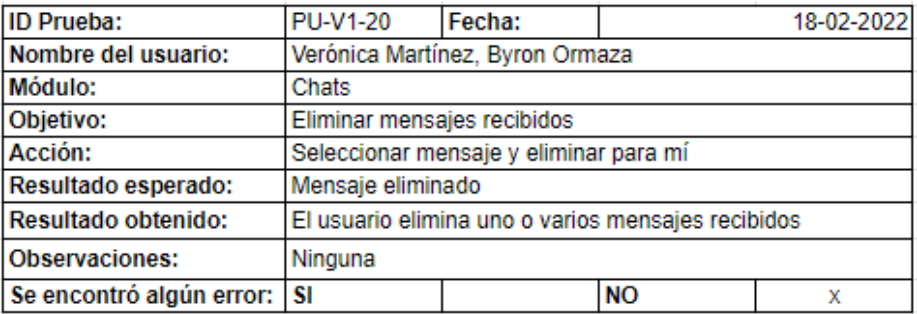

*Nota.* Prueba de usuarios eliminar mensajes recibidos desde el módulo Chats.

Elaborado por: Jennifer Daniela Cadena Oyasa y Johnny Ismael Merino Sangoluisa.

2022.

*Prueba de vaciar chat*

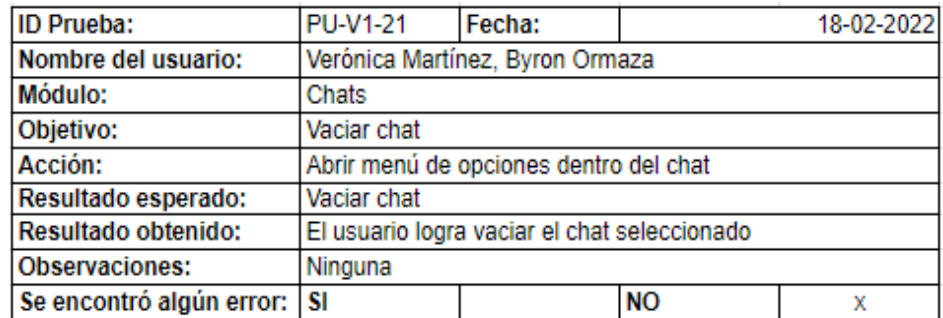

*Nota.* Pruebas de usuarios para vaciar chat desde el módulo Chats. Elaborado por:

Jennifer Daniela Cadena Oyasa y Johnny Ismael Merino Sangoluisa. 2022.

# **Figura 67**

*Prueba de eliminar chat*

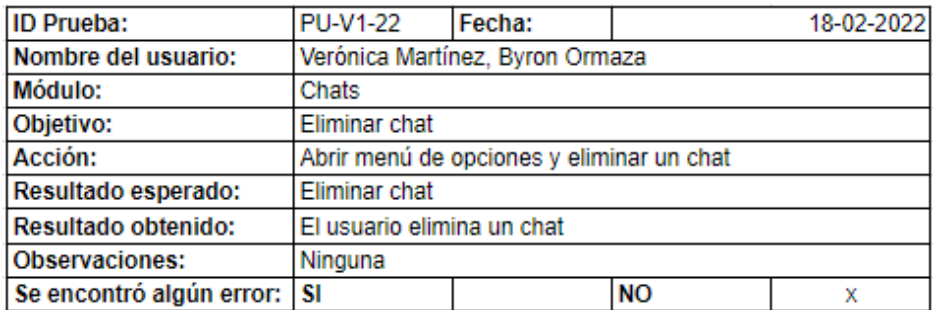

*Nota.* Pruebas de usuarios para eliminar chat desde el módulo Chats. Elaborado por:

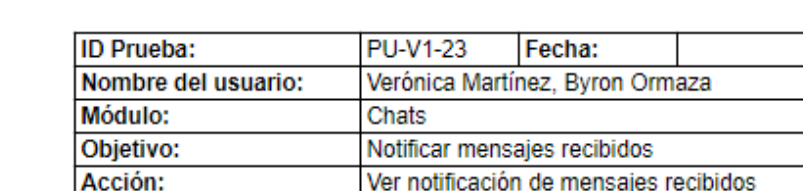

Ninguna

**SI** 

*Prueba de recibir notificación de mensajes*

Resultado esperado:

Resultado obtenido:

Se encontró algún error:

**Observaciones:** 

*Nota.* Pruebas de usuarios de recibir notificaciones de mensajes desde el módulo Chats. Elaborado por: Jennifer Daniela Cadena Oyasa y Johnny Ismael Merino Sangoluisa. 2022.

dentro y fuera de la aplicación

El cuarto módulo de aprender se presenta la acción de deletrear letras, palabras,

Notificar mensajes recibidos dentro y fuera de la aplicación El usuario logra ver la notificación de mensajes recibidos

 $NO$ 

números, símbolos y signos especiales en lengua de señas ecuatoriana; además, de

limpiar la caja de caracteres ingresados. Para mayor ilustración se representa desde las

Figuras 69 y 70.

### **Figura 69**

*Prueba del deletreo de caracteres ingresados*

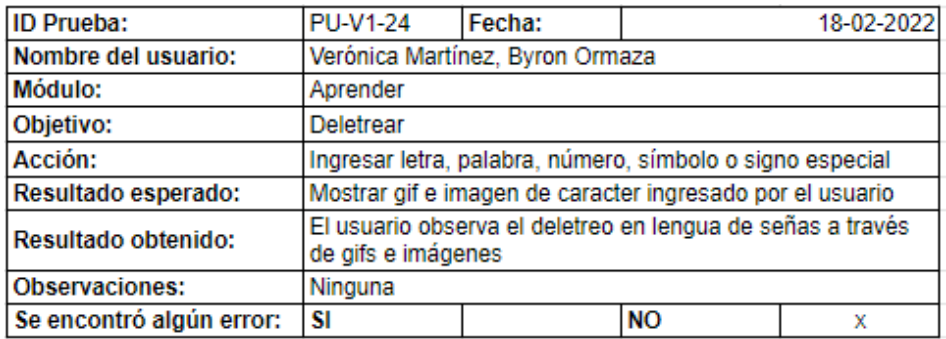

*Nota.* Pruebas de usuarios ingresar letras, palabras, números, símbolos o signos especiales para deletrear desde el módulo Aprender. Elaborado por: Jennifer Daniela

Cadena Oyasa y Johnny Ismael Merino Sangoluisa. 2022.

18-02-2022

x

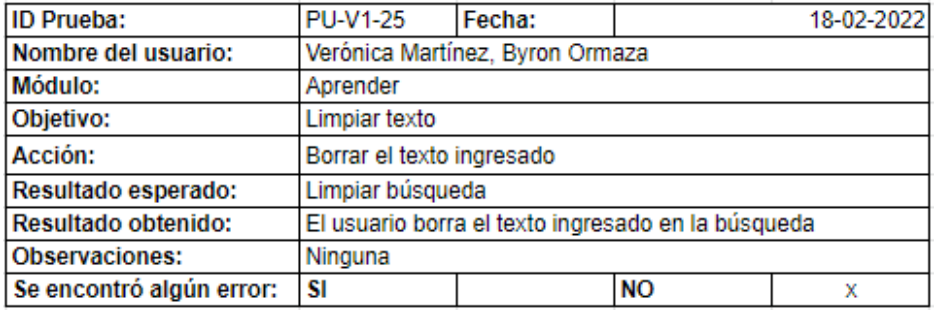

*Prueba de limpiar caracteres ingresados para el deletreo*

*Nota.* Pruebas de usuarios limpiar los caracteres de la caja de búsqueda al dar clic sobre el ícono de escoba desde el módulo Aprender. Elaborado por: Jennifer Daniela Cadena Oyasa y Johnny Ismael Merino Sangoluisa. 2022.

### *Pruebas Funcionales*

Denominadas también como Pruebas de Caja Negra ("black-box testing") dado que se valora el comportamiento externo del sistema.

**Pruebas Unitarias (Unit testing).** Son aquellas que permiten garantizar que cada componente del código brinde los resultados esperados, en estas pruebas los desarrolladores observan la UI y la especificación de un componente, con pruebas exhaustivamente, de modo que, de forma autónoma antes de pasar a otra unidad.

**Pruebas unitarias desde la web.** Son las que se encargan de la función de grabar audio se comprueba que todo funciona correctamente, se graba audios extensos y cortos sin ninguna novedad. No se produce el error hallado en la versión del móvil. En la Figura 71 se observan las pruebas en el navegador.

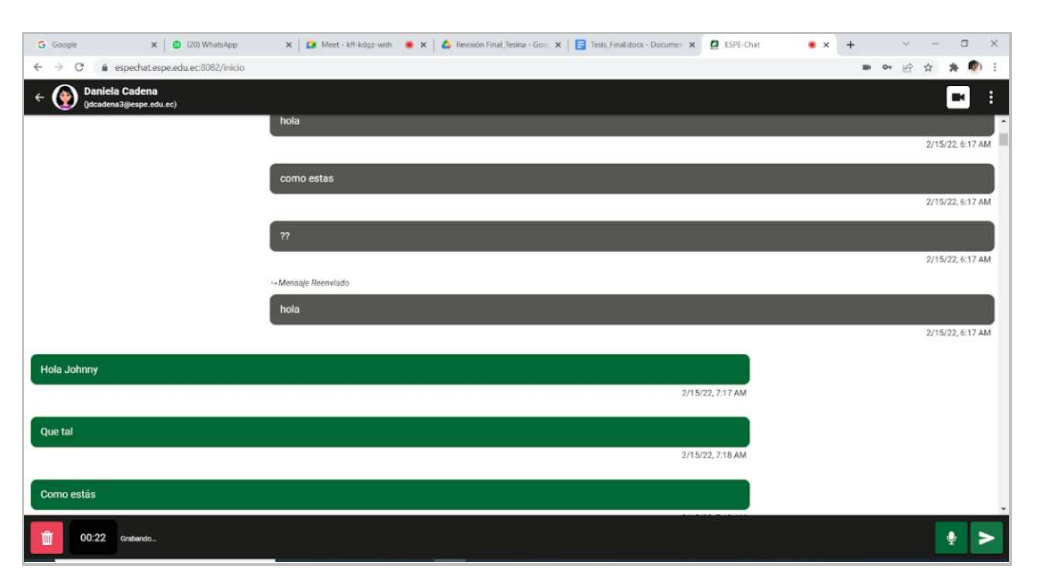

*Pruebas en navegador web del aplicativo ESPE-Chat*

*Nota.* Grabación de audios desde la web. Elaborado por: Jennifer Daniela Cadena Oyasa y Johnny Ismael Merino Sangoluisa. 2022.

**Pruebas Unitarias desde el Móvil.** Su función se centra en grabar desde el dispositivo móvil se comprueba que graba audios largos y de más de un segundo sin problemas, sin embargo, sí genera un error al pulsar el botón de grabar y soltarlo enseguida, si posterior a esto se desea grabar otro audio se vuelve habilitar el botón de enviar. Al salir del chat se vuelve a ingresar y se intenta grabar un audio de 10 segundos o más, el botón de enviar permanece bloqueado. En la Figura 72, se puede apreciar las pruebas en el dispositivo móvil.

*Pruebas en el dispositivo móvil ESPE-Chat*

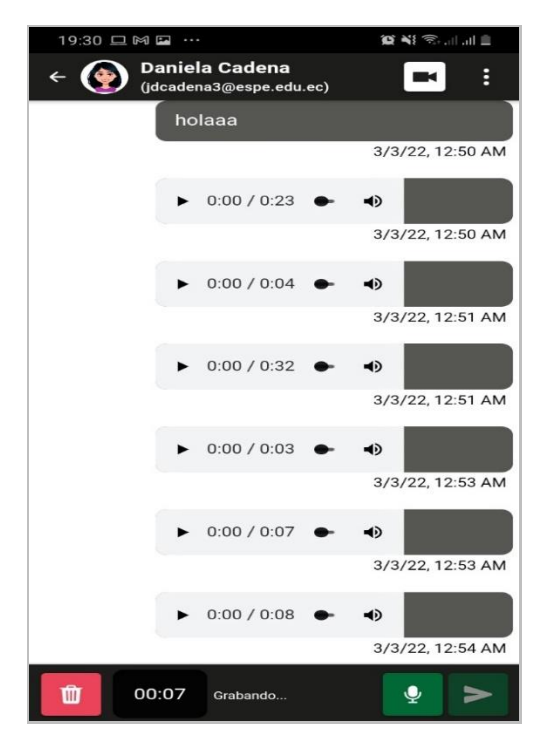

*Nota.* Grabación de audios desde el móvil. Elaborado por: Jennifer Daniela Cadena Oyasa y Johnny Ismael Merino Sangoluisa. 2022.

**Pruebas de Humo (Smoke Testing).** Éstas se realizan para verificar las funcionalidades más significativas de la aplicación, de manera que lo más básico del software se ejecute de forma correcta con pruebas sencillas y rápidas. Para mayor ilustración en la Figura 73, se observa las Pruebas de Humo.

*Prueba de humo al aplicativo ESPE-Chat*

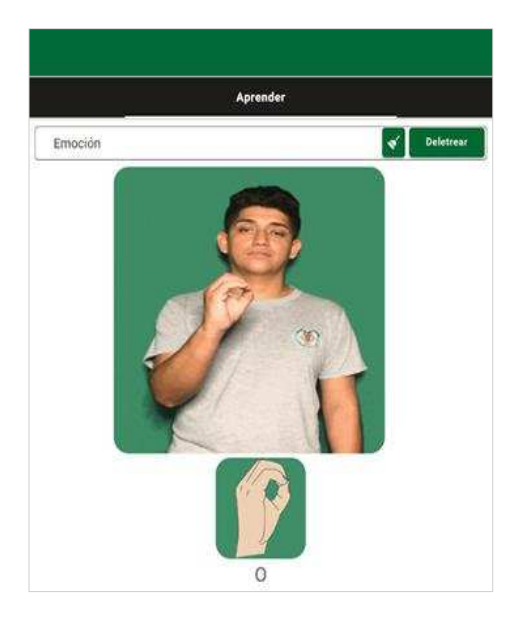

*Nota.* Sección deletreo en lengua de señas ecuatoriana. Elaborado por: Jennifer Daniela Cadena Oyasa y Johnny Ismael Merino Sangoluisa. 2022.

La opción deletrear reconoce palabras con tilde, mayúsculas y minúsculas, los signos de puntuación no influyen en lenguaje de señas, y en caso de disponer algún carácter que el usuario ingresó se emite el mensaje "No se encuentra disponible". Es importante recordar que inclusive se fomenta el buen uso de los signos de puntuación.

**Pruebas de sistema (system testing).** Es aquella que permite evaluar cómo los diferentes componentes de una aplicación interactúan juntos en el sistema o aplicación completa e integrada. En la Figura 74, se ilustra la interacción de los componentes del aplicativo.
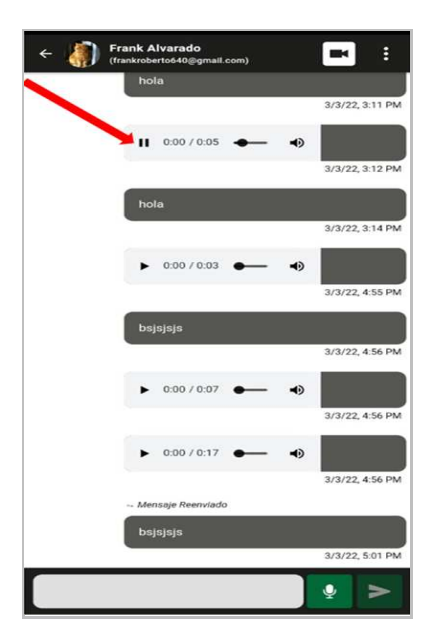

*Interacción de los componentes del aplicativo ESPE-Chat*

*Nota.* Interacción de componentes en chats. Elaborado por: Jennifer Daniela Cadena Oyasa y Johnny Ismael Merino Sangoluisa. 2022.

Se determina que ESPE-Chat, no se acopla correctamente al uso del parlante del dispositivo móvil, por ejemplo, al reducir un audio en WhatsApp y al reproducir otro audio en Facebook, esta última aplicación Facebook se adueña del parlante y suena solo el audio de Facebook.

Al reproducir un audio desde WhatsApp u otra red social y al dirigirse hasta ESPE- Chat, este no se adueña del parlante y reproduce el audio sin pausar el audio de WhatsApp, de tal manera que se obtiene como resultado 2 instancias de reproducción de audio.

**Pruebas de Cordura o Sanidad (Sanity Testing).** Se trata de una prueba rápida y básica para determinar si se comporta de forma correcta una aplicación o componente en particular. Para ilustrar en la Figura 75, se puede apreciar el comportamiento de los componentes.

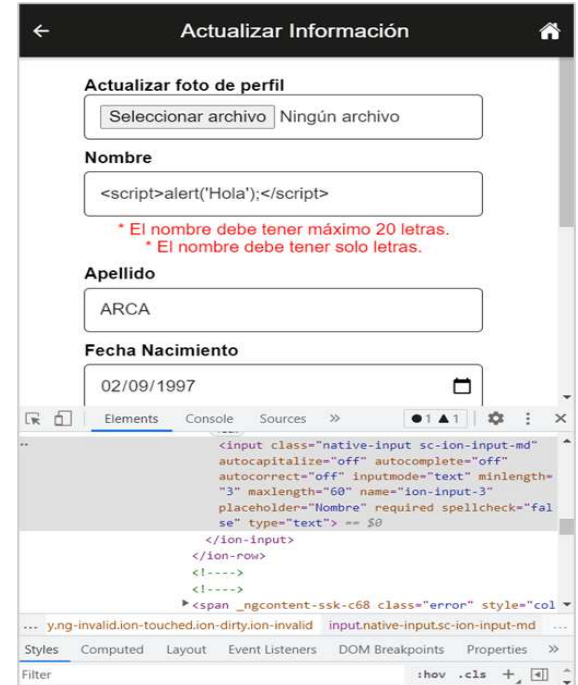

*Comportamiento de los componentes de actualizar información*

*Nota.* Inyección XSS o Cross Site Scripting en los inputs de actualizar información. Elaborado por: Jennifer Daniela Cadena Oyasa y Johnny Ismael Merino Sangoluisa. 2022.

Cabe señalar que, si bien existe una validación del nombre a nivel de cliente, que no permite escribir caracteres especiales, faltaría esa misma validación al momento de pegar un texto, a su vez esa validación solo bloquea el botón temporalmente, algo sencillo como quitar el disabled, desde la consola del navegador permite habilitar el botón, luego enviar el dato de nombre, el backend, debería de ser capaz de validar que el dato contiene caracteres no aceptados.

El backend valida el envío de datos vacíos o null, como se observa la Figura 76, el botón de actualizar se mantiene bloqueado hasta que todos los campos estén llenados correctamente en el formulario de registro.

*Validación de los campos nombre del formulario registro*

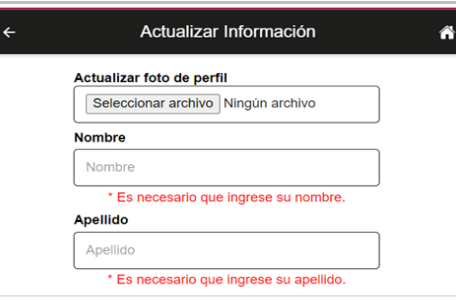

*Nota.* Validación de campos llenos en formulario registro. Elaborado por: Jennifer Daniela Cadena Oyasa y Johnny Ismael Merino Sangoluisa. 2022.

A diferencia de la opción ya mencionada en el párrafo anterior, en ésta se logra visualizar que el script de tipo XSS ingresado no es ejecutado, por lo tanto, no incurre en un problema de seguridad, para mayor ilustración observar la Figura 77.

# **Figura 77**

*Inyección de script en el formulario registro*

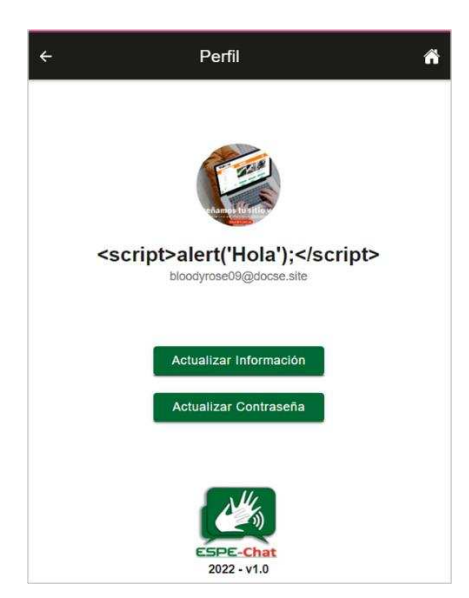

*Nota.* Comprobación de inyección XSS o Cross Site Scripting se encuentra inhabilitado. Elaborado por: Jennifer Daniela Cadena Oyasa y Johnny Ismael Merino Sangoluisa. 2022.

**Pruebas de Componentes.** Estas se ejecutan de forma autónoma para comprobar que el resultado sea el requerido. Su objetivo es verificar las funcionalidades y/o usabilidades de los componentes, aunque no solo se limite a eso. En la Figura 78, se pueden apreciar la funcionalidad de los componentes.

### **Figura 78**

*Funcionalidad de los componentes de chats*

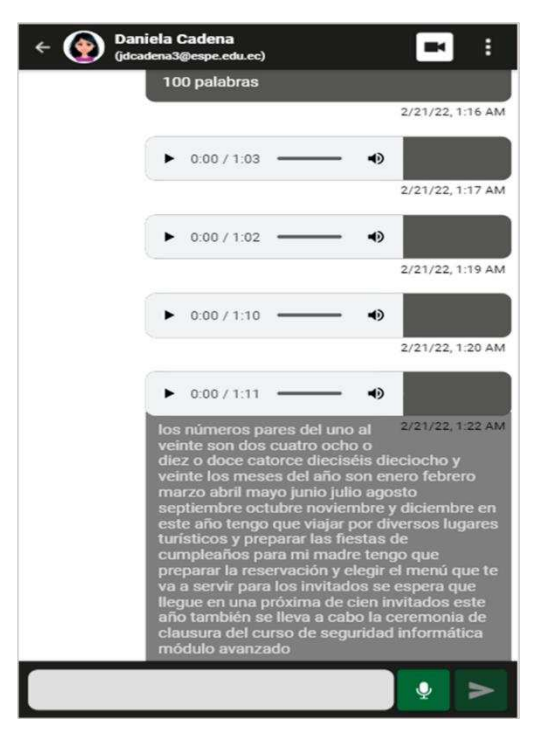

*Nota.* Estado de funcionalidad de los componentes en chats. Elaborado por: Jennifer Daniela Cadena Oyasa y Johnny Ismael Merino Sangoluisa. 2022.

Se constata que la función primordial de la aplicación ESPE-Chat, funciona de forma correcta según lo esperado es capaz de transcribir gran parte de los audios enviados, por lo que se toma en consideración que el uso de una API VOSK open source varía su precisión de acuerdo a la nitidez de la voz en los audios.

### *Pruebas No Funcionales*

Las pruebas no funcionales permiten al equipo de desarrollo conocer los riesgos, desempeño y al momento de rendir, cada una de estas pruebas se detallan a continuación.

**Pruebas de Carga (Load testing).** Esta prueba permite comprobar el comportamiento de una aplicación bajo una gran carga de trabajo. A su vez permite el uso de 184.496 palabras, 936.672 caracteres sin espacio o 1.114.960 caracteres con espacio.

En la Figura 79, se observa como al enviar gran cantidad de caracteres el servidor responde con un error 413 esto sobrepasa su capacidad de procesamiento.

### **Figura 79**

*Respuesta por consola login*

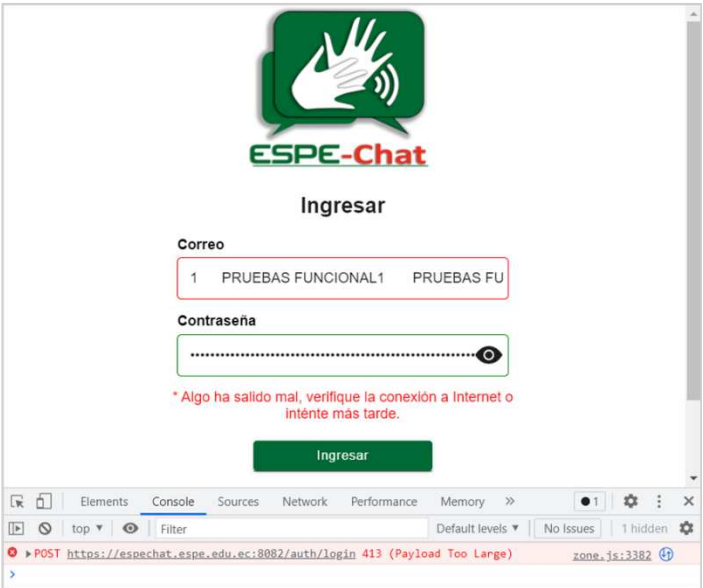

*Nota.* Error 403 generado al pegar gran cantidad de caracteres en los inputs de login. Elaborado por: Jennifer Daniela Cadena Oyasa y Johnny Ismael Merino Sangoluisa. 2022.

Los inputs de los chats manejan un máximo de 700 caracteres en escritura, al probar el máximo de caracteres en pegado de texto, se genera un error de tipo 502. Como se observa en la Figura 80.

## **Figura 80**

#### *Error validación de inputs*

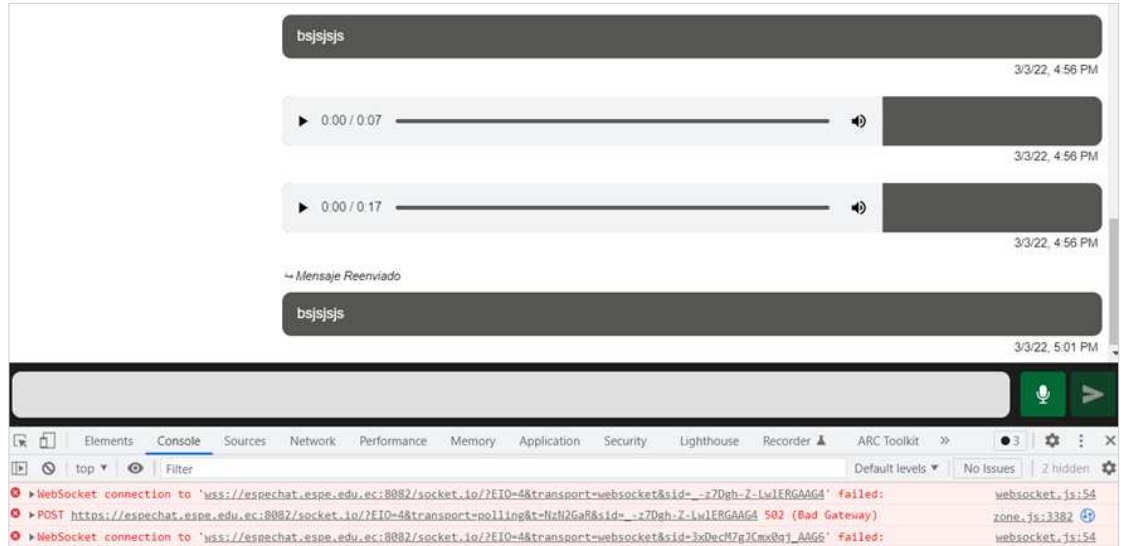

*Nota.* Error 502 generado al pegar gran cantidad de caracteres en el input de chat. Elaborado por: Jennifer Daniela Cadena Oyasa y Johnny Ismael Merino Sangoluisa. 2022.

Input de mensaje no validado para un número máximo de caracteres, se debe validar el máximo, al tipear y al pegar texto, el cual genera un error de tipo 502.

**Pruebas de confiabilidad (Reliability Testing).** Permiten garantizar que el software funcione de manera consistente al realizar una tarea sin fallar dentro un período específico. En la Figura 81, se muestra el tiempo de duración de grabación de los audios.

*Tiempo de duración en grabación de audios*

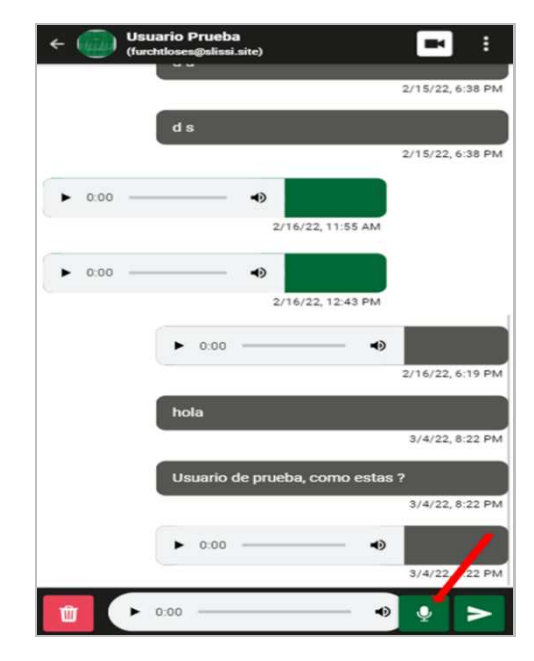

*Nota.* Grabación de audios con su respectiva línea de tiempo. Elaborado por: Jennifer Daniela Cadena Oyasa y Johnny Ismael Merino Sangoluisa. 2022.

Se verifica que, después de aproximadamente 15 minutos de grabar y enviar audios, se generó el error previsto en las pruebas unitarias donde se inactiva el botón enviar, una vez detectado este error se procedió a su respectiva corrección.

**Pruebas de volumen (Volume Testing).** Esta permite probar el software al procesar grandes volúmenes de datos.

Se usaron 1800 palabras para pegar en la caja de texto de deletrear y se obtuvo el siguiente resultado que se muestra en la Figura 82.

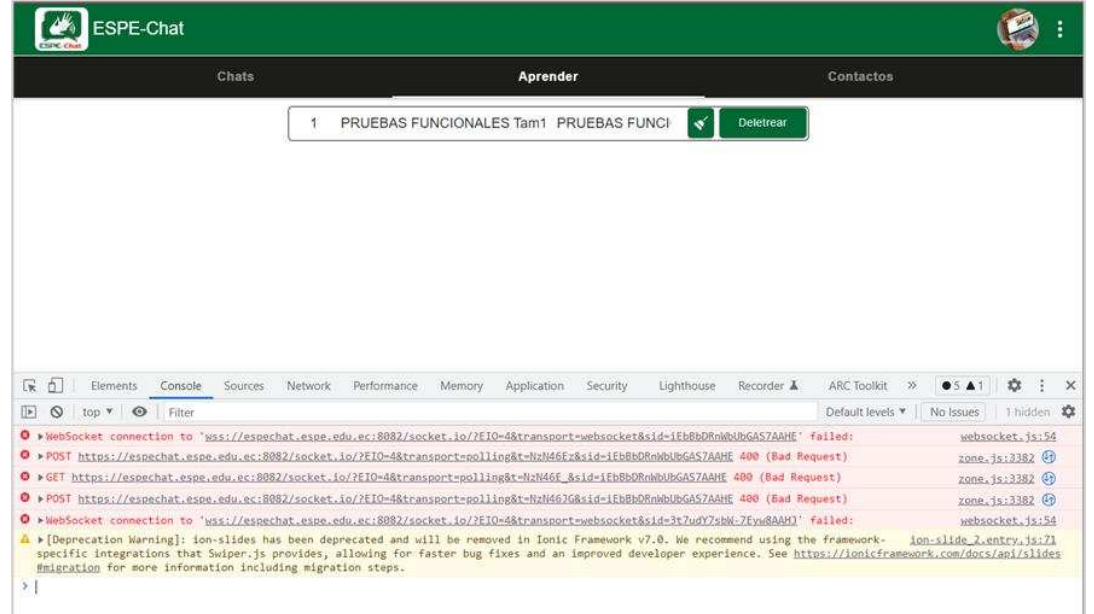

*Resultado por consola prueba de volumen input deletrear*

*Nota.* Ingreso de un gran número de caracteres en el input para deletrear. Elaborado por: Jennifer Daniela Cadena Oyasa y Johnny Ismael Merino Sangoluisa. 2022.

Validar el input deletrear a un máximo de caracteres al tipear y al pegar texto, con un total de 1800 palabras se crashea la aplicación. El backend debería interpretar que hay mayor contenido del que puede procesar con un maxlength en JS y emitir una alerta en vez de procesarlo y crashearse.

**Pruebas de estrés (Stress Testing).** Estas determinan la solidez del software al evaluar el funcionamiento normal en condiciones de carga extremadamente pesada, por lo que garantiza que el software no se bloquea en situaciones críticas, para ejemplificar observar la Figura 83.

*Prueba de estrés al aplicativo*

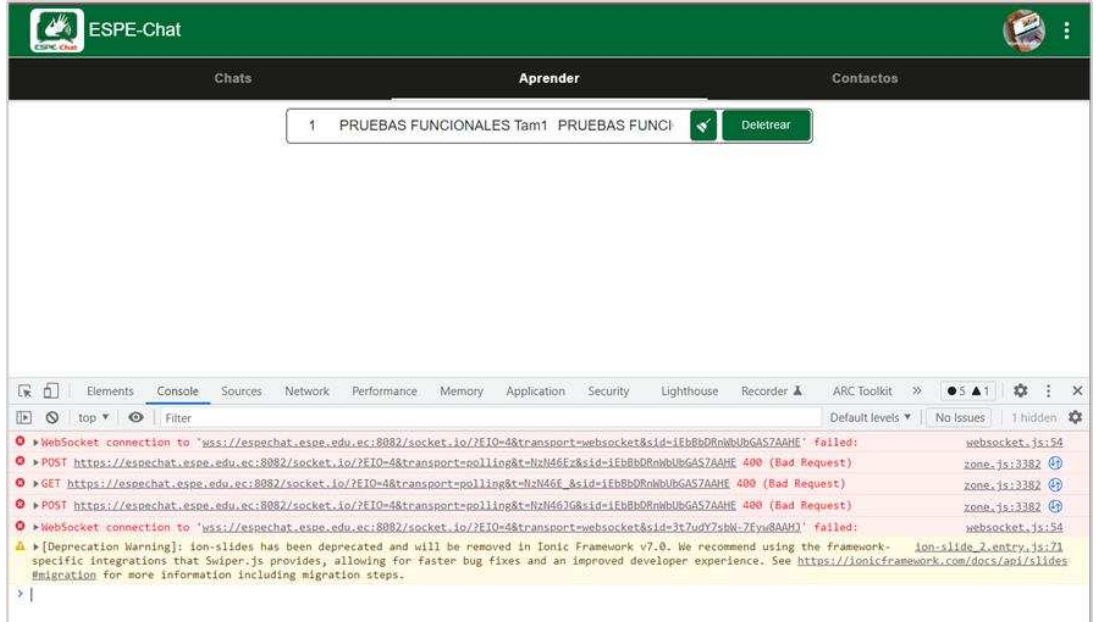

*Nota.* Resultado pruebas de carga y volumen. Elaborado por: Jennifer Daniela Cadena Oyasa y Johnny Ismael Merino Sangoluisa. 2022.

Luego de haber realizado las pruebas en la carga y volumen para procesar grandes cantidades de datos y por ende estrés la carga del servidor se logró constatar que se presentaron problemas de inicio de sesión, dado un retardo de aproximadamente 30 segundos hasta poder ser capaz de volver a iniciar sesión en la aplicación. En la Figura 84, se observa los resultados emitidos luego de una prueba de estrés en el aplicativo.

*Resultados prueba de estrés al aplicativo*

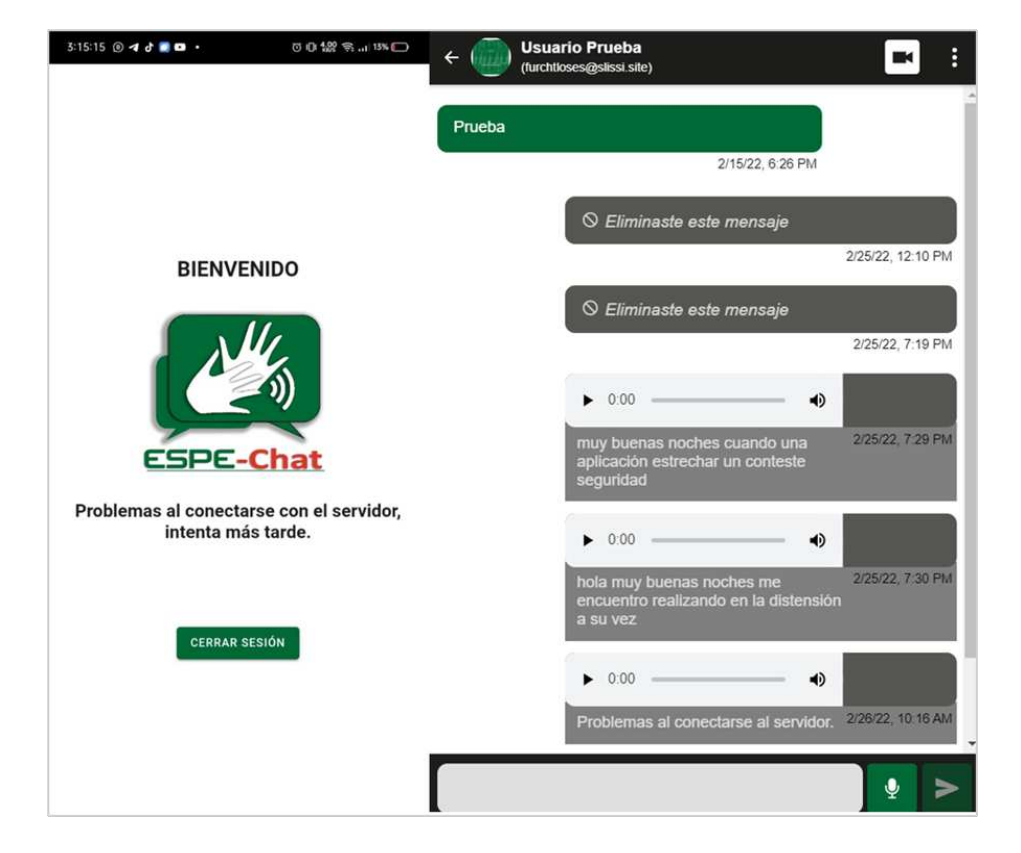

*Nota.* Envío de múltiples audios para transcribirlos en texto. Elaborado por: Jennifer Daniela Cadena Oyasa y Johnny Ismael Merino Sangoluisa. 2022.

Se constata que, si bien en el api de VOSK hay ciertos audios que no los logra interpretar, esto se debe al algoritmo propio de VOSK, por más audios que se le envié para traducir puede ocurrir a veces eventos en los que no se logra enlazar una buena comunicación con el servidor, este no se crashea ni hace que el servicio se caiga, por tanto, el servicio de la API de Vosk es estable.

**Pruebas de usabilidad (Usability Testing).** Estas pruebas testean la facilidad de uso del usuario en términos de operación, aprendizaje y preparación de entradas y salidas.

Desde la Web se prueba la facilidad de uso del aplicativo como se observa en la Figura 85.

# **Figura 85**

*Facilidad de uso ESPE-Chat*

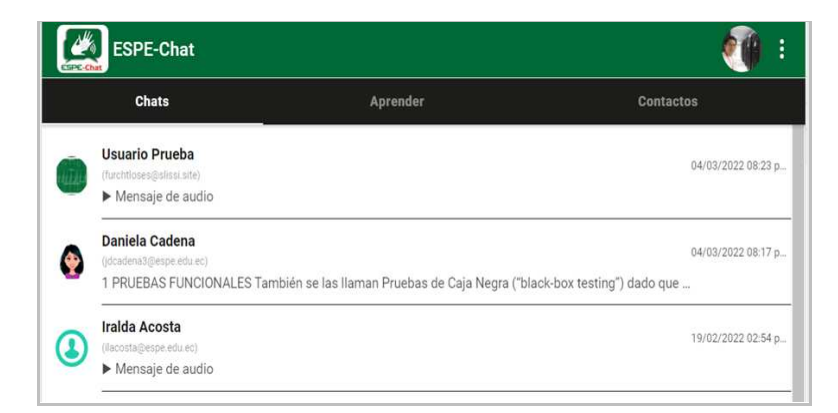

*Nota.* Simplicidad de uso del aplicativo. Elaborado por: Jennifer Daniela Cadena Oyasa y Johnny Ismael Merino Sangoluisa. 2022.

El uso general de la aplicación es muy interactivo, sencillo y de fácil aprendizaje al usuario, en la Figura 86 se puede apreciar la sección contactos.

# **Figura 86**

*Mejoras en la sección contactos*

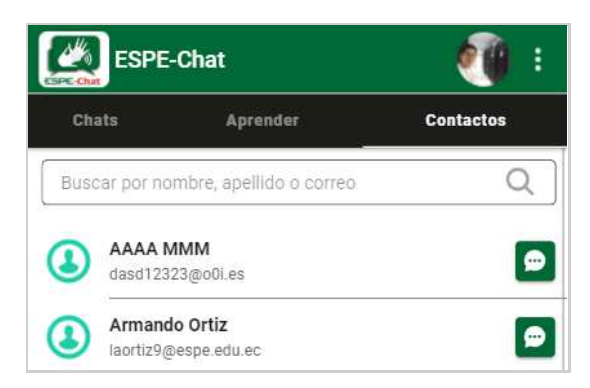

*Nota.* Ingreso de nuevo el botón chat en la sección contactos. Elaborado por: Jennifer

En la sección contactos era recomendable tener una acción rápida para mensajear con los contactos que ya se tienen agregados, para facilitar su uso y evitar demasiados pasos para interactuar con un contacto. En la Figura 87, se observa el uso de este nuevo botón en la lista de contactos.

### **Figura 87**

*ESPE-Chat desde el punto de vista usable*

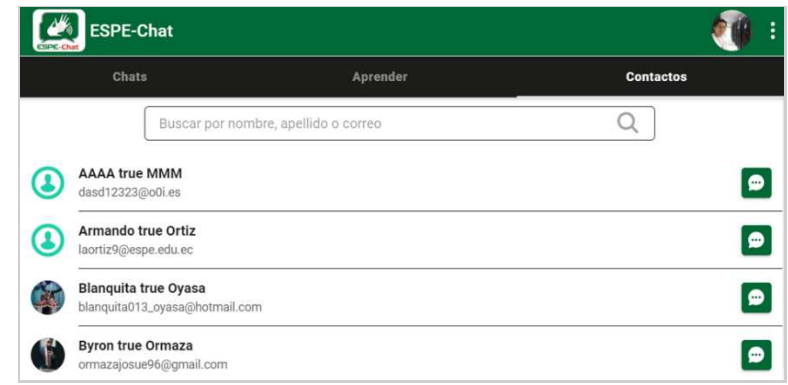

*Nota.* Interacción rápida desde contactos hacia chats. Elaborado por: Jennifer Daniela Cadena Oyasa y Johnny Ismael Merino Sangoluisa. 2022.

Al agregar un contacto y regresar a ver la lista de contactos, el usuario dispone de un botón en forma de mensaje para proceder a chatear con dicho contacto, y evitar el camino largo desde la sección chats.

A continuación, en la Figura 88, se aprecia el proceso de actualización de

información.

### **Figura 88**

*Mensaje informativo sobre una acción ejecutada* 

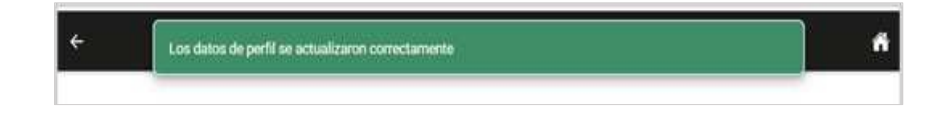

*Nota.* Mensaje de aviso sobre datos actualizados de forma correcta. Elaborado por:

En la sección actualizar perfil se dispone de un toast de respuesta para la actualización de perfil, en el caso de actualizar foto o cualquiera de los campos del formulario respectivo se observa un aviso para informar al usuario que el cambio se realizó correctamente como se observa en la Figura 89.

### **Figura 89**

*Prueba desde el móvil ESPE-Chat*

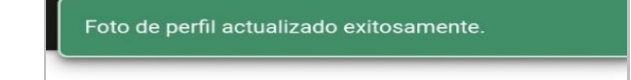

*Nota.* Mensaje de aviso sobre foto de perfil actualizada de forma correcta. Elaborado por: Jennifer Daniela Cadena Oyasa y Johnny Ismael Merino Sangoluisa. 2022.

Se comprueba que los menús del aplicativo son fáciles e intuitivos de usar, su uso en general es muy sencillo y de fácil aprendizaje. En la Figura 90, se observa la navegabilidad del aplicativo.

### **Figura 90**

*Navegabilidad del aplicativo ESPE-Chat*

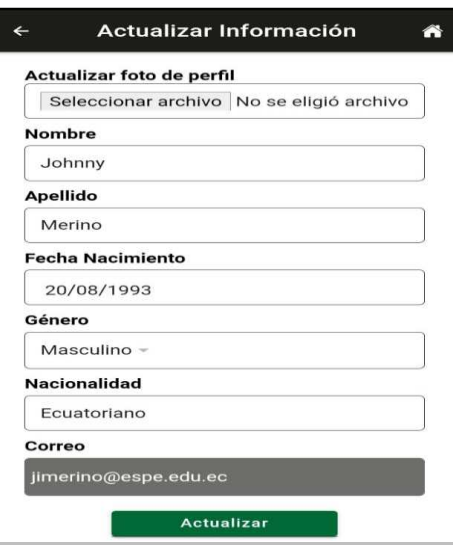

*Nota.* Facilidad de uso del aplicativo. Elaborado por: Jennifer Daniela Cadena Oyasa y Johnny Ismael Merino Sangoluisa. 2022.

En la sección de actualizar perfil se dispone de un botón que permite regresar al apartado principal del aplicativo como es la sección de chats, tal como se observa en la Figura 91.

## **Figura 91**

Perfil Ä **ESPE-Chat** Aprender **Chats** Contacto Heuario Prueba 04/03/2022 08:23 p Mensaje de audio Daniela Cadena 04/03/2022 08:17 p 1 PRUEBAS FUNCIONALES También se la. **Ismael Merino Iralda Acosta** 19/02/2022 02:54 p merino@espe.edu.ec Mensaje de audio **Armando Ortiz** 19/02/2022 11:21 a Actualizar Información © Este mensaje fue eliminado Actualizar Contraseña

*Mensaje de aviso foto de perfil*

*Nota.* Botón de retorno a la sección de chats desde perfil. Elaborado por: Jennifer Daniela Cadena Oyasa y Johnny Ismael Merino Sangoluisa. 2022.

**Prueba de rendimiento (Performance testing).** Esta evalúa al momento de rendir, la velocidad o capacidad de respuesta de la aplicación que se prueba bajo la carga de trabajo requerida.

Para la performance y accesibilidad de un Sistema/Aplicación Web, existen varias herramientas, pero las más aceptadas en la comunidad son las propuestas por Google:

- PageSpeed (https://pagespeed.web.dev/) en el fondo hace uso de Lighthouse.
- Lighthouse (Se encuentra en la consola developer de las versiones actuales de los navegadores).

En caso de no visualizarla desde la consola se puede instalar la extensión desde la tienda de Chrome:

https://chrome.google.com/webstore/detail/lighthouse/blipmdconlkpinefehnmjammfjpmp bjk?hl=es

La estimación se calcula a partir de la puntuación propuesta por Lighthouse para el rendimiento, accesibilidad, buenas prácticas, SEO (Search Engine Optimization) y PWA (Progressive Web Apps), tal como se observa en la Tabla 55.

#### **Tabla 55**

#### *Valores estimados de calificación Lighthouse*

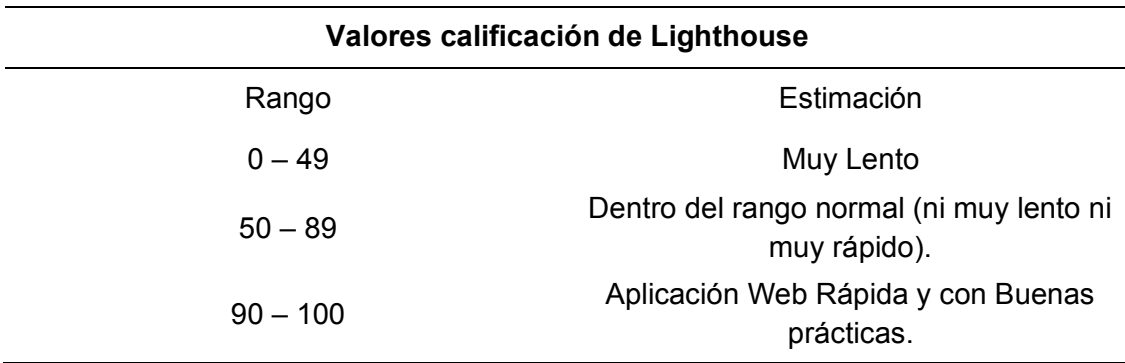

*Nota.* Escala de calificación propuesta por Lighthouse. Elaborado por: Jennifer Daniela Cadena Oyasa y Johnny Ismael Merino Sangoluisa. 2022.

En la Figura 92, se observa el resultado de las pruebas de Lighthouse, para mayor comprensión, en el siguiente enlace se puede acceder al resultado de las pruebas realizadas con lighthouse en móvil:

[https://googlechrome.github.io/lighthouse/viewer/?psiurl=https%3A%2F%2Fespe](https://googlechrome.github.io/lighthouse/viewer/?psiurl=https%3A%2F%2Fespechat.espe.edu.ec%3A8082%2Flogin&strategy=mobile&category=performance&category=accessibility&category=best-practices&category=seo&category=pwa&utm_source=lh-chrome-ext) [chat.espe.edu.ec%3A8082%2Flogin&strategy=mobile&category=performance&category](https://googlechrome.github.io/lighthouse/viewer/?psiurl=https%3A%2F%2Fespechat.espe.edu.ec%3A8082%2Flogin&strategy=mobile&category=performance&category=accessibility&category=best-practices&category=seo&category=pwa&utm_source=lh-chrome-ext) [=accessibility&category=best-practices&category=seo&category=pwa&utm\\_source=lh](https://googlechrome.github.io/lighthouse/viewer/?psiurl=https%3A%2F%2Fespechat.espe.edu.ec%3A8082%2Flogin&strategy=mobile&category=performance&category=accessibility&category=best-practices&category=seo&category=pwa&utm_source=lh-chrome-ext)[chrome-ext](https://googlechrome.github.io/lighthouse/viewer/?psiurl=https%3A%2F%2Fespechat.espe.edu.ec%3A8082%2Flogin&strategy=mobile&category=performance&category=accessibility&category=best-practices&category=seo&category=pwa&utm_source=lh-chrome-ext) 

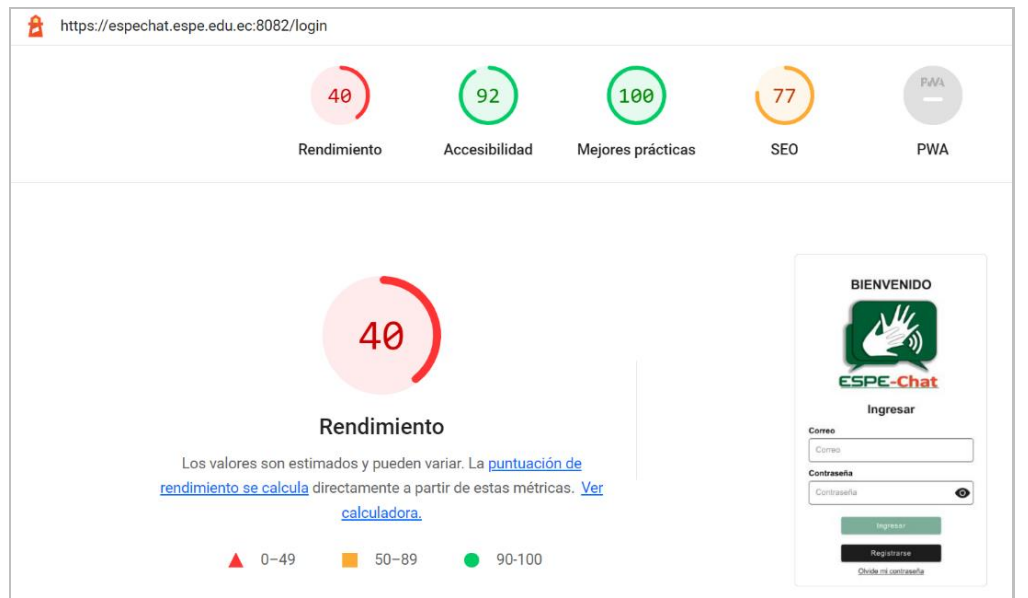

*Resultados de pruebas con Lighthouse en móvil*

*Nota.* Resultados obtenidos con la herramienta Lighthouse para el aplicativo móvil. Elaborado por: Jennifer Daniela Cadena Oyasa y Johnny Ismael Merino Sangoluisa. 2022.

- Se constata que en temas de performance (rendimiento), la calificación desciende al 40%, lo cual da a entender que la Aplicación Web para la vista en móvil es algo lenta.
- En temas de Accesibilidad y Buenas prácticas se encuentran muy bien.
- En temas de SEO (Search Engine Optimization), se encuentra bien, pero se podrían hacer algunas mejoras.

En la Tabla 56 se muestran los parámetros empleados por Lighthouse para medir el performance o rendimiento.

## *Parámetros de evaluación performance*

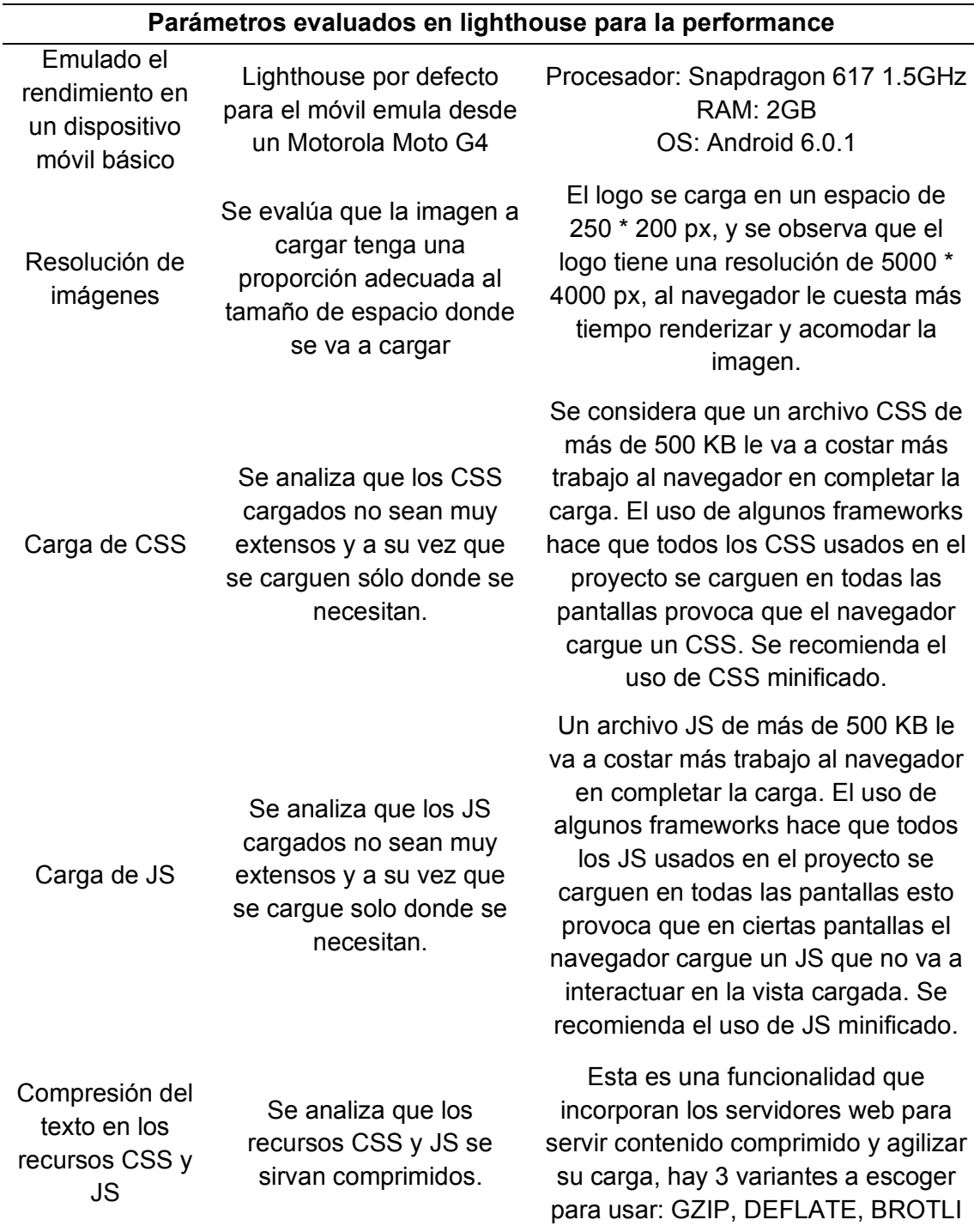

*Nota.* Parámetros de medición de performance o rendimiento. Elaborado por: Jennifer

En las Figuras desde la 91, 92 y 93 se observa los resultados y

recomendaciones de lighthouse. de lighthouse.

## **Figura 93**

*Resultados de métrica de Lighthouse en móvil*

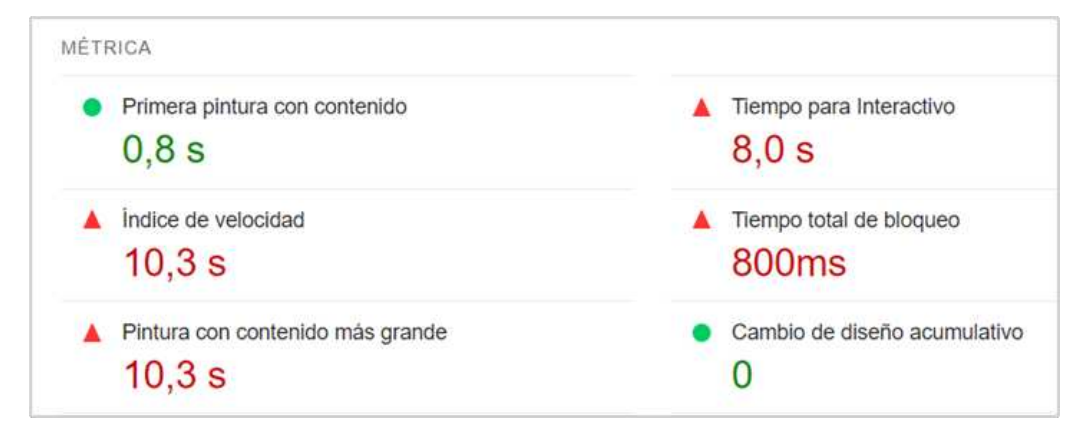

*Nota.* Resultado de la métrica de auditoría con Lighthouse. Elaborado por: Jennifer

Daniela Cadena Oyasa y Johnny Ismael Merino Sangoluisa. 2022.

### **Figura 94**

### *Recomendaciones de Lighthouse para móvil*

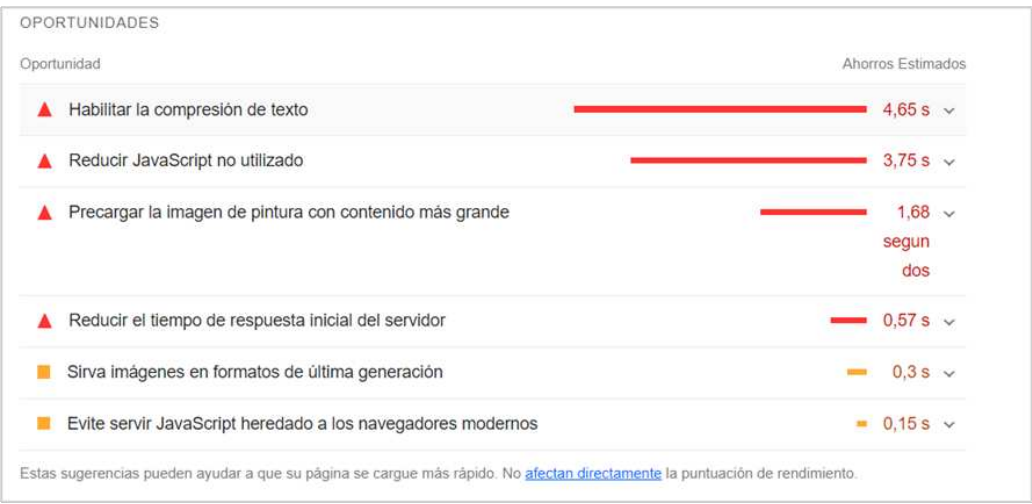

*Nota.* Recomendaciones dadas por Lighthouse para mejora del aplicativo. Elaborado por: Jennifer Daniela Cadena Oyasa y Johnny Ismael Merino Sangoluisa. 2022.

*Recomendación compresión de texto*

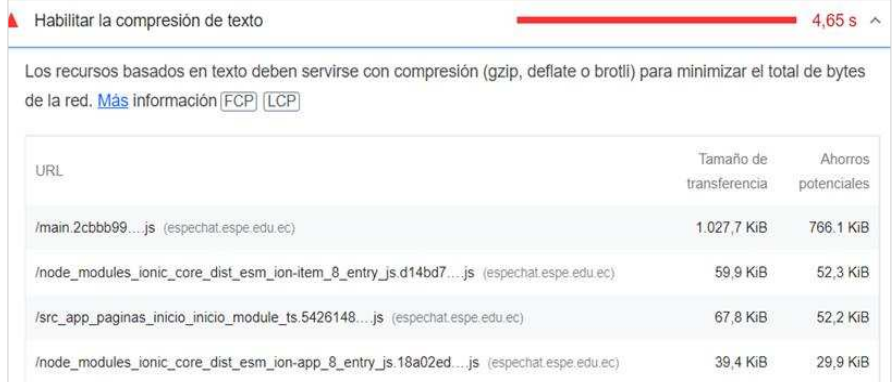

*Nota.* Optimización de recursos como recomendación para comprimir texto. Elaborado por: Jennifer Daniela Cadena Oyasa y Johnny Ismael Merino Sangoluisa. 2022.

La compresión de recursos JS mediante GZIP, DEFLATE O BROTLI, se aplica en el Servidor ya que este comprime los JS para que sean usados de forma más eficaz y a su vez mejorar los tiempos de carga. En la Figura 96 se observa los resultados acerca de la compresión de recursos del aplicativo.

### **Figura 96**

*Resultado sobre compresión de recursos*

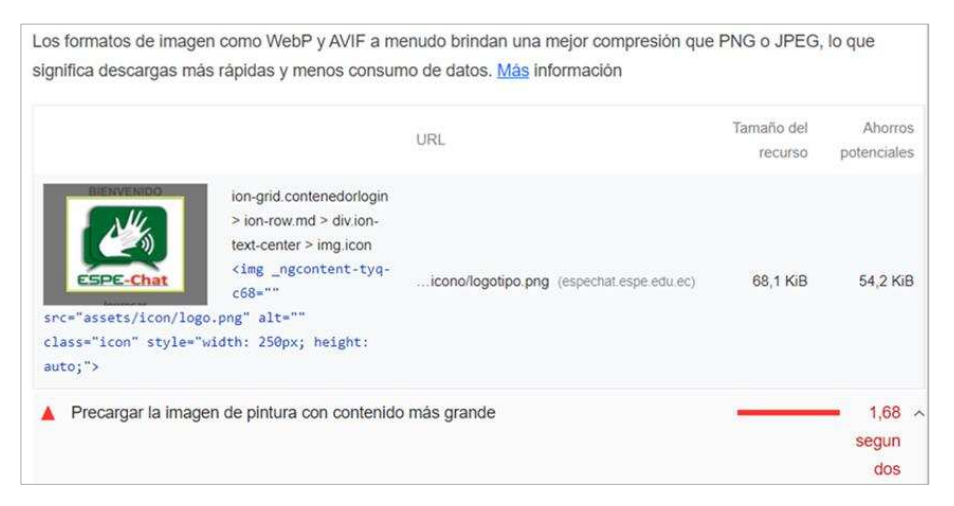

*Nota.* Análisis de los formatos para imágenes por parte de Lighthouse. Elaborado por:

Se sugiere usar imágenes en formato WEBP, es un formato de imagen propuesto por Google el mismo que comprime la imagen al reducir su peso sin perder calidad, a su vez es mejor aceptado por el motor V8 de Chrome.

Además se propone usar imágenes con sus proporciones reales sin forzar el style="width: 250px", esto da a entender que, si una imagen está prevista a ocupar un espacio de 300 \* 300 px, que no exceda de esa resolución. Se observa que el logo tiene una resolución de 5000 \* 4000 px que resulta un archivo de imagen más pesado ya que cuesta más tiempo su carga, para ejemplificar observar la Figura 97.

### **Figura 97**

*Forzado del atributo style al logo*

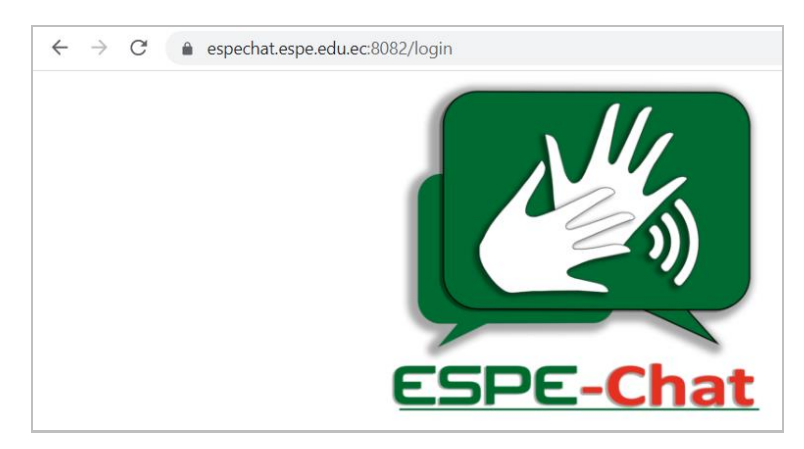

*Nota.* Logo con resolución muy alta. Elaborado por: Jennifer Daniela Cadena Oyasa y Johnny Ismael Merino Sangoluisa. 2022.

En el siguiente enlace se puede acceder al resultado de las pruebas realizadas con lighthouse desde un PC:

https://googlechrome.github.io/lighthouse/viewer/?psiurl=https%3A%2F%2Fespechat.es pe.edu.ec%3A8082%2Flogin&strategy=desktop&category=performance&category=acce ssibility&category=best-practices&category=seo&category=pwa&utm\_source=lhchrome-ext. Así también en la Figura 98, se puede apreciar los resultados del testing en PC.

### **Figura 98**

*Resultados pruebas de rendimiento con Lighthouse en PC*

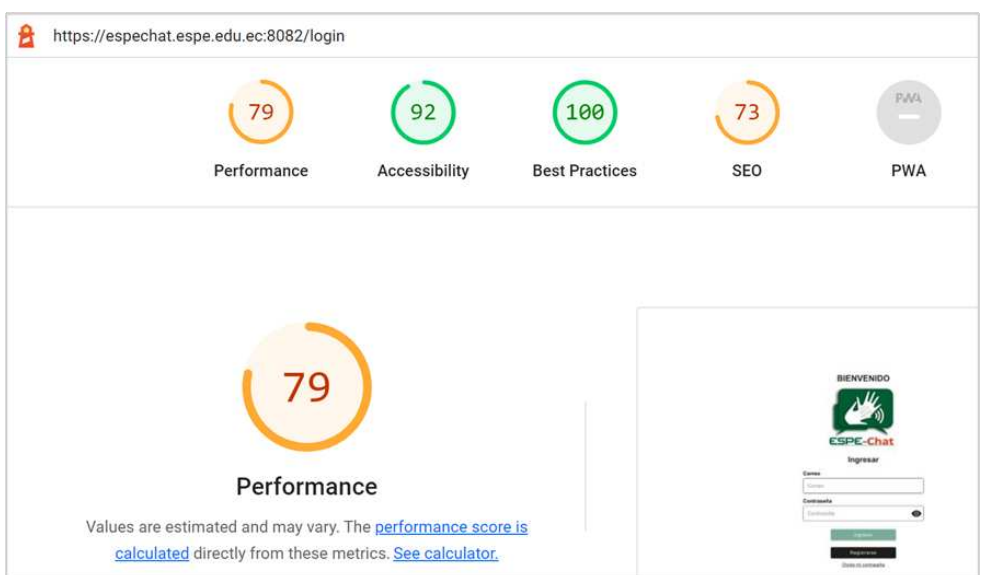

*Nota.* Resultados obtenidos con la herramienta Lighthouse desde un dispositivo de escritorio. Elaborado por: Jennifer Daniela Cadena Oyasa y Johnny Ismael Merino Sangoluisa. 2022.

- Se constata que en temas de performance (rendimiento), la calificación en PC es del 79%, lo cual se encuentra dentro de un rango normal, así también garantizar que el usuario pueda interactuar de forma rápida.
	- En temas de Accesibilidad se tiene un valor de 92% y en buenas prácticas con un valor de 100%.
	- En temas de SEO (Search Engine Optimization), se encuentra bien, pero se podrían hacer algunas mejoras ya que tiene un valor de 73%.

En la Figura 99 se puede observar los resultados sobre la métrica de la aplicación por parte de Lighthouse en PC.

*Resultados de métrica de Lighthouse en PC*

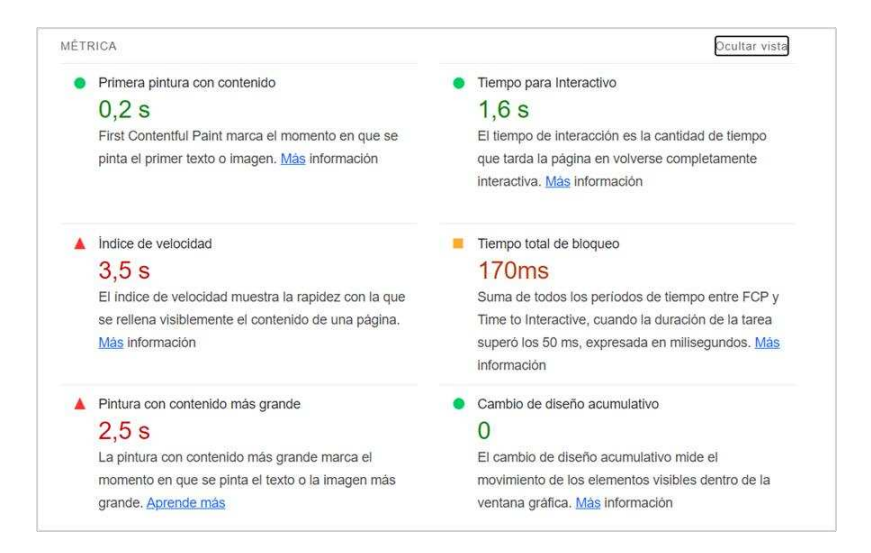

*Nota.* Resultados obtenidos sobre la métrica con la herramienta Lighthouse desde el dispositivo de escritorio. Elaborado por: Jennifer Daniela Cadena Oyasa y Johnny Ismael Merino Sangoluisa. 2022. En la Figura 100 se observa las recomendaciones dadas por Lighthouse.

### **Figura 100**

*Recomendaciones de Lighthouse para PC*

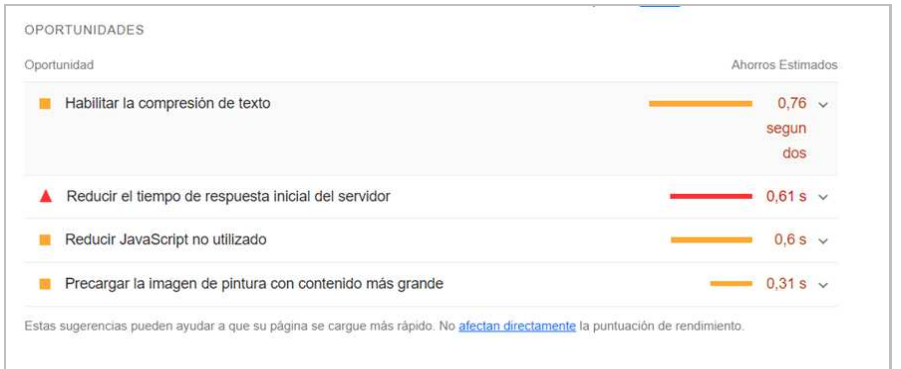

*Nota.* Recomendaciones dadas por la herramienta Lighthouse desde el dispositivo de escritorio. Elaborado por: Jennifer Daniela Cadena Oyasa y Johnny Ismael Merino Sangoluisa. 2022.

Se puede apreciar que las recomendaciones en PC, van de la mano con lo propuesto en el móvil:

- Habilitar la compresión de texto en el servidor, puede ser mediante: GZIP, DEFLATE o BROTLI.
- Hacer uso de imágenes en formato WEBP.
- Usar imágenes con resoluciones apropiadas, no excederse en la resolución.

### *Pruebas API de Google vs API de Vosk*

A continuación, se prueba la efectividad en el reconocimiento de voz de los mensajes de audio, para la transcripción a texto. Las pruebas consisten en obtener el porcentaje de efectividad en la transcripción de audios de voz a texto, entre la API de pago Speech To Text Google y el API gratuita Vosk, por medio de párrafos compuestos de 20, 40, 60, 80 y 100 palabras.

**Pruebas API Speech To Text Google Cloud.** En las Tablas 57, 58, 59, 60 y 61 se muestra el resultado obtenido de la prueba para la transcripción de audios a texto con el API de Google.

| <b>ID Prueba:</b>                             | PFAPI-01                                                                                                    | Nº Sprint: | 4 | Fecha | 10-02-2022 |
|-----------------------------------------------|----------------------------------------------------------------------------------------------------|------------|---|-------|------------|
| Tester del software:                          | Merino Johnny                                                                                                    |            |   |       |            |
| Modulo:<br>Cantidad de palabras:<br>Objetivo: | Conversión de Audio a Texto<br>20<br>Transcribir audio a texto                                                                                        |            |   |       |            |
| Acción:                                       | Grabar un audio desde el aplicativo narrando un<br>párrafo de 20 palabras                                                                             |            |   |       |            |
| Párrafo:                                      | ESPE-Chat el aplicativo de mensajería instantáneo<br>inclusivo para personas con discapacidad auditiva que<br>nace como una necesidad desde las aulas |            |   |       |            |
| Resultado esperado:                           | El api logra traducir el audio en texto en su totalidad                                                                                               |            |   |       |            |
| Resultado obtenido:                           | espectar el aplicativo de mensajería instantánea<br>inclusivo para personas con discapacidad auditiva que<br>nace como una necesidad desde las aulas  |            |   |       |            |
| Similitud:                                    | 85%                                                                                                    |            |   |       |            |

*Prueba API Speech To Text Google Cloud con 20 palabras*

*Nota.* Prueba de transcripción con 20 palabras con API de pago. Elaborado por: Jennifer

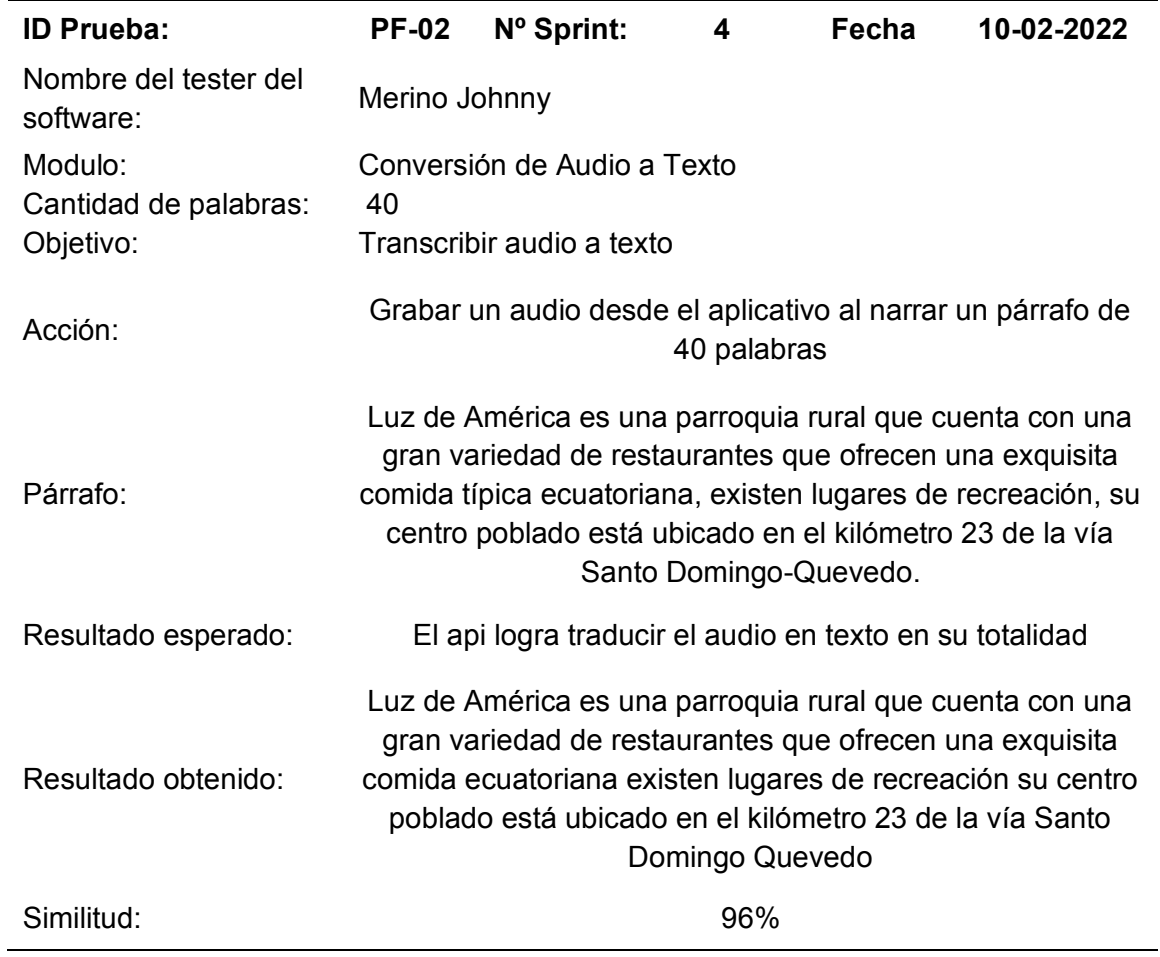

## *Prueba API Speech To Text Google Cloud con 40 palabras*

*Nota.* Prueba de transcripción con 40 palabras con API de pago. Elaborado por: Jennifer

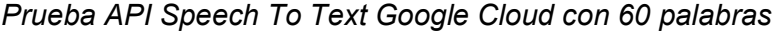

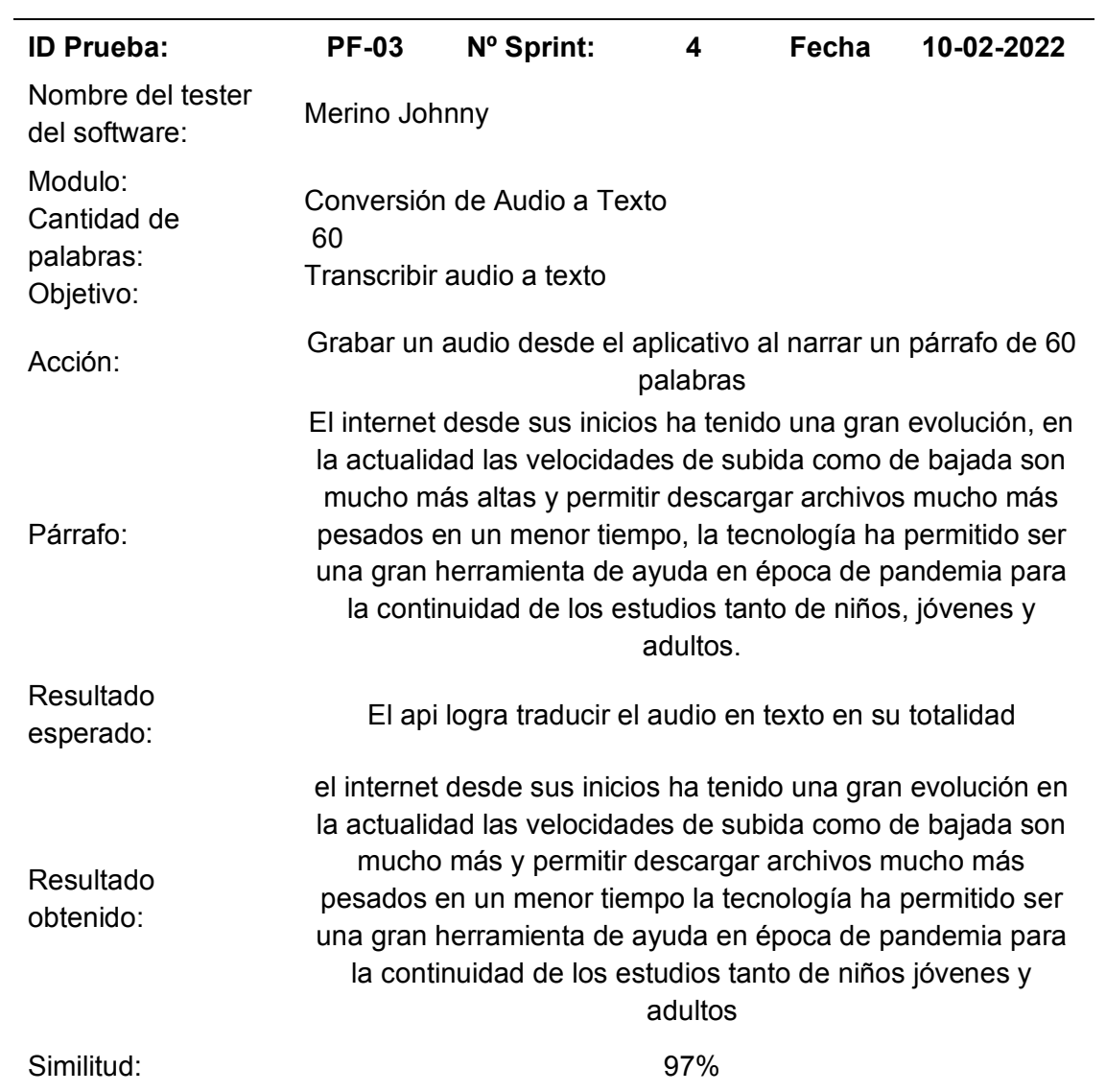

*Nota.* Prueba de transcripción con 60 palabras con API de pago. Elaborado por: Jennifer

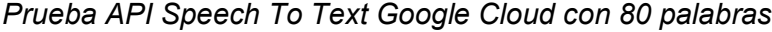

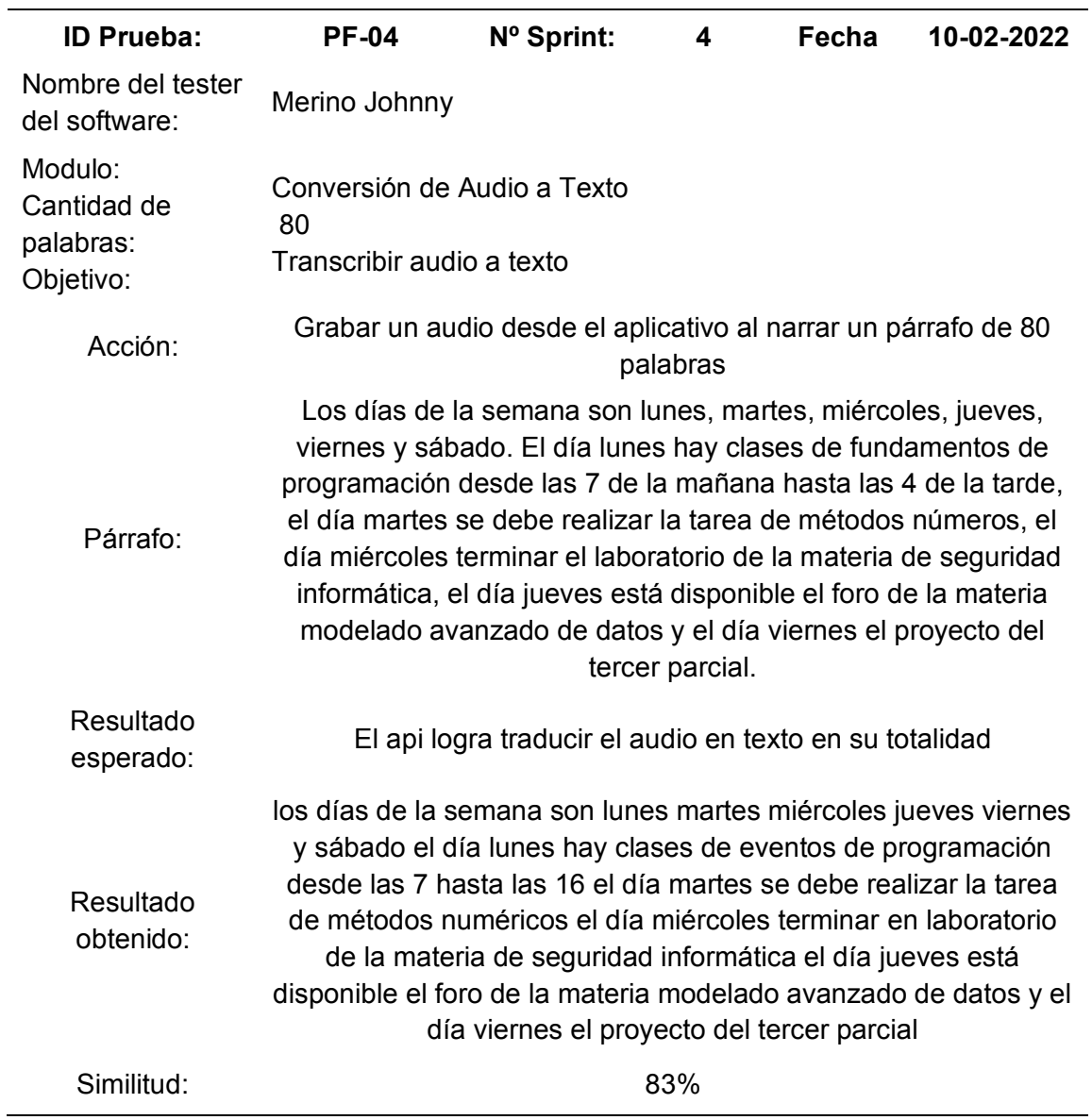

*Nota.* Prueba de transcripción con 80 palabras con API de pago. Elaborado por: Jennifer

# *Prueba API Speech To Text Google Cloud con 100 palabras*

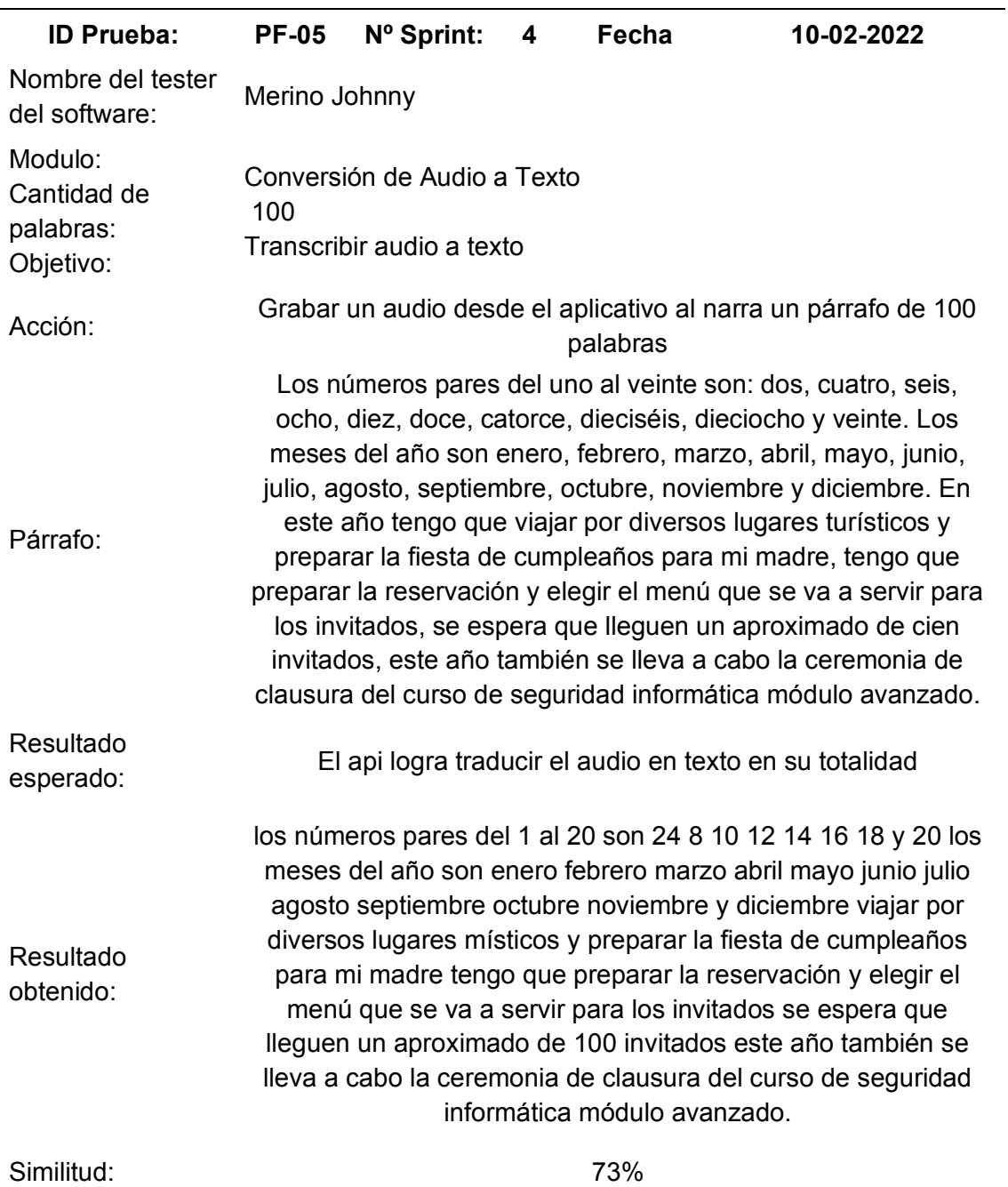

*Nota.* Prueba de transcripción con 100 palabras con API de pago. Elaborado por:

**Pruebas API VOSK.** A continuación, en las Tablas 62, 63, 64, 65 y 66 se

muestran los resultados obtenidos en la prueba de transcripción de audios a texto con el API de Vosk.

# **Tabla 62**

### *Prueba API Vosk con 20 palabras*

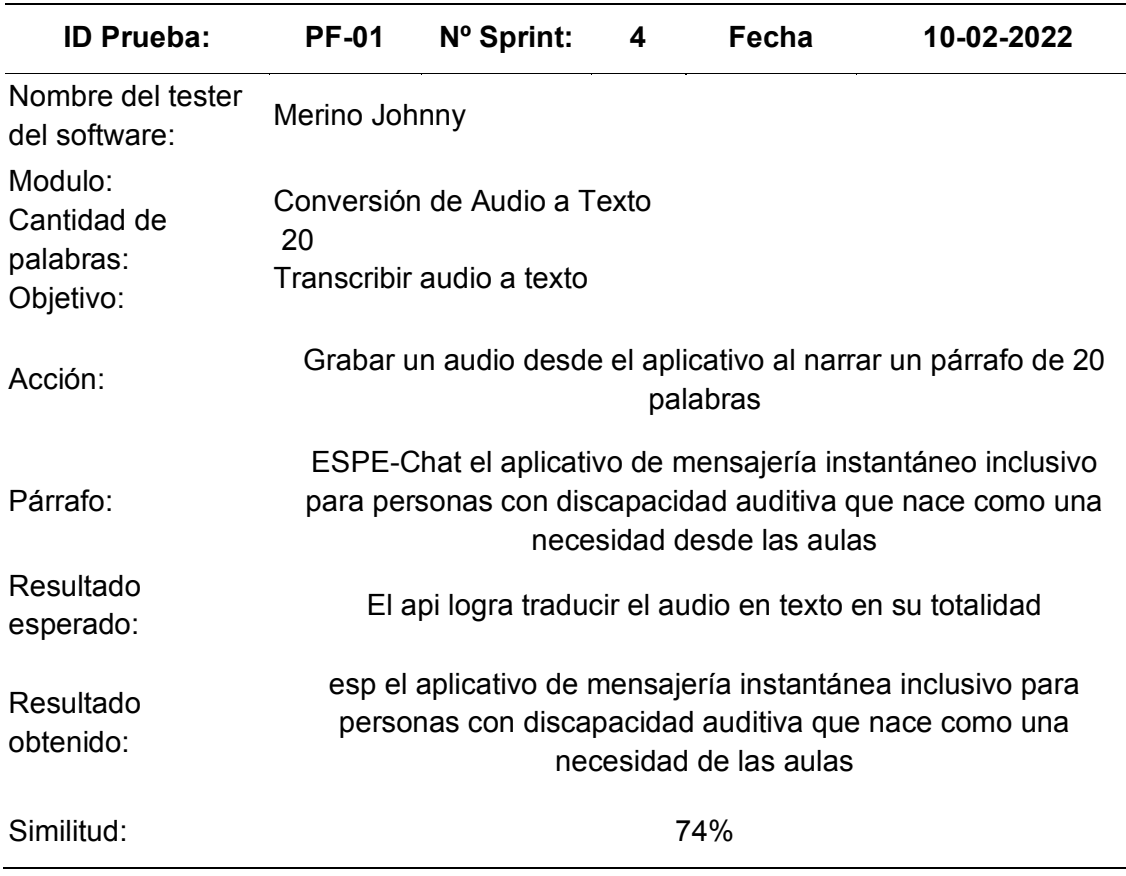

*Nota.* Prueba de transcripción con 20 palabras con API de gratuita. Elaborado por:

# *Prueba API Vosk con 40 palabras*

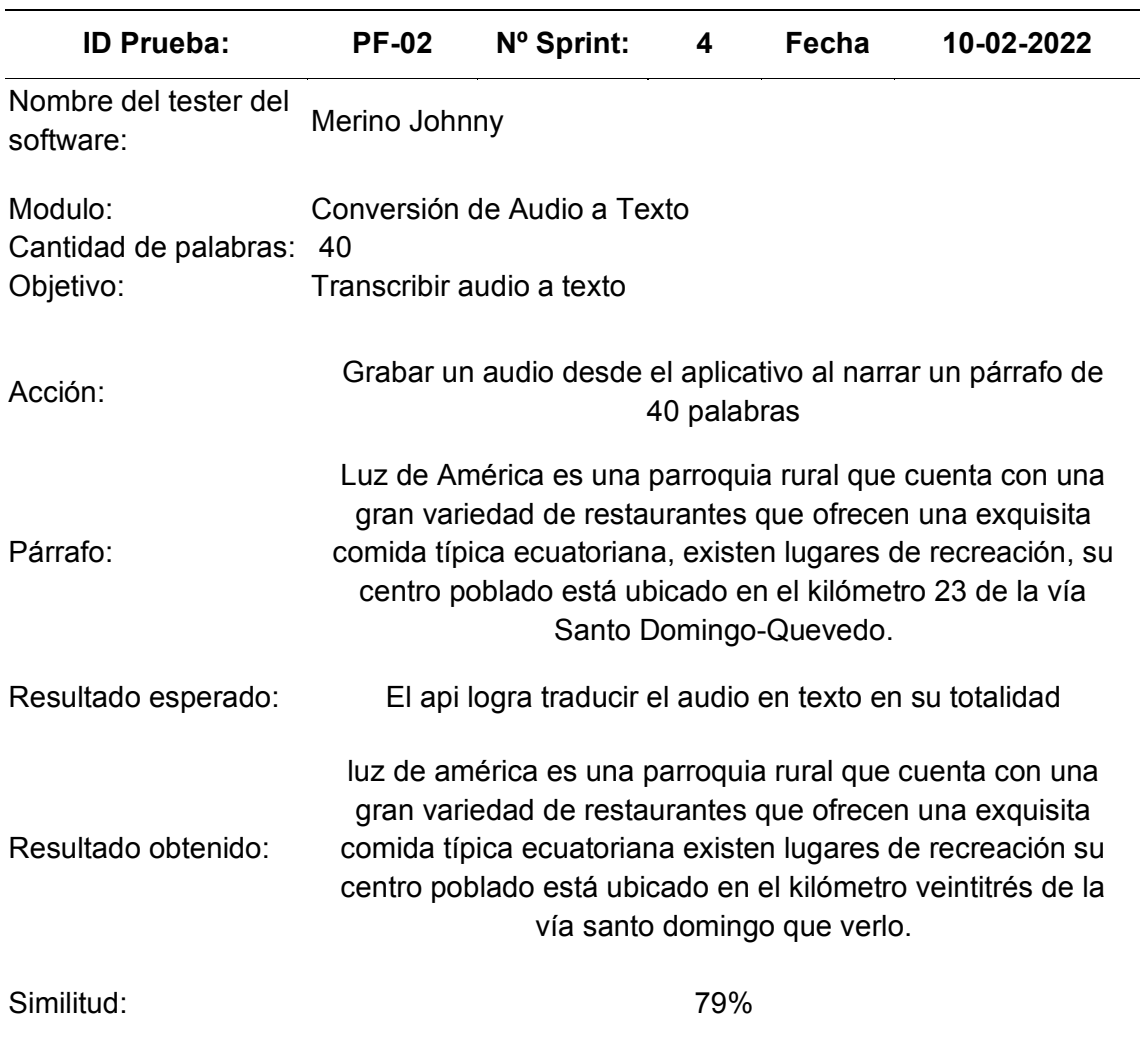

*Nota.* Prueba de transcripción con 40 palabras con API gratuita. Elaborado por: Jennifer

# *Prueba API Vosk con 60 palabras*

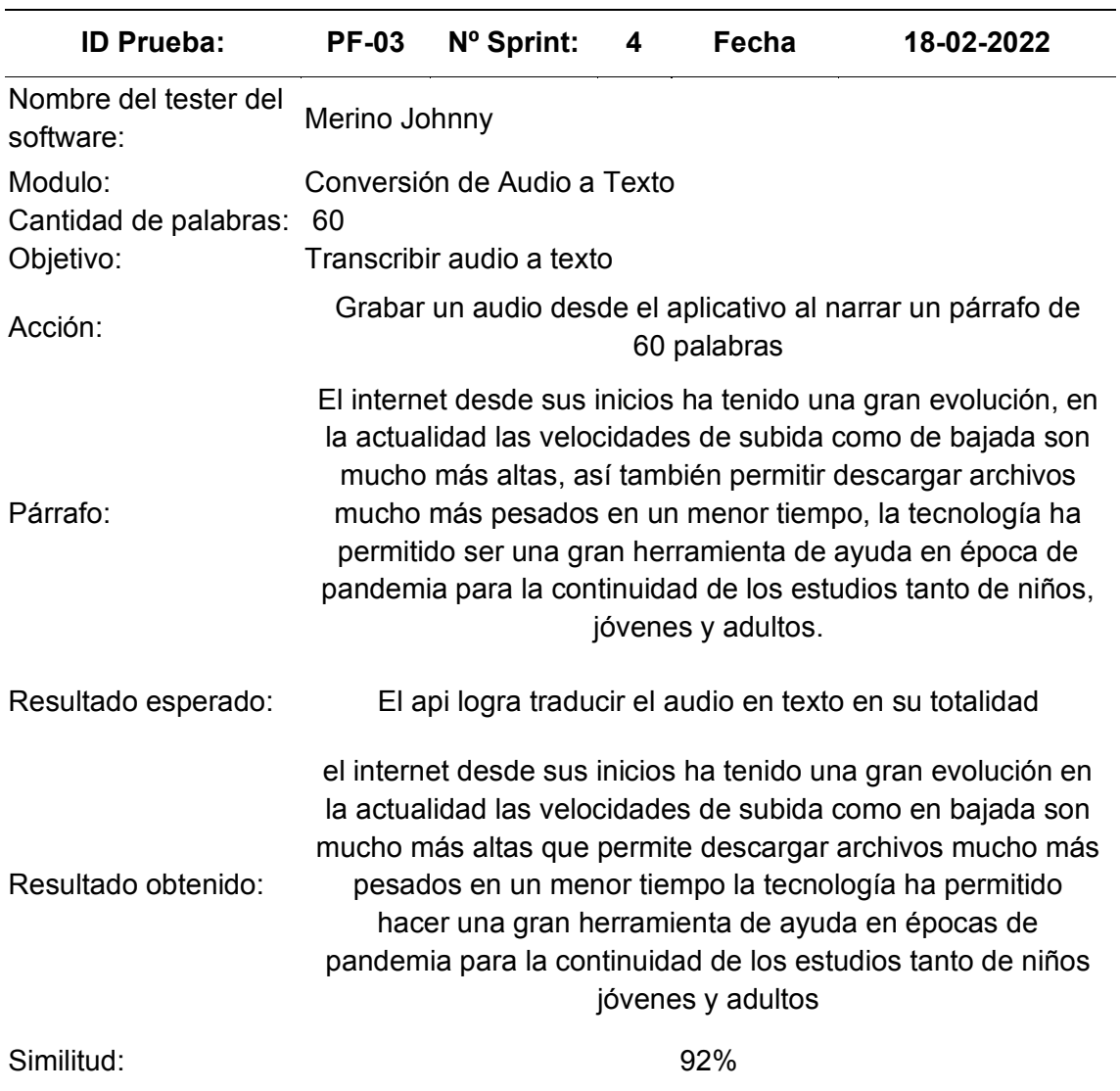

*Nota.* Prueba de transcripción con 60 palabras con API gratuita. Elaborado por: Jennifer

# *Prueba API Vosk con 80 palabras*

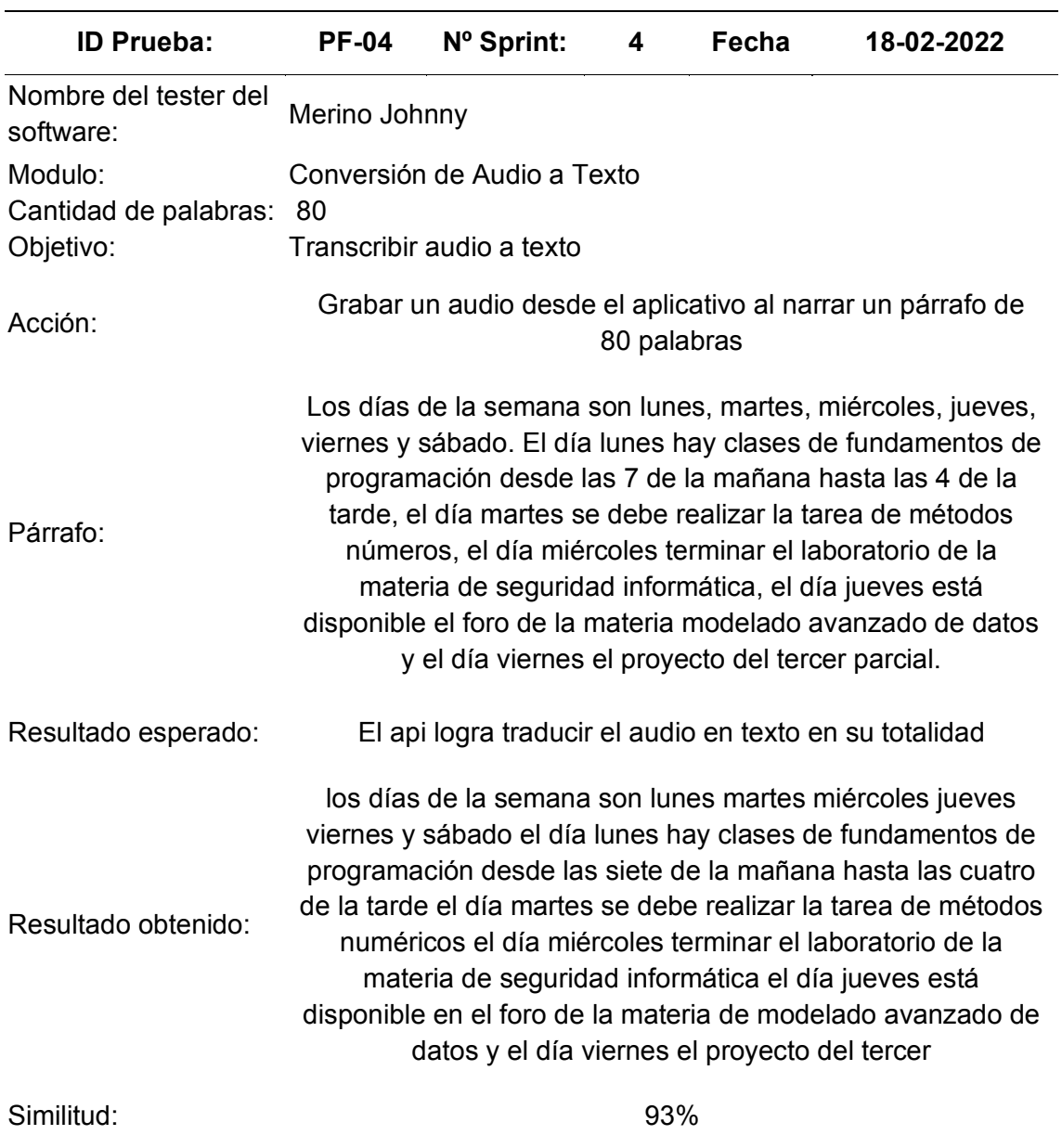

*Nota.* Prueba de transcripción con 80 palabras con API gratuita. Elaborado por: Jennifer

# *Prueba API Vosk con 100 palabras*

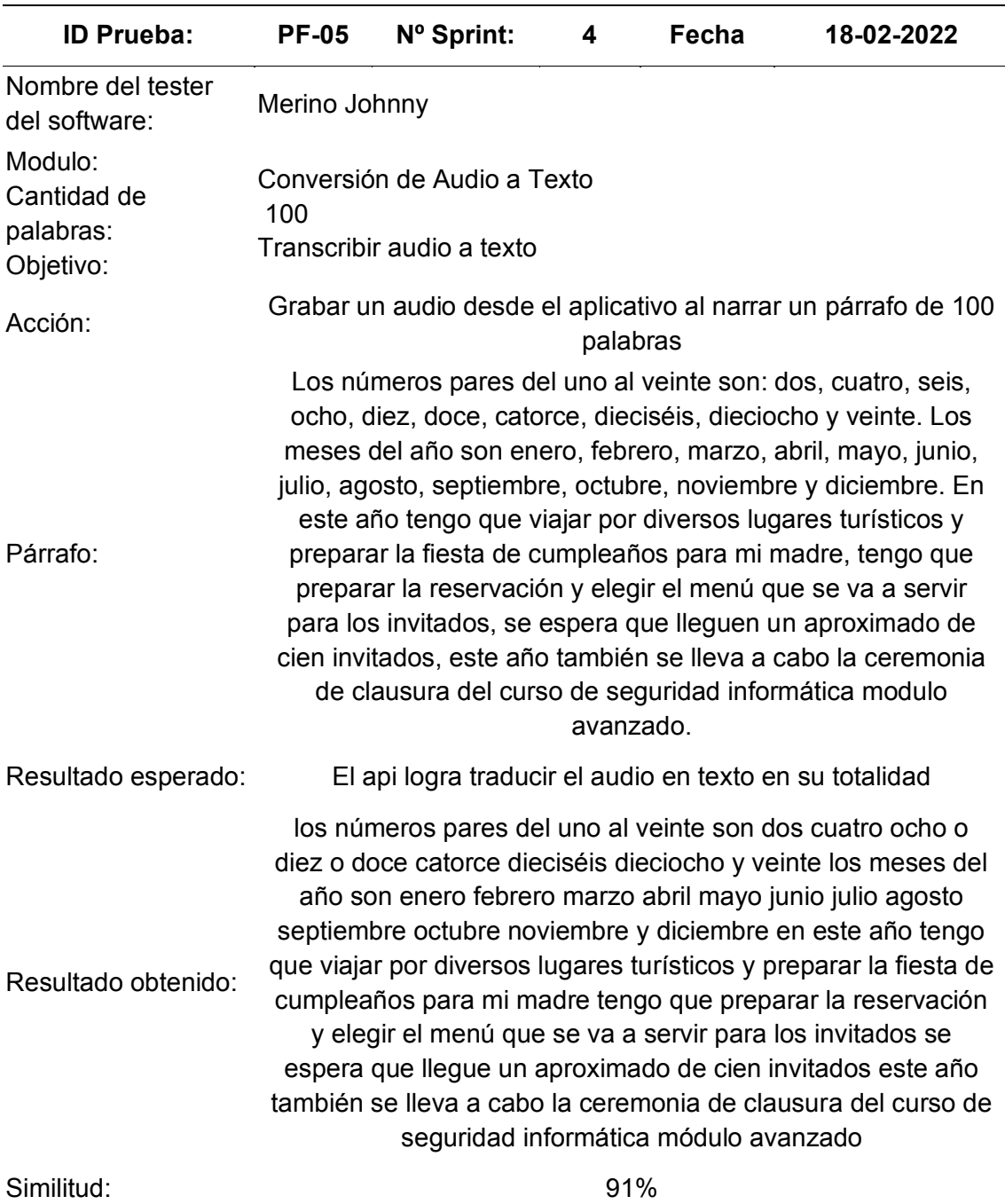

*Nota.* Prueba de transcripción con 100 palabras con API gratuita. Elaborado por:

### *Pruebas de usabilidad*

**Prueba Nivel de conformidad.** Permite valorar el nivel de satisfacción, en la Tabla 66 se observa el rango usado para medir el grado de satisfacción de acuerdo a la escala de Likert de 5 puntos, donde 1 es la escala más baja y 5 la escala más alta de acuerdo al grado de conformidad del usuario.

## **Tabla 67**

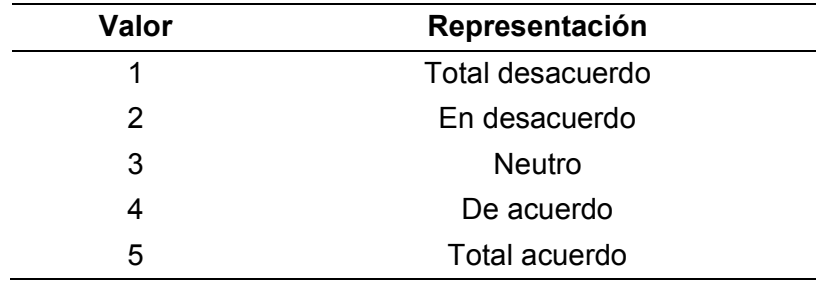

*Escala de valoración Likert*

*Nota.* Escala de valoración de Likert sobre 5 puntos. Elaborado por: Jennifer Daniela Cadena Oyasa y Johnny Ismael Merino Sangoluisa. 2022.

La Tabla 68 indica la lista de los usuarios participantes en la experiencia usuario para el aplicativo ESPE-Chat.

### **Tabla 68**

*Lista de Usuarios Evaluadores*

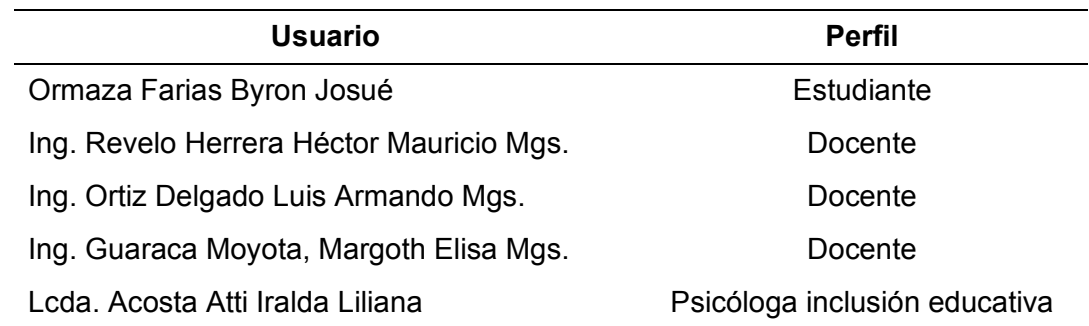

*Nota.* Listado de Miembros evaluadores de la institución. Elaborado por: Jennifer

Las Tablas 69 y 70 muestran las preguntas usadas en la encuesta de

conformidad enviada a los usuarios por medio de un formulario de Google, para mayor

detalle ver Anexo 16.

# **Tabla 69**

*Preguntas 1-15 de encuesta de satisfacción usuario*

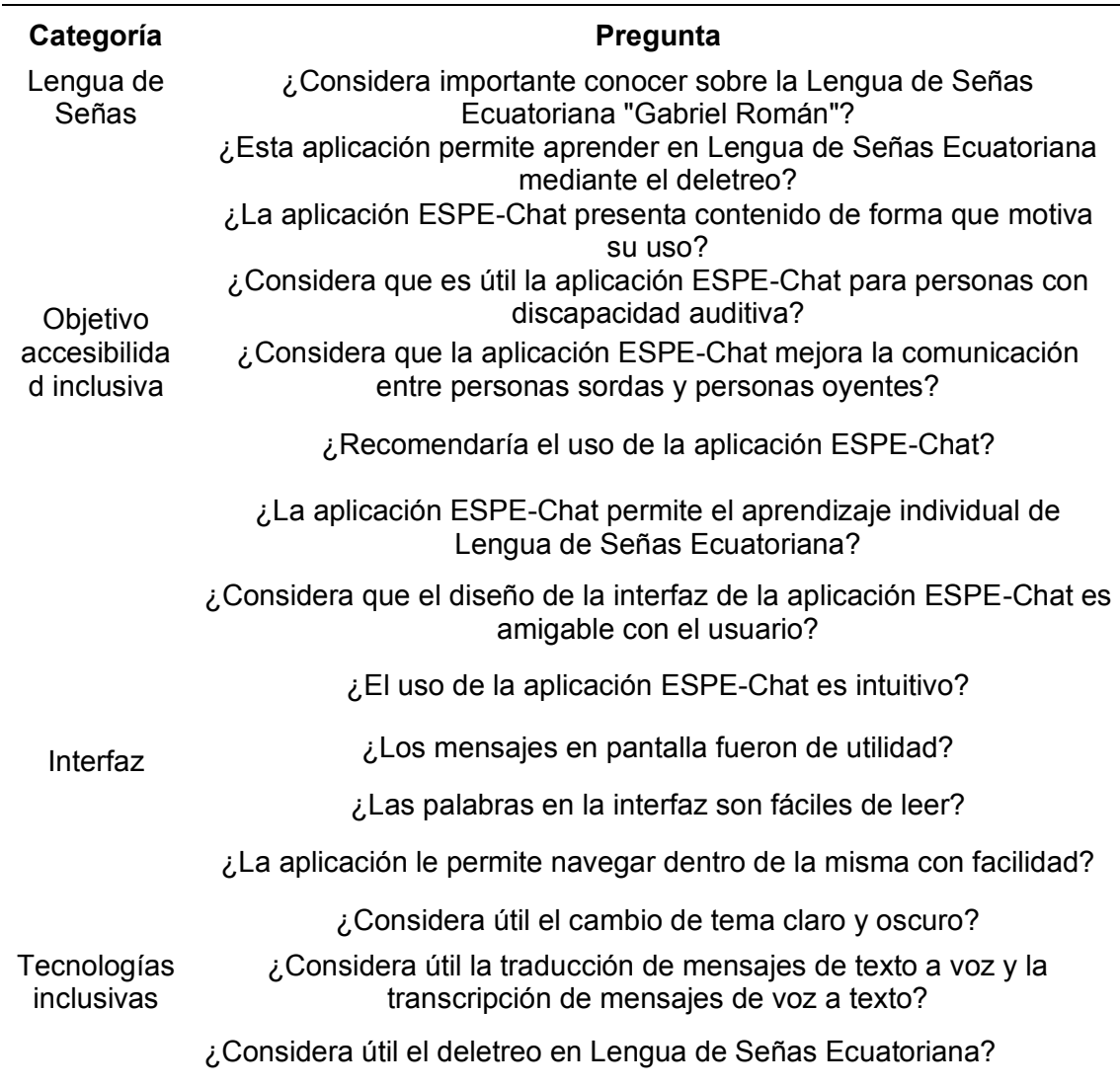

*Nota.* Preguntas usadas para la encuesta de satisfacción con la escala de Likert.

Elaborado por: Jennifer Daniela Cadena Oyasa y Johnny Ismael Merino Sangoluisa.

2022.

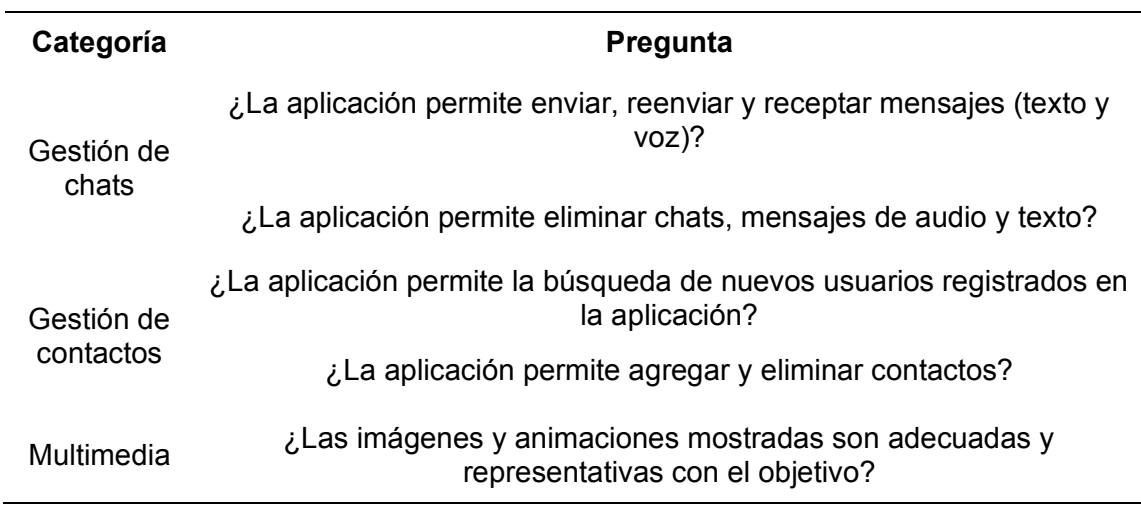

*Preguntas 16-20 de encuesta de satisfacción usuario*

*Nota.* Preguntas usadas para la encuesta de satisfacción con la escala de Likert. Elaborado por: Jennifer Daniela Cadena Oyasa y Johnny Ismael Merino Sangoluisa. 2022.

En la Figura 101 y 102 se muestra como evidencia las reuniones realizadas con los usuarios evaluadores mediante la plataforma meet y zoom para la grabación de la reunión, se activaron los subtítulos en Meet para una mejor comunicación con el usuario mientras durante la reunión.
*Evidencia reunión usuarios encuestados*

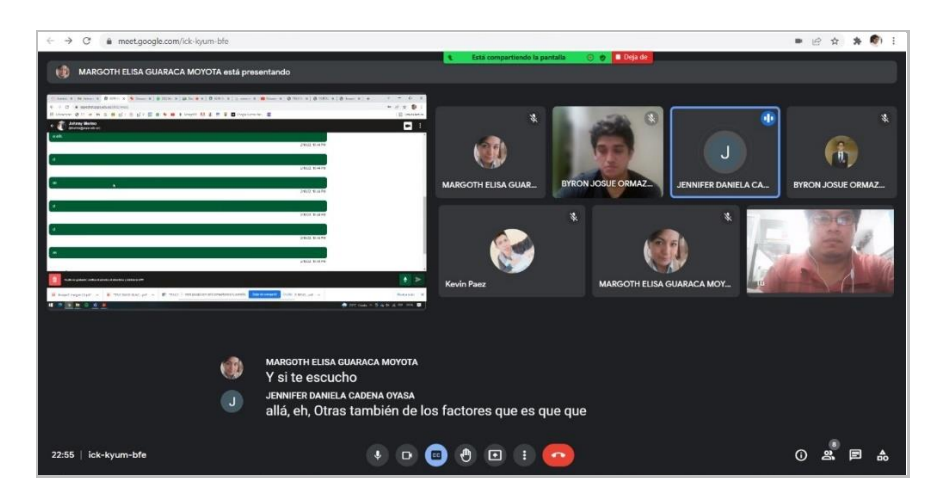

*Nota.* Presentación del aplicativo ESPE-Chat a los evaluadores. Elaborado por: Jennifer

Daniela Cadena Oyasa y Johnny Ismael Merino Sangoluisa. 2022.

# **Figura 102**

*Evidencia reunión usuarios evaluadores*

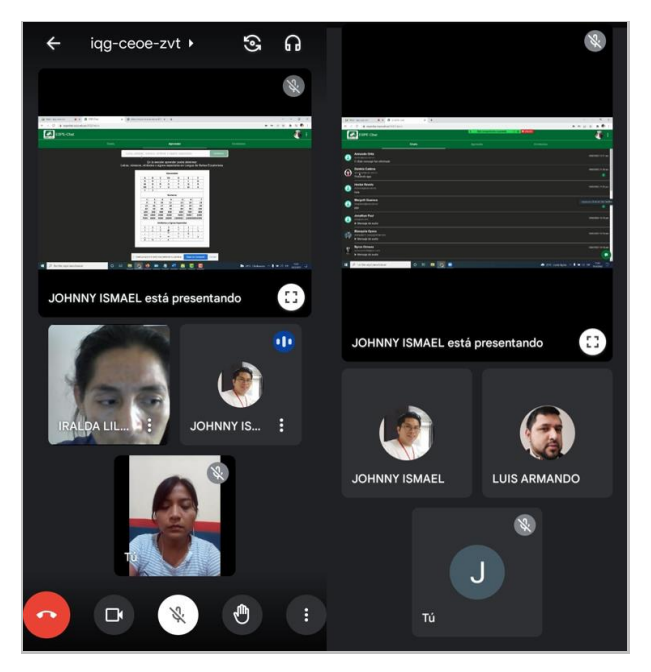

*Nota.* Presentación del aplicativo ESPE-Chat a los evaluadores. Elaborado por: Jennifer Daniela Cadena Oyasa y Johnny Ismael Merino Sangoluisa. 2022.

Se aplicó una encuesta conformada por 20 preguntas, cada pregunta contiene cinco opciones en base a la escala Likert, para medir el grado de conformidad de los usuarios, para ilustrar el estado de conformidad separamos las 10 primeras respuestas de los usuarios de las preguntas del 1 hasta la 10.

Como se muestra en las Figuras 103 y 104, se obtiene 10 preguntas, con los valores de calificación, en cada una de las preguntas se muestra el valor dado por el usuario final, donde 5 es la calificación más alta y 1 la más baja, sobre cada barra se muestra el número de usuarios que coinciden en el voto. De igual manera en la Figura 100, se presentan las 10 preguntas restantes, donde el valor en Total Acuerdo se mantiene.

### **Figura 103**

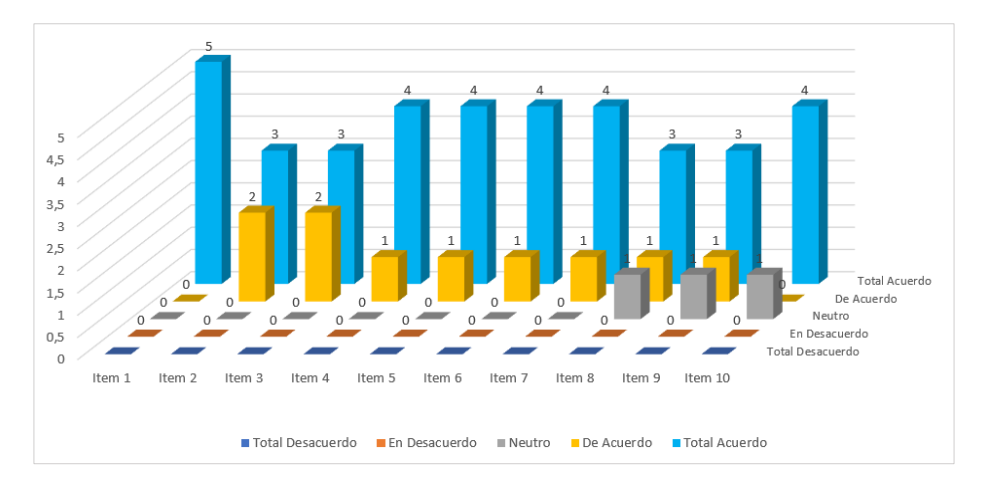

*Respuestas sobre encuesta de satisfacción del aplicativo ESPE-Chat*

*Nota.* Respuestas de la encuesta de satisfacción del aplicativo en la escala de Likert para las preguntas 1 hasta la 10. Elaborado por: Jennifer Daniela Cadena Oyasa y Johnny Ismael Merino Sangoluisa. 2022.

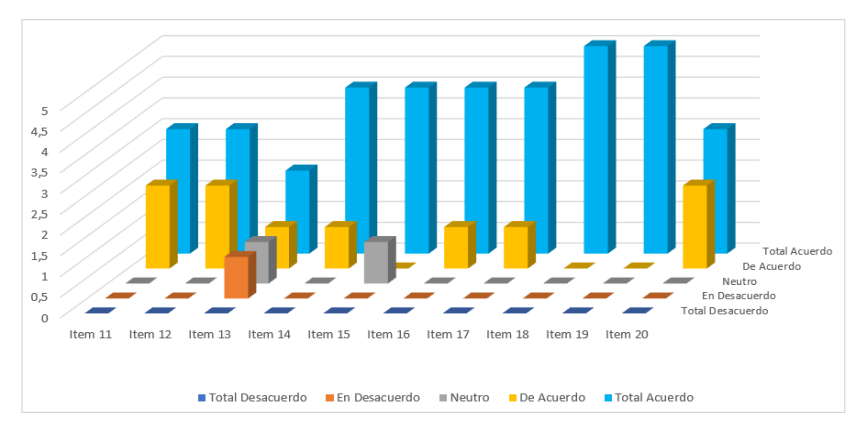

*Respuestas sobre encuesta de satisfacción del aplicativo ESPE-Chat*

*Nota.* Respuestas de la encuesta de satisfacción del aplicativo en la escala de Likert para las preguntas 11 hasta la 20. Elaborado por: Jennifer Daniela Cadena Oyasa y Johnny Ismael Merino Sangoluisa. 2022.

En la Figura 105 se presenta el grado de satisfacción del usuario final, con la escala de Likert con 5 puntos de valor.

# **Figura 105**

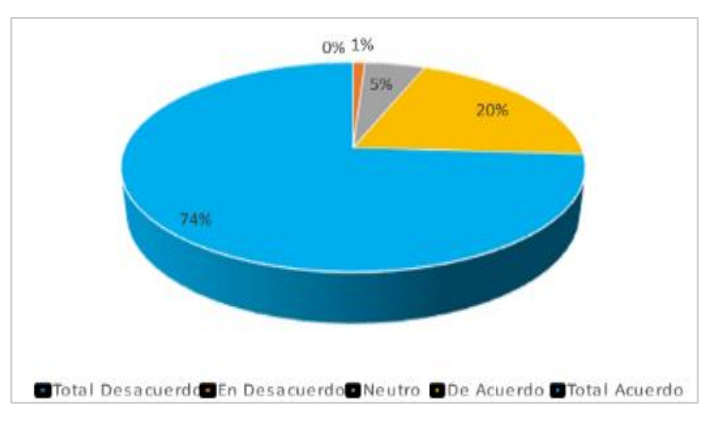

*Nivel de satisfacción de los encuestados sobre la aplicación ESPE-Chat*

*Nota.* Porcentaje de respuestas obtenidas de los encuestados para medir el nivel de satisfacción de la aplicación ESPE-Chat. Elaborado por: Jennifer Daniela Cadena Oyasa y Johnny Ismael Merino Sangoluisa. 2022.

**Usabilidad en ESPE-Chat Según Jakob Nielsen.** Como primer punto está la visibilidad del estado del sistema donde se evalúan algunos aspectos como login, registro, olvidé mi clave, chats y actualizar información. A continuación, se detallan sus respectivos componentes:

Login involucra los campos de los formularios que deben informar si existe algún error en los datos ingresados, a su vez propone la existencia de un mensaje de confirmación del envío o error para mayo ilustración observar Figura 106.

# **Figura 106**

*Ingreso de correo inválido*

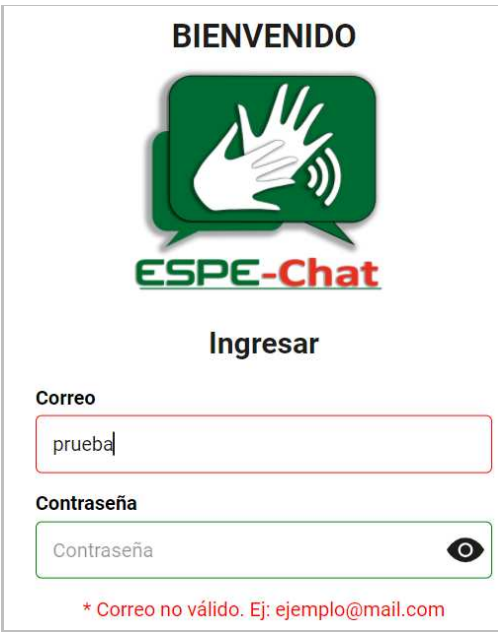

*Nota.* Se observa en la figura el ingreso de correo inválido. Elaborado por: Jennifer Daniela Cadena Oyasa y Johnny Ismael Merino Sangoluisa. 2022.

En el formulario del Login se constata la existencia de mensajes informativos al ingresar mal el correo electrónico. Como se observa en la Figura 107.

### *Mensaje correo invalido*

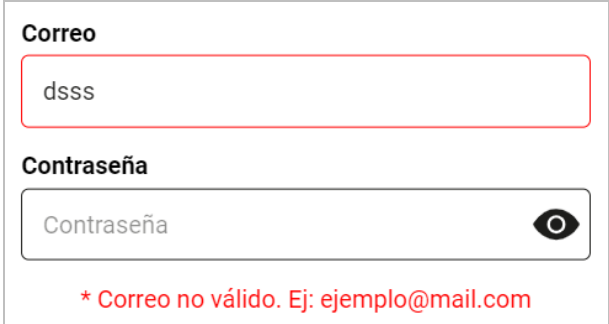

*Nota.* Mensaje de aviso sobre correo no válido. Elaborado por: Jennifer Daniela Cadena Oyasa y Johnny Ismael Merino Sangoluisa. 2022.

Se verifica en el mismo Login, que el campo de contraseña también muestra un mensaje informativo en caso de no propiciar una contraseña. Como se ilustra en la Figura 108.

### **Figura 108**

*Mensaje de aviso campo vacío*

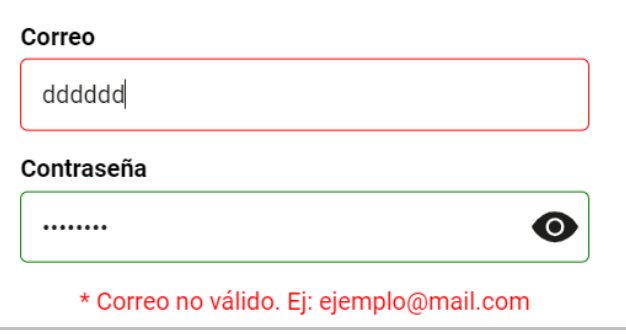

*Nota.* Elaborado por: Jennifer Daniela Cadena Oyasa y Johnny Ismael Merino Sangoluisa. 2022.

Si bien se nota que el input tiene un borde rojo, sería preferible mantener el mensaje de correo errado, se abre un camino para que el usuario envíe el formulario está totalmente errado el campo de correo. Tal como se observa en la Figura 109.

*Mensaje de correo no registrado*

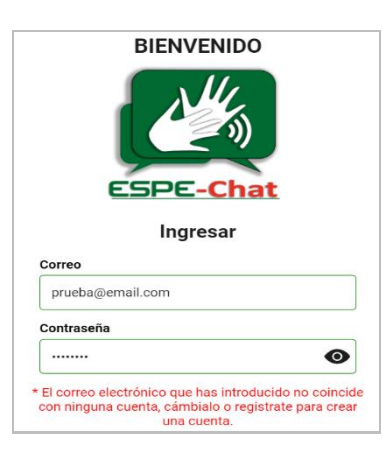

*Nota.* Mensaje de aviso sobre correo no registrado. Elaborado por: Jennifer Daniela Cadena Oyasa y Johnny Ismael Merino Sangoluisa. 2022.

Tras él envió errado del formulario de login, se muestra un mensaje informativo de lo que ha salido mal, como se observa en la Figura 110; en este caso el correo electrónico, adicional sería preferible que se haga un focus en el campo errado en este caso en el correo.

### **Figura 110**

*Aviso de campo ingresado erróneamente*

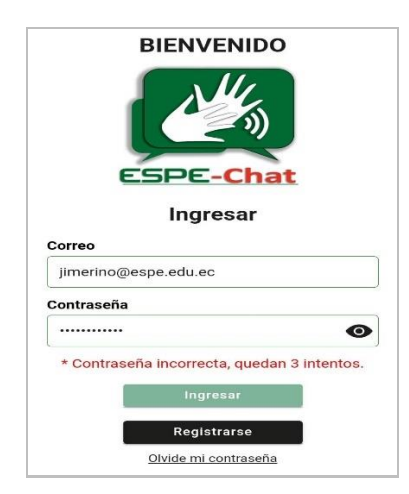

*Nota.* Se observa en la figura, cuando existe ingreso erróneo en el campo. Elaborado por: Jennifer Daniela Cadena Oyasa y Johnny Ismael Merino Sangoluisa. 2022.

Al ingresar un correo válido y clave incorrecta, el formulario informa que la clave es incorrecta.

- Desde el punto de vista de la UI se encuentra totalmente correcto.
- Desde el punto de vista de la Seguridad, esto abre una brecha de seguridad puesto a que un atacante ya sabría que ese usuario si existe, tendría el 50% del trabajo ya solo le faltaría descubrir la clave.
- Por su contraparte si uno de los 3 intentos errados se encuentra totalmente validado, es decir si al escribir la clave incorrecta por 3 veces, se bloquea el usuario por un lapso de tiempo, o se inactiva el usuario, estaría totalmente correcto. Recordar que aún en la actualidad los ataques por fuerza bruta se usan en la actualidad y si el login permite hacer múltiples intentos sin ningún bloqueo, es solo cuestión de tiempo para dar con la clave.

En la Figura 111, se observa una falla de conexión al servidor al no existir conexión a internet desde el dispositivo del usuario.

# **Figura 111**

*Mensaje de falla de conexión con el servidor*

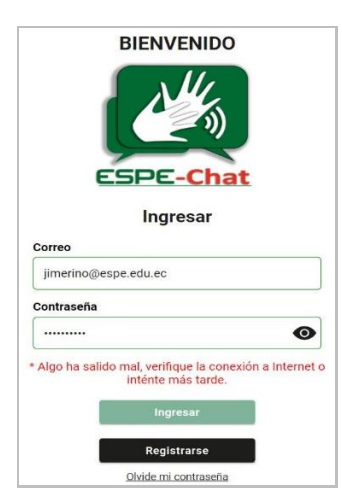

*Nota.* Mensaje de aviso sobre falla de conexión con el servidor. Elaborado por: Jennifer Daniela Cadena Oyasa y Johnny Ismael Merino Sangoluisa. 2022.

Se verifica un mensaje de error en el servidor, excelente desde el punto de vista de un error interno del servidor. Sin embargo, se logra apreciar que no existe una conexión a Internet. El mensaje emitido se debe mejorar, e ir tipo = "Algo ha salido mal verifique su conexión a Internet o inténtelo más tarde".

Recordar que a su vez ESPE-Chat, es una aplicación móvil, y suele presentarse casos, en el móvil con plan de datos una vez terminado sus megas para internet, pueden ser en redes sociales, este tipo de usuario al ver que existen problemas en el servidor de ESPE-Chat y verificar que puede enviar mensajes en otra aplicación de mensajería instantánea, asumirá enseguida que el ESPE-Chat tiene problemas.

El formulario de registro permite al usuario ingresar su información para registrarse en el aplicativo, tal como se observa en la Figura 112.

# **Figura 112**

*Mensajes de validación campos vacíos en formulario registro*

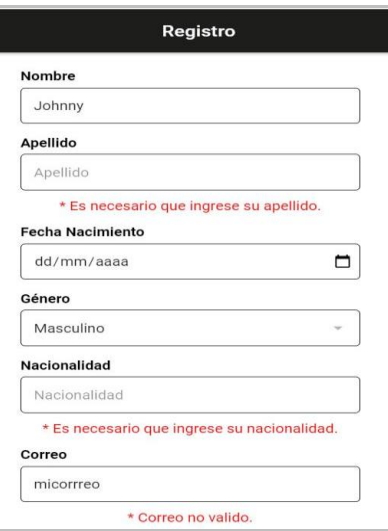

*Nota.* Mensaje de aviso sobre validación de campos vacíos en el formulario de registro. Elaborado por: Jennifer Daniela Cadena Oyasa y Johnny Ismael Merino Sangoluisa.

2022.

Se logra visualizar la existencia de mensajes informativos en el caso de un dato mal ingresado como el correo, o elementos vacíos como el apellido.

En el campo fecha de nacimiento se comprueba que exista una excelente validación para las políticas de edad en aplicaciones, ilustrado en la Figura 113.

### **Figura 113**

*Ingreso de fecha de nacimiento equivocada*

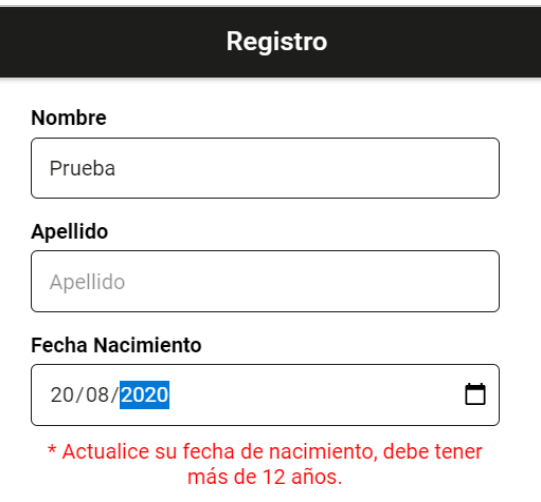

*Nota.* En la imagen se muestra el ingreso de fecha de nacimiento equivocada. Elaborado por: Jennifer Daniela Cadena Oyasa y Johnny Ismael Merino Sangoluisa. 2022.

Se debería validar el año mínimo a ingresar, por ejemplo, la mayor parte de sistemas acogen como año mínimo de registro el año 1920. Se asume que una persona pasada los 100 años de edad es casi imposible que haga uso de estas aplicaciones.

En "olvidó mi clave" se muestran los aspectos evaluados para esta sección. Se informa validez del tipo correo, de esta manera se comprueba que el correo ingresado sea el correcto. En la Figura 114, se observa el mensaje emitido por correo no válido.

### *Mensaje de correo no valido*

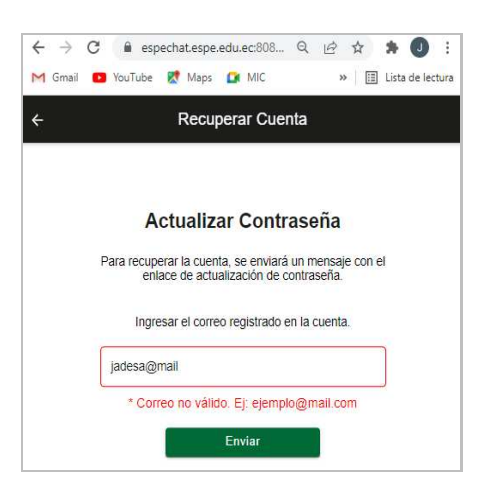

*Nota.* Mensaje de aviso sobre correo no válido. Elaborado por: Jennifer Daniela Cadena Oyasa y Johnny Ismael Merino Sangoluisa. 2022.

Se verifica si el correo existe en el sistema y se informa si este existe o no. En la

Figura 115, se refleja el mensaje de correo no registrado.

# **Figura 115**

*Mensaje de correo no registrado*

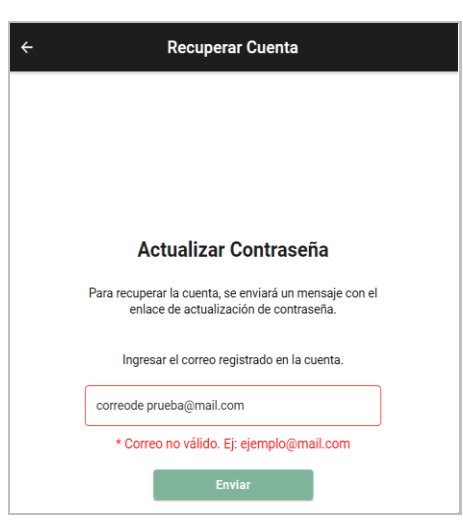

*Nota.* En la figura se muestra la ventana de mensaje de correo no registrado. Elaborado por: Jennifer Daniela Cadena Oyasa y Johnny Ismael Merino Sangoluisa. 2022.

Si el correo a recuperar ingresado es correcto, se emite un mensaje informativo con instrucciones de a donde se envió el correo, que se verifique la carpeta SPAM y buzón de entrada. En la Figura 116, se puede apreciar el mensaje de enlace de actualización.

# **Figura 116**

*Enlace de actualización enviado correctamente*

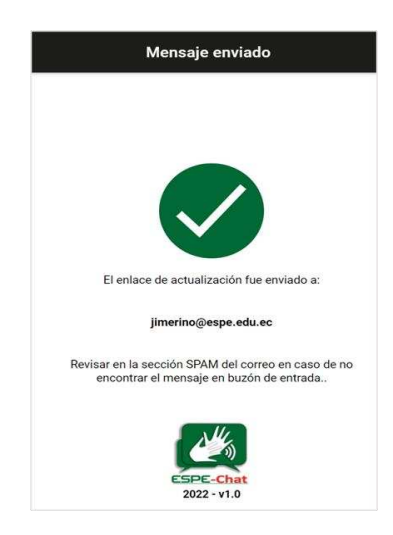

*Nota.* Mensaje sobre enlace de actualización enviado correctamente. Elaborado por: Jennifer Daniela Cadena Oyasa y Johnny Ismael Merino Sangoluisa. 2022.

En la sección Chats se presentan mensajes de confirmación al querer eliminar un mensaje como se ilustra en la Figura 117.

# **Figura 117**

*Mensajes de confirmación en chats*

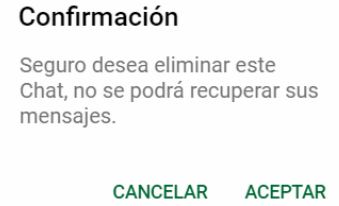

*Nota.* Se observa en la figura el mensaje de correo no registrado. Elaborado por:

Jennifer Daniela Cadena Oyasa y Johnny Ismael Merino Sangoluisa. 2022.

 Al actualizar información se presentan mensajes en el caso de dejar un campo vacío, en caso no llenar todos los campos no puede finalizar la actualización, como se observa en la Figura 118.

# **Figura 118**

*Mensajes de ayudas descriptivas*

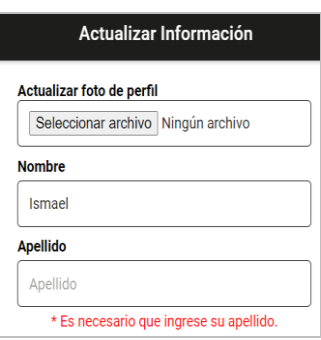

*Nota.* Se observan los mensajes de ayudas descriptivas. Elaborado por: Jennifer Daniela Cadena Oyasa y Johnny Ismael Merino Sangoluisa. 2022.

En esta sección se incumple la primera regla de Nielsen, ya que al hacer clic en actualizar no se emite ningún mensaje de éxito o de error, como muestra la Figura 119.

### **Figura 119**

*Actualización de perfil*

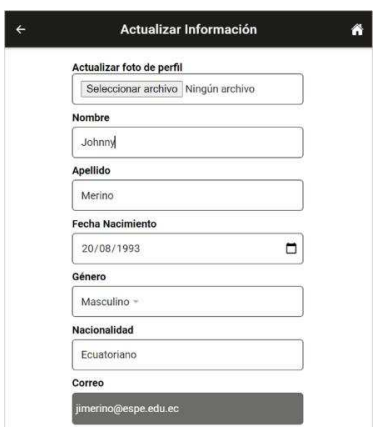

*Nota.* En la figura se muestra la actualización de perfil. Elaborado por: Jennifer Daniela Cadena Oyasa y Johnny Ismael Merino Sangoluisa. 2022.

Como segundo punto está la coincidencia entre el sistema y el mundo real. Hace referencia a que se debe emitir mensajes entendibles al usuario, brindar una guía entendible al usuario y no asumir que el usuario sabe lo que pasó o ha pasado. Como se observa en la Figura 120.

### **Figura 120**

*Mensajes entendibles para el usuario* 

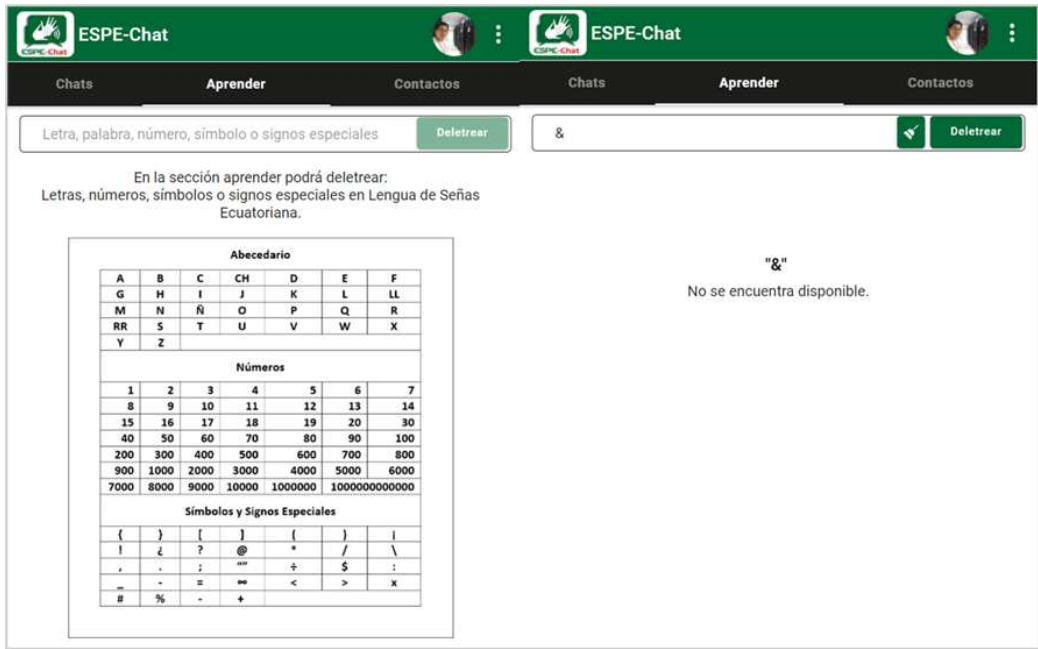

*Nota.* Se observa en la imagen, los mensajes entendibles para el usuario.Elaborado por: Jennifer Daniela Cadena Oyasa y Johnny Ismael Merino Sangoluisa. 2022.

De entrada, el usuario no va a saber que no se aceptan tildes, hasta que lo escribe y se produce el error, a su vez el mensaje que emite el error, debería ser más informativo y aclararle al usuario que escriba las palabras sin las tildes.

Como tercer punto trata sobre darle al usuario el control y la libertad. Al enviar un mensaje se le da la libertad al usuario de eliminar ese mensaje ya sea solo para mí como también para el destinatario del mensaje, para mayor ilustración observar Figura 121.

*Prueba gestión de mensajes*

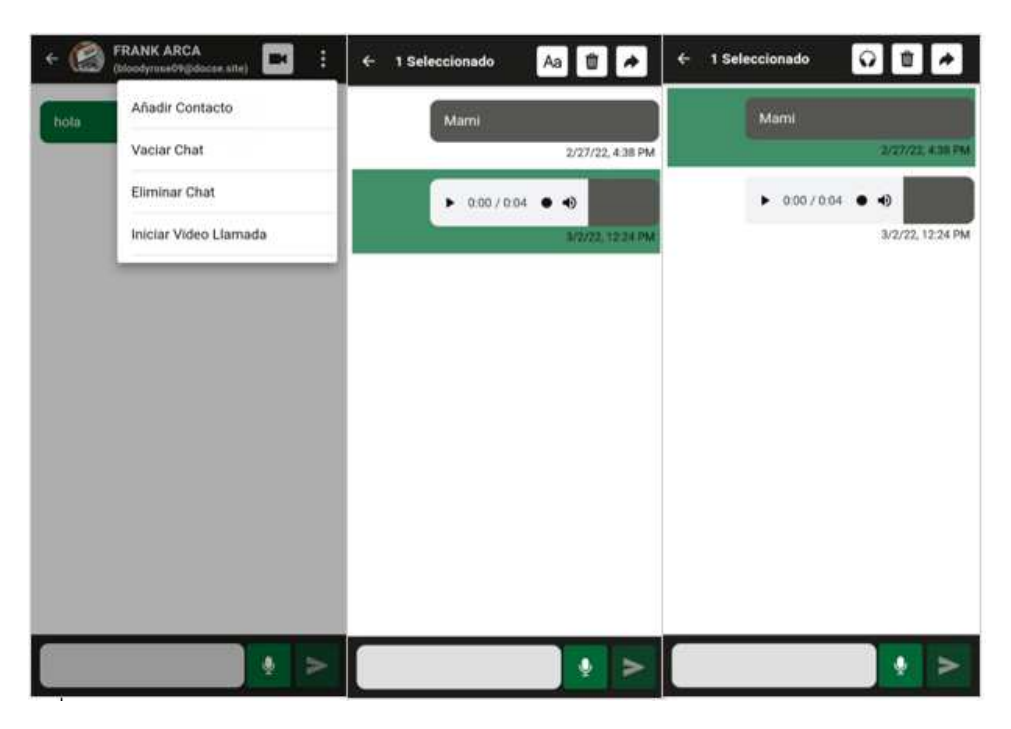

*Nota.* Control del usuario sobre gestión de mensajes. Elaborado por: Jennifer Daniela Cadena Oyasa y Johnny Ismael Merino Sangoluisa. 2022.

Al seleccionar un mensaje de audio aparece el icono "Aa" para traducir a texto y en caso contrario si se selecciona un mensaje de texto aparece el icono de "auriculares" para traducir el texto a voz, todo de forma dinámica.

Como cuarto punto la consistencia y estándares donde se aprecian elementos estándares para él envió de un mensaje de audio, como el icono del micrófono para grabar el audio, la flecha de envío y el tacho de basura para eliminar la grabación realizada como se muestra en la Figura 122.

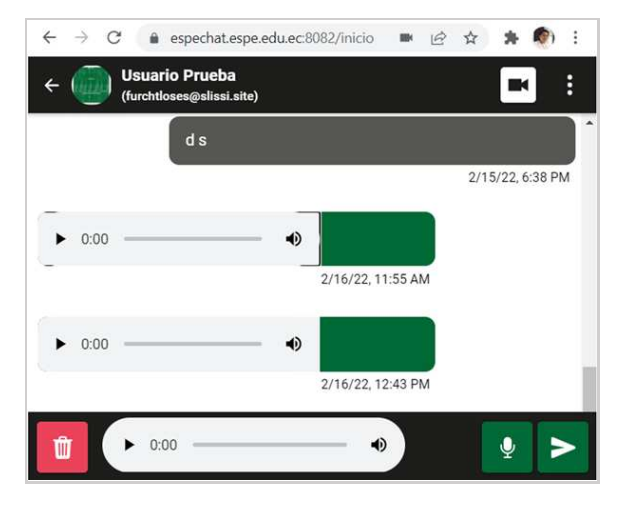

*Consistencia y estándares en mensajes de audio*

*Nota.* La figura muestra la consistencia y estándares en mensajes de audio. Elaborado por: Jennifer Daniela Cadena Oyasa y Johnny Ismael Merino Sangoluisa. 2022.

Al seleccionar el mensaje de audio el icono de transcripción es bien entendible, el icono del tacho de basura es compresible ya que es el camino hacia la eliminación del mensaje y finalmente la flecha hacia la izquierda también es algo usado en varias aplicaciones de chat, al igual que el reenvío del mensaje. Como se observa en la Figura 122.

Como quinto punto la prevención de errores donde se ha logrado evidenciar una problemática en cuanto al uso la aplicación ESPECHAT, no internamente de su funcionamiento, pero si en base a un agente externo que puede ocasionar una acción no deseada en la aplicación. Si se encuentra dentro de la aplicación ESPE-Chat, y al navegar se pierda la conexión a Internet, ESPE-Chat cierra la sesión, esta acción no nada habitual y por supuesto no deseado por los usuarios, "volver a iniciar sesión" solo por falla de conexión. La gran parte de los usuarios lo atribuyen a un error de la aplicación y podrían perder el interés de la misma. Se podría brindar a IONIC una capacidad PWA, y en caso de no existir conectividad simplemente presentar una imagen precargada en caché de que no hay internet, más no cerrar la sesión.

Como sexto punto reconocer en lugar de recordar, propone que las opciones principales del sistema estén visibles y no se encuentren ocultas en menús o ventanas. Basado en la premisa de esta regla se constata en la Figura 123 que las principales opciones del sistema son totalmente visibles.

### **Figura 123**

*Principales componentes de chat*

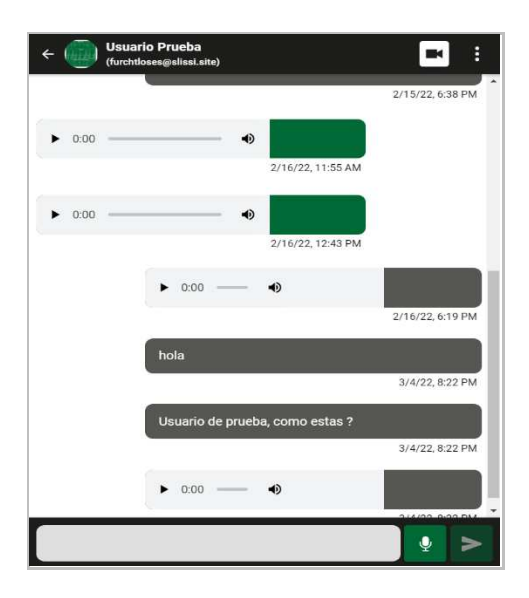

*Nota.* La figura refleja los principales componentes del chat. Elaborado por: Jennifer Daniela Cadena Oyasa y Johnny Ismael Merino Sangoluisa. 2022.

Sin embargo, bajo la misma premisa se toma en cuenta que la opción fundamental y objetivo principal de la aplicación es la transcripción de los audios se encuentra oculta a simple vista.

Como séptimo punto flexibilidad y eficiencia de uso, propone que la interfaz diseñada será usada por usuarios "pro" y por usuarios que acaban de llegar a la aplicación. Una forma de lograr esto son los tours iniciales que suelen brindar algunas

aplicaciones al iniciar sesión por primera vez. Como un tour para agregar contactos y chatear al enviar el primer mensaje, un tour que muestre que al pulsar el mensaje aparecen las opciones en la parte superior.

Al hacer referencia según lo supuesto por Nielsen, toma en cuenta que la función principal de la aplicación es transcribir los audios a textos, una forma de agilizar este proceso y evitar que los nuevos usuarios se sientan perdidos sería que la función de transcripción esté visible al lado del audio donde apunta la flecha, o tras el primer mensaje brindar un tour al usuario para que mantenga presionado el mensaje y lo pueda transcribir. Lo que se puede apreciar en la Figura 124.

### **Figura 124**

*Indicar áreas de uso sección chat*

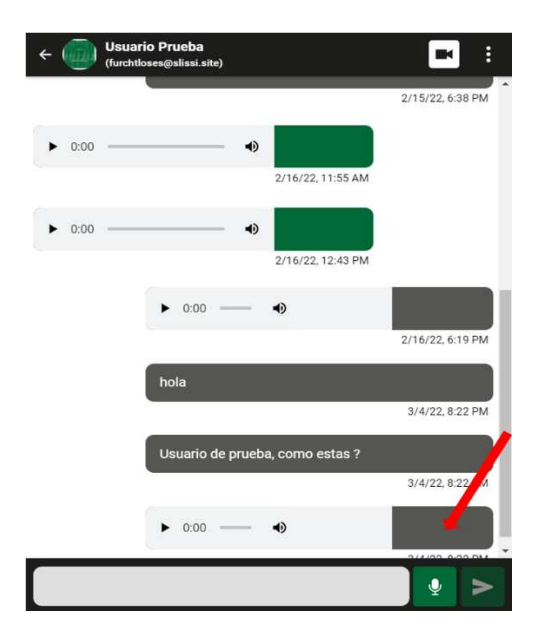

*Nota.* La figura muestra las áreas de uso de sección de chat. Elaborado por: Jennifer Daniela Cadena Oyasa y Johnny Ismael Merino Sangoluisa. 2022.

La mayor problemática hallada en cuanto a la lógica del diseño y procesos sucede al agregar un contacto no se brindaba la opción directa de chatear con esa persona, a su vez tampoco no se avisaba ningún un mensaje de cuál es el camino a seguir para chatear con alguien recién agregado, esto sin embargo fue solucionado al agregar un botón de acceso a chat con cualquiera de la lista de contactos.

Para un usuario recién llegado a la aplicación se sentiría frustrado inicialmente al no saber qué hacer para chatear con alguien.

Como octavo punto estética y diseño minimalista, el diseño aplicado en ESPE-Chat, es muy agradable y de fácil entendimiento para el usuario, tiene sus 3 opciones más importante directamente visibles como chat, tal como se muestra en la Figura 125.

### **Figura 125**

*Diseño minimalista*

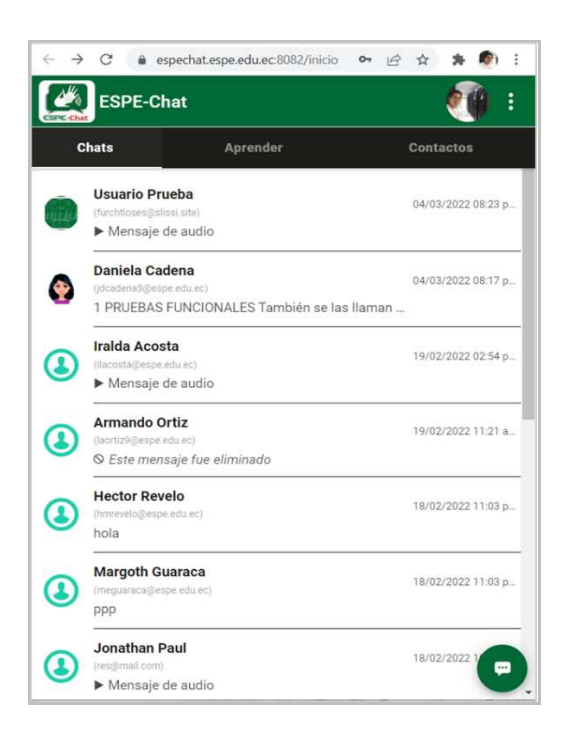

*Nota.* Se observa el diseño minimalista. Elaborado por: Jennifer Daniela Cadena Oyasa y Johnny Ismael Merino Sangoluisa. 2022.

En las secciones de aprender y contactos, además, el uso de los colores, existe un contraste casi perfecto que mantiene una buena visión de las opciones existentes, como ilustración observar la Figura 126.

### *Contraste adecuado*

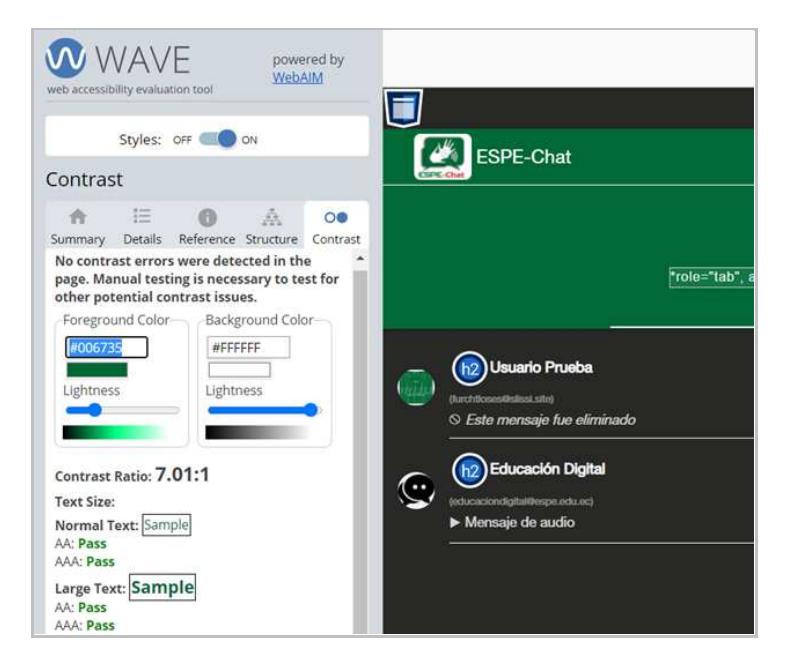

*Nota.* La figura muestra el contraste adecuado de la aplicación. Elaborado por: Jennifer Daniela Cadena Oyasa y Johnny Ismael Merino Sangoluisa. 2022.

La WAVE, propone que la calificación de los contrastes debe pasar de los 7.00 puntos, esto como medida para que todas las personas con problemas visuales lo puedan interpretar de forma clara y concisa.

Actualmente el verde está en #006935 se sugiere cambiar a #006735, con ese cambio el contraste pasaría de los 7.00 puntos con un contraste aprobado por la WAVE.

Como noveno punto, ayuda al usuario a reconocer, diagnosticar y recuperarse de los errores, se emite un mensaje de error que dice que hay problemas al conectar con el servidor, como se muestra en la Figura 127.

*Mensaje de aviso falla de conexión al servidor*

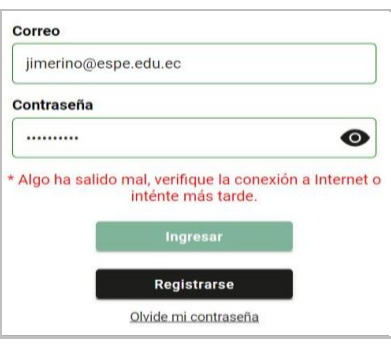

*Nota.* Se observa como se muestra el mensaje de aviso de conexión de servidor en la aplicación. Elaborado por: Jennifer Daniela Cadena Oyasa y Johnny Ismael Merino Sangoluisa. 2022.

Para acceder a la aplicación ESPE-Chat es necesario de Internet, en caso de no tener conexión a internet se presenta el mensaje de verificación de conexión a internet. Tal y como se observa en la Figura 128.

# **Figura 128**

*Conexión fallida con el servidor*

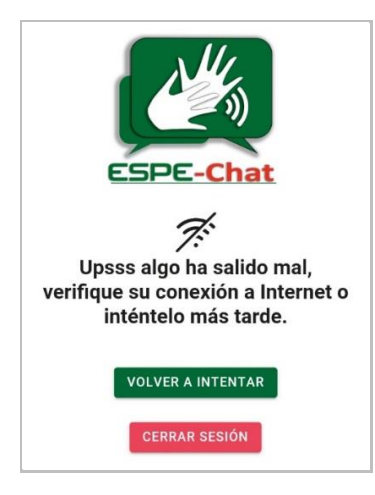

*Nota.* En la figura se observa el mensaje de información, al presentarse conexión fallida con el servidor en la aplicación. Elaborado por: Jennifer Daniela Cadena Oyasa y Johnny Ismael Merino Sangoluisa. 2022.

Como décimo punto ayuda y documentación, propone que un sistema ideal no debe necesitar un manual o una documentación muy elaborada, aunque es necesario brindar unas FAQS (Preguntas frecuentes). Además, se propone una forma de cumplir este principio con el uso de tooltips informativos. En la Figura 129 se muestra el uso del mensaje informativo para la gestión de mensajes.

### **Figura 129**

*Mensajes informativos para gestión de mensajes*

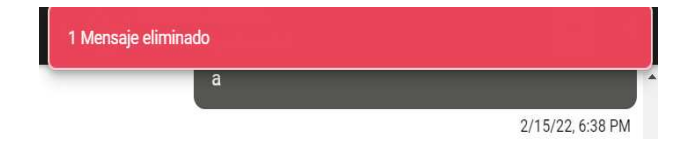

*Nota.* Se muestra el uso de mensajes informativos en la aplicación. Elaborado por: Jennifer Daniela Cadena Oyasa y Johnny Ismael Merino Sangoluisa. 2022.

El uso del clic sostenido en la aplicación ESPE-Chat permite seleccionar eventos como la transcripción y traducción de mensajes para la interacción del usuario con la aplicación. Tal y como se muestra en la Figura 130.

### **Figura 130**

*Evento clic sostenido en la web*

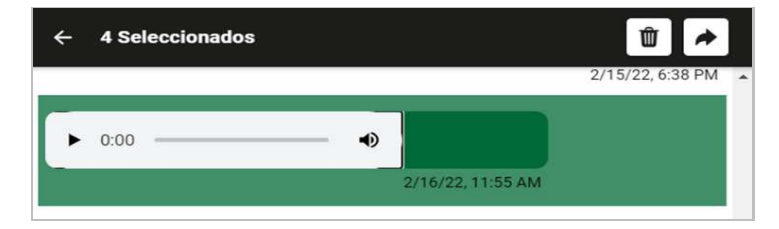

*Nota.* En la figura se muestra el evento clic sostenido de web. Elaborado por: Jennifer Daniela Cadena Oyasa y Johnny Ismael Merino Sangoluisa. 2022.

La integración de tooltips que se disparen con el evento hover, puede permitir tener informados a los usuarios que deben mantener pulsado el mensaje para visualizar las opciones disponibles en la aplicación.

**Pruebas de accesibilidad web inclusiva.** Para la accesibilidad Web es recomendable basarse en la W3C, y esta misma nos propone una serie de herramientas para sus validaciones.

*Validación de CSS.* Esta validación se realiza a través del portal web de W3C: https://jigsaw.w3.org/css-validator/. Para ilustrar observar la Figura 131.

# **Figura 131**

*Resultado de validación CSS*

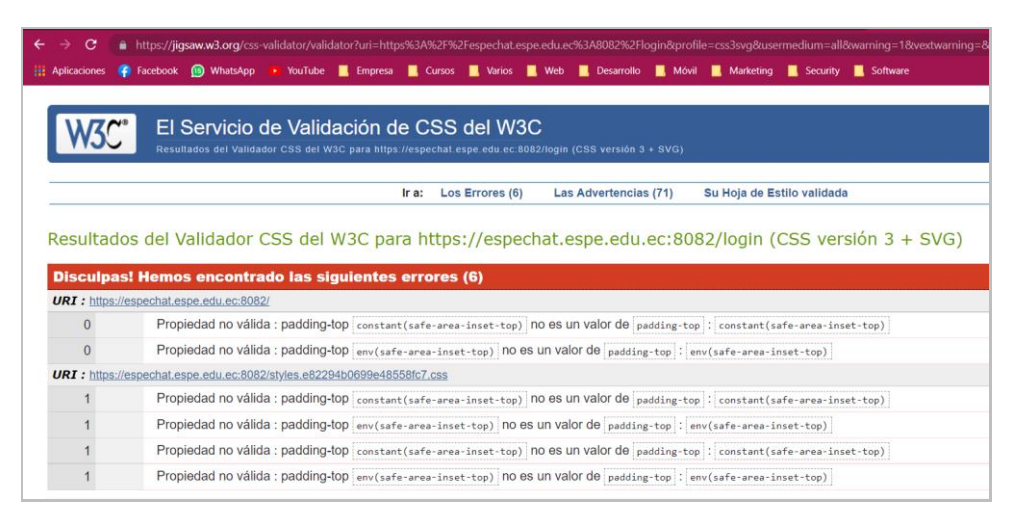

*Nota.* Se evidencia el resultado de la validación CSS. Elaborado por: Jennifer Daniela Cadena Oyasa y Johnny Ismael Merino Sangoluisa. 2022.

Se puede apreciar que el validador de CSS del W3C, detecta 6 errores, los mismos a su vez no son de gran importancia y por contraparte son detectados porque no se reconocen las clases usadas, ya que no son propias de CSS3 y más bien son clases propias de IONIC.

*Validación de HTML.* La validación HTML se realiza por medio del portal W3C:

https://validator.w3.org/. Como se muestra en la Figura 132.

# **Figura 132**

*Resultados validación HTML*

1. Warning Consider avoiding viewport values that prevent users from resizing documents. From line 8, column 3; to line 8, column 148 dark">- <meta name="viewport" content="viewport-fit-cover, width-device-width, initial-scale=1.0, minimum-scale=1.0, maximum-scale=1.0, user-2. Error CSS: padding-top: constant(safe-area-inset-top) is not a padding-top value. At line 16, column 4104 -area-inset-top<mark>)</mark>){html{--ion-s} 3. Error CSS: padding-top: env(safe-area-inset-top) is not a padding-top value. At line 16, column 4373 -area-inset-top))(html{--ion-s

*Nota.* Resultado de validación HTML. Elaborado por: Jennifer Daniela Cadena Oyasa y Johnny Ismael Merino Sangoluisa. 2022.

Se detectan 3 errores de HTML, el primero del <meta name="viewport"> debe ser incorporado dentro del <head>, los otros 2 errores, son atribuidos porque no se reconocen las clases de IONIC.

*Estructura HTML.* Esta prueba valida el uso de los tags <h1> <h2> <h3> <h4> <h5> <h6>, debe haber una secuencia ordenada en su uso. Demostrado en la Figura 133.

# **Figura 133**

*Resultado validación HTML*

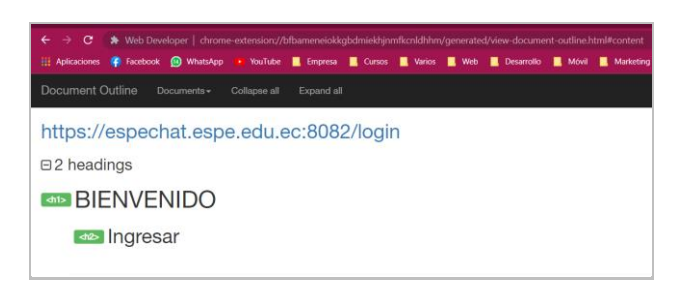

*Nota.* Resultado de validación HTML. Elaborado por: Jennifer Daniela Cadena Oyasa y Johnny Ismael Merino Sangoluisa. 2022.

En el Login, se aprecia que está todo correcto, se empieza con un <h1> y posteriormente un <h2>. Reflejado en la Figura 134.

# **Figura 134**

*Estructura etiquetas h1 y h2*

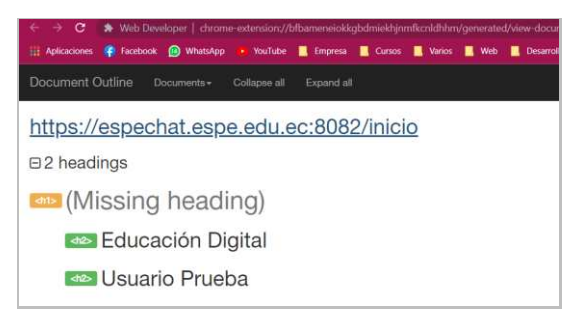

*Nota.* Se observa estructura de etiquetas h1 y h2. Elaborado por: Jennifer Daniela Cadena Oyasa y Johnny Ismael Merino Sangoluisa. 2022.

Una vez dentro del sistema se aprecia que falta un <h1> en login y contactos. En

la Figura 135 se observa el resultado obtenido de la estructura de etiquetas.

# **Figura 135**

*Resultado obtenido estructura de etiquetas*

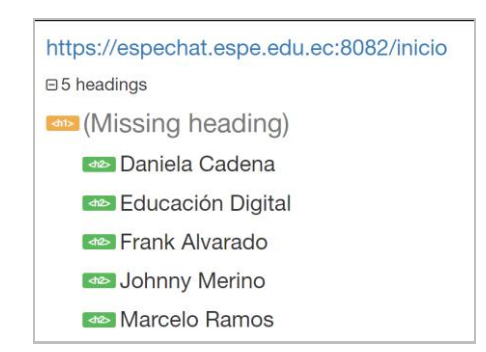

*Nota.* Se muestra el resultado obtenido estructura de etiquetas. Elaborado por: Jennifer Daniela Cadena Oyasa y Johnny Ismael Merino Sangoluisa. 2022.

**Accesibilidad, usabilidad e inclusión.** Se conocen como aspectos que se relacionan con la creación de una web, que funcione para todos. Como la W3C ya lo define en su portal web la accesibilidad, usabilidad y la inclusión son aspectos rigurosos que buscan objetivos, enfoques y directrices significativos para desarrollar sitios web y aplicaciones; donde, la accesibilidad web equivale a que las personas con discapacidades pueden percibir, comprender, navegar e interactuar por igual con sitios web y herramientas (Shawn Lawton, Shadi, & White, 2016).

**Personas con discapacidad visual.** A través de la herramienta WAVE para la evaluación de accesibilidad web desarrollada por webaim.org, a su vez ésta permite identificar errores de accesibilidad y proporciona información visual para la evaluación de accesibilidad de su contenido web de la págin[a https://wave.webaim.org/](https://wave.webaim.org/)*.*

En la Figura 136, se analiza el uso de aria-label en los inputs y 4 buttons para su correcto uso por personas con problemas visuales.

### **Figura 136**

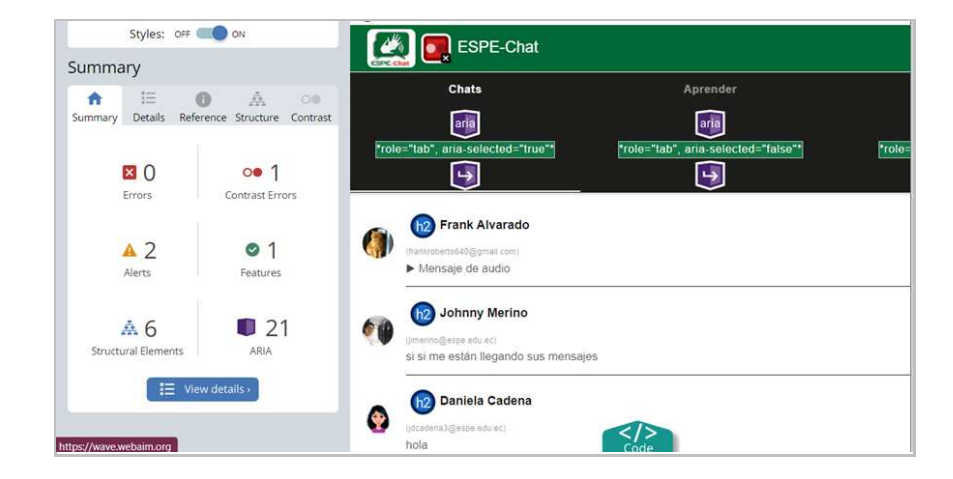

*Prueba de accesibilidad web*

*Nota.* Prueba de accesibilidad en la herramienta WAVE. Elaborado por: Jennifer Daniela Cadena Oyasa y Johnny Ismael Merino Sangoluisa. 2022.

Por medio, de la inyección de íconos e indicadores se puede decir si la página es accesible, donde el análisis se realiza dentro del navegador, tal y como se observa en la Figura 137.

#### 所 Missing form label A form control does not have a ngresar REFERENCE copy Correo bloodyrose09@docse.site  $\mathbf{C}_\mathbf{a}$ ...................... <ion-input \_ngcontent-aly-c77="" type="email" inputmode="e<br>left; color: #1d1d1b;" class="sc-ion-input-md-h sc-ion-inp d="" placeholder="Correo" maxlength="60" style="margin: Opx; text-align:<br>drated ng-touched has-value ng-dirty ng-valid ion-touched ion-dirty ion- $\leq$ / $\geq$ id")<br><input\_class="native-input\_sc-ion-input-ed"\_autocapitalize="off"\_autocomplete="off"\_autocorrect="off"\_inputeode="email"\_eaxlength="60"<br>name="lon-input->".placebolder="Correo"\_required=""\_spellcheck="false"\_type="email  $\overline{\mathbf{Q}}$ cb \_ngconter

*Nota.* Prueba de accesibilidad en la herramienta WAVE. Elaborado por: Jennifer Daniela Cadena Oyasa y Johnny Ismael Merino Sangoluisa. 2022.

Como solución se sugiere el uso de aria-labelledby y todos los arias- label disponibles en los inputs y buttons, ya que en el caso de las personas no videntes hacen uso de herramientas de lectura por voz y si no existen estos aria-label las herramientas no serán capaces de interpretar de qué trata ese input o button.

En cuanto al contraste en la Figura 138 se puede observar el contraste bajo los estándares de la W3C de ESPE-Chat.

# **Figura 138**

*Pruebas de accesibilidad web análisis del contraste*

*Prueba de accesibilidad web uso de inputs y buttons*

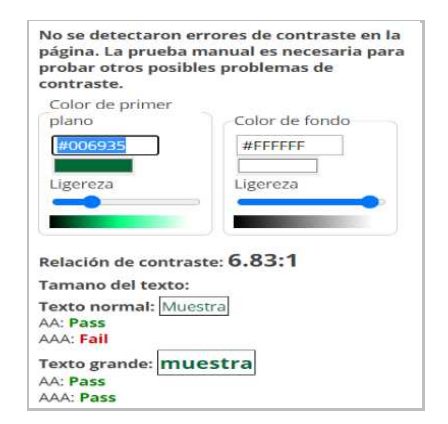

*Nota.* Prueba de contraste. Elaborado por: Jennifer Daniela Cadena Oyasa y Johnny Ismael Merino Sangoluisa. 2022.

Tal y como se observa en la Figura 139, el color que se encuentra aplicado es el código hexadecimal #006935 este representa al color verde, y como resultado la relación del contraste este se califica con 6.83.

Al cambiar el valor a #006735 la calificación se muestra en 7.01 y pasa las pruebas de accesibilidad en contraste, por lo que se recomendaría cambiar la mejora del contraste de accesibilidad para personas con problemas visuales, tales como: miopía, daltonismo, entre otras, aunque para ello se debe tomar en cuenta que se deben usar los colores hexadecimales de la universidad.

Sin embargo, el mismo problema se daría en los menús inactivos, ya que el blanco se encuentra más apagado y dificulta así su visualización rápida a personas con problemas visuales.

### **Figura 139**

*Valores sugeridos para análisis del contraste*

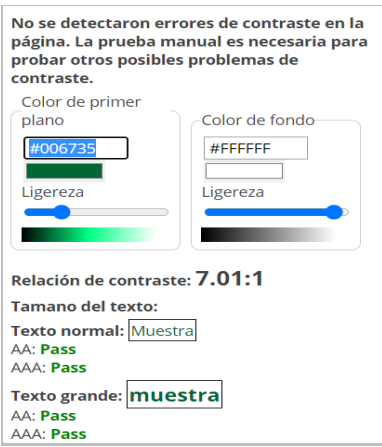

*Nota.* Se observa la prueba de contraste. Elaborado por: Jennifer Daniela Cadena Oyasa y Johnny Ismael Merino Sangoluisa. 2022.

#### **Personas con Problemas Auditivos.** La World Wide Web Consortium (W3C),

en conjunto con la Web Accessibility Initiative (WAI) en su portal de accesibilidad auditiva dado en la página oficial https://www.w3.org/WAI/people-use-web/abilities-

barriers/#auditory, propone que, para usar la Web de manera efectiva, las personas con discapacidades auditivas a menudo dependen de:

- 1. Transcripciones y subtítulos de contenido de audio, incluido contenido de solo audio y pistas de audio en multimedia.
- 2. Reproductores multimedia que muestran subtítulos y brindan opciones para ajustar el tamaño del texto y los colores de los subtítulos.
- 3. Opciones para detener, pausar y ajustar el volumen del contenido de audio (independientemente del volumen del sistema).
- 4. Audio de primer plano de alta calidad que se distingue claramente de cualquier ruido de fondo.
- 5. Para algunas personas con discapacidades auditivas, el lenguaje de señas es el idioma principal y es posible que no lean el lenguaje escrito con tanta fluidez.
- 6. Brindar información importante en lenguaje de señas y usar un texto más simple que se complementa con imágenes, gráficos y otras ilustraciones ayuda a que el contenido web sea más comprensible para muchas personas.

En la aplicación ESPE-Chat, se presentan los siguientes módulos en beneficio de las personas sordas, estos consisten en el módulo de chats y módulo de aprender. En la figura 140, se observa las pruebas de accesibilidad inclusiva.

# **Figura 140**

*Pruebas de accesibilidad inclusiva*

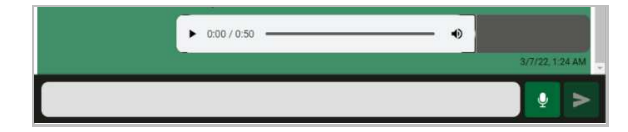

*Nota.* Pruebas de accesibilidad inclusiva. Elaborado por: Jennifer Daniela Cadena Oyasa y Johnny Ismael Merino Sangoluisa. 2022.

La aplicación ESPE-Chat, cuenta con un servicio API en Python, que hace uso del API de VOSK, para transcribir a texto comprensible todos los audios enviados, garantiza de esta forma la accesibilidad a las personas con problemas auditivos, de esta forma se cumple con la primera recomendación de la W3C de que los audios tengan transcripciones, tal y como se muestra Figura 141.

# **Figura 141**

*Pruebas de accesibilidad inclusiva*

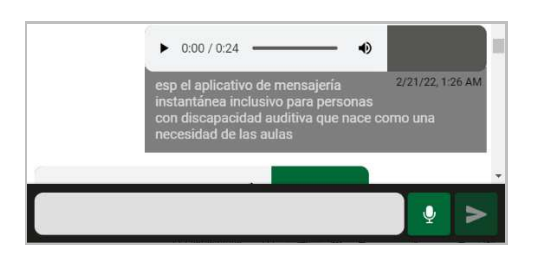

*Nota.* Pruebas de accesibilidad inclusiva. Elaborado por: Jennifer Daniela Cadena Oyasa y Johnny Ismael Merino Sangoluisa. 2022.

La aplicación ESPE-Chat, cuenta con un módulo para aprender la lengua de señas ecuatoriana en base al abecedario, esta cumple con la quinta recomendación de la W3C, de brindar el lenguaje de señas, tal y como se muestra en la Figura 142.

# **Figura 142**

*Pruebas de accesibilidad inclusiva*

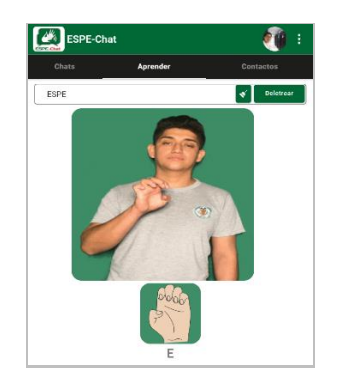

*Nota.* Pruebas de accesibilidad inclusiva. Elaborado por: Jennifer Daniela Cadena Oyasa y Johnny Ismael Merino Sangoluisa. 2022.

Tal y como se muestra en la Figura 140, el mismo módulo de la aplicación ESPE-Chat, brinda el lenguaje de señas en palabras completas, hace uso de gráficos ilustrativos para el aprendizaje del lenguaje de señas, de esta forma se cumple con la sexta recomendación de la W3C de incluir imágenes o gráficos ilustrativos del lenguaje de señas.

### *Pentesting y Seguridad Informática (Sistema Web)*

En estas pruebas de seguridad informática se fundamenta en los lineamientos propuestos por la OWASP.

Open Web Application Security Project (OWASP), es una fundación sin ánimo de lucro enfocada en mejorar la seguridad de los sistemas informáticos; cuenta con su política del TOP 10 de vulnerabilidades comunes que todo sistema informático debería de corregir y/o evitar.

**Análisis de seguridad con OWASP.** La fundación de OWASP, nos brinda una herramienta open source, como OWASP Zed Attack Proxy (ZAP) en su página oficial https://www.zaproxy.org/, pensada para el análisis de vulnerabilidades de aplicaciones web (García, 2021). Ilustrado en la Figura 143.

#### **Figura 143**

# *Análisis de seguridad OWASP Zed Attack Proxy*

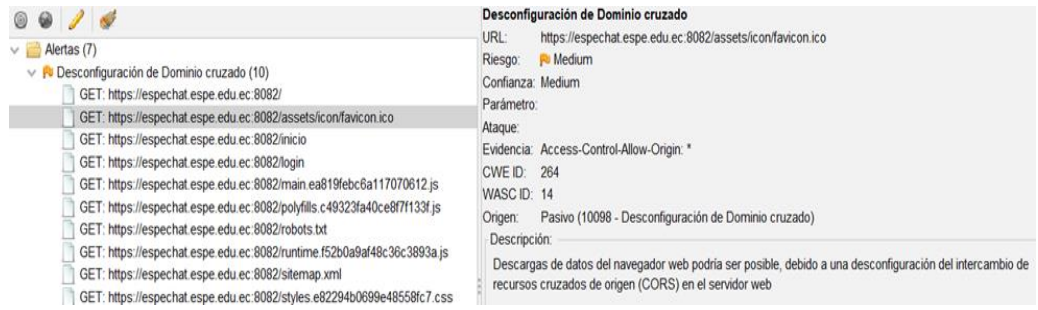

*Nota.* Análisis de seguridad OWASP Zed Attack Proxy. Elaborado por: Jennifer Daniela

Cadena Oyasa y Johnny Ismael Merino Sangoluisa. 2022.

En la Figura 144, se realiza un escaneo del sitio web ESPE-Chat, con resultados de fallos de seguridad a nivel de CORS, esto implica que los servicios expuestos puedan ser consumidos por un atacante desde otro servidor ajeno a la aplicación.

# **Figura 144**

*Análisis de seguridad OWASP Zed Attack Proxy*

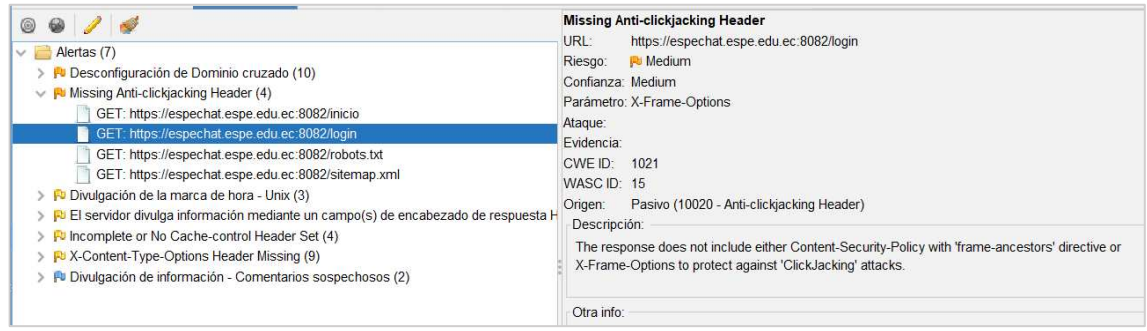

*Nota.* Análisis de seguridad OWASP Zed Attack Proxy. Elaborado por: Jennifer Daniela

Cadena Oyasa y Johnny Ismael Merino Sangoluisa. 2022.

En la Figura 145, se observa, que las pantallas de login y del inicio permiten

ubicarse como un iframe desde otro servidor externo.

# **Figura 145**

*Análisis de seguridad OWASP Zed Attack Proxy*

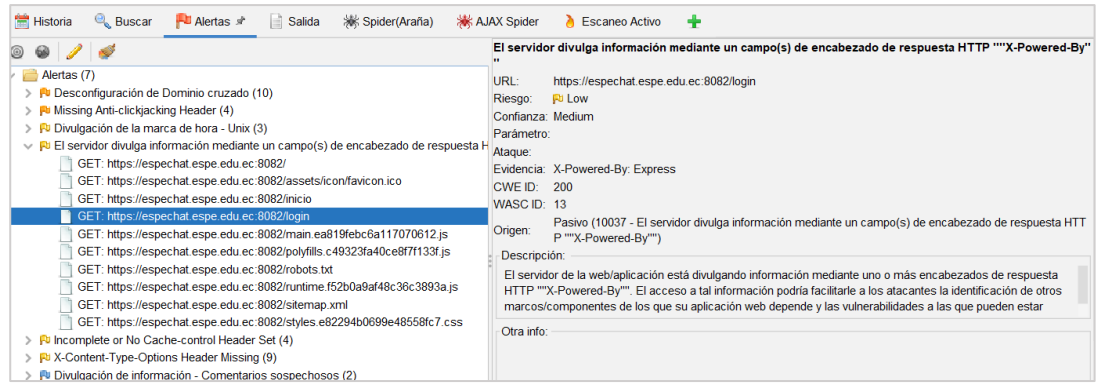

*Nota.* Análisis de seguridad OWASP Zed Attack Proxy. Elaborado por: Jennifer Daniela

Cadena Oyasa y Johnny Ismael Merino Sangoluisa. 2022.

En la Figura 145, se expone un problema de revelar las tecnologías ya que esto puede dar pistas a un atacante por qué camino efectuar el ataque.

**Análisis de seguridad con VOOKI**. Vegabird, brinda una herramienta alineada a los principios de OWASP y otras organizaciones enfocadas al desarrollo de software, la cual es VOOKI una herramienta fácil de usar que puede escanear cualquier aplicación web y encontrar vulnerabilidades de seguridad (Villa Escudero, 2019).

Vooki, es un escáner de vulnerabilidades de API y aplicaciones web (Herramientas DAST). Pruebas Dinámicas de la Seguridad de la Aplicación (DAST) se pueden considerar como pruebas de Black-Hat o Black-Box, donde el probador no tiene conocimiento previo del sistema. Detectan condiciones que indican una vulnerabilidad de seguridad en una aplicación en su estado de ejecución, tal como se muestra en la Figura 146.

#### **Figura 146**

*Análisis de seguridad con Vooki-Web*

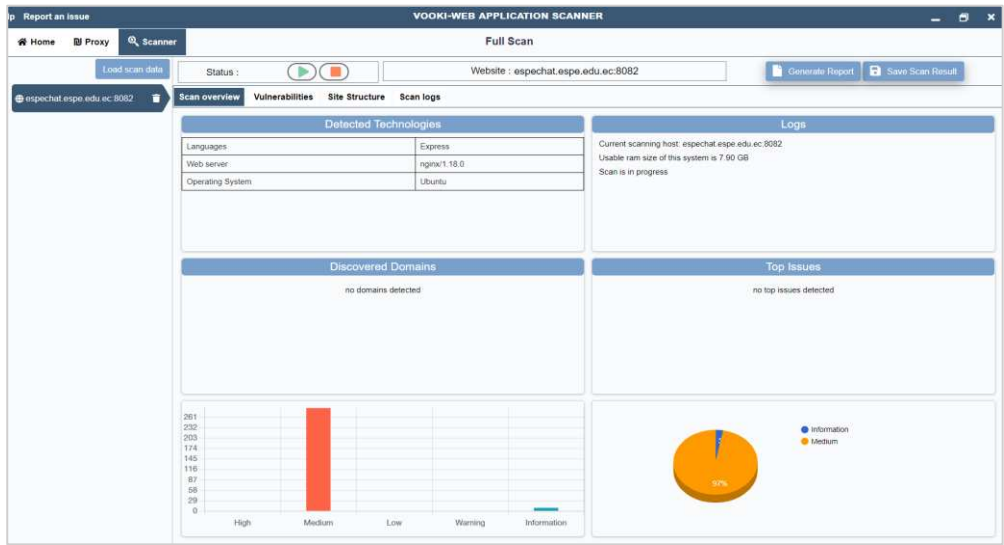

*Nota.* Se presenta el escáner de seguridad de la aplicación ESPE-Chat. Elaborado por:

Jennifer Daniela Cadena Oyasa y Johnny Ismael Merino Sangoluisa. 2022.

Las herramientas DAST se ejecutan en el código operativo para detectar problemas con interfaces, solicitudes, respuestas, secuencias de comandos, inyección de datos, sesiones, autenticación y más. Las herramientas DAST emplean fuzzing: lanzar casos de prueba conocidos, no válidos e inesperados, en una aplicación, a menudo en gran volumen (Padrón Hernández, 2021)

Vooki cubre más de 7000 controles de seguridad. A continuación, en la Figura 147, se logra visualizar que existen fallos de seguridad de nivel medio e informativo, más no se encuentran fallos de seguridad de nivel Alto.

#### **Figura 147**

*Niveles de fallos de seguridad con Vooki*

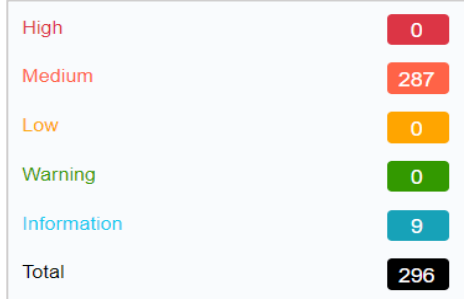

*Nota.* Se presenta el escáner de seguridad de la aplicación ESPE-Chat. Elaborado por: Jennifer Daniela Cadena Oyasa y Johnny Ismael Merino Sangoluisa. 2022.

El análisis con la herramienta Vooki muestra en la Figura 147, que se han detectado un total de 296 problemas derivados a la seguridad, se observan que de nivel alto no existe problemas algunos, y la mayor parte se concentran en un nivel medio con 287 y 9 problemas de nivel informativo. En la Figura 148 se muestran los resultados de problemas de nivel medio.

*Análisis de problemas de seguridad de nivel medio*

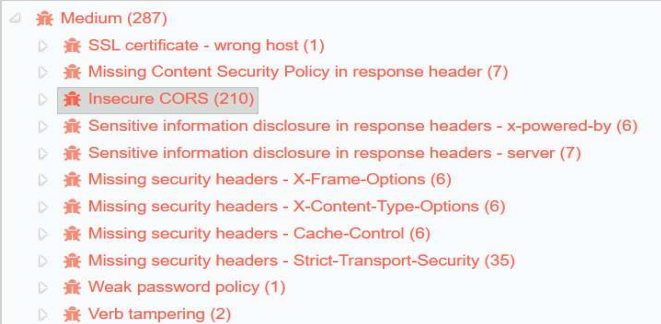

*Nota.* Escáner de seguridad de la aplicación ESPE-Chat. Elaborado por: Jennifer Daniela Cadena Oyasa y Johnny Ismael Merino Sangoluisa. 2022.

En la Figura 148, se detallan los 287 problemas de nivel medio, con la mayor parte problemas en la configuración del servidor más no en temas de codificación. Se hace evidente que la mayor problemática existente se encuentra en los CORS con un total de 210 incidencias. En la Figura 149, se muestra el problema de seguridad detectado en el certificado SSL.

### **Figura 149**

*Análisis de seguridad SSL*

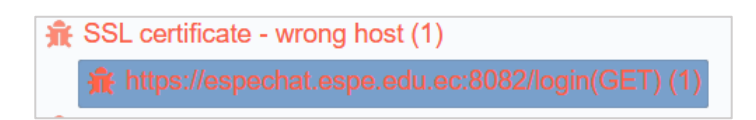

*Nota.* Seguridad SSL de la aplicación ESPE-Chat. Elaborado por: Jennifer Daniela Cadena Oyasa y Johnny Ismael Merino Sangoluisa. 2022.

En la Figura 150, se muestra el problema de seguridad detectado en el certificado SSL. Como se observa en la imagen si se intenta acceder por http se produce un error 400, el servidor debería de ser capaz de redireccionar ese tráfico HTTP a su versión HTTPS.

*Análisis de seguridad SSL*

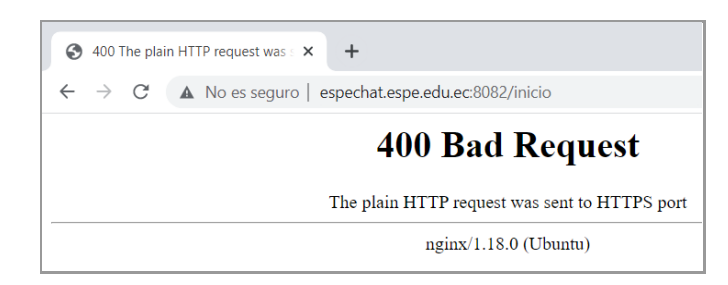

*Nota.* Análisis de seguridad SSL. Elaborado por: Jennifer Daniela Cadena Oyasa y Johnny Ismael Merino Sangoluisa. 2022.

En la Figura 151, se observa las pruebas de seguridad del aplicativo.

# **Figura 151**

*Pruebas de seguridad*

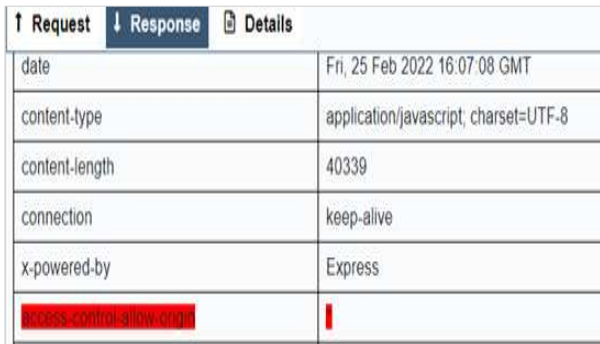

*Nota.* Seguridad SSL de la aplicación ESPE-Chat. Elaborado por: Jennifer Daniela Cadena Oyasa y Johnny Ismael Merino Sangoluisa. 2022.

En la Figura 152, se detalla el problema en los CORS, que son detectados como fallos de seguridad ya que por defecto se establecen en permitir a todos (\*). El problema se origina con que alguna persona que tenga conocimientos técnicos podría desde otro servidor ajeno a la aplicación consumir ese recurso.

#### *Sugerencias de seguridad*

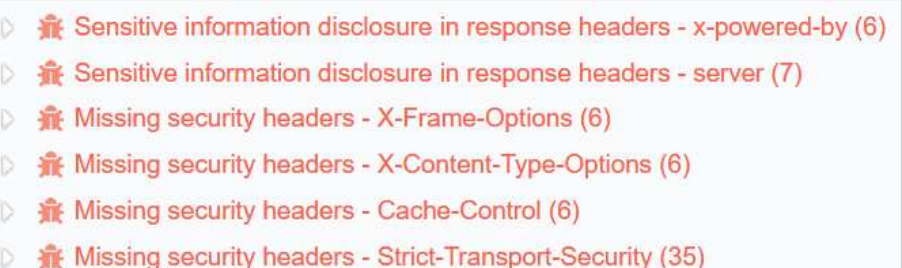

*Nota.* Problemas informativos en la aplicación ESPE-Chat. Elaborado por: Jennifer Daniela Cadena Oyasa y Johnny Ismael Merino Sangoluisa. 2022.

En la Figura 153, los problemas encontrados, no afectan mucho en la seguridad de una aplicación, más son informativos y sugerencias a mejorar, como se detalla a continuación estos problemas radican solo en la información que el servidor provee, ya que se asume que un atacante al conocer las tecnologías con las que están realizadas una aplicación este podrá idearse una ruta a seguir para intentar penetrar el sistema.

#### **Figura 153**

#### *Detalles informativos del sistema*

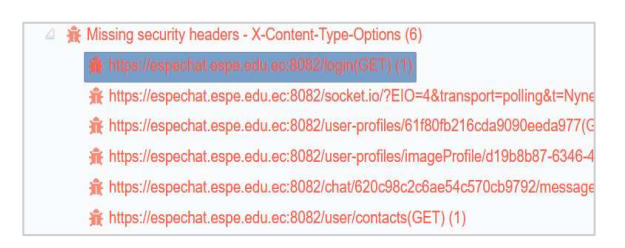

*Nota.* Se muestran los detalles de información del sistema. Elaborado por: Jennifer Daniela Cadena Oyasa y Johnny Ismael Merino Sangoluisa. 2022.

# *Análisis de seguridad de forma exploratoria (Manual sin herramientas)*

En la Figura 154, se observa el análisis en la selección de perfil al subir archivos, se probó la inserción de inyecciones SQL o Structured Queryc Language, como resultado la aplicación se encuentra validada ante esa problemática.
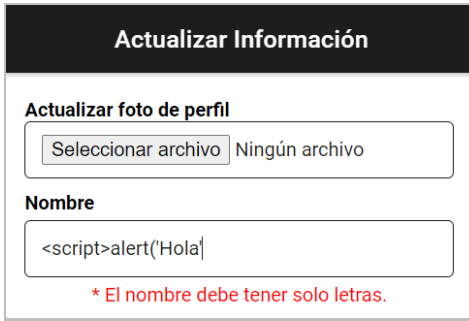

*Análisis de seguridad sobre inserción de inyecciones SQL*

*Nota.* Análisis de seguridad de formato en archivo. Elaborado por: Jennifer Daniela Cadena Oyasa y Johnny Ismael Merino Sangoluisa. 2022.

El aplicativo en las opciones de perfil al cambiar foto, si valida el formato del archivo como se observa en la Figura 155, esto impide que un atacante pueda subir cualquier formato de archivo con un malware o backdoors incluido, en la ilustración además se observa que se trató de subir un archivo en formato .sh sin éxito, a este tipo de archivos se podría codificar un comando RM (remove) recursivo que elimine los ficheros de la aplicación.

### **Figura 155**

*Análisis de inserción de scripts*

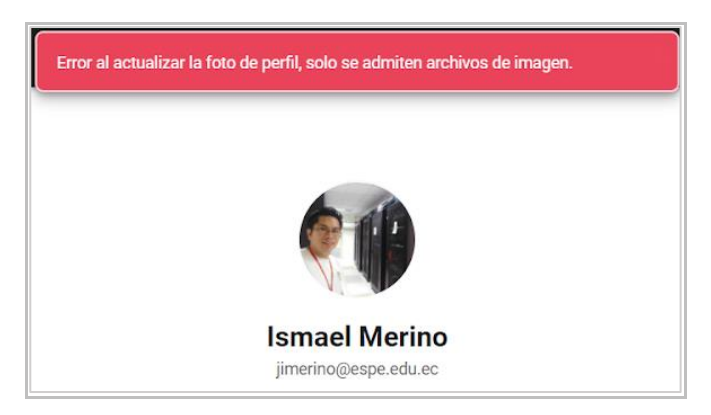

*Nota.* Análisis de inserción de scripts con archivos .sh. Elaborado por: Jennifer Daniela

Cadena Oyasa y Johnny Ismael Merino Sangoluisa. 2022.

### *Pentesting y Seguridad Informática (Aplicación Móvil)*

Se utiliza para el análisis de vulnerabilidad en móvil se utiliza Yaazhini, esta herramienta permite identificar vulnerabilidades de APK de Android, esta se encuentra en su página oficial https://www.vegabird.com/yaazhini/.

Como se puede apreciar en la Figura 156 se evidencia el análisis con Mobile APK Scanner.

### **Figura 156**

*Análisis mobile APK Scanner*

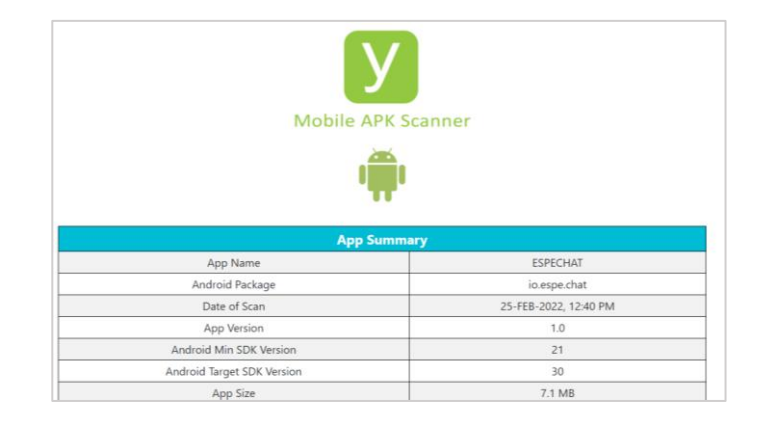

*Nota.* Análisis mobile APK Scanner. Elaborado por: Jennifer Daniela Cadena Oyasa y Johnny Ismael Merino Sangoluisa. 2022.

En la Figura 155, presenta el resumen del Análisis del APK, como se observa en el Android Package se detalla el packete de la aplicación io.espe.chat.

A continuación, en la Figura 157, presenta el resumen del Análisis del APK, como se observa en el Android Package se detalla el packete de la aplicación io.espe.chat.

*Análisis de vulnerabilidades APK- ESPE-Chat*

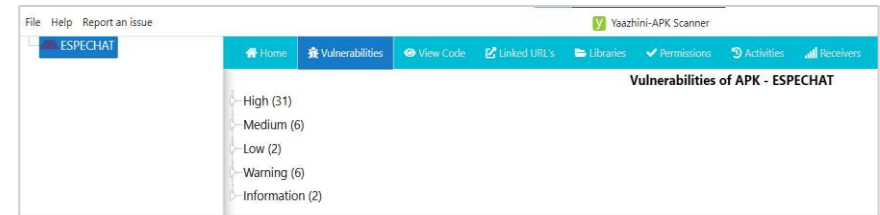

*Nota.* Análisis de vulnerabilidad APK. ESPE. Chat. Elaborado por: Jennifer Daniela

Cadena Oyasa y Johnny Ismael Merino Sangoluisa. 2022.

En la Figura 158, el análisis automatizado al APK de ESPE-Chat, logra encontrar 31 vulnerabilidades de nivel Alto, 6 vulnerabilidades de nivel medio, 2 vulnerabilidades

de nivel bajo, 6 advertencias y 2 sugerencias.

### **Figura 158**

*Detalle de análisis de vulnerabilidades en móvil*

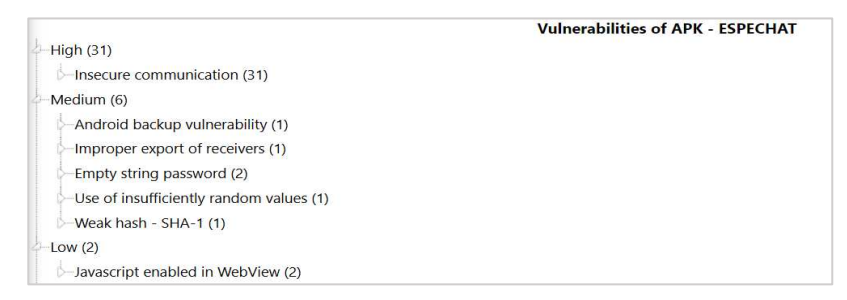

*Nota.* Se muestra el análisis de vulnerabilidades en móvil. Elaborado por: Jennifer Daniela Cadena Oyasa y Johnny Ismael Merino Sangoluisa. 2022.

En los problemas de nivel Alto, se atribuyen a una comunicación insegura, estos errores se muestran debido all Framework de IONIC, puesto a que es una web embebida se detecta como problemas al enlazar por el protocolo HTTP. Como se observa de la Figura 159.

*Vulnerabilidades de nivel alto*

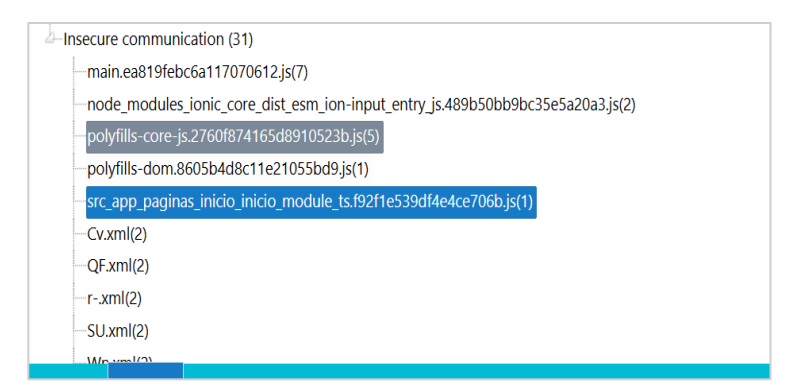

*Nota.* Se observa análisis de vulnerabilidades de alto nivel. Elaborado por: Jennifer

Daniela Cadena Oyasa y Johnny Ismael Merino Sangoluisa. 2022.

En la Figura 160, se visualiza errores de comunicación insegura que apuntan al

protocolo HTTP, entonces en si estos problemas detectados no se traducen a un

problema grave en el plano real de un atacante se convierte en un problema por defecto

de IONIC. A continuación, se muestran los problemas de nivel medio.

### **Figura 160**

*Vulnerabilidades nivel medio*

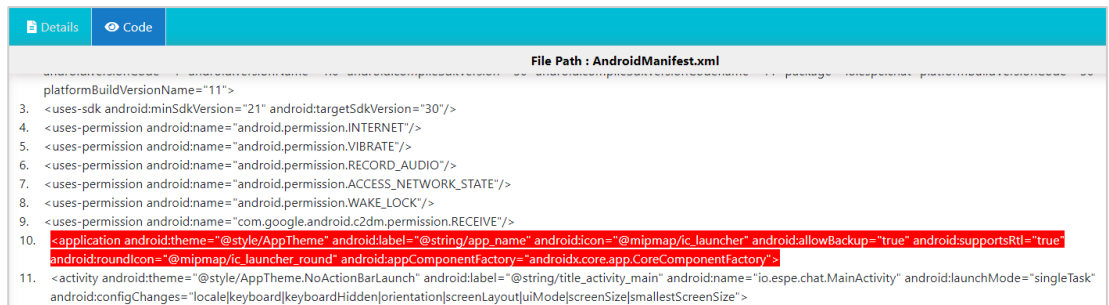

*Nota.* Se muestra un análisis de vulnerabilidades de nivel medio. Elaborado por:

Jennifer Daniela Cadena Oyasa y Johnny Ismael Merino Sangoluisa. 2022.

Al usar android:allowBackup, se determina si se permite a la aplicación participar en la infraestructura de copia de seguridad y restablecimiento como se observa en la Figura 161. Esto se considera un problema de seguridad porque las personas podrían

hacer una copia de seguridad de la aplicación a través de ADB o también conocida

como Android Debug Bridge, para luego obtener datos privados en un PC.

### **Figura 161**

*Análisis de vulnerabilidades nivel medio*

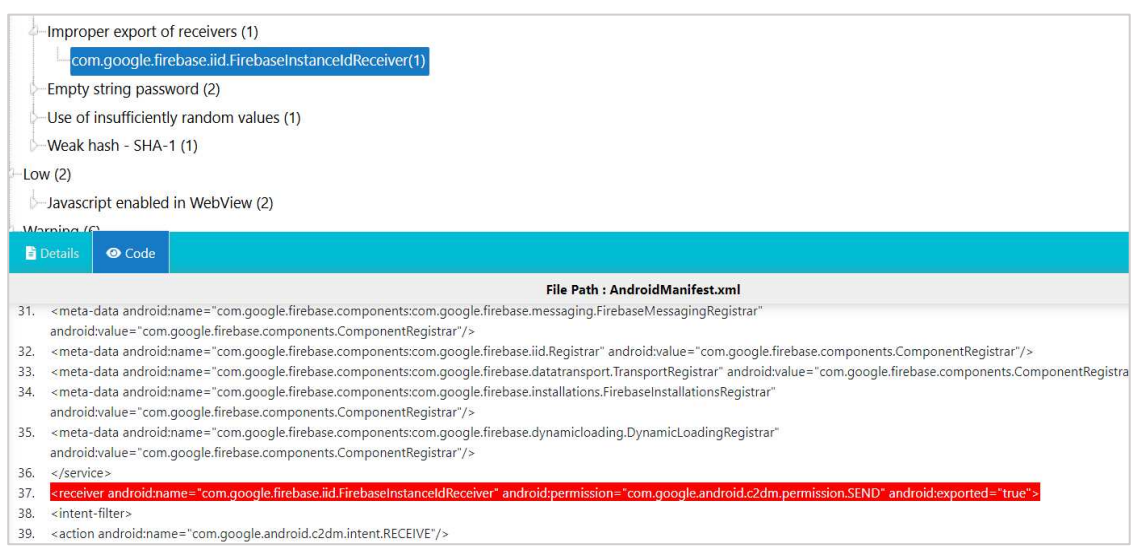

*Nota.* Se observa un análisis de vulnerabilidades de nivel medio. Elaborado por: Jennifer Daniela Cadena Oyasa y Johnny Ismael Merino Sangoluisa. 2022.

En la Figura 161, la aplicación de Android exporta un componente para usar otras aplicaciones de sí misma, pero no restringe correctamente qué aplicaciones pueden iniciar la función o acceder a los datos que contiene. Si no se especifica el acceso al receptor, las aplicaciones externas pueden recibirlos, esto no es un problema si el receptor no se involucra con ningún dato confidencial.

Este fallo de seguridad puede ser explotado si la aplicación ESPE-Chat no proviene de la Play Store, adicional si el atacante tiene el móvil rooteado podría desde otra aplicación hacer uso de algún recurso de la aplicación ESPE-Chat. A continuación, se muestra el análisis de vulnerabilidades de nivel medio como se ilustra a continuación en la Figura 162.

*Análisis de vulnerabilidades nivel medio*

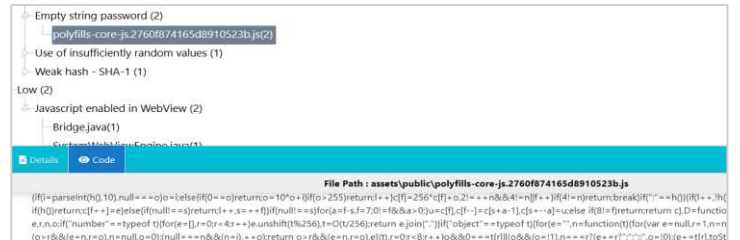

*Nota.* Análisis de vulnerabilidades de nivel bajo. Elaborado por: Jennifer Daniela

Cadena Oyasa y Johnny Ismael Merino Sangoluisa. 2022.

En la Figura 163, se presentan problemas ocasionados por IONIC, puesto a que

IONIC embebe una web en la APP, y Android considera inseguro tener una web embebida.

### **Figura 163**

*Análisis de vulnerabilidades nivel bajo*

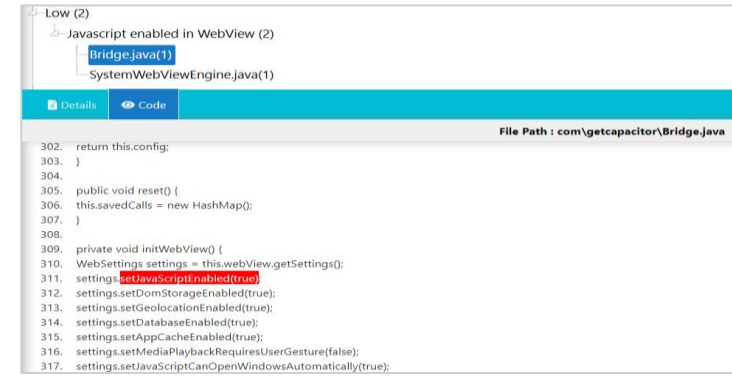

*Nota.* Análisis de vulnerabilidades de nivel bajo. Elaborado por: Jennifer Daniela Cadena Oyasa y Johnny Ismael Merino Sangoluisa. 2022.

En la Figura 164, se presentan problemas ocasionados por IONIC, puesto a que IONIC embebe una web en la APP, y Android considera inseguro tener una web embebida.

#### *Análisis vulnerabilidad nivel bajo*

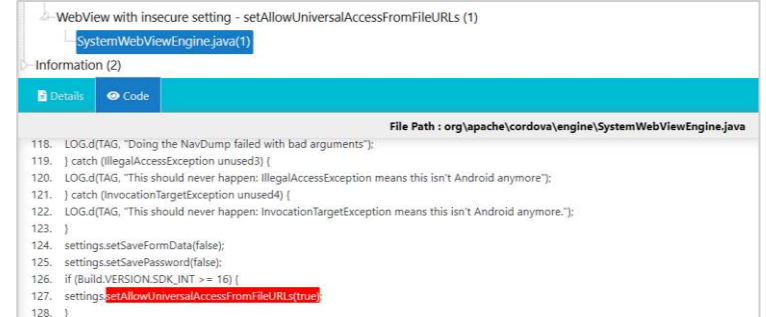

*Nota.* Análisis de vulnerabilidad de nivel bajo. Elaborado por: Jennifer Daniela Cadena Oyasa y Johnny Ismael Merino Sangoluisa. 2022.

En la Figura 165, se muestra solo un indicador informativo por default de Android al embeber una URL. El método setAllowFileAccessFromFileURLs permite JavaScript desde páginas web locales que se representan dentro de WebViews y se llaman con un esquema 'file:///' para acceder a los recursos en el sistema de archivos. Podría ser un riesgo si se carga cualquier URL que no sea de confianza en WebView.

#### **Figura 165**

#### *Permisos otorgados*

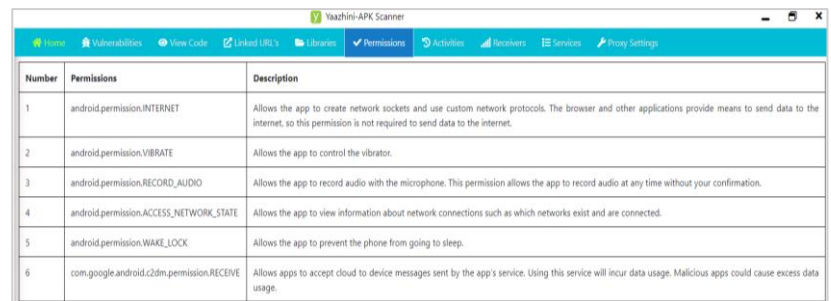

*Nota.* Se muestran los permisos otorgados de la aplicación. Elaborado por: Jennifer

Daniela Cadena Oyasa y Johnny Ismael Merino Sangoluisa. 2022.

En la Figura 166, se presentan las actividades en ejecución, número y nombres

de actividades que se ejecutan en la aplicación.

*Actividades que se ejecutan*

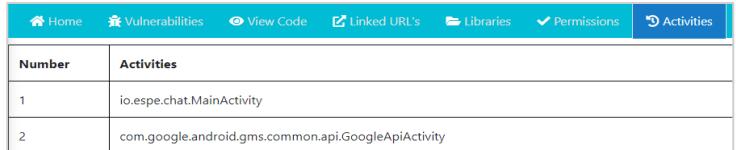

*Nota.* Se muestran las actividades que se ejecutan. Elaborado por: Jennifer Daniela

Cadena Oyasa y Johnny Ismael Merino Sangoluisa. 2022.

En la Figura 167, se observa el número y receptores de emisión.

### **Figura 167**

*Receptores de emisión*

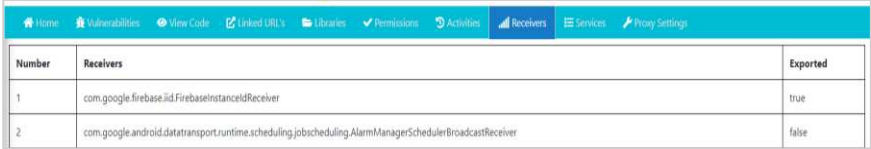

*Nota.* Se observa el número y receptores de emisión. Elaborado por: Jennifer Daniela Cadena Oyasa y Johnny Ismael Merino Sangoluisa. 2022.

### **Análisis de resultados**

Finalizada la ejecución del aplicativo se obtienen los siguientes resultados, con respecto al primer objetivo, se determinó las pruebas funcionales evidenciadas en base a la interfaz de usuario UI o interfaz de usuario desde móvil y web donde se evidencia en las Tablas 71, 72 y 73.

# **Tabla 71**

### *Pruebas funcionales*

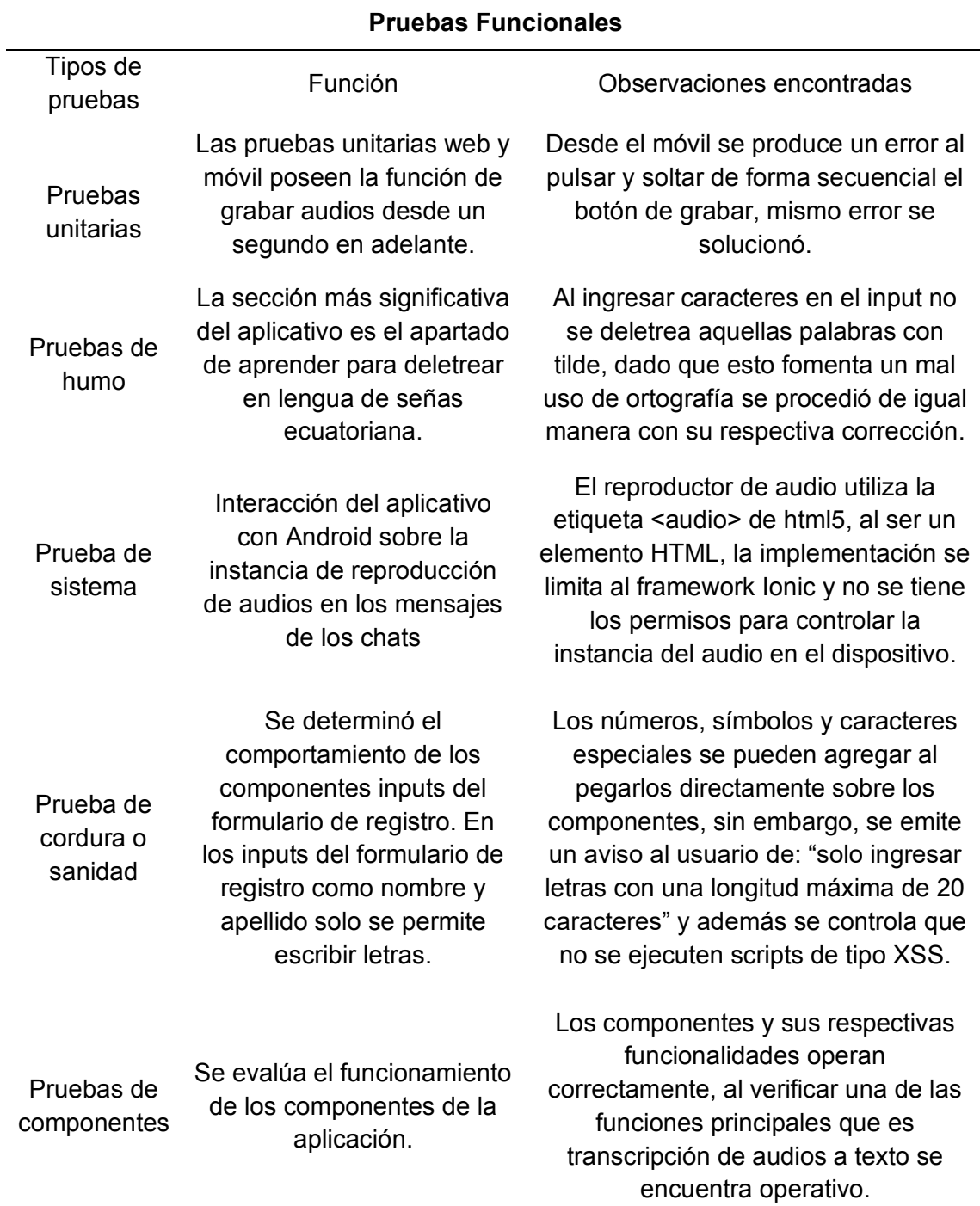

*Nota.* Se describen los resultados de las pruebas funcionales. Elaborado por: Jennifer

Daniela Cadena Oyasa y Johnny Ismael Merino Sangoluisa. 2022.

*Pruebas no funcionales parte 1* 

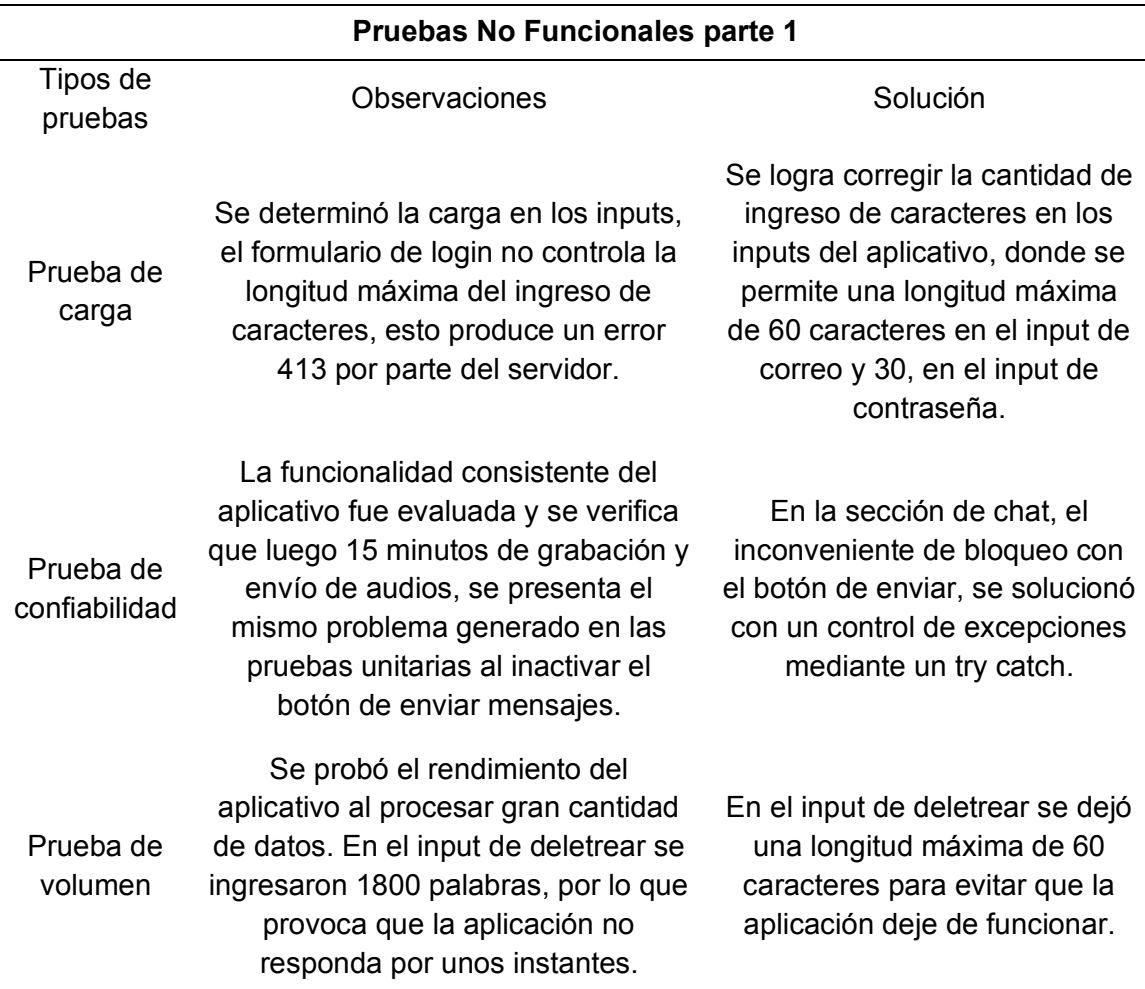

*Nota.* Se detallan los resultados de las pruebas no funcionales. Elaborado por: Jennifer

Daniela Cadena Oyasa y Johnny Ismael Merino Sangoluisa. 2022.

*Pruebas no funcionales parte 2*

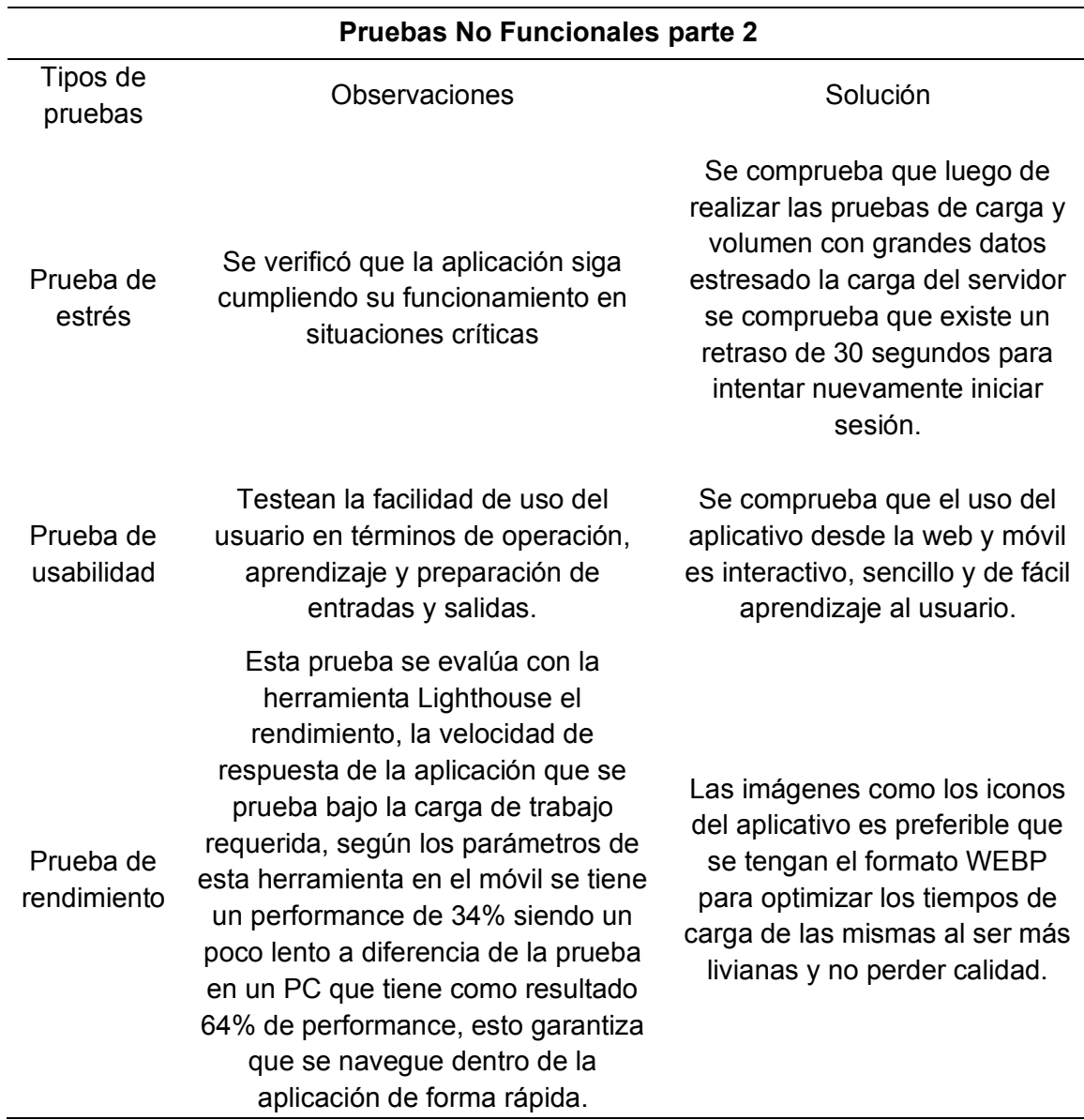

*Nota.* Se detallan los resultados de las pruebas no funcionales. Elaborado por: Jennifer

Daniela Cadena Oyasa y Johnny Ismael Merino Sangoluisa. 2022.

 En cuanto al segundo objetivo se determinó la metodología, arquitectura y herramientas de la aplicación. En el presente proyecto se empleó la metodología Scrum, misma que se detalla en la Tabla 74.

# **Tabla 74**

# *Metodología Scrum*

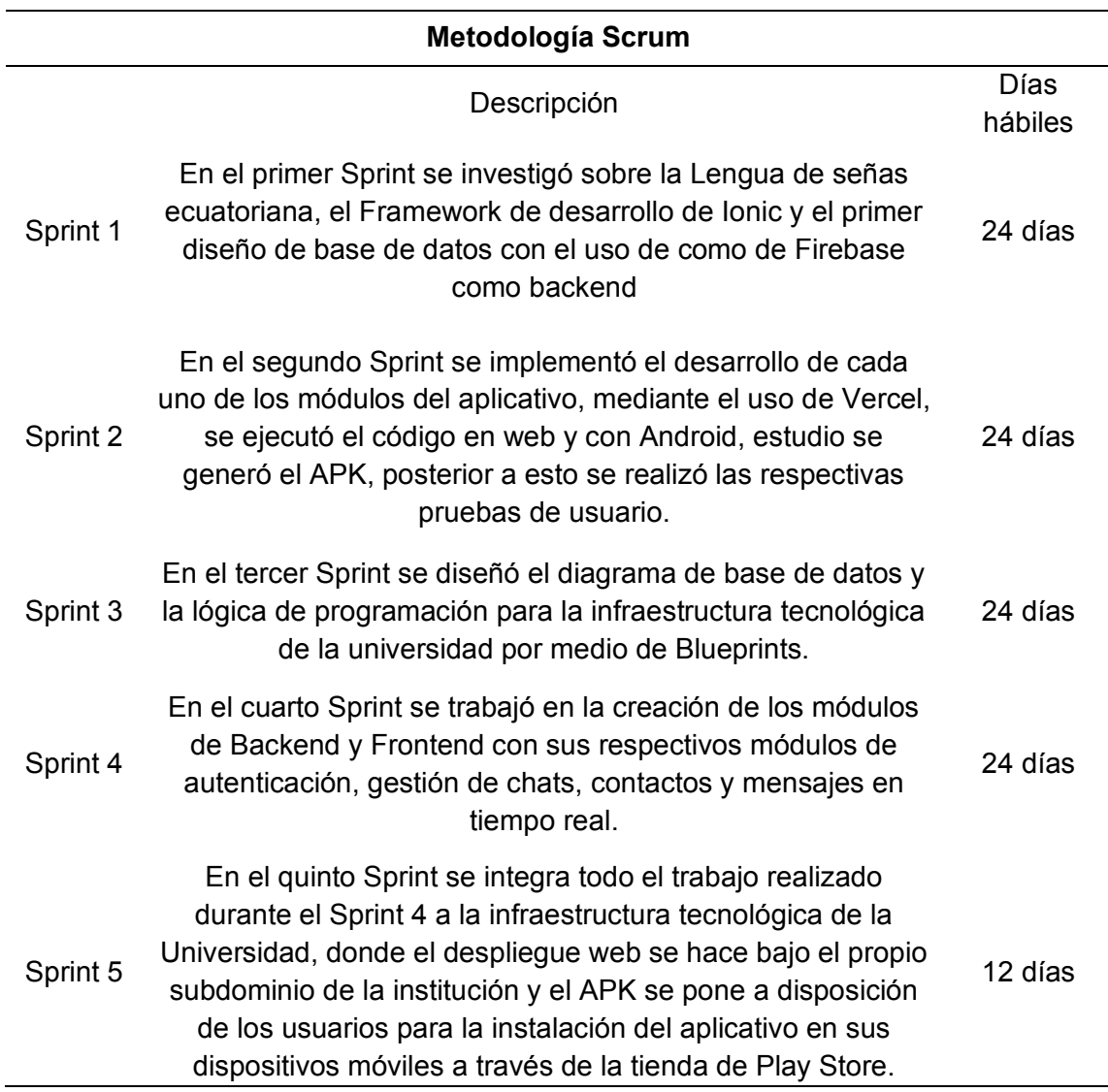

*Nota.* Se describe la metodología Scrum, utilizada en la ejecución de la aplicación.

Elaborado por: Jennifer Daniela Cadena Oyasa y Johnny Ismael Merino Sangoluisa.

2022.

Respecto a la arquitectura de la aplicación evidenció lo que se describe en la

Tabla 75.

# **Tabla 75**

# *Arquitectura de la aplicación*

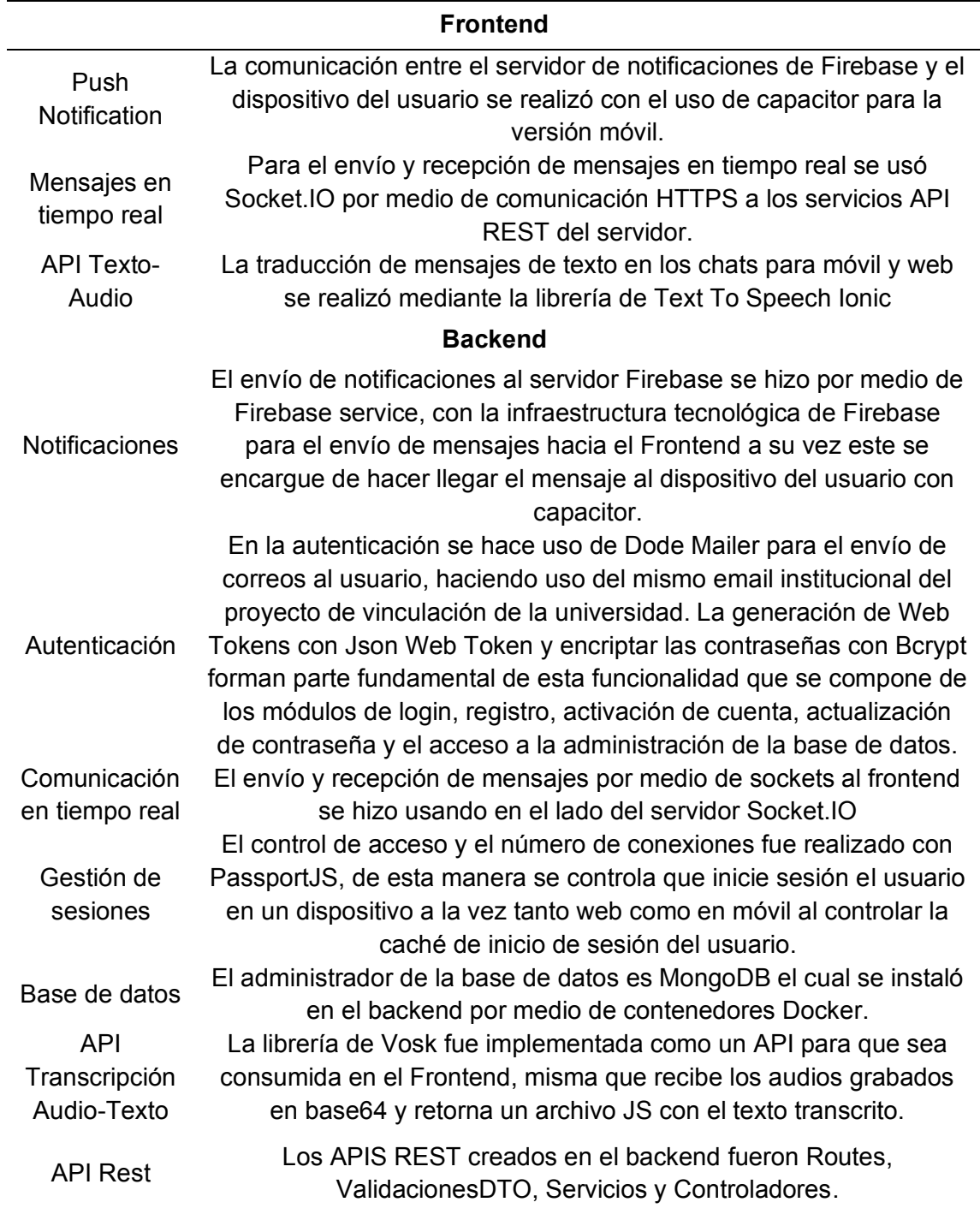

*Nota.* Arquitectura de la aplicación. Elaborado por: Jennifer Daniela Cadena Oyasa y Johnny Ismael Merino Sangoluisa. 2022.

En la Tabla 76, se observa el nivel de porcentaje de similitud de palabras transcritas con el texto original para cada cantidad de palabras respectivamente.

### **Tabla 76**

*Pruebas de similitud de APIs de transcripción de audio a texto* 

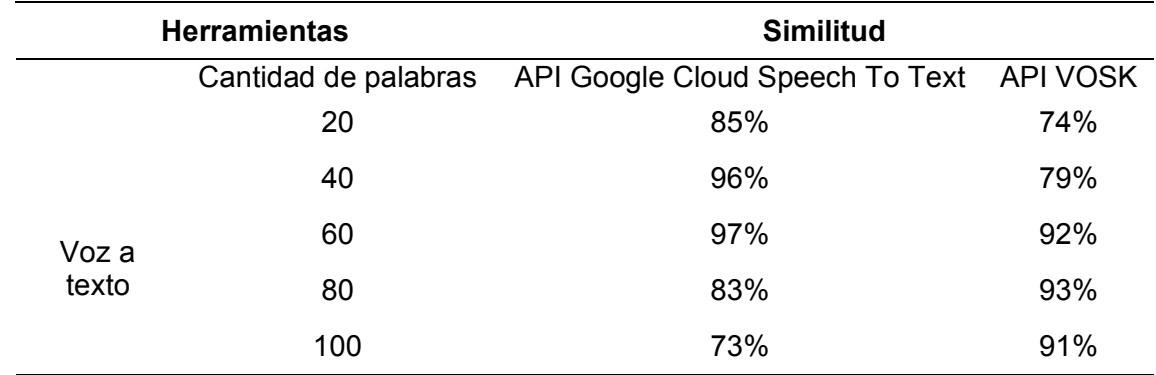

*Nota.* Se observa el grado de similitud según la cantidad de palabras de voz a texto, entre las dos herramientas. Elaborado por: Jennifer Daniela Cadena Oyasa y Johnny Ismael Merino Sangoluisa. 2022.

Referente al tercer objetivo se determinó la usabilidad y accesibilidad, se describe la usabilidad en las Tabla 77 y 78 de la aplicación ESPE- Chat según los 10 principios de Jakob Nielsen. Además, se evidenció que el 74% de los encuestados demostraron un nivel de satisfacción de agrado respecto a la aplicación ESPE-Chat, debido al gran impacto a nivel social y tecnológico, se evidencian múltiples funcionalidades claves para la comunicación entre personas sordas y personas oyentes; además de la oportunidad de aprender en lengua de señas ecuatoriana.

# **Tabla 77**

## *Principios de Nielsen*

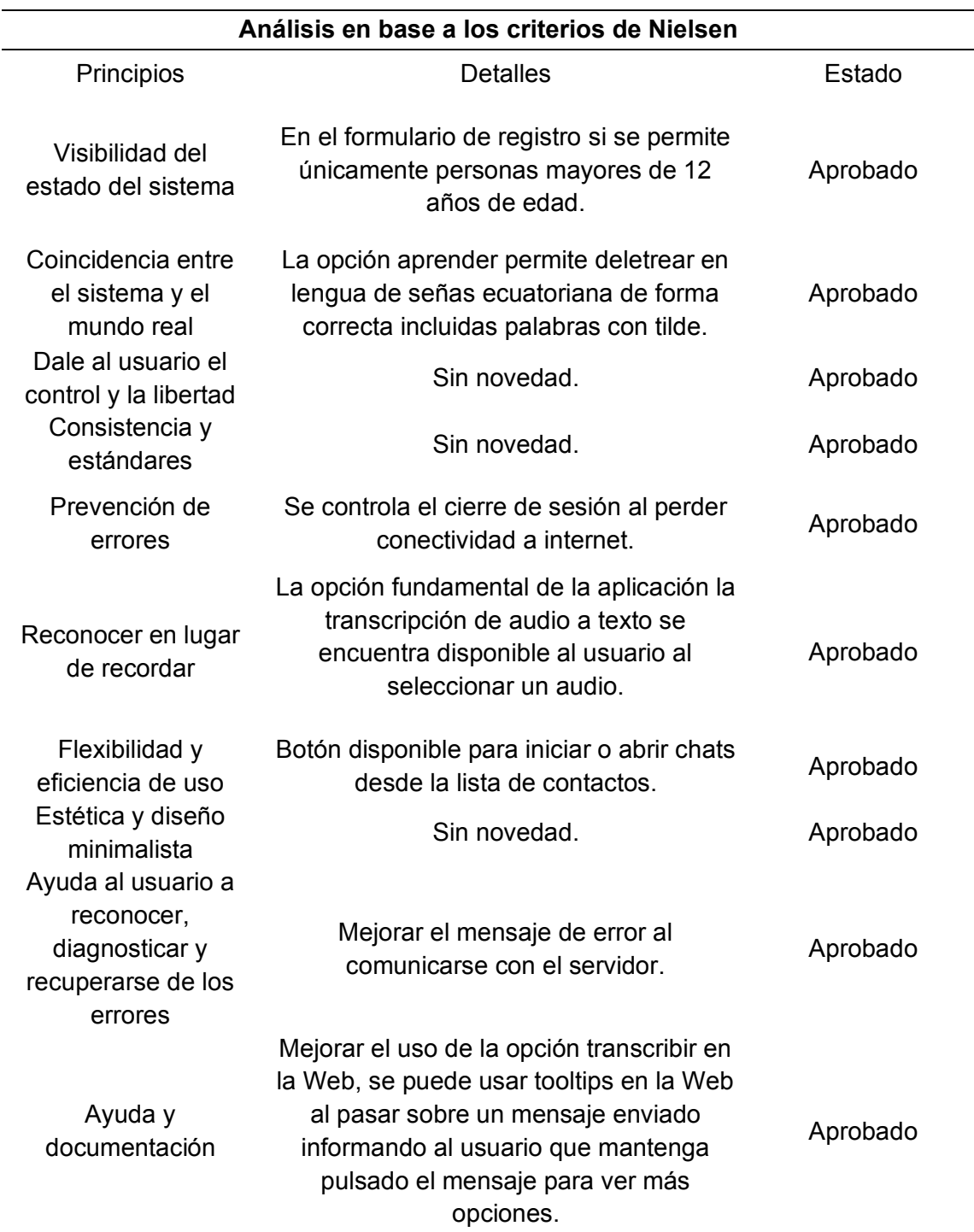

*Nota.* Se muestran los resultados en base a los 10 principios de Nielsen. Elaborado por:

Jennifer Daniela Cadena Oyasa y Johnny Ismael Merino Sangoluisa. 2022.

# **Tabla 78**

### *Análisis de pruebas de accesibilidad*

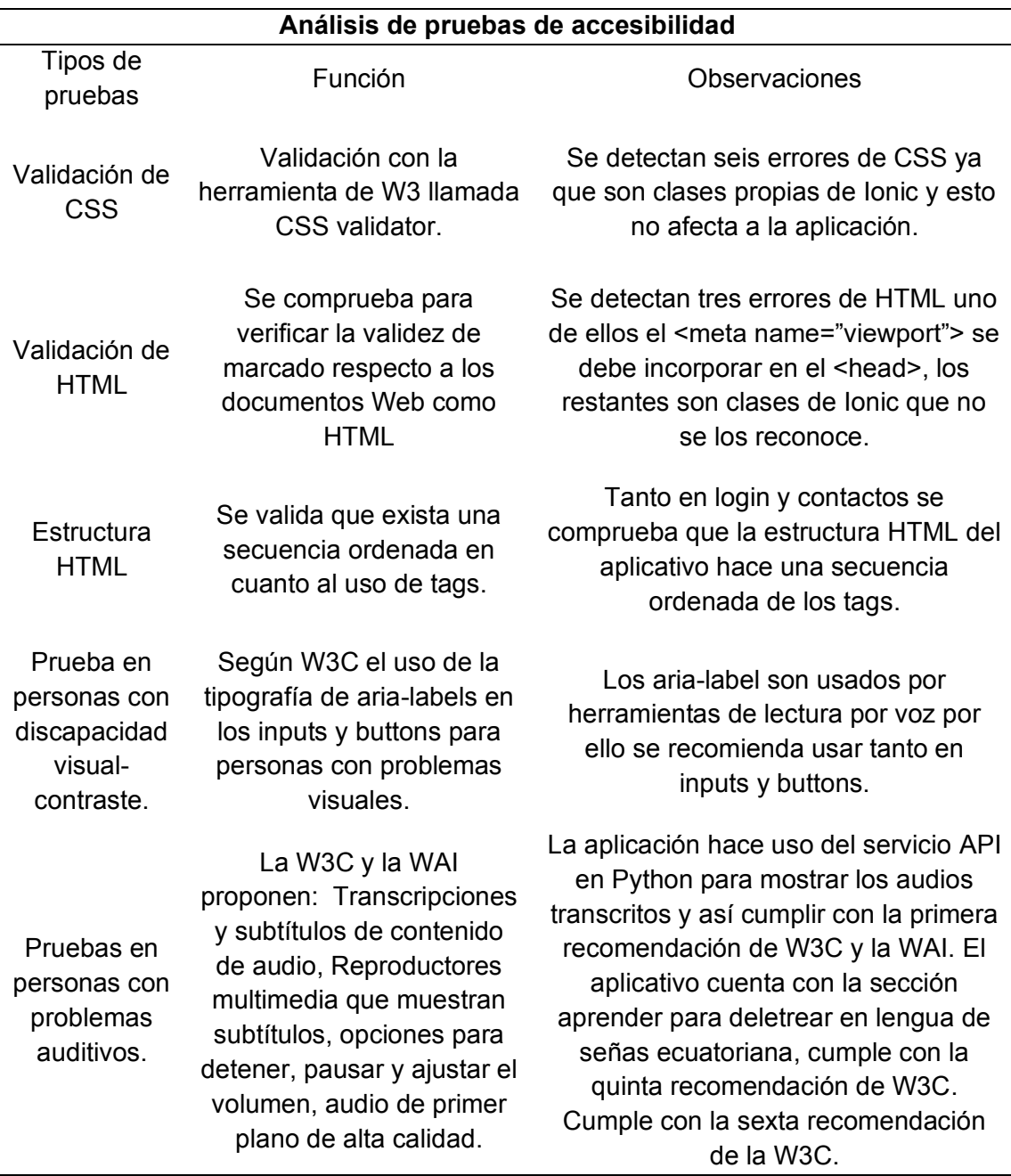

*Nota.* Se detalla el análisis de pruebas de accesibilidad. Elaborado por: Jennifer Daniela

Cadena Oyasa y Johnny Ismael Merino Sangoluisa. 2022.

### **Trabajos futuros**

Durante el análisis y evaluación de la aplicación se presentaron ciertos trabajos futuros, como sugerencias para apoyar y mejorar la aplicación ESPE-Chat, entre los posibles trabajos se destacan los siguientes:

- Mejorar el modelo de reconocimiento de voz en idioma español del API gratuito Vosk Speech Recognition y obtener una mejor transcripción de mensajes de audio a texto.
- Agregar el diccionario digital de palabras técnicas en Lengua de Señas Ecuatoriana, para la Carrera de Ingeniería en Tecnologías de la Información.
- Limpiar el mensaje "mensaje eliminado" de la opción "eliminar para mí".
- Notificar siempre al usuario en caso de actualización de información de perfil.
- Incluir un tema de Alto Contraste, para usuarios que tienen dificultad visual.
- Crear grupos de chat con varios usuarios.
- Implementar la opción de Videollamada con subtítulos.
- Implementar la opción para enviar archivos como fotos, videos y documentos.
- Poder hacer llamadas individuales y en grupo.
- Implementar acceso a la cámara para envío de fotos y videos en tiempo real.
- Aplicación multiplataforma y mejorar el contenido multimedia.

#### **Capítulo V: Conclusiones y recomendaciones**

#### **Conclusiones**

Se determina que el análisis de requerimientos funcionales y no funcionales es el punto clave para mejorar la comunicación mediante la conversión de audios a texto, es por medio de aplicaciones de mensajería instantánea, a través de la cual se proporciona facilidades de comunicación entre personas sordas y oyentes.

En base a la comparativa de las metodologías se determinó que Scrum se adapta a las necesidades en el desarrollo del presente proyecto.

Se determina que el uso de tecnologías, como Ionic para la construcción de una aplicación responsive híbrida, permite el desarrollo de aplicaciones móviles y web.

En la comparativa realizada se determina que la transcripción de audios a texto entre las dos APIs, se evidencia que el API VOSK mostró un 52% en la eficacia de cantidad de palabras transcritas de voz a texto, mientras que el API Google Cloud Speech To Text mantiene un 49% de efectividad.

En función de las pruebas de usabilidad y accesibilidad web inclusiva, se verifica que la aplicación es accesible directamente para el uso de personas con discapacidad auditiva, ya que, por medio de las transcripciones de audio, se mejora la comunicación entre personas sordas y oyentes.

#### **Recomendaciones**

Establecidas las conclusiones, luego del análisis de los resultados surgen las siguientes recomendaciones:

De acuerdo a las pruebas de usuario aplicadas a personas con discapacidad auditiva y docentes de la institución, motiva a continuar con el avance en las actualizaciones de la aplicación.

Se sugiere, tomar en cuenta la escalabilidad del sistema para la adaptación y respuesta, donde la concurrencia del número de usuarios aumenta de manera significativa el rendimiento del sistema. De la misma forma, se sugiere que el botón de "etiqueta o menú de navegación", sea intuitivo de tal modo que permita mejorar la experiencia del usuario.

Al poner en producción la aplicación, es recomendable hacer uso de las herramientas de desarrollo de software, que a su vez permita tener el código organizado, versionamiento y fácil mantenimiento. Además, es necesario considerar el uso de un framework de desarrollo de aplicaciones nativas; para con ello comparar si existen mejoras de rendimiento en la aplicación.

Para el desarrollo de aplicaciones inclusivas es recomendable utilizar los estándares de la Iniciativa de Accesibilidad Web o WAI del Consorcio World Wide Web o W3C.

Se sugiere usar herramientas para la identificación y realización de pruebas de seguridad, para identificar amenazas y vulnerabilidades. Por ello, se recomienda prescindir de un profesional de seguridad de la información, para realizar pruebas periódicas de pentesting en búsqueda de vulnerabilidades en la aplicación y sitio web, basados en la metodología Open Web Application Security Project -OWASP.

- Águilar, F. (2020). Del aprendizaje en escenarios presenciales al aprendizaje virtual en tiempos de pandemia. *Estudios pedagógicos, 46*(3), 213-223. Obtenido de https://www.scielo.cl/pdf/estped/v46n3/0718-0705-estped-46-03-213.pdf
- Adobe. (2021). Empieza con Photoshop. Luego vendrá lo mejor. *Adobe*. Obtenido de https://www.adobe.com/la/products/photoshop.html
- Amaya Balaguera, Y. (2013). Metodologías ágiles en el desarrollo de aplicaciones para dispositivos móviles. Estado actual. *Investigación científica y tecnológica terminada, 12*(2), 1-14. Obtenido de

https://revistas.unbosque.edu.co/index.php/RevTec/article/view/1291

- Boada, M., & Gómez, J. (2019). *El gran libro de Angular.* México: MARCOMBO. Obtenido de https://lemus.webs.upv.es/wordpress/wpcontent/uploads/2020/07/angular\_compressed.pdf
- Balcázar, G., & Lenin, F. (2020). *Libro de Diseño.* San Agustín : Instituto De Educación Superior Tecnológico Privado . Obtenido de https://repositorio.agustinos.pe/handle/agustinos/472
- Camilo, S. G. (2021). *OWASP COMO ELEMENTO ESTRATÉGICO EN LA IDENTIFICACIÓN DE VULNERABILIDADES Y LA VALIDACIÓN DE SEGURIDAD EN EL DISEÑO, PROGRAMACIÓN Y OPERACIÓN DE APLICACIONES SEGURAS EN LAS ORGANIZACIONES DESARROLLADORAS DE SOFTWARE EN COLOMBIA.* Obtenido de https://repository.unad.edu.co/bitstream/handle/10596/43494/ocsantiagog.pdf?se quence=1&isAllowed=y

Cando Torres, S., & Ibarra Saltos, S. (2020). *IMPLEMENTACIÓN DE UN SISTEMA INFORMÁTICO PARA LA GESTIÓN DE PEDIDOS Y REPARTOS DE LA EMPRESA RAPIRAPTOR UTILIZANDO GEOLOCALIZACIÓN CON TECNOLOGÍA IONIC FRAMEWORK.* Tesis previa obtención de título de: Ingeniero en Informática y Sistemas Computacionales. , Universidad Técnica de Cotopaxi, Maná - Ecuador. Obtenido de http://repositorio.utc.edu.ec/bitstream/27000/7211/1/UTC-PIM-000282.pdf

- Carrascosa , J. (2015). LA DISCAPACIDAD AUDITIVA. PRINCIPALES MODELOS Y AYUDAS TÉCNICAS PARA LA INTERVENCIÓN. *Revista Internacional de apoyo a la inclusión, logopedia, sociedad y multiculturalidad, 1*(2), 101-103. Obtenido de https://www.redalyc.org/pdf/5746/574661395002.pdf
- Carrillo Vélez , E., & Criollo Tasiguano, E. (2016). *APLICACIÓN MÓVIL INTÉRPRETE ENTRE PERSONAS CON DISCAPACIDAD VISUAL Y AUDITIVA A PARTIR DE TÉCNICAS DE PROCESAMIENTO DE LENGUAJE NATURAL.* Tesis de grado previo obtención de título de Ingeniería en informática y Sistemas Computacionales., UNIVERSIDAD TÉCNICA DE COTOPAXI , Ecuador.
- Carguacundo, M., & Constante, P. (2019). Traductor de texto y voz a lengua de señas ecuatoriana a través de un avatar implementado para dispositivos Android. *Infociencia, 12*(1), 20-24. Obtenido de https://journal.espe.edu.ec/ojs/index.php/Infociencia/article/view/1226

CASTOR. (2021). *Proceso Scrum.* Obtenido de https://castor.com.co/en/academy/proceso-scrum-2/ CONADIS. (2021). *Diccionario de Lengua de Señas Ecuatoriano "Gabriel Román".* Obtenido de https://www.consejodiscapacidades.gob.ec/diccionario-de-lenguade-senas-ecuatoriano-gabriel-roman/

CONADIS. (2021). *Knowledge Base.* Obtenido de

http://www.plataformaconadis.gob.ec/~platafor/diccionario/?st\_kb=baba

CONADIS. (2022). *Estadísticas de Discapacidad.* Ecuador. Obtenido de https://www.consejodiscapacidades.gob.ec/estadisticas-de-discapacidad/

Córdova, K. (2021). *DISEÑO E IMPLEMENTACIÓN DE UNA APLICACIÓN MÓVIL MULTIPLATAFORMA PARA FACILITAR LA COMUNICACIÓN DE LA EMPRESA FERRO TORRES CON SUS CLIENTES.* Trabajo de titulación previo a la obtención del título de: Ingeniero de Sistemas, UNIVERSIDAD POLITÉCNICA SALESIANA SEDE QUITO, Quito - Ecuador. Obtenido de https://dspace.ups.edu.ec/bitstream/123456789/20708/1/UPS%20- %20TTS434.pdf

Enríquez, ´., & Casas, S. (2014). USABILIDAD EN APLICACIONES MÓVILES. *Informe Científico Técnico, 5*(2), 25-47. Obtenido de https://dialnet.unirioja.es/servlet/articulo?codigo=5123524

Espinoza, G., & Polanco, A. (2020). *DESARROLLO DE APLICACIÓN MÓVIL IMPLEMENTANDO TECNOLOGÍAS DE RECONOCIMIENTO DE VOZ PARA LA GENERACIÓN DE SUBTÍTULOS COMO APORTE ACCESIBLE PARA LAS PERSONAS CON DIFICULTADES AUDITIVAS.* Tesis de grado previo obtención de título de: Ingeniero en Sistemas Computacionales, UNIVERSIDAD DE GUAYAQUIL, Guayaquil - Ecuador. Obtenido de

https://drive.google.com/drive/u/2/folders/1CgowghXYo2QDWoKGZyGUay2GUIs g6M9S

Excalidraw. (2022). Pizarra en línea. Obtenido de https://excalidraw.com/

FENASEC. (2013). *Glosario básico de lengua de señas ecuatoriana.* Obtenido de https://www.vicepresidencia.gob.ec/wp-

content/uploads/downloads/2013/04/Compilacion-Final-Interactivo.pdf

Figma. (2022). Figma: the collaborative interface design tool. Obtenido de https://www.figma.com/

Flores, M., & García, V. (2021). *DevSecOps: Integración de la seguridad entornos CI/CD.* Tesis de posgrado previo obtención de título de: Máster en Ciberseguridad y Privacidad, Universidad Oberta de Catalunya, España. Obtenido de http://openaccess.uoc.edu/webapps/o2/bitstream/10609/132367/6/jjpadronhTFM 0621memoria.pdf

García, O. C. (2021). *OWASP COMO ELEMENTO ESTRATÉGICO EN LA IDENTIFICACIÓN DE VULNERABILIDADES Y LA VALIDACIÓN DE SEGURIDAD EN EL DISEÑO, PROGRAMACIÓN Y OPERACIÓN DE APLICACIONES SEGURAS EN LAS ORGANIZACIONES DESARROLLADORAS DE SOFTWARE EN COLOMBIA.* Obtenido de https://repository.unad.edu.co/bitstream/handle/10596/43494/ocsantiagog.pdf?se quence=1&isAllowed=y

Hernández, J. J. (2021). *DevSecOps: Integración de la Seguridad en Entornos CI/CD.* Obtenido de

http://openaccess.uoc.edu/webapps/o2/bitstream/10609/132367/6/jjpadronhTFM 0621memoria.pdf

- Inostroza, R. (2022). *Usabilidad en Dispositivos Móviles Táctiles.* Tesis de grado previo obtención de título de: Ingeniería Civil en Informática, UNIVERSIDAD CATÓLICA DE VALPARAÍSO, Valparaíso. Obtenido de http://opac.pucv.cl/pucv\_txt/txt-1000/UCF1498\_01.pdf
- Jarque, M. (2012). Las lenguas de signos su estudio científico y reconocimiento legal. *Anuari de Filologia. Estudis de Lingüística., 2*, 33-48. Obtenido de https://dialnet.unirioja.es/servlet/articulo?codigo=4200049
- La Fundación OWASP . (2017). *OWASP Top 10 2017 Los diez riesgos más críticos en Aplicaciones Web.* Obtenido de https://wiki.owasp.org/images/5/5e/OWASP-Top-10-2017-es.pdf

López, K. (2018). *"Aplicación móvil de interpretación del lenguaje de señas peruanas para discapacitados auditivos en la Asociación de Sordos de la Región Lima".* Tesis de grado previo obtención de título de: Ingeniero en sistemas, Universidad César Vallejo, Perú. Obtenido de https://repositorio.ucv.edu.pe/bitstream/handle/20.500.12692/38179/Lopez\_RK.p df?sequence=1&isAllowed=y

Maida, E., & Pacienzia, J. (2015). *Metodologías de desarrollo de software.* Tesis previo obtención de título de: Licenciatura en Sistemas y Computación. , Universidad Católica Argentina, Argentina. Obtenido de https://repositorio.uca.edu.ar/bitstream/123456789/522/1/metodologiasdesarrollo-software.pdf

Ministerio de Salud del Ecuador. (2022). *Estadísticas de Discapacidad.* Ecuador. Obtenido de https://www.consejodiscapacidades.gob.ec/estadisticas-dediscapacidad/

Moreno, D., & González, R. (2020). *EVALUACIÓN DE SEGURIDAD DE GESTORES DE BASES DE DATOS NOSQL MONGODB, REDIS Y CASSANDRA.* Tesis de grado previo obtención de título de: Ingeniería de sistema y computación, UNIVERSIDAD CATÓLICA DE COLOMBIA, Colombia. Obtenido de https://repository.ucatolica.edu.co/bitstream/10983/25449/1/EVALUACI%c3%93 N%20DE%20SEGURIDAD%20DE%20GESTORES%20DE%20BASES%20DE %20DATOS%20NOSQL%20MONGODB%2c%20REDIS%20Y%20CASSANDR A.pdf

Martínez , C., Pérez , T., Padilla , D., López, R., & Lucas , F. (2008). MÉTODOS DE INTERVENCIÓN EN DISCAPACIDAD AUDITIVA. *Psicología, 1*, 219-224. Obtenido de https://www.redalyc.org/pdf/3498/349832318023.pdf

Naciones Unidas de Derechos Humanos. (2021). *Convención sobre los derechos de las personas con discapacidad.* Obtenido de https://www.ohchr.org/sp/hrbodies/crpd/pages/disabilitiesconvention.aspx

- Nicolás, R., & Nicolás, G. (2020). Agilizando los cambios de UI-UX sobre el ambiente productivo mediante Figma. *Facukltad de Informática, 1*, 2-223. Obtenido de http://sedici.unlp.edu.ar/bitstream/handle/10915/118231/Documento\_completo.p df-PDFA.pdf?sequence=1&isAllowed=y
- Nielsen , J. (2020). *10 heurísticas de usabilidad para el diseño de interfaces de usuario* (Vol. 1). 1. Obtenido de https://www.nngroup.com/articles/ten-usability-heuristics/

Organización Panamericana de la Salud - OPS. (2020). *La OMS caracteriza a COVID-*

*19 como una pandemia.* América. Obtenido de https://www.paho.org/es/noticias/11-3-2020-oms-caracteriza-covid-19-comopandemia

Padrón Hernández, J. (2021). *DevSecOps: Integración de la Seguridad en Entornos CI/CD.* Obtenido de http://openaccess.uoc.edu/webapps/o2/bitstream/10609/132367/6/jjpadronhTFM 0621memoria.pdf

- Pastor, P. (2019). Convención sobre los derechos de las personas con discapacidad. *Revista Electrónica de Estudios Internacionales*. Obtenido de https://doi.org/10.17103/reei.37.08
- Pham, A. (2020). Desarrollo de back-end de una aplicación web con el marco NestJS. *RefWords, 1*, 48. Obtenido de https://www.theseus.fi/handle/10024/353200
- Puetate, G., & Ibarra, J. (2020). *Aplicaciones móviles híbridas* (Vol. 1). Ibarra. Obtenido de https://www.pucesi.edu.ec/webs2/wp-content/uploads/2021/02/Aplicaciones-Móviles-Híbridas-2020.pdf

Quiñónez, X., Casierra, J., Herrera, L., & Mera, J. (2019). Análisis comparativo de metodologías ágiles de desarrollo de software: una revisión bibliográfica. *Eonomía financiera*, 65-73. Obtenido de https://www.researchgate.net/publication/334000094\_ANALISIS\_COMPARATIV O\_DE\_METODOLOGIAS\_AGILES\_DE\_DESARROLLO\_DE\_SOFTWARE\_UNA REVISION\_BIBLIOGRAFICA

- Red de Colaboración Versión 12. (2018). *12º estado del informe ágil.* Obtenido de https://www.versionone.com/about/press-releases/12th-annual-state-of-agilesurvey-open/
- Red de Colaboración Versión 12. (2018). *12º estado del informe ágil.* Obtenido de https://www.versionone.com/about/press-releases/12th-annual-state-of-agilesurvey-open/
- Rodríguez, G. (2017). *Desarrollo de una aplicación web con Node.js para la monitorización en tiempo real de un electrocardiograma.* Tesis de grado previo obtención de título de: Ingeniería de las Tecnologías de Telecomunicación, Universidad de Sevilla, España. Obtenido de https://idus.us.es/bitstream/handle/11441/66716/TFG\_Gabriel%20Rodr%EDguez %20Flores.pdf?sequence=1
- Romero, S. (2021). *El diseño de producto digital como una herramienta de apoyo para mejorar la comunicación de las personas con discapacidad auditiva.* Tesis de grado previo obtención de título de: Licenciada en Diseño Gráfico Publicitario, UNIVERSIDAD TÉCNICA DE AMBATO, Ambato. Obtenido de https://repositorio.uta.edu.ec/bitstream/123456789/32143/1/Romero%20Dom%C 3%A9nica.pdf

Ruiz, A., & Jiménez, M. (2016). La Comunicación. *Salus, 20*(3), 5-6. Obtenido de http://ve.scielo.org/scielo.php?pid=S1316-

71382016000300002&script=sci\_arttext

Santiago, O. (2021). *OWASP COMO ELEMENTO ESTRATÉGICO EN LA IDENTIFICACIÓN DE VULNERABILIDADES Y LA VALIDACIÓN DE SEGURIDAD EN EL DISEÑO, PROGRAMACIÓN Y OPERACIÓN DE* *APLICACIONES SEGURAS EN LAS ORGANIZACIONES* 

*DESARROLLADORAS DE SOFTWARE EN COLOMBIA.* Tesis de posgrado previo obtención de título de: Especialista en Seguridad Informática., UNIVERSIDAD NACIONAL ABIERTA Y A DISTANCIA –, Villavicencio. Obtenido de

https://repository.unad.edu.co/bitstream/handle/10596/43494/ocsantiagog.pdf?se quence=1&isAllowed=y

- Sarmiento, N. (2021). *DESARROLLO E IMPLEMENTACIÓN DE UNA APLICACIÓN WEB PARA LA GESTIÓN DE ASISTENCIAS DE LOS ESTUDIANTES DEL IST PRIMERO DE MAYO.* Superior Tecnológico Primero de Mayo, Tesis de grado previo obtención de título de: Tecnóloga en Desarrollo de Softaware, Zamora Chinchipe.
- Schwaber, K., & Sutherland, J. (2016). *La Guía de ScrumTM.* Obtenido de https://scrumguides.org/docs/scrumguide/v2016/2016-Scrum-Guide-Spanish.pdf#zoom=100%0Ahttps://www.scrumguides.org/docs/scrumguide/v1/sc rum-guide-es.pdf
- Sevillano, I. (2018). *Diseño de una herramienta de difusión multimedia basada en redes sociales para el fomento de motivación extrínseca en el aprendizaje.* Tesis de grado previo obtención de título de: Ingeniería de Tecnologías y servicios de Telecomunicación, Universidad Politécnica de Madrid, Madrid. Obtenido de https://oa.upm.es/52008/1/PFC\_IGNACIO\_SEVILLANO\_MUNOZ\_2018.pdf
- Shaw Lawton, H., Shadi , A.-Z., & White, K. (06 de 05 de 2016). *W3C Web Accessibility Initiative (WAI)*. Obtenido de https://www.w3.org/WAI/fundamentals/accessibilityusability-inclusion/
- Shawn Lawton, H., Shadi, A.-Z., & White, K. (06 de 05 de 2016). *Accesibilidad Web Iniciativa WAI*. Obtenido de https://www.w3.org/WAI/fundamentals/accessibilityusability-inclusion/
- UNESCO. (2020). *Educación: de la disrupción a la recuperación.* Obtenido de https://en.unesco.org/covid19/educationresponse
- UNESCO. (2020). *COVID-19 y educación superior: De los efectos inmediatos al día después.* Obtenido de https://www.iesalc.unesco.org/wpcontent/uploads/2020/05/COVID-19-ES-130520.pdf
- UNESCO. (2021). *Educación: de la disrupción a la recuperación.* Obtenido de https://en.unesco.org/covid19/educationresponse
- Universidad de las Fuerzas Armadas ESPE. (2010). *Manual de Imagen Corportaiva ESPE.* Quito - Ecuador .

Villa Escudero, M. (10 de 2019). *PROPUESTA DE UN MÉTODO DE MEJORES PRÁCTICAS PARA OPTIMIZAR EL NIVEL DE SEGURIDAD EN EL DESARROLLO DE SERVICIOS WEB RESTFul.* Obtenido de http://dspace.espoch.edu.ec/bitstream/123456789/13028/1/20T01267.pdf

Villa, M. (2019). *PROPUESTA DE UN MÉTODO DE MEJORES PRÁCTICAS PARA OPTIMIZAR EL NIVEL DE SEGURIDAD EN EL DESARROLLO DE SERVICIOS WEB RESTFul.* Trabajo de posgrado previo obtención de título de: Magíster en Seguridad Telemática, ESCUELA SUPERIOR POLITÉCNICA DE CHIMBORAZO , Riobamba-Ecuador. Obtenido de http://dspace.espoch.edu.ec/bitstream/123456789/13028/1/20T01267.pdf

W3C Web Accessibility Initiative (WAI). (2010). *Strategies, standards, resources to make the Web accessible to people with disabilities.* Obtenido de https://www.w3.org/WAI/fundamentals/accessibility-usability-inclusion/

Web accessibility evaluation tool. (s.a). *Herramienta de evaluación de accesibilidad web WAVE.* Obtenido de https://wave.webaim.org/